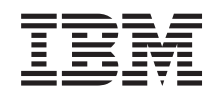

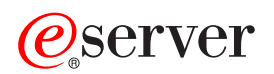

**iSeries**

**FTP**

バージョン *5* リリース *3*

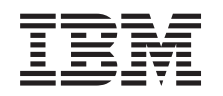

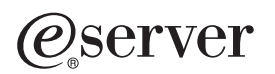

**iSeries**

**FTP**

バージョン *5* リリース *3*

#### ご注意

本書および本書で紹介する製品をご使用になる前に、 165 [ページの『特記事項』に](#page-172-0)記載されている情 報をお読みください。

本書は、OS/400 (プロダクト番号 5722-SS1) のバージョン 5 リリース 3 モディフィケーション 0、および新しい版 で明記されていない限り、以降のすべてのリリースおよびモディフィケーションに適用されます。このバージョン は、すべての RISC モデルで稼動するとは限りません。また CISC モデルでは稼動しません。

本マニュアルに関するご意見やご感想は、次の URL からお送りください。今後の参考にさせていただきます。

http://www.ibm.com/jp/manuals/main/mail.html

なお、日本 IBM 発行のマニュアルはインターネット経由でもご購入いただけます。詳しくは

http://www.ibm.com/jp/manuals/ の「ご注文について」をご覧ください。

(URL は、変更になる場合があります)

お客様の環境によっては、資料中の円記号がバックスラッシュと表示されたり、バックスラッシュが円記号と表示さ れたりする場合があります。

 原 典: iSeries FTP Version 5 Release 3

発 行: 日本アイ・ビー・エム株式会社

担 当: ナショナル・ランゲージ・サポート

第1刷 2005.8

この文書では、平成明朝体™W3、平成明朝体™W7、平成明朝体™W9、平成角ゴシック体™W3、平成角ゴシック体™ W5、および平成角ゴシック体™ W7を使用しています。この(書体\*)は、(財)日本規格協会と使用契約を締結し使用し ているものです。フォントとして無断複製することは禁止されています。

注∗ 平成明朝体™W3、平成明朝体™W7、平成明朝体™W9、平成角ゴシック体™W3、 平成角ゴシック体™W5、平成角ゴシック体™W7

**© Copyright International Business Machines Corporation 1998, 2005. All rights reserved.**

© Copyright IBM Japan 2005

# 目次

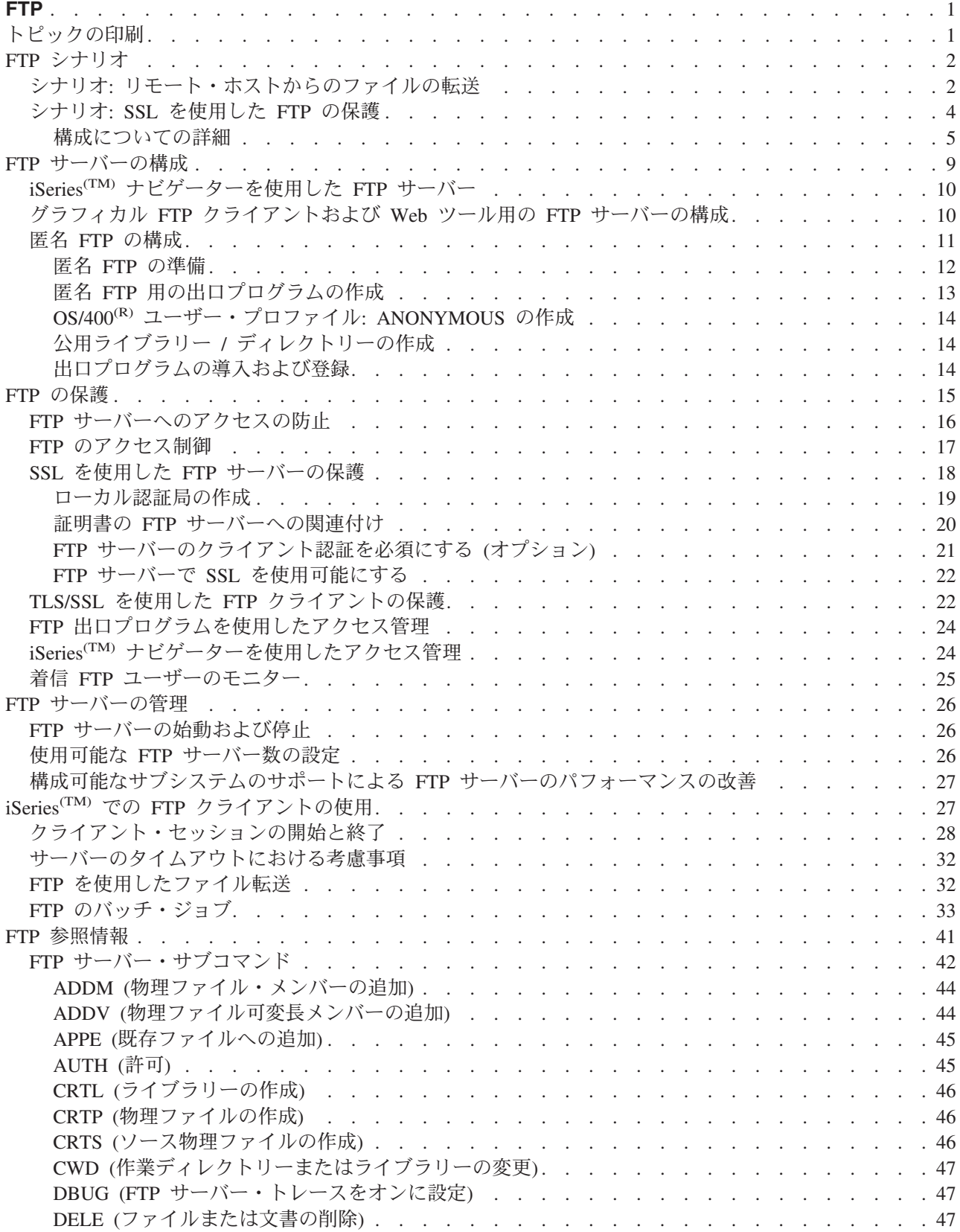

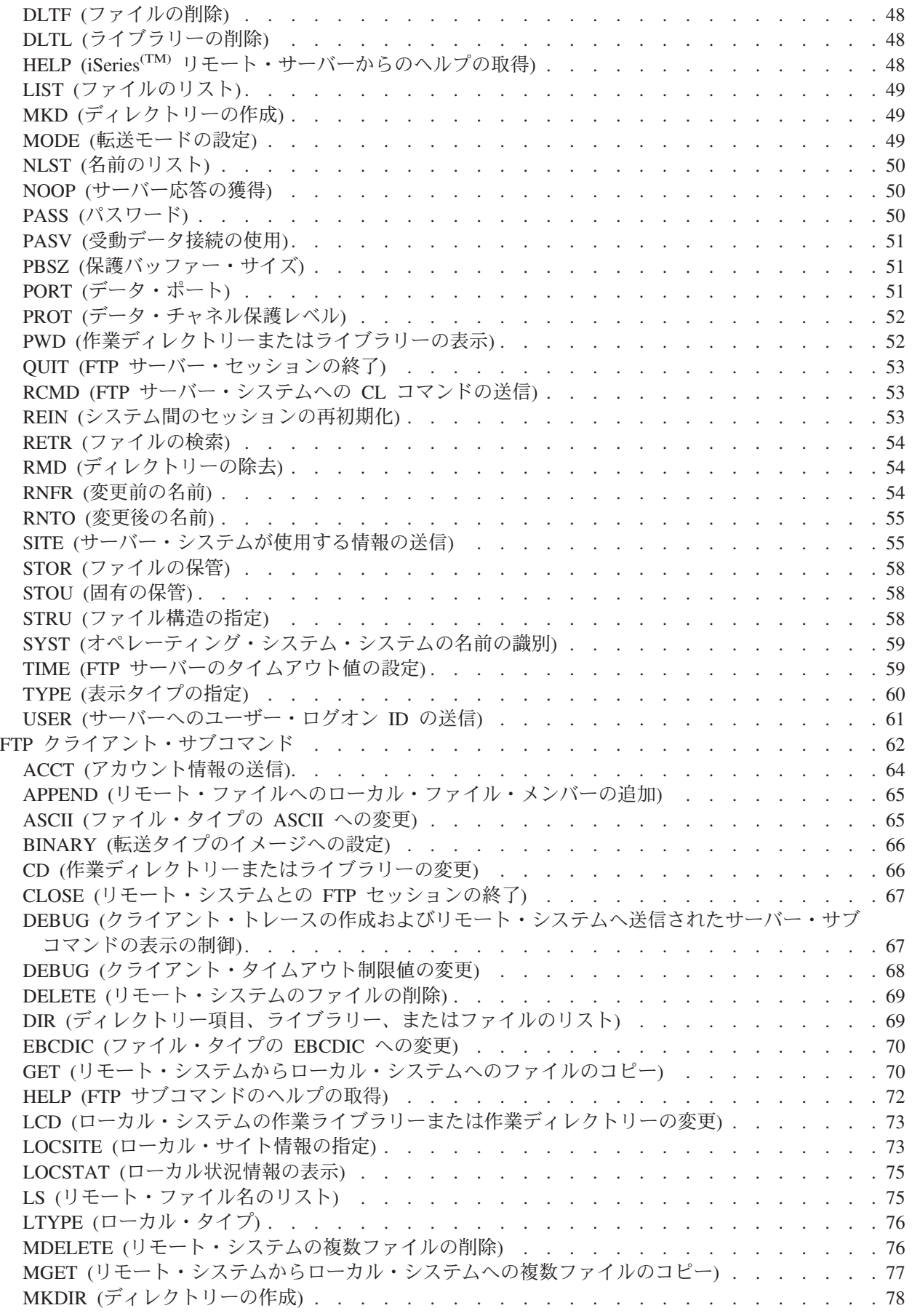

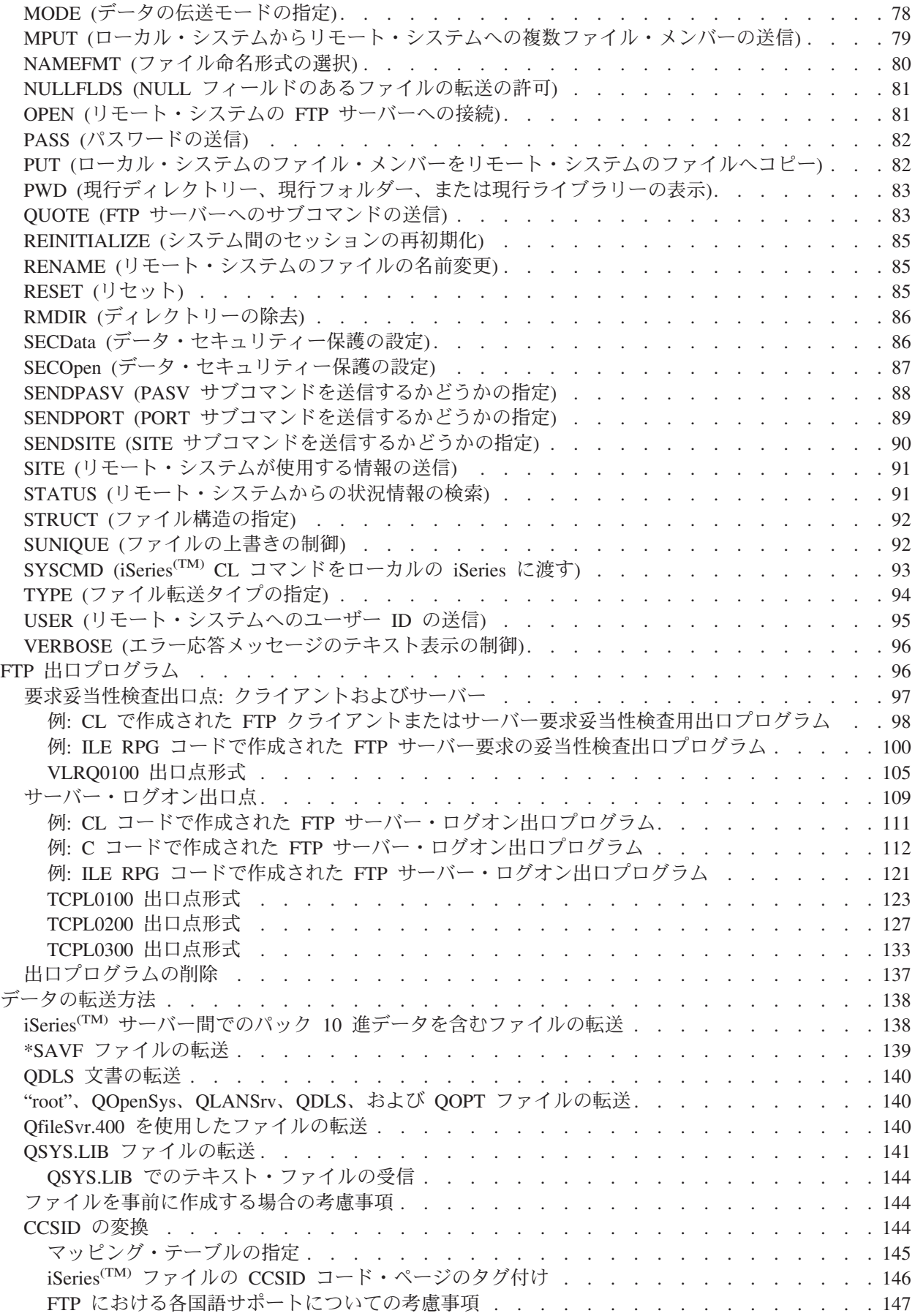

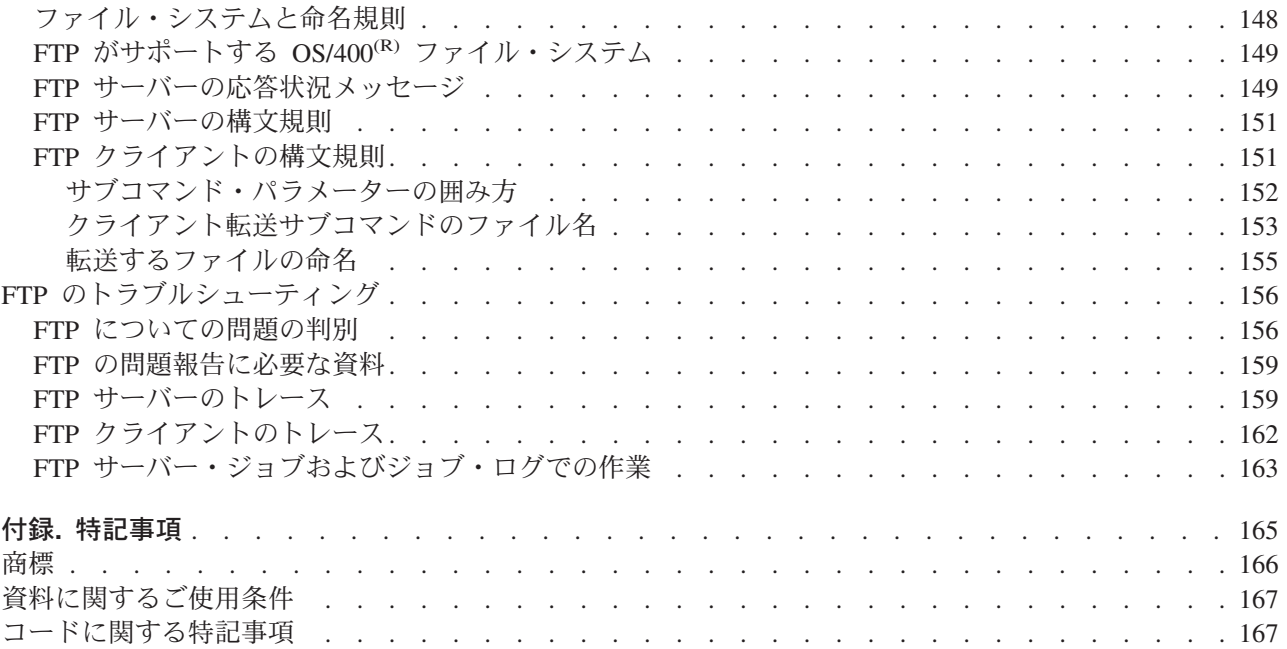

## <span id="page-8-0"></span>**FTP**

ファイル転送プロトコル (FTP) を利用すると、ネットワーク全体でファイルの送受信や共有を行うよう iSeries(TM) サーバーをセットアップすることができます。 また、ファイルの名前変更、追加、および削除 も可能になります。ファイル転送を行えるようにシステムをセットアップするには、その前にシステムで TCP/IP を構成して開始する必要があります。

iSeries サーバーでの FTP の使い方の詳細については、以下を参照してください。

#### 『トピックの印刷』

PDF 形式の FTP 資料をダウンロードまたは印刷してください。

#### **2** [ページの『](#page-9-0)**FTP** シナリオ』

FTP の構成方法および使用法を理解するために、シナリオを読んでください。

#### **9** ページの『**FTP** [サーバーの構成』](#page-16-0)

グラフィカル FTP クライアント、Web ブラウザー、および Web ツールを使用できるように iSeries FTP サーバーをセットアップします。また、匿名 FTP の構成を行います。

#### **15** [ページの『](#page-22-0)**FTP** の保護』

FTP を SSL で保護し、FTP ユーザーをモニターし、FTP 機能へのユーザー・アクセスを管理するこ とで、データを保護します。

#### **26** ページの『**FTP** [サーバーの管理』](#page-33-0)

サーバー、FTP のセキュリティー、および SSL の使用の開始と停止など、FTP サーバーの管理を行 います。

#### **27** ページの『**iSeries(TM)** での **FTP** [クライアントの使用』](#page-34-0)

クライアント・セッションの開始と停止、ファイルの転送と受信、および FTP バッチ・ジョブのセ ットアップを行います。

#### **41** [ページの『](#page-48-0)**FTP** 参照情報』

サーバー・サブコマンドとクライアント・サブコマンド、FTP 出口プログラム、データ転送方法など についての情報が記載されています。

#### **156** ページの『**FTP** [のトラブルシューティング』](#page-163-0)

FTP サーバーあるいは FTP クライアントの問題のトラブルシューティングに関する情報が記載され ています。

注**:** 重要な法的情報については、 167 [ページの『コードに関す](#page-174-0) [る特記事項』を](#page-174-0)お読みください。

## $\ll$

## トピックの印刷

PDF 版を表示またはダウンロードするには、『[FTP](rzaiq.pdf)』(約 1,091 KB) を選択します。

#### <span id="page-9-0"></span>**PDF** ファイルの保存

表示用または印刷用の PDF ファイルを Netscape Navigator からワークステーションに保存するには、次の ようにします。

- 1. ブラウザーで PDF を開く (上記のリンクをクリックする)。
- 2. 「名前を付けて保存」をクリックする。(IE の場合はフロッピーディスクのアイコン (名前を付けて保 存) をクリックする。)
- 3. PDF を保存したいディレクトリーに進む。
- 4. 「保存」をクリックする。

#### **Adobe Acrobat Reader** のダウンロード

PDF ファイルを表示したり印刷したするには、Adobe Acrobat Reader が必要です。これは、[Adobe Web](http://www.adobe.com/products/acrobat/readstep.html)

[サイト](http://www.adobe.com/products/acrobat/readstep.html) (www.adobe.com/products/acrobat/readstep.html) と から、ダウンロードできます。

### **FTP** シナリオ

以下のシナリオは、FTP の動作方法およびご使用のネットワークでの FTP 環境の使用方法を理解する のに役立ちます。これらのシナリオには、初心者や熟練ユーザーが計画および構成タスクを準備する段階で 役立つ、基本的な FTP の概念が記載されています。

『シナリオ**:** リモート・ホストからのファイルの転送』 テスト・サーバーにファイルを転送します。 基本的な FTP を使用して、リモート・ホストにファイ ルを送信します。

**4** [ページの『シナリオ](#page-11-0)**: SSL** を使用した **FTP** の保護』 パートナー企業に転送されるデータを、Secure Sockets Layer (SSL) で保護します。

## ≪

## シナリオ**:** リモート・ホストからのファイルの転送

## $\mathbf{p}$

### 目標

同僚がリモート・サーバーで何らかの Java(TM) 開発作業を行ったと想定します。 システム・テストのエン ジニアは、example.jar ファイルをリモート・サーバーからローカルのテスト・サーバーに転送する必要が あります。基本的な FTP を使用して、ファイル (バイナリー・モード) を TCP/IP ネットワークに転送し ます。クライアントとサーバーは両方とも、OS/400<sup>(R)</sup> FTP を使用する iSeries<sup>(TM)</sup> です。

#### 詳細

ファイルを転送するには、制御接続 およびデータ接続 という、2 つの接続を使用します。制御接続は、ク ライアントからサーバーにサブコマンドを送信し、サーバーからのこれらのサブコマンドに対する応答をク ライアントで受信するために使用します。クライアントは、FTP サーバーに送信される FTP サブコマンド を開始します。データ接続は、実際のファイルを転送するために使用します。 クライアントとサーバーの 両方は、OS/400 ファイル・システムとインターフェースを取ります。 ファイルを転送するには通常、両 方のシステムでユーザー ID が必要です。 その他の要件については、以下を参照してください。

- v OS/400 を実行する iSeries サーバー
- TCP/IP Connectivity Utilities (5722-TC1)
- v 構成済みの FTP サーバー
- リモート・システムのホスト名
- リモート・システムでのユーザー名とパスワード
- 転送するファイルの名前
- 転送するファイルの場所
- ファイル形式 (バイナリーや ASCII などのファイル転送の形式)

#### 構成タスク

単純なファイル転送を実行するには、これらのタスクそれぞれを完了させる必要があります。

- 1. FTP クライアント・セッションを 28 [ページの『クライアント・セッションの開始と終了』。](#page-35-0) このシナリオの場合: iSeries の文字ベースのインターフェースで、STRTCPFTP と入力し、**Enter** キーを 押します。
- 2. ファイルの送信先のリモート・システムの名前を指定します。 このシナリオの場合: theirco.com を指定します。
- 3. リモート・システムに、リモート・サーバー用のユーザー名を通知します。 このシナリオの場合:

Enter login ID (yourid): ===>yourid

4. リモート・システムに、リモート・サーバー用のパスワードを通知します。 このシナリオの場合:

Enter password: ===>yourpassword

- 5. ファイルの転送元の TheirCo サーバー上のディレクトリーを見つけます。 このシナリオの場合: ===>cd /qibm/userdata/os400/dirserv/usrtools/windows
- 6. ファイルの転送先のローカル・サーバー上のディレクトリーにナビゲートします。 このシナリオの場合: ===>lcd /qibm/userdata/os400/dirserv/usrtools/windows
- 7. ファイル・タイプ、 65 ページの『ASCII ([ファイル・タイプの](#page-72-0) ASCII への変更)』 または 66 [ページの](#page-73-0) 『BINARY ([転送タイプのイメージへの設定](#page-73-0))』 を指定します。デフォルトのファイル・タイプは、 ASCII です。 .jar ファイルの場合、ファイル転送タイプをバイナリーに切り替える必要があります。 このシナリオの場合: ===> binary
- 8. リモート・サーバー・システムからクライアント・システムへのファイル転送を 32 [ページの『](#page-39-0)FTP を [使用したファイル転送』し](#page-39-0)ます。 このシナリオの場合: ===> get example.jar
- 9. 終了したら、FTP を 28 [ページの『クライアント・セッションの開始と終了』。](#page-35-0) このシナリオの場合: ===> QUIT

#### 次のステップ

さらに次のステップに進みます。 33 ページの『FTP [のバッチ・ジョブ』](#page-40-0) を使用して、自動的にファイル を転送することもできます。 <

## <span id="page-11-0"></span>シナリオ**: SSL** を使用した **FTP** の保護

ベンチャー企業を調査し、その調査結果を投資計画業界の企業に販売する MyCo という会社の従業員だ と想定します。 そのような企業の 1 つである TheirCo は、MyCo が提供するサービスを必要とし、FTP 経由で調査報告書を受け取ることを望んでいます。 MyCo は、どのような形式を使用する場合でも、配布 するデータのプライバシーとセキュリティーを常に保証してきました。 この場合、MyCo は TheirCo との 間に SSL 保護の FTP セッションを確立する必要があります。

#### 目標

このシナリオでの目標は以下のとおりです。

- ローカル認証局 (CA) を MyCo の iSeries<sup>(TM)</sup> サーバーに作成して、運用する
- SSL を MyCo の FTP サーバーで使用できるようにする
- v MyCo のローカル CA の証明書のコピーをファイルにエクスポートする
- \*SYSTEM 証明書ストアを TheirCo のサーバーに作成する
- v MyCo のローカル CA の証明書を TheirCo の \*SYSTEM 証明書ストアにインポートする
- MyCo のローカル CA を TheirCo の FTP クライアントのトラステッド CA として指定する

#### 前提条件

#### **MyCo**

- OS/400<sup>(R)</sup> の V5R1 以降を実行する iSeries が備わっている。
- v V5R1 以降の TCP/IP Connectivity Utilities (5722-TC1) が iSeries サーバーに導入済みである。
- v Cryptographic Access Provider 128-bit for iSeries サーバー (5722-AC3) が iSeries サーバーに導入済みで ある。
- IBM<sup>(R)</sup> ディジタル証明書マネージャー (DCM) (5722-SS1 オプション 34) が iSeries サーバーに導入済 みである。
- v IBM HTTP Server (5722-DG1) が iSeries サーバーに導入済みである。
- v 公用アプリケーションやリソースへのアクセスは、証明書を使用して保護している (詳細な説明は、『シ ナリオ: 証明書を使用して公用アプリケーションおよびリソースへのアクセスを保護する』を参照)。

#### **TheirCo**

- v OS/400 の V5R2 以降を実行する iSeries サーバーが備わっている。
- V5R2 の TCP/IP Connectivity Utilities (5722-TC1) が iSeries サーバーに導入済みである。
- v Cryptographic Access Provider 128-bit for iSeries サーバー (5722-AC3) が iSeries サーバーに導入済みで ある。
- v IBM ディジタル証明書マネージャー (5722-SS1 オプション 34) が iSeries サーバーに導入済みである。
- IBM HTTP Server (5722-DG1) が iSeries サーバーに導入済みである。
- v FTP セッションに OS/400 TCP/IP FTP クライアントを使用する。

#### 詳細

TheirCo は、OS/400 FTP クライアントを使用して、MyCo の FTP サーバーからのセキュアな FTP ファ イル転送を要求します。 22 ページの『TLS/SSL を使用した FTP [クライアントの保護』を](#page-29-0)参照してくだ さい。

<span id="page-12-0"></span>サーバー認証が行われます。 TheirCo は、SSL 保護の FTP セッションを使用して MyCo から財務報告書を受信します。

#### 構成タスク

MyCo および TheirCo は、FTP セッションを SSL で保護するために、以下のタスクを完了させます。

#### **MyCo** のタスク

- 1. ローカル認証局を MyCo の iSeries サーバーに作成して、運用する (5を参照)
- 2. SSL を MyCo の FTP サーバーで使用できるようにする [\(6](#page-13-0)を参照)
- 3. MyCo のローカル CA の証明書のコピーをファイルにエクスポートする [\(7](#page-14-0)を参照)

#### **TheirCo** のタスク

- 1. \*SYSTEM 証明書ストアを TheirCo のサーバーに作成する [\(7](#page-14-0)を参照)
- 2. MyCo のローカル CA の証明書を TheirCo の \*SYSTEM 証明書ストアにインポートする [\(8](#page-15-0)を参照)
- 3. MyCo のローカル CA を TheirCo の FTP クライアントのトラステッド CA として指定する [\(8](#page-15-0)を参 照)

#### $\ll$

#### 構成についての詳細

4 [ページの『シナリオ](#page-11-0): SSL を使用した FTP の保護』ために、以下のタスクのステップを完了させてくだ さい。

#### ステップ **1:** ローカル認証局 **(CA)** を **MyCo** の **iSeries(TM)** サーバーに作成して、運用する

このシナリオでは、MyCo は iSeries サーバーの証明書のセットアップに、ディジタル証明書マネージャー (DCM) を以前は使用していなかったことが想定されています。MyCo は、このシナリオの目標に基づい て、証明書を FTP サーバーに発行するためにローカル認証局 (CA) を作成し、運用することを選択しまし た。しかし、この代わりに、MyCo は FTP サーバーが SSL 用に公開証明書を使用するように構成するこ ともできます。

ディジタル証明書マネージャー (DCM) を使用してローカル CA を作成する場合、SSL を使用可能にする ために必要なものを確実にすべて構成するためのプロセスのガイドが用意されています。

MyCo は、ディジタル証明書マネージャー (DCM) を使用してサーバー上でローカル CA を作成し、運用 するために、以下のステップを使用します。

- 1. DCM を開始します。
- 2. DCM のナビゲーション・フレームで、「認証局 **(CA)** の作成 **(Create a Certificate Authority (CA))**」を選択し、一連のフォームを表示します。 これらのフォームは、ローカル CA の作成、および SSL 用のディジタル証明書の使用、オブジェクトの署名、および署名の検証の開始に必要な他のタスク を完了させるプロセス全体のガイドとなります。
- 3. 表示されるすべてのフォームを完了させます。 iSeries サーバー上でローカル CA を作成し、運用する ために実行する必要があるタスクそれぞれについて、フォームが用意されています。これらのタスク は、以下のとおりです。
- <span id="page-13-0"></span>a. ローカル CA の証明書の秘密鍵を保管する方法を選択します。 このステップは、IBM<sup>(R)</sup> 4758-023 PCI Cryptographic Coprocessor が iSeries に導入されている場合にのみ行います。システムに暗号化 コプロセッサーが導入されていない場合は、DCM は証明書およびその秘密鍵を自動的にローカル CA の証明書ストアに保管します。
- b. 本人確認情報をローカル CA に提供します。
- c. ローカル CA 証明書をご使用の PC またはブラウザーに導入します。これにより、ソフトウェアが ローカル CA を認識し、CA が発行する証明書を検証できます。
- d. ローカル CA のポリシーのデータを選択します。
- e. 新規のローカル CA を使用して、アプリケーションが SSL 接続に使用できるサーバー証明書また はクライアント証明書を発行します。 IBM 4758-023 PCI Cryptographic Coprocessor が iSeries サー バーに導入されている場合は、このステップを行うことでサーバー証明書やクライアント証明書の秘 密鍵の保管方法を選択できます。 システムにコプロセッサーが導入されていない場合は、DCM は 証明書およびその秘密鍵を自動的に \*SYSTEM 証明書ストアに保管します。 DCM は、このタスク の一部として \*SYSTEM 証明書ストアを作成します。
- f. SSL 接続用のサーバー証明書またはクライアント証明書を使用するアプリケーションを選択しま す。 注: OS/400<sup>(R)</sup> TCP/IP FTP サーバーのアプリケーション ID (QIBM\_QTMF\_FTP\_SERVER) を 必ず選択してください。
- g. 新規のローカル CA を使用して、アプリケーションがオブジェクトにディジタル署名するのに使用 するオブジェクト署名の証明書を発行します。 これにより、オブジェクト署名の証明書の管理に使 用する \*OBJECTSIGNING 証明書ストアが作成されます。 注: このシナリオでは、オブジェクト署 名の証明書を使用しませんが、必ずこのステップは完了させてください。 タスクをこの時点で取り 消すとタスクは終了し、SSL 証明書の構成を完了させるのに、別のタスクを実行する必要がありま す。
- h. ローカル CA を信頼するアプリケーションを選択します。注: OS/400 TCP/IP FTP サーバーのアプ リケーション ID (QIBM\_QTMF\_FTP\_SERVER) を必ず選択してください。

このガイド付きのタスクのフォームが完了すると、SSL を使用するように FTP サーバーを構成することが できます。

#### ステップ **2: SSL** を **MyCo** の **FTP** サーバーで使用できるようにする

この時点では、FTP サーバーには証明書が割り当てられているので、以下のステップに従って、MyCo は SSL を使用するように FTP サーバーを構成します。

- 1. iSeries ナビゲーターで、「**iSeries** サーバー」-->「ネットワーク」-->「サーバー」-->「**TCP/IP**」と展 開します。
- 2. 「**FTP**」を右クリックします。
- 3. 「プロパティー」を選択します。
- 4. 「一般」タブを選択します。
- 5. SSL サポートのオプション、「セキュアのみ **(Secure only)**」を選択します。 これを選択して、FTP サーバーと SSL セッションだけを行うことができるようにします。セキュアで ない FTP ポートに接続されることもありますが、ユーザーがログインできるようになるにはまず、FTP クライアントが SSL セッションを折衝する必要があります。

このタスクを完了したので、MyCo の FTP サーバーは SSL を使用して通信セッションを暗号化し、これ らのセッション中に送信されるデータのプライバシーを保護できるようになりました。しかし、FTP クラ イアントを FTP サーバーとの SSL セッションに参加するように構成するには、MyCo は顧客企業の

<span id="page-14-0"></span>TheirCo にローカル CA の証明書のコピーを与える必要があります。これを行うには、MyCo はファイル にローカル CA の証明書のコピーをエクスポートし、TheirCo がこのファイルを使用できるようにする必 要があります。TheirCo がこのファイルを取得したら、DCM を使用して、ローカル CA の証明書を \*SYSTEM 証明書ストアにインポートし、SSL を使用するように OS/400 FTP クライアントを構成するこ とができます。

#### ステップ **3: MyCo** のローカル **CA** の証明書のコピーをファイルにエクスポートする

MyCo は、TheirCo にローカル CA の証明書のコピーを与える必要があります。TheirCo のクライアン ト・アプリケーションが SSL セッションに参加するにはまず、CA の証明書を信頼するようにこのクライ アント・アプリケーションを構成する必要があります。

MyCo は、以下のステップを使用して、ファイルにローカル CA の証明書のコピーをエクスポートしま す。

- 1. DCM を開始します。
- 2. 「証明書ストアの選択 **(Select a Certificate Store)**」を選択します。
- 3. 「**\*SYSTEM**」をオープンする証明書ストアとして選択し、「続行」をクリックします。
- 4. 「証明書ストアおよびパスワード (Certificate Store and Password)」ページが表示されたら、証明書ス トアの作成時に指定したパスワードを入力して、「続行」をクリックします。
- 5. ナビゲーション・フレームが最新表示されたら、「証明書の管理 **(Manage Certificates)**」を選択し、 「証明書のエクスポート **(Export certificate)**」タスクを選択します。
- 6. 「認証局 **(CA) (Certificate Authority (CA))**」を選択し、「続行」をクリックして CA の証明書のリ ストを表示します。
- 7. MyCo のローカル CA の証明書をリストから選択し、「エクスポート」をクリックします。
- 8. 「ファイル」をエクスポート先として指定し、「続行」をクリックします。
- 9. エクスポートされたローカル CA の証明書の完全修飾パスおよびファイル名を指定し、「続行」をク リックして、証明書をエクスポートします。
- 10. 「**OK**」をクリックして、「エクスポートの確認 (Export confirmation)」ページを終了します。

これで、証明書と共に作成する署名を検証する iSeries エンドポイント・システムに、これらのファイルを 転送できるようになりました。これらのファイルはセキュアに送信する必要がないため、ファイルの転送に は、電子メールまたは FTP を使用できます。

次に、TheirCo は DCM を使用して、ローカル CA の証明書を \*SYSTEM 証明書ストアにインポートし、 MyCo のローカル CA (およびローカル CA が発行する証明書) を信頼することを指定します。

#### ステップ **4: \*SYSTEM** 証明書ストアを **TheirCo** のサーバーに作成する

SSL セッションに参加するには、MyCo の FTP サーバーが SSL セッションを確立する際に提示する証明 書を、TheirCo の OS/400 FTP クライアントが認識して受け入れる必要があります。サーバーの証明書を 認証するには、TheirCo の FTP クライアントが認証局 (CA) の証明書のコピーを \*SYSTEM 証明書スト アに保持している必要があります。\*SYSTEM 証明書ストアには、ほとんどの一般的な公開 CA の証明書 のコピーが保管されています。しかし、MyCo の FTP サーバーがローカル CA の証明書を使用する場合 は、TheirCo の FTP クライアントは、ローカル CA の証明書のコピーを取得し、\*SYSTEM 証明書ストア にインポートする必要があります。

<span id="page-15-0"></span>このシナリオでは、以前にディジタル証明書マネージャー (DCM) を使用して証明書を作成または管理され ていなかったことが想定されています。このため、TheirCo はまず、以下のステップに従って、\*SYSTEM 証明書ストアを作成する必要があります。

- 1. DCM を開始します。
- 2. ディジタル証明書マネージャー (DCM) のナビゲーション・フレームで、「新規の証明書ストアの作成 **(Create New Certificate Store)**」を選択し、「**\*SYSTEM**」を、作成する証明書ストアとして選択し、 「続行」をクリックします。
- 3. 「いいえ」を選択して、\*SYSTEM 証明書ストアの作成の一部として証明書を作成し、「続行」をクリ ックします。
- 4. 新規の証明書ストアのパスワードを指定し、「続行」をクリックして、確認ページを表示します。
- 5. 「**OK**」をクリックします。

これで、TheirCo はローカル CA の証明書を証明書ストアにインポートし、その証明書ストアを証明書の 信頼の置けるソースとして指定できるようになりました。

ステップ **5: MyCo** のローカル **CA** の証明書を **TheirCo** の **\*SYSTEM** 証明書ストアにインポートする

TheirCo はこれらのステップを使用して、ローカル CA の証明書を \*SYSTEM 証明書ストアにインポート し、その証明書ストアを証明書の信頼の置けるソースとして指定します。

- 1. DCM のナビゲーション・フレームで、「証明書ストアの選択 **(Select a Certificate Store)**」をクリッ クし、「**\*SYSTEM**」をオープンする証明書ストアとして選択します。
- 2. 「証明書ストアおよびパスワード (Certificate Store and Password)」ページが表示されたら、証明書スト アの作成時に指定したパスワードを入力して、「続行」をクリックします。
- 3. ナビゲーション・フレームが最新表示されたら、「証明書の管理 **(Manage Certificates)**」を選択して タスクのリストを表示します。
- 4. タスク・リストから、「証明書のインポート **(Import certificate)**」を選択します。
- 5. 「認証局 **(CA) (Certificate Authority (CA))**」を証明書タイプとして選択し、「続行」をクリックしま す。
- 6. CA の証明書の完全修飾パスおよびファイル名を指定し、「続行」をクリックします。インポートのプ ロセスが正常に実行されたことを確認するメッセージが表示されるか、またはプロセスが失敗した場合 はエラー情報を提供するメッセージが表示されます。

これで、TheirCo の FTP クライアントが MyCo のローカル CA の証明書を使用するサーバー・アプリケ ーションとの SSL セッションに参加できるように、TheirCO の FTP クライアントが MyCo のローカル CA の証明書を信頼することを指定できるようになりました。

#### ステップ **6: MyCo** のローカル **CA** を **TheirCo** の **FTP** クライアントのトラステッド **CA** として指定する

TheirCo が FTP クライアントを使用して MyCo の FTP サーバーとのセキュアな接続を確立するにはま ず、TheirCo が DCM を使用してクライアントがどの CA を信頼するかを指定する必要があります。つま り、TheirCo は、直前にインポートされたローカル CA の証明書を信頼することを指定する必要がありま す。

TheirCo は、以下のステップを使用して、FTP クライアントが MyCo のローカル CA の証明書を信頼する ことを指定します。

1. DCM を開始します。

- <span id="page-16-0"></span>2. 「証明書ストアの選択 **(Select a Certificate Store)**」をクリックし、「\*SYSTEM」をオープンする証 明書ストアとして選択します。
- 3. 「証明書ストアおよびパスワード (Certificate Store and Password)」ページが表示されたら、証明書スト アの作成時に指定したパスワードを入力して、「続行」をクリックします。
- 4. ナビゲーション・フレームで、「アプリケーションの管理 **(Manage Applications)**」を選択して、タス クのリストを表示します。
- 5. タスク・リストから、「信頼する **CA** のリストの定義 **(Define CA trust list)**」を選択します。
- 6. 「クライアント **(Client)**」をリストを定義するアプリケーションのタイプとして選択し、「続行」をク リックします。
- 7. リストから OS/400 TCP/IP FTP クライアント・アプリケーション (QIBM\_QTMF\_FTP\_CLIENT) を選 択し、「続行」をクリックして、CA の証明書のリストを表示します。
- 8. 直前にインポートした MyCo のローカル CA の証明書を選択し、「**OK**」をクリックします。DCM は、信頼するリストの選択を確認するメッセージを表示します。

これらのステップが完了すると、MyCo の FTP サーバーは、TheirCo の FTP クライアントおよび FTP サーバーと SSL セッションを確立できます。 22 ページの『TLS/SSL を使用した FTP [クライアントの保](#page-29-0) [護』を](#page-29-0)参照してください。

### **FTP** サーバーの構成

TCP/IP Connectivity Utilities のライセンス・プログラムでは、出荷時に TCP/IP FTP サーバーが構成さ れています。TCP/IP を開始すると、FTP サーバーが同時に始動します。

インターネット上で FTP サーバーを構成するにはまず、データを保護するための以下の保護対策を検討す る必要があります。

- iSeries<sup>(TM)</sup> サーバーとインターネット間でファイアウォールを使用する。
- v FTP サーバーには実動に使用しない iSeries を使用する。
- v FTP サーバーを、社内の他の LAN や WAN に接続しない。
- v FTP サーバーに対するアクセスを保護するために、FTP 出口プログラムを利用する。
- v FTP 出口プログラムにセキュリティーの抜け穴がないことを確認するテストを月に 1 回実行する。
- 匿名 FTP ユーザーには、同一ディレクトリーに対する読み取りアクセスと書き込みアクセスの両方を許 可しない。これを許可すると、インターネット上で匿名ユーザーをトレースできなくなります。
- v iSeries FTP サーバーへの全アクセスをログに記録し、攻撃されていないかどうか毎日または週に 1 回 ログを調べる。
- v FTP サーバーに正しい出口プログラムが登録されているか、月に 1 回検査する。
- v 15 [ページの『](#page-22-0)FTP の保護』を参照して、iSeries FTP サーバーを保護する方法を検討する。

以下のトピックでは、FTP サーバーを表示し、カスタマイズする方法を説明しています。

#### **10** ページの『**iSeries(TM)** [ナビゲーターを使用した](#page-17-0) **FTP** サーバー』

iSeries ナビゲーターを使用して、iSeries FTP サーバーを構成および管理します。

**10** [ページの『グラフィカル](#page-17-0) **FTP** クライアントおよび **Web** ツール用の **FTP** サーバーの構成』 グラフィカル FTP クライアント、Web ブラウザー、および他の Web ツールをサポートするよう に、iSeries で FTP サーバーを構成します。

#### <span id="page-17-0"></span>**11** [ページの『匿名](#page-18-0) **FTP** の構成』

匿名 FTP を使用すると、ユーザー ID とパスワードが割り当てられていないリモート・ユーザーで も、FTP サーバーを使用できます。

### $\propto$

## **iSeries(TM)** ナビゲーターを使用した **FTP** サーバー

iSeries ナビゲーターを使用して FTP サーバーの構成作業ができます。 iSeries ナビゲーターの FTP 用の グラフィカル・ユーザー・インターフェースを使用するには、次の手順に従います。

- 1. iSeries ナビゲーターで、「ユーザーの **iSeries** サーバー」-->「ネットワーク」―>「サーバ ー」-->「**TCP/IP**」と展開します。
- 2. 右側のペインで、「**FTP**」を右クリックし、「プロパティー」を選択します。
- 3. ここで、FTP サーバーのプロパティーを変更することができます。 ヘルプ・ボタンをクリックすれば オンライン・ヘルプが表示されます。 特定のフィールドのヘルプ情報を取得するには、疑問符 (?) を クリックして、次にそのフィールドをクリックします。

## グラフィカル **FTP** クライアントおよび **Web** ツール用の **FTP** サーバーの 構成

 $\mathbf{\Sigma}$  iSeries<sup>(TM)</sup> FTP サーバーでは、FTP クライアント、Web ブラウザー、および Web 開発ツールがサポー トされています。

ほとんどのグラフィカル FTP クライアントは、UNIX<sup>(R)</sup> をリスト形式として使用し、パス・ファイルをフ ァイル名形式として使用します。 サポートされている形式を使用するには、次の手順に従って、FTP サー バーのプロパティーを設定します。

- 1. iSeries ナビゲーターで、「ユーザーの **iSeries** サーバー」-->「ネットワーク」―>「サーバ ー」-->「**TCP/IP**」と展開します。
- 2. 右側のペインで、「**FTP**」を右クリックし、「プロパティー」を選択します。
- 3. 「プロパティー」ページで、「初期形式」タブをクリックします。
	- パスをファイル命名形式として使用可能にする。
	- v **UNIX** リスト形式をファイル・リスト形式として使用可能にする。

注**:** FTP サーバー・ログオン出口点の 127 [ページの](#page-134-0) 『TCPL0200 [出口点形式』ま](#page-134-0)たは 133 [ページの](#page-140-0) 『TCPL0300 [出口点形式』の](#page-140-0)出口プログラムを使用して、 特定の FTP セッションの LISTFMT 設定および NAMEFMT 設定を制御できます。

リスト形式は、進行中の FTP セッションを終了した後 でも、FTP サーバーの 55 [ページの『](#page-62-0)SITE (サー [バー・システムが使用する情報の送信](#page-62-0))』 サブコマンド用オプションを使用して変更できます。これらの設 定は、FTP サーバー・サブコマンド、 49 ページの『LIST ([ファイルのリスト](#page-56-0))』 および 50 [ページの](#page-57-0) 『NLST ([名前のリスト](#page-57-0))』 から戻される結果を制御します。

以下も参照してください。

- v iSeries [形式の](rzaiqfdrt.htm) LIST 情報
- v UNIX [スタイル形式の](rzaiqrzaiqfdrtu.htm) LIST 情報

## 匿名 **FTP** の構成

<span id="page-18-0"></span> $\ll$ 

匿名 FTP は、リモート・システム上の選択された情報への無保護アクセス (パスワード不要) を可能にし ます。リモート側では、一般のアクセスで利用される情報を決定します。このような情報は、共用にアクセ スできるものとして扱われ、誰でも読み取り可能です。適切な情報のみを利用可能にするのは、その情報お よびシステムの所有者の責任です。

ユーザーがこの情報をアクセスするには、ユーザー ID ANONYMOUS を使用してホストにログオンしま す。ユーザー ANONYMOUS の、そのサーバー上のファイルへのアクセス権および操作は制限されます。 通常許可される操作は以下のとおりです。

- v FTP を使用するログオン
- 限定されたディレクトリー内の内容のリスト表示
- それらのディレクトリー内のファイルの検索

通常匿名ユーザーは、ファイルを FTP サーバー・システムに転送できません。システムによっては、匿名 ユーザーがデータを送信できる着信ディレクトリーを提供しているものがあります。慣習的に、特別な匿名 ユーザー・アカウントはパスワードとしてストリングを受け入れます。ただしこのパスワードは、

「guest」またはそのユーザーの e-mail アドレスを使用するのが一般的です。アーカイブ・サイトには、 「guest」パスワードでのログオンを許可せず、そのユーザーの e-mail アドレスを明示的に要求するものが あります。e-mail アドレスを指定することは、アーカイブ・サイトのオペレーターが、サービスを使用し ているユーザーが誰であるのかを知る、手助けになります。

#### **iSeries(TM)** 上の匿名 **FTP**

基本的なファイル転送プロトコル (FTP) サーバーでは、匿名 FTP はサポートされません。ユーザーの iSeries サーバー上に匿名 FTP を設定するには、2 つの FTP サーバー出口点 (サーバー・ログオン出口点 および要求の妥当性検査出口点) に、出口プログラムを提供する必要があります。

匿名 FTP は便利で要求度の高いサービスであるため、提供したいという要望が高いかもしれません。ただ し、匿名 FTP を使用すると、iSeries サーバーのセキュリティーついての懸念が生じます。システム保護に ついての詳細は、 24 ページの『FTP [出口プログラムを使用したアクセス管理』を](#page-31-0)参照してください。

#### 匿名 **FTP** を構成するには、以下のタスクを完了させます。

- 1. **12** [ページの『匿名](#page-19-0) **FTP** の準備』 技術的な要件を検討し、セキュリティー・ポリシーを定義します。
- 2. **13** ページの『匿名 **FTP** [用の出口プログラムの作成』](#page-20-0) 匿名 FTP サポート用の 2 つの出口プログラムを作成します。このトピックでは、多くの出口プログラ ムと、役に立つヒントや技法を例示しています。
- 3. **14** ページの『**OS/400(R)** [ユーザー・プロファイル](#page-21-0)**: ANONYMOUS** の作成』 ユーザー ID ANONYMOUS による iSeries サーバーへの直接 サインオンを防止します。
- 4. **14** [ページの『公用ライブラリー](#page-21-0) **/** ディレクトリーの作成』 公衆ライブラリーまたはディレクトリーを作成、ロード、および設定します。
- 5. **14** [ページの『出口プログラムの導入および登録』](#page-21-0) 出口プログラムとそのログ・ファイルを格納するライブラリーを作成し、プログラムをコンパイルし、 そのプログラムを FTP サーバーが使用できるように登録します。

### <span id="page-19-0"></span>匿名 **FTP** の準備

匿名 FTP の構成を準備する際には、以下の情報を考慮してください。

#### スキルの要件

匿名 FTP をセットアップするには、以下のスキルが必要になります。

- iSeries<sup>(TM)</sup> の文字ベースのインターフェース、および複数のパラメーターとキーワードを使用するコマン ドについての十分な理解。
- v iSeries 上でライブラリー、メンバー、ソースとなる物理ファイルを作成できること (最低でも \*SECOFR 権限が必要)。
- v ライブラリー、ファイル、メンバー、およびプログラムに対して権限の割り当てができること。
- v iSeries サーバーでプログラムを作成、変更、コンパイル、およびテストができること。

#### セキュリティーについての考慮事項

匿名 FTP をインプリメントする際に最初のステップとなるのは、匿名 FTP サーバーのサイト・ポリシー を定義することです。 以下のプランは、FTP サイトのセキュリティー定義を行い、出口プログラムのコー ディング方法を決めるためのものです。FTP サーバーを使用すると世界中の誰でもデータにアクセスでき るようになるため、FTP サーバーをどのように使用するか、どのデータを保護する必要があるかについ て、慎重に考慮する必要があります。

FTP サイト・ポリシーのプランにおける以下の推奨事項を検討してください。

- v iSeries サーバーとインターネット間でファイアウォールを使用する。
- v FTP サーバーには実動に使用しない iSeries を使用する。
- v FTP サーバーを、社内の他の LAN や WAN に接続しない。
- v FTP サーバーに対するアクセスを保護するために、FTP 出口プログラムを利用する。
- v FTP 出口プログラムにセキュリティーの抜け穴がないことを確認するテストを実行する。
- 匿名 FTP ユーザーには、同一ディレクトリーに対する読み取りアクセスと書き込みアクセスの両方を許 可しない。これを許可すると、インターネット上で匿名ユーザーをトレースできなくなります。
- v ANONYMOUS アクセスのみを許可する。 ANONYMOUS 以外のユーザー ID の使用を許可せず、パス ワードの確認も行わない。
- v ANONYMOUS アクセスの対象を 1 つの公用ライブラリーまたはディレクトリーのみに制限する。(その 設定場所と名前を確認)
- v 公用ライブラリーまたはディレクトリーには公用アクセス・ファイルのみを格納する。
- v ANONYMOUS ユーザーの権限を「表示」と「検索」に関するサブコマンド (get、mget) のみに制限す る。環境を問わず、**ANONYMOUS** ユーザーの **CL** コマンドの使用は禁止します。
- iSeries FTP サーバーへの全アクセスをログに記録する。
- v FTP サーバーのログは侵入に備えて毎日または毎週チェックする。
- v FTP サーバーが正しい出口プログラムを登録していることを、月に 1 回検査する。
- v 月に 1 回、FTP サーバーにセキュリティーの抜け穴がないか確認するテストを実行する。

#### 次の操作**:**

13 ページの『匿名 FTP [用の出口プログラムの作成』](#page-20-0)

## <span id="page-20-0"></span>匿名 **FTP** 用の出口プログラムの作成

匿名 FTP をサポートするには、FTP サーバー・ログオン出口プログラムと FTP サーバー要求妥当性検 査用出口プログラムの 2 つの出口プログラムを作成する必要があります。FTP サーバー・ログオン出口プ ログラムは、ANONYMOUS ユーザー ID を使用可能にし、ANONYMOUS ユーザーを強制的に公用ライ ブラリーまたはディレクトリーにアクセスさせます。FTP サーバー要求の妥当性検査出口プログラムは、 ANONYMOUS ユーザーが使用できるコマンド、ファイル、ディレクトリー、またはライブラリーを制限し ます。

#### 出口点および出口点形式

FTP サーバーは、特定の出口点を通じて各出口プログラムとの通信を行います。パラメーターは、サーバ ーおよび出口プログラム間で受け渡しされます。交換される情報の形式は、出口点形式で指定されます。 FTP の出口プログラムの詳細は、 96 ページの『FTP [出口プログラム』を](#page-103-0)参照してください。匿名 FTP には、以下の出口点を使用します。

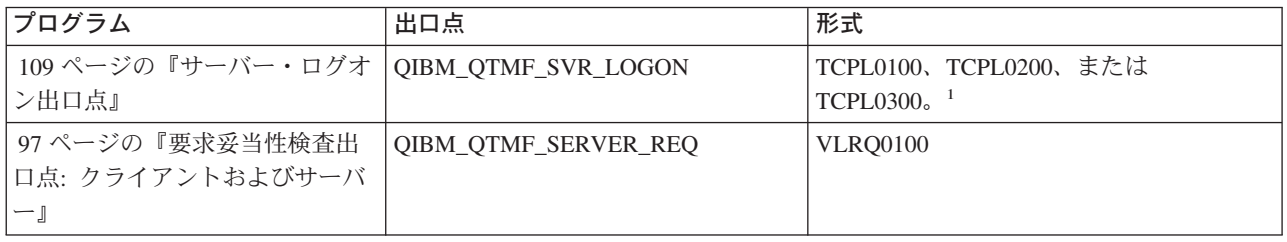

1 出口点は、複数の形式を持っている場合があります。ただし、一つの出口プログラムの登録は、1 つの出 口点形式に対してのみ可能です。これらの形式をそれぞれ検査して、ユーザーのシステムに最も適切な形式 を一つ選択します。

### プログラム例

サーバー上に匿名 FTP をセットアップする際に役に立つプログラム例を利用できます。これらのサンプル は、プログラムを構築する際の開始点として使用できます。サンプルのコードの一部をコピーして、それ を、独自に作成するプログラムに追加できます。サンプル・プログラムの実行は、実動システム以外のシス テムで行うことをお勧めします。

**注:** カランス スポンス スポーツ 本書に記載したコード例は、実例をあげることのみを目的 としています。これらのコードには、実動マシン上で現状 のまま実行できるだけの機能は含まれていません。独自の プログラムを作成する際にこれらのコードを開始点として 使用したり、コードの一部を使用することは、ご自由に行 ってください。

プログラム例を表示するには、 109 [ページの『サーバー・ログオン出口点』](#page-116-0) および 97 [ページの『要求妥当](#page-104-0) 性検査出口点: [クライアントおよびサーバー』の](#page-104-0)サーバー・プログラムを参照してください。

#### 次の操作**:**

14 ページの『OS/400<sup>(R)</sup> [ユーザー・プロファイル](#page-21-0): ANONYMOUS の作成』

≪

### <span id="page-21-0"></span>**OS/400(R)** ユーザー・プロファイル**: ANONYMOUS** の作成

ユーザー・プロファイル ANONYMOUS を使用してユーザーが直接 iSeries(TM) サーバーにサインオンする ことがないように、ユーザー・プロファイル ANONYMOUS をパスワード \*NONE にして作成することを 推奨します。このプロファイルは、iSeries ナビゲーターを使用して作成できます。

- 1. **iSeries** ナビゲーターで、「ユーザーおよびグループ」を展開します。
- 2. 「すべてのユーザー」を右クリックし、「新規ユーザー **(New Users)**」を選択します。
- 3. 「新規ユーザー」パネルで、以下の情報を入力します。

「ユーザー名」= ANONYMOUS 「パスワード」 = パスワードなし。

- 4. 「ジョブ」ボタンをクリックし、「一般」タブを選択します。
- 5. 「一般」タブで、匿名ユーザーが使用する必要がある「現行ライブラリー」および「ホーム・ディレク トリー」を割り当てます。
- 6. 「**OK**」をクリックして、他の設定を完了させます。
- 7. 「追加」をクリックして、プロファイルを作成します。

#### 次の操作**:**

『公用ライブラリー / ディレクトリーの作成』

#### 公用ライブラリー **/** ディレクトリーの作成

匿名ユーザーを作成した後には、匿名ユーザーが使用する公用ライブラリーまたはディレクトリーを作成し てください。通常は、匿名ユーザーは公用ファイルにしかアクセスできないようにします。匿名ユーザーを 単一のライブラリーまたは単一のディレクトリー・ツリーに限定することをお勧めします (これらは、「公 用」ファイルのみを含むため)。

- 1. 匿名 FTP からアクセス可能なファイルを含んでいる公用ライブラリーまたはディレクトリーを作成し ます。
- 2. 公用ライブラリーまたはディレクトリーに公用アクセス・ファイルをロードします。
- 3. 公用ライブラリーまたはディレクトリーおよびファイル権限を PUBLIC \*USE に設定します。

#### 次の操作**:**

『出口プログラムの導入および登録』

### 出口プログラムの導入および登録

#### 出口プログラムの導入

- 1. 出口プログラムと出口プログラムのログ・ファイルを格納するディレクトリーを作成します。
- 2. このライブラリーで作成した出口プログラムをコンパイルします。
- 3. PUBLIC \*EXCLUDE 権をライブラリー、プログラム、ファイル・オブジェクトに対して認可します。

FTP サーバー・アプリケーションは、必要に応じて出口プログラムの決定と呼び出しを行う権限を採用 します。

#### 出口プログラムの登録

1. iSeries(TM) の文字ベースのインターフェースで、**WRKREGINF** と入力します。

2. ページを送って次の FTP サーバー・ログオン出口点を表示します。

<span id="page-22-0"></span>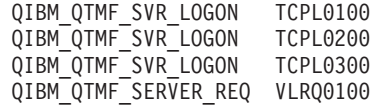

- 3. 出口点の入力箇所の左側にある Opt フィールドに **8** を入力し、**Enter** を押します。
- 4. 「出口プログラムの処理」画面に、**1** (追加) を入力します。
- 5. 「出口プログラム」フィールドに出口プログラムの名前を入力します。
- 6. 出口プログラムを格納するライブラリーの名前を「ライブラリー」フィールドに入力します。
- 7. **Enter** キーを押します。
- 8. すべての FTP サーバー・インスタンスが出口プログラムを使用することを確定させるために、FTP サ ーバーをいったん終了させて再始動します。
- 9. 出口プログラムのテストを十分に行います。

注**:** 出口プログラムは、FTP サーバーが新しいセッションを要 求すると、すぐに有効になります。すでに実行されている セッションは、影響を受けません。

関連トピック**:** 137 [ページの『出口プログラムの削除』](#page-144-0)

### **FTP** の保護

インターネット上で iSeries(TM) システムを FTP サーバーとして使用する場合、FTP サーバーには全世界 からアクセスできます。 そのため、iSeries サーバーに保管されている重要なビジネス・データが危険にさ らされないようにするためには、FTP のセキュリティーに対する注意が必要です。 FTP クライアントを保 護するためのステップも用意されています。

以下のトピックに、FTP サーバーおよび FTP クライアントを保護する方法についての情報が記載されてい ます。

#### **16** ページの『**FTP** [サーバーへのアクセスの防止』](#page-23-0)

FTP 使用していないときには、FTP ポートから iSeries サーバーに侵入できないように FTP を稼働 させないようにする必要があります。このトピックでは、FTP ポートをブロックする方法について説 明します。

#### **17** ページの『**FTP** [のアクセス制御』](#page-24-0)

FTP を使用している場合、データおよびネットワークを保護するために、ユーザーを常に制御する必 要があります。 このトピックには、ヒントとセキュリティーについての考慮事項が記載されていま す。

#### **18** ページの『**SSL** を使用した **FTP** [サーバーの保護』](#page-25-0)

SSL のサポートを使用することによって、ユーザーは、OS/400(R) FTP サーバーを (SSL をサポート する) FTP クライアントと共に使用する際に、ネットワーク上でパスワードとデータを「プレーン・ テキスト」で送信する危険を回避できます。

#### **24** ページの『**FTP** [出口プログラムを使用したアクセス管理』](#page-31-0)

このトピックでは、FTP 出口点を使用して iSeries を保護する方法を説明しています。

#### <span id="page-23-0"></span>**24** ページの『**iSeries(TM)** [ナビゲーターを使用したアクセス管理』](#page-31-0)

iSeries ナビゲーターにある「アプリケーション管理によるアクセス制限 (Application Administration Limit Access)」を使用して、iSeries FTP サーバーや FTP クライアントを保護できます。

#### **25** ページの『着信 **FTP** [ユーザーのモニター』](#page-32-0)

FTP サーバーにログインする人をモニターします。

### **FTP** サーバーへのアクセスの防止

 $\mathbf{\Sigma}$ FTP を使用した iSeries<sup>(TM)</sup> サーバーへのアクセスを防止する場合、FTP サーバーの稼働を防止する必要 があります。 FTP から iSeries にアクセスするのを防止するには、以下のステップに従います。

#### **FTP** サーバーが自動的に始動するのを防止する

TCP/IP を開始したときに FTP サーバー・ジョブが自動的に開始するのを防止するには、以下のステップ に従います。

- 1. iSeries ナビゲーターで、「ユーザーの **iSeries** サーバー」-->「ネットワーク」-->「サーバ ー」-->「**TCP/IP**」と展開します。
- 2. 「**FTP**」を右クリックし、「プロパティー」を選択します。
- 3. 「**TCP/IP** の開始時に開始 **(Start when TCP/IP starts)**」を選択解除します。

#### **FTP** ポートへのアクセスの防止

FTP が始動したり、FTP 用に iSeries が通常使用するポートに誰かがユーザー・アプリケーション (ソケッ ト・アプリケーションなど) を関連付けるのを防止するには、以下を行います。

- 1. iSeries ナビゲーターで、「ユーザーの **iSeries** サーバー」-->「ネットワーク」-->「サーバ ー」-->「**TCP/IP**」と展開します。
- 2. 「**TCP/IP** 構成」を右クリックし、「プロパティー」を選択します。
- 3. 「**TCP/IP** 構成プロパティー **(TCP/IP Configuration Properties)**」ウィンドウで、「ポート制限」タ ブをクリックします。
- 4. 「ポート制限」ページで、「追加」をクリックします。
- 5. 「ポート制限の追加」ページで、以下を指定します。
	- v 「ユーザー名」: iSeries 上で保護するユーザー・プロファイル名を指定します。(保護するユーザー・ プロファイルは、権限を認可するプログラムを所有せず、他のユーザーに知られているパスワードを 持たないユーザー・プロファイルです。) ポートを特定ユーザーに制限することで、他のすべてのユ ーザーを自動的に除外することになります。
	- v 「開始ポート」: 20
	- v 「終了ポート」: 21
	- v 「プロトコル」: TCP
- 6. 「**OK**」をクリックして、制限を追加します。
- 7. 「ポート制限」ページで、「追加」をクリックして、UDP プロトコルについてもこの手順を繰り返しま す。
- 8. 「**OK**」をクリックして、ポート制限を保管し、「**TCP/IP** 構成プロパティー **(TCP/IP Configuration Properties)**」ウィンドウをクローズします。
- 9. 次回に TCP/IP を開始するときに、ポート制限が有効になります。ポート制限を設定したときに TCP/IP が活動状態である場合には、 TCP/IP を終了して、再度開始する必要があります。
- <span id="page-24-0"></span>注**:** v 次回に TCP/IP を開始するときに、ポート制限が有効に なります。ポート制限を設定したときに TCP/IP が活動 状態である場合には、 TCP/IP を終了して、再度開始す る必要があります。
	- v Internet Assigned Numbers Authority (IANA) の Web サ

イト <http://www.iana.org> だっ に、割り当てられている ポート番号についての情報が記載されています。

- ポート 20 または 21 が QTCP 以外のユーザー・プロ ファイルに制限されている場合に FTP サーバーを始動 しようとすると、エラーが発生して即座に終了します。
- この方法は、FTP サーバーなどのアプリケーションを完 全に制限する場合にのみ、正しく機能します。 特定ユ ーザーを制限する場合には、正しく機能しません。ユー ザーが FTP サーバーに接続するときには、その接続要 求はまず、QTCP プロファイルを使用します。 正常に 接続された後に、システムは個々のユーザー・プロファ イルに変更します。 FTP サーバーのすべてのユーザー は、ポートに対して QTCP の権限を使用します。

## $\ll$

## **FTP** のアクセス制御

FTP クライアントがシステムにアクセスできるようにする場合は、以下のセキュリティー上の問題に注 意してください。

- v FTP をシステムで使用できるようにする場合、ご使用のオブジェクト権限体系では十分に行き届いた保 護が行うことができない可能性があります。 たとえば、ユーザーにファイルを表示する権限 (\*USE 権 限) がある場合、ユーザーはそのファイルを PC または他のシステムにコピーすることもできます。 一 部のファイルについては、他のシステムへのコピーを防止する必要があるかもしれません。
- v FTP 出口プログラムを使用して、ユーザーが実行できる FTP の操作を制限することができます。 FTP 要求妥当性検査出口を使用して、許可する操作を制御できます。 たとえば、特定のデータベースのファ イルに対して、GET 要求を拒否できます。
- v 109 [ページの『サーバー・ログオン出口点』を](#page-116-0)使用して、FTP サーバーにログオンするユーザーを認証 することができます。 11 [ページの『匿名](#page-18-0) FTP の構成』では、出口プログラムを使用してシステムで匿 名 FTP をセットアップする方法を説明しています。
- v TLS/SSL を使用しない場合、FTP パスワードはクライアント・システムとサーバー・システム間で送信 されるときに暗号化されません。接続方式によっては、システムが回線の盗聴によるパスワードの盗用 に対して脆弱である可能性があります。
- v QMAXSGNACN システム値が 1 に設定されている場合、QMAXSIGN システム値は TELNET に適用さ れますが、FTP には適用されません。 QMAXSGNACN が 2 または 3 (サインオン回数が最大値に達し た場合にプロファイルを使用できないようにする値) に設定されている場合は、FTP に対しログオンを 試みた数も回数に入ります。この場合、ハッカーはユーザー・プロファイルが使用できないようになる まで、誤ったパスワードでログオンを繰り返し試みることによって、FTP 経由でサービス妨害攻撃を行 うことができます。
- <span id="page-25-0"></span>v ログオンが失敗するごとに、システムはメッセージ CPF2234 を QHST ログに書き込みます。QHST ロ グをモニターして、このメッセージがあるか調べるプログラムを作成することができます。 ログオンの 試みが繰り返し行われていることをプログラムが検出した場合、プログラムは FTP サーバーを終了する ことができます。
- v FTP 構成の非活動タイムアウト (INACTTIMO) パラメーターを使用して、ユーザーが FTP セッション を放置しているときにセッションが危険にされされる可能性を減らすことができます。資料やオンライ ン・ヘルプを読んで、INACTTIMO パラメーターと接続タイマー (サーバーの始動用) が連携する方法を 必ず理解してください。

注**:** QINACTITV システム値は、FTP セッションに影響を与え ません。

- v 33 ページの『FTP [のバッチ・ジョブ』の](#page-40-0)サポートを使用する場合、プログラムはユーザー ID とパスワ ードの両方をサーバー・システムに送信する必要があります。ユーザー ID とパスワードの両方をプロ グラムでコード化する必要があります。コード化しないと、プログラムはこれらをファイルから検索し ます。 パスワードとユーザー ID を保管するこれら両方のオプションを使用すると、セキュリティーを 危険にさらす可能性があります。 FTP バッチを使用する場合、オブジェクト・セキュリティーを使用し て、確実にユーザー ID とパスワード情報を保護する必要があります。 また、ターゲット・システム上 での権限が制限される単一のユーザー ID を使用する必要があります。 そのようなユーザー ID には、 ファイル転送など、必要な機能を実行するのに十分な権限だけを与える必要があります。
- FTP では、拡張プログラム間通信機能 (APPC) や iSeries<sup>(TM)</sup> Access for Windows<sup>(R)</sup> と同様に、リモー ト・コマンド機能が提供されます。 RCMD (リモート・コマンド) FTP サーバー・サブコマンドは、シ ステムのコマンド行と同等です。 FTP を使用可能にする前に、オブジェクト・セキュリティー機構が適 切であることを確認してください。 FTP 出口プログラムを使用して、RCMD サブコマンドを使用する 試みを制限または拒否することができます。 96 ページの『FTP [出口プログラム』に](#page-103-0)は、この出口点の 説明とサンプル・プログラムが記載されています。
- ユーザーは、統合ファイル・システムのオブジェクトに FTP 経由でアクセスできます。この結果、シス テムで FTP サーバーを稼働するときには、統合ファイル・システムの権限体系が適切であることを確認 する必要があります。
- v ハッカーがよく行う活動の 1 つに、攻撃されるという疑いを持たないサイトを情報のリポジトリーして セットアップすることがあります。違法な情報やポルノが掲載されることもあります。 ハッカーが FTP 経由でユーザーのサイトへアクセスすると、この不適切な情報をユーザーの iSeries にアップロードしま す。その後、このハッカーは他のハッカーにユーザーの FTP アドレスを通知します。今度は、これらの ハッカーが FTP からユーザーの iSeries にアクセスし、この不適切な情報をダウンロードします。

FTP 出口プログラムを使用して、このタイプの攻撃の防止を支援することができます。 たとえば、情報 のアップロード要求はすべて、書き込み専用のディレクトリーに送信します。 このため、ハッカーの友 人たちはそのディレクトリーの情報をダウンロードできないため、ハッカーは目標を達成できません。

「AS/400<sup>(R)</sup> [Internet Security: Protecting Your AS/400 from HARM in the Internet](http://www.redbooks.ibm.com/abstracts/sg244929.html)」 には、FTP 経 由でのアップロードを許可した場合のリスクおよび解決策が記載されています。

≪

## **SSL** を使用した **FTP** サーバーの保護

FTP サーバーを使用することで、非トラステッド・ネットワークにおけるファイルの送受信中のセキュ リティーが強化されます。FTP サーバーでは、Secure Sockets Layer (SSL) を使用して、情報の交換時にパ <span id="page-26-0"></span>スワードやその他の機密データを保護します。FTP サーバーでは、クライアント認証や自動サインオンな ど、SSL または TLS で保護されたセッションがサポートされます (TLS と SSL プロトコルの詳細は、 『SSL の概念』を参照)。

SSL が使用できるアプリケーションのほとんどは、1 つのポートは「保護されない」セッション、もう 1 つのポートはセキュアなセッションといったように、クライアントを個別の TCP ポートに接続します。し かし、FTP を保護する方が多少柔軟性があります。クライアントは、暗号化されていない TCP ポート (通 常は TCP ポート 21) に接続し、認証オプションおよび暗号化オプションを折衝することができます。ク ライアントは、SSL 使用の接続が想定されるセキュアな FTP ポート (通常は TCP ポート 990) も選択で きます。iSeries(TM) FTP サーバーでは、この両方のオプションが提供されます。

SSL を使用するように FTP サーバーを構成するにはまず、前提プログラムを導入し、iSeries サーバーに ディジタル証明書をセットアップする必要があります。

FTP を保護するように SSL を構成するには、以下のタスクを完了させます。

- 1. 『ローカル認証局の作成』か、または DCM を使用して SSL 用に公開証明書を使用するように FTP サーバーを構成する。
- 2. 20 ページの『証明書の FTP [サーバーへの関連付け』](#page-27-0)
- 3. 21 ページの『FTP [サーバーのクライアント認証を必須にする](#page-28-0) (オプション)』
- 4. 22 ページの『FTP サーバーで SSL [を使用可能にする』](#page-29-0)

関連情報については、 22 ページの『TLS/SSL を使用した FTP [クライアントの保護』を](#page-29-0)参照してくださ い。 <<

#### ローカル認証局の作成

IBM(R) ディジタル証明書マネージャー (DCM) を使用して、ローカル認証局 (CA) を iSeries(TM) サーバ ー上に作成し、運用することができます。ローカル CA を使用することで、iSeries サーバーで実行するア プリケーション専用の証明書を発行することができます。

DCM を使用してローカル CA を iSeries サーバー上に作成し運用するには、以下のステップに従います。 1. DCM を開始します。

- 2. DCM のナビゲーション・フレームで、「認証局 **(CA)** の作成 **(Create a Certificate Authority (CA))**」を選択し、一連のフォームを表示します。 これらのフォームは、ローカル CA を作成し、SSL 用のディジタル証明書の使用、オブジェクトの署名、および署名の検証の開始に必要なその他のタスク を完了させるプロセス全体のガイドとなります。
- 3. 表示されるすべてのフォームを完了させます。 iSeries サーバー上でローカル CA を作成し、運用する ために実行する必要があるタスクそれぞれについて、フォームが用意されています。 これらのフォーム を完了させると以下のことを行うことができます。
	- a. ローカル CA の証明書の秘密鍵を保管する方法を選択します。 このステップは、IBM 4758-023 PCI Cryptographic Coprocessor が iSeries に導入されている場合にのみ行います。システムに暗号化 コプロセッサーが導入されていない場合は、DCM は証明書およびその秘密鍵を自動的にローカル CA の証明書ストアに保管します。
	- b. 本人確認情報をローカル CA に提供します。
	- c. ローカル CA 証明書をご使用の PC またはブラウザーに導入します。これにより、ソフトウェアが ローカル CA を認識し、CA が発行する証明書を検証できます。
	- d. ローカル CA のポリシーのデータを選択します。
- <span id="page-27-0"></span>e. 新規のローカル CA を使用して、アプリケーションが SSL 接続に使用できるサーバー証明書また はクライアント証明書を発行します。 IBM 4758-023 PCI Cryptographic Coprocessor が iSeries サー バーに導入されている場合は、このステップを行うことでサーバー証明書やクライアント証明書の秘 密鍵の保管方法を選択できます。 システムにコプロセッサーが導入されていない場合は、DCM は 証明書およびその秘密鍵を自動的に \*SYSTEM 証明書ストアに保管します。 DCM は、このタスク の一部として \*SYSTEM 証明書ストアを作成します。
- f. SSL 接続用のサーバー証明書またはクライアント証明書を使用するアプリケーションを選択しま す。注: OS/400<sup>(R)</sup> FTP サーバーのアプリケーション ID (QIBM\_QTMF\_FTP\_SERVER) を必ず選択 してください。
- g. 新規のローカル CA を使用して、アプリケーションがオブジェクトにディジタル署名するのに使用 するオブジェクト署名の証明書を発行します。 これにより、オブジェクト署名の証明書の管理に使 用する \*OBJECTSIGNING 証明書ストアが作成されます。 注: このシナリオでは、オブジェクト署 名の証明書を使用しませんが、必ずこのステップは完了させてください。 タスクをこの時点で取り 消すとタスクは終了し、SSL 証明書の構成を完了させるのに、別のタスクを実行する必要がありま す。
- h. ローカル CA を信頼するアプリケーションを選択します。注: OS/400 FTP サーバーのアプリケーシ ョン ID (QIBM\_QTMF\_FTP\_SERVER) を必ず選択してください。

証明書の詳細について、以下の関連ページを参照してください。

ユーザー証明書の管理

ユーザーが DCM を使用して証明書を取得したり、既存の証明書をユーザーの iSeries ユーザー・プ ロファイルと関連付ける方法を学びます。

API を使用して証明書を非 iSeries ユーザーへプログラマチックに発行する ローカル CA を使用して、証明書を iSeries ユーザー・プロファイルと関連付けずに専用の証明書を ユーザーに発行する方法を学びます。

専用 CA 証明書のコピーの取得

専用 CA が発行するサーバー証明書を認証するために、専用 CA の証明書のコピーを取得して PC に導入する方法を学びます。

#### 次の操作**:**

『証明書の FTP サーバーへの関連付け』

## $\ll$

#### 証明書の **FTP** サーバーへの関連付け

ローカル認証局 (CA) の作成中に、証明書を FTP サーバー・アプリケーションに割り当てるタスクを実 行しなかった場合、または公衆の CA から証明書を要求するようにシステムを構成した場合、このタスク を実行します。

- 1. IBM<sup>(R)</sup> ディジタル証明書マネージャーを開始します。証明書を取得または作成する必要がある場合、 あるいは証明書システムをセットアップまたは変更する必要がある場合は、この時点で行います。証明 書システムのセットアップ方法については、『DCM の構成』を参照してください。
- 2. 「証明書ストアの選択 **(Select a Certificate Store)**」ボタンをクリックします。
- 3. 「**\*SYSTEM**」を選択します。「続行」をクリックします。
- 4. \*SYSTEM 証明書ストア用の適切なパスワードを入力します。 「続行」をクリックします。
- <span id="page-28-0"></span>5. 左のナビゲーション・メニューが再ロードされたら、「アプリケーションの管理 **(Manage Applications)**」を展開します。
- 6. 「証明書割り当ての更新 **(Update certificate assignment)**」をクリックします。
- 7. 次の画面で、「サーバー」アプリケーションを選択します。「続行」をクリックします。
- 8. 「**OS/400(R) TCP/IP FTP** サーバー **(OS/400 TCP/IP FTP Server)**」を選択します。
- 9. 「証明書割り当ての更新 **(Update Certificate Assignment)**」をクリックして、証明書を OS/400 TCP/IP FTP サーバーに割り当てます。
- 10. リストからサーバーに割り当てる証明書を選択します。
- 11. 「新規証明書の割り当て **(Assign New Certificate)**」をクリックします。
- 12. DCM は「証明書割り当ての更新 **(Update Certificate Assignment)**」ページを確認メッセージと共に 再ロードします。 FTP サーバーの証明書のセットアップが終了したら、「終了 **(Done)**」をクリック します。

#### 次の操作**:**

『FTP サーバーのクライアント認証を必須にする (オプション)』 または 22 ページの『FTP サーバーで SSL [を使用可能にする』](#page-29-0)

### $\ll$

#### **FTP** サーバーのクライアント認証を必須にする **(**オプション**)**

FTP サーバーを使用してクライアントを認証する必要がある場合、IBM(R) ディジタル証明書マネージャ ーでアプリケーションの指定を変更できます。

注**:**FTP サーバーではクライアント認証がサポートされますが、OS/400(R) FTP クライアントではクライア ント認証がサポートされません。 一部のユーザーはそれでもクライアント認証を必要とすることがありま すが、この場合、OS/400 FTP クライアントを SSL 接続に使用できません。

FTP クライアントが接続し、サーバーのクライアント認証が使用可能になる場合でも、クライアントは依 然として USER サブコマンドを送信する必要があります。USER サブコマンド情報が送信されると、FTP サーバーは、SSL ハンドシェークの一部としてクライアントがサーバーに送信したクライアント証明書に 関連するプロファイルとユーザーが一致することを確認します。 ユーザーがクライアント証明書と一致す る場合、パスワードは必要なくなり、FTP サーバーはユーザーをシステムにログオンします。 USER サブ コマンドが必要なのは、コマンドを実行せずにクライアントがログオンしたことをクライアントに「通知す る」メカニズムが、FTP プロトコルにないためです。

- 1. IBM ディジタル証明書マネージャーを開始します。証明書を取得または作成する必要がある場合、あ るいは証明書システムをセットアップまたは変更する必要がある場合は、この時点で行います。証明書 システムのセットアップ方法については、『DCM の構成』を参照してください。
- 2. 「証明書ストアの選択 **(Select a Certificate Store)**」ボタンをクリックします。
- 3. 「**\*SYSTEM**」を選択します。「続行」をクリックします。
- 4. \*SYSTEM 証明書ストア用の適切なパスワードを入力します。「続行」をクリックします。
- 5. 左のナビゲーション・メニューが再ロードされたら、「アプリケーションの管理 **(Manage Applications)**」を展開します。
- 6. 「アプリケーション定義の更新 **(Update application definition)**」をクリックします。
- 7. 次の画面で、「サーバー」アプリケーションを選択します。「続行」をクリックします。
- <span id="page-29-0"></span>8. 「**OS/400 TCP/IP FTP** サーバー **(OS/400 TCP/IP FTP Server)**」を選択します。
- 9. 「アプリケーション定義の更新 **(Update Application Definition)**」をクリックします。
- 10. 表示される表で「はい」を選択し、クライアント認証を必須にします。
- 11. 「適用」をクリックします。
- 12. DCM は「アプリケーション定義の更新 **(Update Application Definition)**」ページを確認メッセージ と共に再ロードします。 FTP サーバーのアプリケーション定義の更新が終了したら、「終了 **(Done)**」をクリックします。

次の操作**:**

『FTP サーバーで SSL を使用可能にする』

### ≪

#### **FTP** サーバーで **SSL** を使用可能にする

以下のステップを実行して、FTP サーバーで SSL を使用可能にします。

- 1. iSeries(TM) ナビゲーターで、「ユーザーの **iSeries** サーバー」-->「ネットワーク」-->「サーバ ー」-->「**TCP/IP**」と展開します。
- 2. 「**FTP**」を右クリックします。
- 3. 「プロパティー」を選択します。
- 4. 「一般」タブを選択します。
- 5. 以下の SSL サポートのオプションを 1 つ選択します。
	- v 「セキュアのみ **(Secure only)**」 これを選択して、FTP サーバーと SSL セッションだけを行うことができるようにします。セキュア でない FTP ポートに接続されることもありますが、ユーザーがログインできるようになるにはま ず、FTP クライアントが SSL セッションを折衝する必要があります。
	- v 「非セキュアのみ **(Non-secure only)**」 これを選択することで、FTP サーバーとのセキュアなセッションが禁止されます。 SSL ポートと接 続しようとしても、接続できません。
	- v 「セキュアと非セキュアの両方 **(Both secure and non-secure)**」 これを選択することで、FTP サーバーとはセキュアなセッションおよびセキュアでないセッションの 両方を行うことができます。

注**:** FTP サーバーを再始動する必要はありません。FTP サー バーは、証明書がサーバー自身に割り当てられたことを動 的に検出します。 この変更を動的に検出しない場合は、 iSeries サーバーに最新の PTF が適用されていることを確 認してください。

≪

## **TLS/SSL** を使用した **FTP** クライアントの保護

トランスポート層セキュリティー (TLS) /Secure Sockets Layer (SSL) 接続を使用して、FTP の制御接続 とデータ接続を使用して転送されるデータを暗号化することができます。制御接続において暗号化を使用す る主な理由は、FTP サーバーにログオンするときにパスワードを隠すためです。

FTP クライアントを使用してサーバーへの接続を保護するにはまず、DCM を使用して、FTP クライアン ト向けにトラステッド認証局を構成する必要があります。接続するサーバーに割り当てる証明書を作成する ために使用した認証局を追加する必要があります。使用する CA によって、認証局 (CA) の証明書のエク スポートやインポートが必要な場合があります。トラステッド CA の詳細は、DCM トピックの『アプリ ケーションの CA トラスト・リストの定義』を参照してください。

制御接続に TLS/SSL 暗号方式を選択した場合、FTP クライアントはデフォルトで FTP データ接続で送信 されるデータも暗号化します。FTP プロトコルでは、セキュアな制御接続を行わないとセキュアなデータ 接続を確立できません。

暗号化はパフォーマンス・コストが非常に高いため、データ接続では回避することができます。回避するこ とで、パフォーマンスを悪化させずに機密ではないファイルを転送でき、パスワードが明らかにされないの で、依然としてシステムのセキュリティーが保護されます。

FTP クライアントには 28 [ページの『クライアント・セッションの開始と終了』](#page-35-0) CL コマンドおよびサブ コマンドのパラメーターがあり、TLS/SSL サポート ( 87 ページの『SECOpen ([データ・セキュリティー保](#page-94-0) [護の設定](#page-94-0))』 と 86 ページの『SECData ([データ・セキュリティー保護の設定](#page-93-0))』) の一部として使用されま す。

#### **iSeries(TM) FTP** クライアントへの **TLS/SSL** 保護の指定

#### 制御接続

TLS/SSL 保護は、STRTCPFTP コマンドおよび SECOPEN サブコマンドで指定できます。

STRTCPFTP (FTP) コマンドの場合、SECCNN セキュア接続パラメーターに \*SSL を指定して、セキ ュアな制御接続を要求します。また、\*IMPLICIT を指定して、事前定義されたサーバーのポート番号 でセキュアな接続を取得することもできます。(詳細は、以下の IMPLICIT SSL 接続を参照。)

FTP クライアントのセッションでは、SECOPEN サブコマンドを使用して、セキュアな制御接続を取 得できます。

#### データ接続

STRTCPFTP (FTP) コマンドの場合、セキュアなデータ接続を指定するには、DTAPROT データ保護 パラメーターに \*PRIVATE を入力します。データを暗号化しないで送信することを指定するには、 DTAPROT データ保護パラメーターに \*CLEAR を入力します。

セキュアな制御接続を確立したら、SECDATA サブコマンドを使用してデータ接続の保護レベルを変 更できます。

#### 暗黙 **SSL** 接続

一部の FTP サーバーでは、暗黙 SSL 接続と呼ばれるものがサポートされます。この接続では、 \*SSL オプションと同じ暗号化保護が提供されますが、この接続は、事前定義されたサーバー・ポー ト (通常は 990) でのみ可能です。ここでは、SSL/TLS 接続の折衝が行われることを考慮してサーバ ーを構成する必要があります。

この方法は、TLS/SSL 保護を行う標準プロトコルをサポートしない可能性がある FTP インプリメン テーションへの接続を保護するために使用されます。

SSL サポートの初期のインプリメンテーションの多くで暗黙の接続方法が使用されましたが、現在は 推奨されておらず、IETF からも反対されています。

<span id="page-31-0"></span>注**:** TLS/SSL 接続をセットアップするための標準プロトコルで は、サーバーへの接続を確立するときに、AUTH (許可) サーバー・サブコマンドの使用を必要とします。また、サ ーバー・サブコマンドの PBSZ と PROT は、データ保護 レベルを指定するときに使用されます。

> しかし、暗黙 SSL 接続の場合、AUTH、PBSZ、および PROT サーバー・サブコマンドは、サーバーに送信されま せん。代わりに、サーバーは、クライアントが以下のパラ メーターを指定してこれらサブコマンドを送信したかのよ うに動作します。

- AUTH SSL
- $\cdot$  PBSZ 0
- v PROT P

## $\ll$

## **FTP** 出口プログラムを使用したアクセス管理

FTP は、OS/400(R) のオブジェクト・セキュリティーに基づいたセキュリティー・レベルを提供します。つ まり、有効なユーザー・プロファイルとパスワードを持っていないリモート・ユーザーは、iSeries(TM) FTP サーバーにログオンできません。

FTP サーバー出口点、および FTP クライアント出口点に、 96 ページの『FTP [出口プログラム』を](#page-103-0)追加す ることによって、セキュリティーを追加して、ユーザーのシステムに対する FTP アクセスをさらに制限で きます。 これを利用することにより、たとえば、ライブラリー、オブジェクト、コマンド使用などへのア クセス権に対するのと同様に FTP ログオンを制限できます。

FTP サーバー要求の妥当性確認出口プログラムを作成して、ユーザーがアクセスする可能性がある CL コ マンドおよび FTP サブコマンドを制限することができます。説明と例については、 97 [ページの『要求妥](#page-104-0) 当性検査出口点: [クライアントおよびサーバー』の](#page-104-0)トピックを参照してください。

109 [ページの『サーバー・ログオン出口点』の](#page-116-0)出口プログラムを利用すれば、TCP/IP アプリケーション・ サーバーへのユーザー認証を制御できます

ユーザーは、 105 ページの『VLRQ0100 [出口点形式』用](#page-112-0)の、FTP クライアント要求妥当性検査用出口プロ グラムを作成できます。 このプログラムは、ユーザーが実行することのできる FTP クライアント機能を 制御します。

ユーザーの状況によっては、FTP サブコマンドへのアクセス制限を考慮することもできます。これは、FTP サーバー要求妥当性検査出口点および FTP クライアント要求妥当性検査出口点の出口プログラムを作成す る代わりに、『iSeries(TM) ナビゲーターを使用したアクセス管理』を使用することで行います。

出口プログラムを正常に機能させるには、 14 [ページの『出口プログラムの導入および登録』を](#page-21-0)行う必要が あります。 不要になったユーザーのプログラムは、 137 [ページの『出口プログラムの削除』を](#page-144-0)正しく実行 して、今後そのプログラムが機能しないようにする必要があります。

## **iSeries(TM)** ナビゲーターを使用したアクセス管理

iSeries ナビゲーターを使用して FTP サーバーおよびクライアントの機能へのユーザー・アクセスを制限で きるようになりました。 個々のユーザーあるいはユーザーのグループに対して、機能へのアクセスを認

<span id="page-32-0"></span>可、および拒否する場合は、アプリケーション管理を使用します。 あるいは、FTP 要求妥当性検査出口点 用の 24 ページの『FTP [出口プログラムを使用したアクセス管理』を](#page-31-0)作成すると、FTP 機能へのアクセス を管理できます。

iSeries ナビゲーターを介して機能へのユーザー・アクセスを管理するには、次のステップを完了します。

- 1. iSeries ナビゲーターで、「ユーザーの **iSeries** サーバー」を右クリックし、「アプリケーション管 理」を選択します。
- 2. 「ホスト・アプリケーション」タブを選択します。
- 3. 「**iSeries** の **TCP/IP** ユーティリティー **(TCP/IP Utilities for iSeries)**」を展開します。
- 4. 「ファイル転送プロトコル **(FTP) (File Transfer Protocol (FTP))**」を展開します。
- 5. 「**FTP** クライアント **(FTP Client)**」または「**FTP** サーバー **(FTP Server)**」を展開します。
- 6. アクセスを許可する機能あるいはアクセスを拒否する機能を選択します。
- 7. 「カスタマイズ」をクリックします。
- 8. 「使用のカスタマイズ **(Customize Usage)**」ダイアログを使用して、選択した機能へのアクセスを許 可する、あるいは拒否するユーザーとグループのリストを変更します。
- 9. 「**OK**」をクリックして、「アクセスのカスタマイズ」ページの変更を保管します。
- 10. 「**OK**」をクリックして、「アプリケーション管理」ページを終了します。

あるいは、特定のユーザーまたはグループに許可する、登録済みの FTP 機能へのアクセスを、 iSeries ナ ビゲーターのユーザーおよびグループ管理ツールを使って管理することができます。 それには、次のステ ップに従います。

- 1. iSeries ナビゲーターで、「ユーザーの **iSeries** サーバー」-->「ユーザーおよびグループ」と展開しま す。
- 2. 「すべてのユーザー」または「グループ」を選択します。
- 3. ユーザーまたはグループを右クリックし、「プロパティー」を選択します。
- 4. 「機能」をクリックします。
- 5. 「アプリケーション」をクリックします。

ここから、リストされている機能に対するユーザーまたはグループの設定を変更することができます。 また、「親」の機能の設定を変更することにより、階層グループ内のすべての機能の設定を変更するこ ともできます。

iSeries FTP サーバーの保護の詳細については、トピック 15 [ページの『](#page-22-0)FTP の保護』を参照してくださ い。

## 着信 **FTP** ユーザーのモニター

FTP の使用についてログを記録し、検討することによって、活動をモニターしたり、外部からの攻撃につ いて調べることができます。 着信 FTP ユーザーをモニターする場合、以下のステップに従います。

- 1. iSeries<sup>(TM)</sup> ナビゲーターで、「**ユーザーのサーバー**」-->「ネットワーク」-->「サーバ ー」-->「**TCP/IP**」と展開します。
- 2. 右側のペインで、「**FTP**」を右クリックし、「サーバー・ジョブ」を選択します。
- 3. 「FTP サーバー・ジョブ」パネルが表示されます。「現行ユーザー」欄に、サーバー・ジョブにログイ ンしたユーザーが表示されます。 ログインしているユーザーがいない場合は、Qtcp が表示されます。 **F5** を押すか、または「表示」-->「最新表示」と選択し、ディスプレイを更新します。

<span id="page-33-0"></span>これらのジョブ名の形式は、*QTFTPnnnnn* です。 *nnnnn* は、ランダムに生成された番号です。

FTP サーバー・ジョブを開始するには、『FTP サーバーの始動および停止』のステップに従います。

### **FTP** サーバーの管理

ファイル転送プロトコル (FTP) を利用すると、ネットワーク全体でファイルの送受信や共有を行うよう iSeries(TM) サーバーをセットアップすることができます。 FTP は、FTP クライアントと FTP サーバーの 2 つの部分で構成されます。ユーザーは FTP クライアントと対話します。FTP クライアントは FTP サー バーと対話します。通常、ユーザーと FTP サーバーが直接対話することはありません。以下のトピック は、FTP サーバーを管理する際に役立ちます。

- v 『FTP サーバーの始動および停止』
- v 『使用可能な FTP サーバー数の設定』
- v 27 [ページの『構成可能なサブシステムのサポートによる](#page-34-0) FTP サーバーのパフォーマンスの改善』

### **FTP** サーバーの始動および停止

FTP サーバーの始動と停止は、iSeries<sup>(TM)</sup> ナビゲーターを使用して行うことができます。 FTP のアクセス 方法についての説明は、 10 ページの『iSeries(TM) [ナビゲーターを使用した](#page-17-0) FTP サーバー』を参照してく ださい。

FTP サーバーを始動するには、以下のステップを実行します。

- 1. iSeries ナビゲーターで、「ユーザーの **iSeries** サーバー」-->「ネットワーク」―>「サーバ ー」-->「**TCP/IP**」と展開します。
- 2. 右側のペインで、「**FTP**」を右クリックし、「開始」を選択します。

FTP サーバーを停止するには、以下のステップを実行します。

- 1. iSeries ナビゲーターで、「ユーザーの **iSeries** サーバー」-->「ネットワーク」―>「サーバ ー」-->「**TCP/IP**」と展開します。
- 2. 右側のペインで、「**FTP**」を右クリックし、「停止」を選択します。

## 使用可能な **FTP** サーバー数の設定

今後のクライアント接続に備えて、使用可能なサーバーの最小数を指定できます。 この値を設定するに は、「**FTP** プロパティー **(FTP Properties)**」ページに移動し、1 から 20 までの数を「始動するサーバー の初期数 **(Initial number of servers to start)**」に指定します。値に 1 を指定すると、FTP サーバーに 着信する接続が遅れます。 推奨値は、3 です。

クライアントが iSeries(TM) FTP サーバーに接続すると、サーバーはクライアントに接続していないサーバ ーで活動状態にあるものの数および「始動するサーバーの初期数 (Initial number of servers to start)」に指 定されている値を調べます。 この初期サーバー値が使用可能なサーバー数よりも大きい場合は、この 2 つ の値が等しくなるように追加のサーバーが始動されます。 この初期サーバー値が使用可能なサーバー数よ りも小さい場合は、処置は取られません。 この初期サーバー値への変更は、次回のクライアント接続時、 上記のプロセスが活動化されたときに有効になります。

たとえば、同時に 5 つの FTP クライアント・セッションが確立されていて、初期サーバー値が 10 に設 定されている場合、15 台のサーバーが稼働することになります。 15 台のサーバーのうち、5 台のサーバ ーは活動状態にある 5 つのクライアント・セッション向けに使用され、10 台が使用可能なサーバーです。

<span id="page-34-0"></span>使用可能なサーバーの数は、初期サーバー値よりも多くなることがあります。 これと同じ例で、5 つのク ライアントがセッションを終了し、開始されているセッションが他にない場合、使用可能なサーバーが 15 台になります。 <mark>≪</mark>

## 構成可能なサブシステムのサポートによる **FTP** サーバーのパフォーマンス の改善

デフォルトのサブシステム (QSYS/QSYSWRK) は、IBM 提供のサーバー・ジョブの多くに使用されます。 デフォルトのサブシステムとは異なるサブシステムを使用すると、リソースの共有の必要性がなくなるた め、FTP のパフォーマンスが改善されることがあります。

FTP サーバーにサブシステムを構成するには、これらのステップを行います。

- 1. iSeries(TM) ナビゲーターで、「ユーザーの **iSeries** サーバー」-->「ネットワーク 」-->「サーバ ー」-->「**TCP/IP**」と展開します。
- 2. 「**FTP**」を右クリックし、「プロパティー」を選択します。
- 3. 「**FTP** プロパティー **(FTP Properties)**」ページで、「サブシステム記述 **(Subsystem description)**」 を選択します。
- 4. サブシステム記述および事前定義ライブラリーを指定します。

指定されたサブファイルが存在しない場合は、FTP はそのサブファイルを、経路指定テーブル項目とジョ ブ記述と共に作成します。サーバーの開始ジョブを実行すると、その開始ジョブは新規に作成されたサブシ ステムに対してパラメーターを指定し、そのサブシステムにおけるバッチ始動のためのサーバー・ジョブを 投入します。

## **iSeries(TM)** での **FTP** クライアントの使用

FTP クライアントを使用すると、Root、QSYS.Lib、QOpenSys、QOPT、および QFileSvr.400 ファイル・シ ステムにおけるファイルも含め、iSeries サーバーで検出したファイルを転送することができます。 また FTP クライアントを使用すると、文書ライブラリー・サービス (QDLS) ファイル・システム内のフォルダ ーと文書を転送することもできます。クライアントのサブコマンドがファイルから読み取られ、これらのサ ブコマンドに対する応答はファイルに書き込まれる無人バッチ・モードでは、FTP クライアントを対話式 に実行することができます。また、FTP クライアントには、使用しているシステム上のファイルを操作す るためのその他のフィーチャーも含まれています。

クライアントのユーザー・インターフェースからは、FTP サーバーに要求を出すためのクライアントのサ ブコマンドを入力することができます。これらの要求の結果は、このユーザー・インターフェースに表示さ れます。

クライアントとサーバー間でファイルを転送するために、2 つの接続が確立されます。 FTP サーバー・コ マンドを使ってサーバーにサービスを要求する場合は、制御接続が使用されます。サーバーは、その要求を どのように処理したかを示すために、応答をクライアントに送り返します。2 つ目の接続はデータ接続と呼 ばれ、ファイルのリストと実際のファイル・データの転送に使用されます。

クライアントおよびサーバーはどちらも、常駐ファイル・システムとインターフェースするデータ転送機能 を持っています。この機能により、データをローカル・ファイル・システムとの間で読み取りまたは書き込 みしたり、データ接続との間でデータを読み書きします。

#### **28** [ページの『クライアント・セッションの開始と終了』](#page-35-0)

クライアント・セッションの開始と終了の方法を説明しています。

<span id="page-35-0"></span>**32** [ページの『サーバーのタイムアウトにおける考慮事項』](#page-39-0)

接続がタイムアウトにならないようにする方法を説明しています。

**32** ページの『**FTP** [を使用したファイル転送』](#page-39-0)

FTP を使用したファイルの送受信の方法について説明しています。

**33** ページの『**FTP** [のバッチ・ジョブ』](#page-40-0)

無人モードで FTP を実行する方法の例を示しています。

## クライアント・セッションの開始と終了

このトピックには、iSeries(TM) サーバーでの FTP クライアントの使用についての詳細が記載されていま す。

FTP クライアント・セッションの開始 (28を参照) FTP クライアント・セッションの終了 [\(32](#page-39-0)を参照)

#### **FTP** クライアント・セッションの開始

FTP クライアント機能を開始する前に、以下の情報を用意する必要があります。

- v ファイルを送信または取得するシステムの名前や IP アドレス。
- v ファイル転送を行うリモート・システムのログオン ID およびパスワード (必要な場合)。
- v 作業 (送受信など) を行うファイルの名前。

TCP/IP ファイル転送の開始 (STRTCPFTP "remotesystem") は、ローカルの iSeries サーバーでクライアン ト・セッションを開始し、指定されているリモート・システム上の FTP サーバーとの接続をオープンしま す。たとえば、コマンド FTP myserver.com を入力すると、使用している iSeries サーバー・システムでク ライアント・セッションが開始され、リモートの myserver.com システムの FTP サーバーとの接続がオー プンします。追加のパラメーターを指定することもできますし、リモート・システムを指定せずに STRTCPFTP と入力することで、パラメーターの入力の指示を出すこともできます。

TCP/IP ファイル転送の開始 (STRTCPFTP)

選択項目を入力して、Enter キーを押してください。 リモート・システム ......> MYSERVER.COM コード化文字セット ID . . . . . \*DFT 1-65533, \*DFT ポート .............> \*SECURE 1-65535, \*DFT, \*SECURE<br>保護接続 ........... \*DFT \*DFT, \*NONE, \*SSL, \*IMPLICIT 保護接続 . . . . . . . . . . . \*DFT \*DFT, \*NONE, \*SSL, \*IM<br>データ保護 . . . . . . . . . \*DFT \*DFT, \*CLEAR、\*PRIVATE データ保護 ..........

リモート・システム名を指定すると、追加情報を指定するように指示が出されます。 以下に使用可能なオ プションの要約が記載されており、ヘルプ・フィールドから追加の詳細を入手できます。

#### リモート・システム **(RMTSYS)**

ファイルの転送を行うリモート・システム名を指定します。 可能値は以下のとおりです。

#### **\*INTNETADR**

IP アドレス (INTNETADR) パラメーターを入力するよう指示が出されます。 IP アドレスは、 nnn.nnn.nnn.nnn という形式で指定されます。nnn は、0 から 255 までの 10 進数です。
#### **remote-system**

ファイルの転送を行うリモート・システム名を指定します。

#### コード化文字セット識別 **(CCSID)**

FTP TYPE モードを ASCII に設定している場合に 1 バイト文字セット (SBCS) ASCII ファイル転送に使 用される、ASCII コード化文字セット識別コード (CCSID) を指定します。可能値は以下のとおりです。

### **\*DFT**

CCSID 値 00819 (ISO 8859-1 8 ビット ASCII) が使用されます。

#### **CCSID-value**

要求された CCSID 値が使用されます。有効な ASCII SBCS CCSID が要求されたことを確認するた めに、この値の妥当性検査が行われます。

#### ポート **(PORT)**

FTP サーバーへの接続に使用されるポート番号を指定します。通常は、「事前に割り当て済みの」ポート 番号 21 を使用して、FTP サーバーに接続します。 状況によっては、21 以外のポートを使用して FTP サ ーバーに連絡することもできます。 そのような状況では、ポート・パラメーターを使用して、接続するサ ーバーのポートを指定することができます。 可能値は以下のとおりです。

#### **\*DFT**

値 00021 が使用されます。

#### **\*SECURE**

値 00990 が使用されます。ポート 990 は、トランスポート層セキュリティー (TLS) または Secure Sockets Layer (SSL) プロトコルを即座に使用してデータを暗号化するセキュアな FTP サーバー向け に予約されています。

#### **port\_value**

要求したポート値が使用されます。 この値が適切な範囲内にあることを確認するために、この値には 妥当性検査が行われます。

注**:** 990 が指定された場合、FTP クライアントは、\*SECURE が指定されたときと同様の機能を実行します。

#### セキュア接続 **(SECCNN)**

FTP 制御接続で転送される情報 (FTP サーバーとのセッションの認証に使用されるパスワードなど) の保 護に使用されるセキュリティー機構のタイプを指定します。 トランスポート層セキュリティー (TLS) と Secure Sockets Layer (SSL) は互換性があるプロトコルであり、データの伝送中にデータが調べられるのを 防止し、データの損失や破壊が起こらなかったことを検証するために暗号を使用します。

注**:** FTP クライアント・サブコマンド SECOPEN を使用し て、FTP クライアント・セッション中に保護されている FTP 接続をオープンすることができます。

可能値は以下のとおりです。

#### **\*DFT**

PORT パラメーターに \*SECURE または 990 が指定されている場合、\*IMPLICIT が使用されます。 指定されていない場合、\*NONE が使用されます。

#### **\*IMPLICIT**

FTP クライアントは指定されている FTP に接続するときに、(AUTH サブコマンドをサーバーに送信 せずに) 即座に TLS/SSL を使用しようとします。 サーバーが指定されているポートで暗黙 TLS/SSL をサポートしない場合、または TLS/SSL の折衝が何らかの理由で失敗する場合、接続は終了しま す。

#### **\*SSL**

指定されている FTP サーバーに接続した後、FTP クライアントは TLS/SSL で保護されるセッショ ンを要求する AUTH (許可) サブコマンドを送信します。 サーバーが TLS/SSL をサポートする場 合、TLS/SSL 折衝が行われます。 サーバーが TLS/SSL をサポートしない場合、または TLS/SSL の 折衝が何らかの理由で失敗する場合、接続は終了します。

#### **\*NONE**

FTP クライアントは、指定されている FTP サーバーへの制御接続に暗号を使用しません。

#### データ保護 **(DTAPROT)**

FTP データ接続で転送される情報に使用するデータ保護のタイプを指定します。 この接続は、ファイル・ データおよびディレクトリー・リストを転送するために使用されます。 制御接続が保護されていない場 合、FTP プロトコルはデータ接続の保護を許可しません。

注**:** これに続き、FTP クライアント・サブコマンド SECData を使用してデータ保護のレベルを変更できます。 セキュ アな制御接続が確立された後に、FTP クライアントは、 FTP サーバー・サブコマンド PROT を使用して、指定さ れているデータ保護を要求します。

可能値は以下のとおりです。

**\*DFT**

SECCNN パラメーターに制御接続の保護が指定されている場合、\*PRIVATE が使用されます。指定 されていない場合、\*CLEAR が使用されます。

#### **\*PRIVATE**

FTP データ接続で送信される情報は暗号化されます。 SECCNN パラメーターに FTP 制御接続が暗 号化されないことが指定されている場合は、\*PRIVATE を指定できません。

**\*CLEAR** FTP データ接続で送信される情報は暗号化されません。

### 発信する **ASCII/EBCDIC** テーブル **(TBLFTPOUT)**

FTP クライアントに発信するすべてのデータをマップするために使用するテーブル・オブジェクトを指定 します。 発信するデータは EBCDIC から ASCII にマップされます。 TBLFTPOUT に指定されているテ ーブル・オブジェクトがない場合は、CCSID パラメーターを使用して発信するマッピングを判別します。 可能値は以下のとおりです。

#### **\*CCSID**

CCSID パラメーターを使用して発信するマッピングを判別します。

**\*DFT**

CCSID パラメーターを使用して発信するマッピングを判別します。

発信するマッピング・テーブルの名前は、以下のライブラリー値のうち 1 つを使用して修飾できま す。

## **\*LIBL**

最初に一致するものが見つかるまで、ジョブ・ライブラリー・リストのユーザー部分とシステム 部分にあるすべてのライブラリーが検索されます。

#### **\*CURLIB**

ジョブの現行ライブラリーが検索されます。 ジョブの現行ライブラリーが指定されていない場 合は、QGPL ライブラリーが使用されます。

#### ライブラリー名

検索するライブラリー名を指定します。

#### **outgoing-mapping-table**

FTP クライアントが、発信するデータをマップするために使用するテーブル・オブジェクトを指定し ます。

# 着信する **ASCII/EBCDIC** テーブル **(TBLFTPIN)**

FTP クライアントに着信するすべてのデータをマップするために使用するテーブル・オブジェクトを指定 します。 着信するデータは、ASCII から EBCDIC にマップされます。 TBLFTPIN にテーブル・オブジェ クトが指定されていない場合は、CCSID パラメーターを使用して着信するマッピングを判別します。 可能 値は以下のとおりです。

#### **\*CCSID**

CCSID パラメーターを使用して着信するマッピングを判別します。

#### **\*DFT**

CCSID パラメーターを使用して着信するマッピングを判別します。

着信するマッピング・テーブルの名前は、以下のライブラリー値のうち 1 つを使用して修飾できま す。

#### **\*LIBL**

最初に一致するものが見つかるまで、ジョブ・ライブラリー・リストのユーザー部分とシステム 部分にあるすべてのライブラリーが検索されます。

#### **\*CURLIB**

ジョブの現行ライブラリーが検索されます。 ジョブの現行ライブラリーが指定されていない場 合は、QGPL ライブラリーが使用されます。

#### ライブラリー名

検索するライブラリー名を指定します。

#### **incoming-mapping-table**

FTP クライアントが、着信するデータをマップするために使用するテーブル・オブジェクトを指定し ます。

システム間でファイルを転送するステップについては、 32 ページの『FTP [を使用したファイル転送』の](#page-39-0)ト ピックを参照してください。

## <span id="page-39-0"></span>**FTP** クライアント・セッションの終了

FTP セッションは QUIT サブコマンドで終了します。QUIT サブコマンドは、リモート・ホストとの接続 をクローズし、iSeries サーバーでの FTP セッションを終了します。 あるいは、F3 (終了) を押しても FTP クライアント・セッションの終了を確認できます。

# サーバーのタイムアウトにおける考慮事項

非活動タイムアウト値については、多少考慮する必要があります。この値は、FTP サーバーが非活動状 態になってから、セッションをクローズするまでの時間 (秒単位) です。一部のリモート・サーバーでは、 クライアントがこの値を変更できます。たとえば、iSeries(TM) では、FTP サーバーの TIME サブコマンド がサポートされており、 83 ページの『QUOTE (FTP [サーバーへのサブコマンドの送信](#page-90-0))』で説明している ように、FTP クライアントの QUOTE サブコマンドで TIME サブコマンドをサーバーに送信することが できます。 UNIX(R) サーバーでは、多くの場合 SITE IDLE サブコマンドがサポートされています。

ローカルの iSeries サブコマンドを SYSCMD サブコマンドまたは F21 で使用する場合、クライアントと サーバー間の対話は起こりません。 そのため、これらのローカルの iSeries コマンドの実行時間が、サー バーの非活動タイムアウト時間よりも長くなると、サーバーは接続をクローズします。 接続がクローズさ れた場合、リモート・システム (サーバー) へのログオンに関する注意で説明しているように、OPEN コマ ンド (OPEN <remote system name>) および USER コマンドを使用して、サーバーに再度ログオンする必 要があります。

# $\ll$

# **FTP** を使用したファイル転送

次のステップに従って、FTP を使用してファイルを転送します。

- 1. 次の情報を収集します。
	- リモート・コンピューターの TCP/IP 名または IP アドレス
	- リモート・コンピューターのログオン名とパスワード (リモート・コンピューターが匿名 FTP をサ ポートしていない場合)
	- 転送したいファイルの名前と場所
	- v 送信先の場所
	- v 使用する 138 [ページの『データの転送方法』で](#page-145-0)す。ASCII、EBCDIC、または BINARY がありま す。
	- v トランスポート層セキュリティー (TLS) または Secure Sockets Layer (SSL) で保護した接続を使用 するかどうか。
- 2. コマンド行で、**FTP** と入力し、**Enter** キーを押します。
- 3. プロンプトで、リモート・コンピューター・システムの TCP/IP 名または IP アドレスを入力し、**Enter** キーを押します。 使用できる名前または IP アドレスの例は次のとおりです。 remote.systemname.com または

110.25.9.13

4. コード化文字セット識別 (CCSID) を入力します。特定の CCSID が必要なのかどうかわからないとき は、デフォルトの値 (\*DFT) をそのまま使用します。

5. 2セキュアな接続を使用してパスワードやデータを保護する場合は、ポート値を \*SECURE に指定しま す。

≪

6. **Enter** キーを押して、接続を開始します。 FTP クライアントにより、リモート・システムに正常に接 続できたことを示すメッセージが表示されます。

≫

注**:** ポートに \*SECURE を指定したが、サーバーが指定された ポートで暗黙 TLS/SSL をサポートしない場合、または TLS/SSL の折衝が何らかの理由で失敗する場合、接続は終 了します。

≪

- 7. ファイル転送のタイプを変更するには、以下のようにします。
	- a. EBCDIC に切り替えるには、**EBCDIC** と入力し、**Enter** キーを押してからファイルを転送します。
	- b. BINARY に切り替えるには、**BINARY** と入力し、**Enter** キーを押してからファイルを転送します。
	- c. デフォルトのタイプである ASCII に戻るには、**ASCII** と入力し、**Enter** キーを押してからファイル を転送します。
- 8. これでファイル転送の準備が整いました。次の手順に従ってください。
	- a. **CD** に続けてディレクトリーの名前を入力します。 **Enter** キーを押します。
	- b. 次のいずれかを実行します。
		- v サーバー・システムからクライアント・システムにファイルを転送するには、次のように **GET** の後にファイル名を入力します。

GET myfile.txt

v クライアント・システムにあるファイルをサーバー・システムに転送するには、次のように **PUT** の後にファイル名を入力します。

PUT myfile.txt

9. FTP クライアント・セッションを終了して、iSeries<sup>(TM)</sup> のコマンド行に戻るには、FTP サブコマンド **QUIT** を入力します。

# **FTP** のバッチ・ジョブ

FTP クライアントは、対話式に実行するだけでなく、不在モードで実行することができます。このトピッ クでは、不在モードの例を 2 つ (単純な (33を参照) 例と複雑な [\(35](#page-42-0)を参照) 例) 示します。その他の例に

ついては、「V4 TCP/IP for AS/400<sup>(R)</sup>: More Cool Things Than Ever」 (約 744 ページ) のセクショ ン 6.7 の『Batch FTP』を参照してください。

バッチ FTP: 単純な例

次の例は、一つのファイルをリモート・システムから正常に転送する、単純なバッチ・ファイル転送の例で す。

コンポーネントは以下のとおりです。

• CL プログラム

- FTP コマンドの入力ファイル
- FTP メッセージの出力ファイル

### **CL** プログラム

\*\*\*\*\*\*\*\*\*\*\*\*\*\*\*\*\*\*\*\*\*\*\*\*\*\*\*\*\*\*\*\*\*\*\*\*\*\*\*\*\*\*\*\*\*\*\*\*\*\*\*\*\*\*\*\*\*\*\*\* ITSOLIB1/QCLSRC BATCHFTP: ---------------------- PGM OVRDBF FILE(INPUT) TOFILE(ITSOLIB1/QCLSRC) MBR(FTPCMDS) OVRDBF FILE(OUTPUT) TOFILE(ITSOLIB1/QCLSRC) MBR(OUT) FTP RMTSYS(SYSxxx) ENDPGM \*\*\*\*\*\*\*\*\*\*\*\*\*\*\*\*\*\*\*\*\*\*\*\*\*\*\*\*\*\*\*\*\*\*\*\*\*\*\*\*\*\*\*\*\*\*\*\*\*\*\*\*\*\*\*\*\*\*\*\*

注**:** このサンプルを ILECL で作成した場合に正常に実行させ るには、OVRSCOPE(\*CALLLVL) を OVRDBF コマンド に追加する必要があります。

BATCHFTP プログラムは、INPUT パラメーターを、ソース物理ファイル ITSOLIB1/QCLSRC MBR(FTPCMDS) に変更します。出力は MBR(OUT) に送信されます。

## 入力コマンド・ファイル

\*\*\*\*\*\*\*\*\*\*\*\*\*\*\*\*\*\*\*\*\*\*\*\*\*\*\*\*\*\*\*\*\*\*\*\*\*\*\*\*\*\*\*\*\*\*\*\*\*\*\*\*\*\*\*\*\*\*\*\* ITSOLIB1/QCLSRC FTPCMDS: --------------------- ITSO ITSO CD ITSOLIB1 SYSCMD CHGCURLIB ITSOLIB2 GET QCLSRC.BATCHFTP QCLSRC.BATCHFTP (REPLACE QUIT \*\*\*\*\*\*\*\*\*\*\*\*\*\*\*\*\*\*\*\*\*\*\*\*\*\*\*\*\*\*\*\*\*\*\*\*\*\*\*\*\*\*\*\*\*\*\*\*\*\*\*\*\*\*\*\*\*\*\*\*

必要な FTP サブコマンドは、FTPCMDS ファイルに示してあります。

#### 出力メッセージ・ファイル

\*\*\*\*\*\*\*\*\*\*\*\*\*\*\*\*\*\*\*\*\*\*\*\*\*\*\*\*\*\*\*\*\*\*\*\*\*\*\*\*\*\*\*\*\*\*\*\*\*\*\*\*\*\*\*\*\*\*\*\* FTP Output Redirected to a File FTP Input from Overridden File Connecting to host name SYSxxx at address x.xxx.xx.xxx using port 21. 220-QTCP at SYSxxx.sysnam123.ibm.com. 220 Connection will close if idle more than 5 minutes. Enter login ID (itso): > ITSO ITSO 331 Enter password. 230 ITSO logged on. OS/400 is the remote operating system. The TCP/IP version is "V3R1M0". 250 Now using naming format "0". 257 "QGPL" is current library. Enter an FTP subcommand. > CD ITSOLIB1 Enter an FTP subcommand. 250 Current library changed to ITSOLIB1. > SYSCMD CHGCURLIB ITSOLIB2 Enter an FTP subcommand. > GET QCLSRC.BATCHFTP QCLSRC.BATCHFTP (REPLACE 200 PORT subcommand request successful. 150 Retrieving member BATCHFTP in file QCLSRC in library ITSOLIB1. 250 File transfer completed successfully. 147 bytes transferred in 0.487 seconds. Transfer rate 0.302 KB/sec.

<span id="page-42-0"></span>Enter an FTP subcommand. > QUIT 221 QUIT subcommand received. \*\*\*\*\*\*\*\*\*\*\*\*\*\*\*\*\*\*\*\*\*\*\*\*\*\*\*\*\*\*\*\*\*\*\*\*\*\*\*\*\*\*\*\*\*\*\*\*\*\*\*\*\*\*\*\*\*\*\*\*

出力ファイルは表示されています。このファイルを処理して、エラーがあれば QSYSOPR にエラー・メッ セージを表示するプログラムを作成するのは簡単です。 FTP エラー・メッセージの番号は、4 または 5 で始まります。

バッチ FTP: 複雑な例

次の例は、バッチ・モードで、複数のリモート・ホストから中央側の iSeries(TM) にファイルを検索する方 法を示しています。

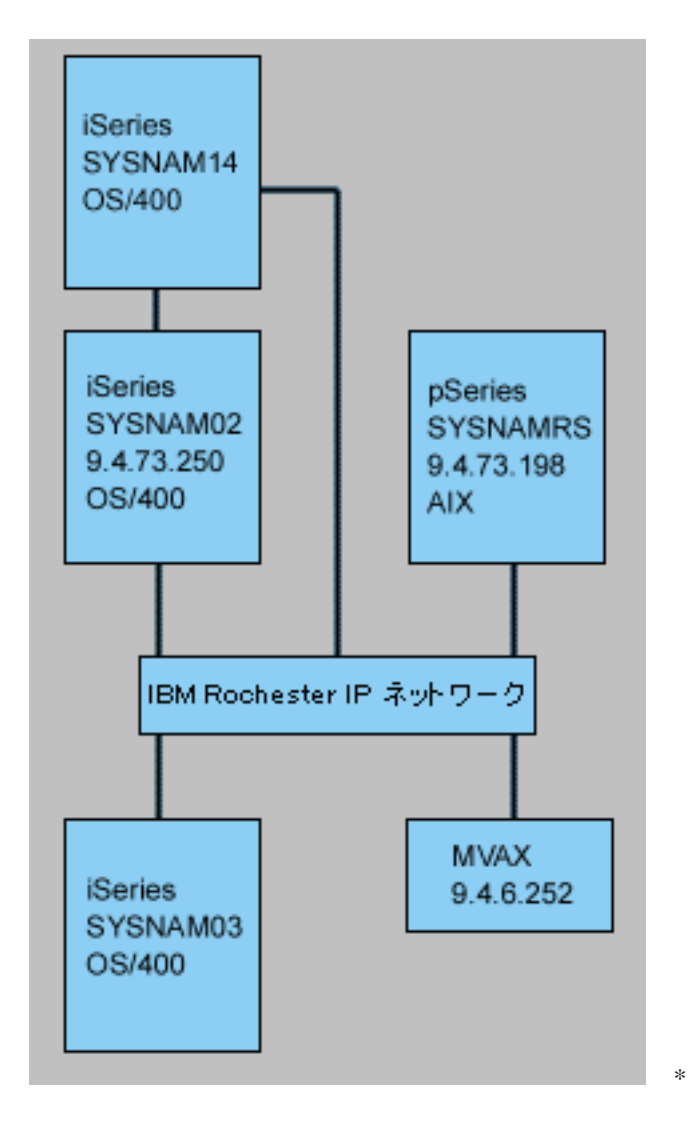

iSeries SYSNAM03 上のユーザー GWIL は、以下を行うものとします。

1. ホスト SYSNAMRS (RS/6000(R)) および MVAX (VAX) からファイルを検索する。

2. SYSNAMRS から検索されたファイルは、FTP を使用して SYSNAM02 (他の iSeries) に転送する。

3. SYSNAM02 から、TCP/IP を使用して、そのファイルを iSeries SYSNAM14 に送信する。

# **CL** プログラムの作成と **FTP** の開始

1. 直前の例のように、FTP はコマンド INPUT およびメッセージ OUTPUT にディスプレイ装置を使用し ます。バッチ・モードで使用するにはこれを変更する必要があります。この変更は、OVRDBF コマン ドを使用して、これらのファイルをバッチで使用するファイルで上書きすることによって行います。

> OVRDBF FILE(INPUT) TOFILE(GERRYLIB/QCLSRC) MBR(FTPCMDS) OVRDBF FILE(OUTPUT) TOFILE(GERRYLIB/QCLSRC) MBR(FTPLOG)

2. CL プログラム・ファイルに含まれている STRTCPFTP コマンドでは、ホスト名または IP アドレスが 必須パラメーターです。ただし、CL プログラム・ファイルの代わりに、入力コマンド・ファイルにリ モート・システムを指定する場合には、必須の構文を完結させるために、STRTCPFTP コマンドにダミ ー・ホスト名を指定しておく必要があります。このダミー名は、実在しないホスト名でも実在するホス ト名でもかまいません。実名の場合には、入力コマンドの最初の項目はユーザー ID およびパスワード で、 2 番目の項目は CLOSE サブコマンドでなければなりません。実在する名前でない場合には、こ れらの項目は不要です。最初の項目は、相手先サーバー・システムに接続するための OPEN サブコマ ンドにします。

FTP RMTSYS(LOOPBACK)

FTP は入力ファイルを処理し、出力ファイル (FTPLOG) にメッセージを書き込みます。

3. FTP アプリケーションの終了後に、上書き情報を次のように削除します。

DLTOVR FILE(INPUT OUTPUT)

バッチ FTP 用の CL プログラムは、以下の SYSNAM01 システム上の例を参考にしてください。

 $\mathcal{L}_\text{max}$ 

| | | 桁 . . . . . : 1 71 走査検索 GERRYLIB/QCLSRC | | SEU==> FTPBATCH | | FMT \*\* ...+... 1 ...+... 2 ...+... 3 ...+... 4 ...+... 5 ...+... 6 ...+... 7 | | \*\*\*\*\*\*\*\*\*\*\*\*\*\*\*\*\* データの始め \*\*\*\*\*\*\*\*\*\*\*\*\*\*\*\*\*\*\*\*\*\*\*\*\*\*\*\*\*\*\*\*\*\*\*\*\*\* | | 0001.00 PGM | 0002.00 OVRDBF FILE(INPUT) TOFILE(GERRYLIB/QCLSRC) + | 0003.00 MBR(FTPCMDS) | 0004.00 OVRDBF FILE(OUTPUT) TOFILE(GERRYLIB/QCLSRC) + 0005.00 MBR(FTPLOG) | 0006.00 FTP RMTSYS(LOOPBACK) /\* (FTP CL Program) \*/ | 0007.00 DLTOVR FILE(INPUT OUTPUT) 0008.00 ENDPGM | \*\*\*\*\*\*\*\*\*\*\*\*\*\*\*\*\* データの終わり \*\*\*\*\*\*\*\*\*\*\*\*\*\*\*\*\*\*\*\*\*\*\*\*\*\*\*\*\*\*\*\*\*\*\*\* | | | | | | F3=終了 F5=最新表示 F9=コマンドの複写 F10=カーソル F11=切り替え F12=取り消し | F16=検索の反復 F24=キーの続き | (C) COPYRIGHT IBM CORP. 1981, 1999. | | | |\_\_\_\_\_\_\_\_\_\_\_\_\_\_\_\_\_\_\_\_\_\_\_\_\_\_\_\_\_\_\_\_\_\_\_\_\_\_\_\_\_\_\_\_\_\_\_\_\_\_\_\_\_\_\_\_\_\_\_\_\_\_\_\_\_\_\_\_\_\_\_\_\_\_\_\_\_\_\_\_\_\_\_|

図 **1.** バッチ FTP 用 FTPBATCH CL プログラム

#### **FTP** 入力ファイル **(FTCPDMS)** の作成

このファイルは、必要なすべての FTP クライアント・サブコマンドを含んでいなければなりません。これ によって、サーバーへの接続とログオン、ファイル転送用の設定と実行、サーバー接続のクローズ、および クライアント・セッションの終了を行います。次の例は、2 つの異なるリモート・システムへのファイル転 送で使用されるサブコマンドです。

| | | 桁 . . . . . : 1 71 走査検索 GERRYLIB/QCLSRC | | SEU==> FTPCMDS | | FMT \*\* ...+... 1 ...+... 2 ...+... 3 ...+... 4 ...+... 5 ...+... 6 ...+... 7 | | \*\*\*\*\*\*\*\*\*\*\*\*\*\*\*\*\* データの始め \*\*\*\*\*\*\*\*\*\*\*\*\*\*\*\*\*\*\*\*\*\*\*\*\*\*\*\*\*\*\*\*\*\*\*\*\*\* | 0001.00 gwil \*\*\*\*

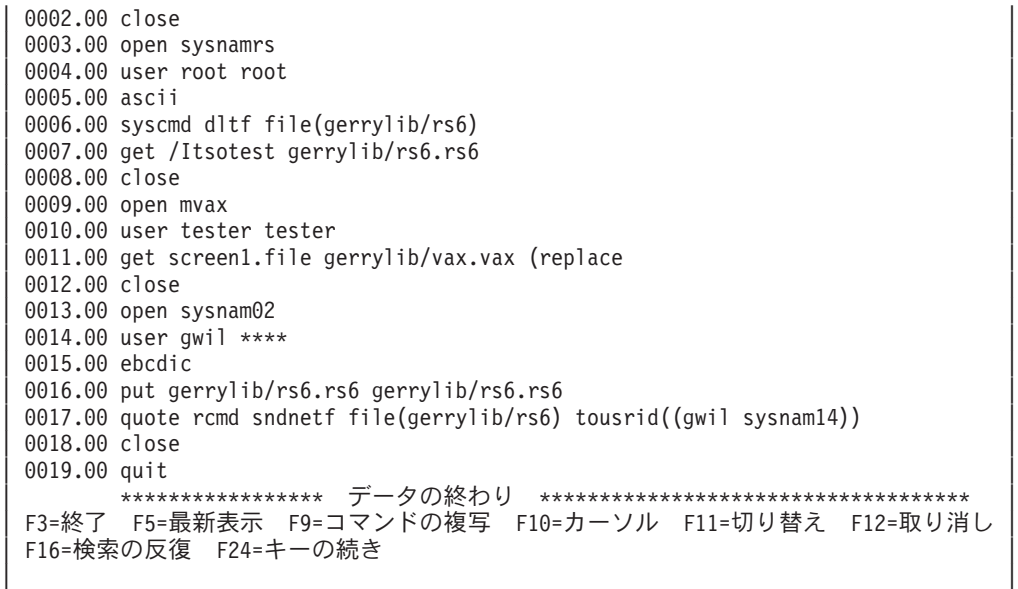

|\_\_\_\_\_\_\_\_\_\_\_\_\_\_\_\_\_\_\_\_\_\_\_\_\_\_\_\_\_\_\_\_\_\_\_\_\_\_\_\_\_\_\_\_\_\_\_\_\_\_\_\_\_\_\_\_\_\_\_\_\_\_\_\_\_\_\_\_\_\_\_\_\_\_\_\_\_\_\_\_\_\_\_| 図 **2.** 2 つのリモート・システムへのファイルの転送

以下で、図 2 に示されている FTP クライアント・サブコマンドについて説明します。ディスプレイ上の 行番号は、以下の番号に対応します。

#### **0001**

クライアント iSeries SYSNAM03 内のダミー接続用ユーザー ID およびパスワード。

#### **0002**

iSeries SYSNAM03 内のダミー接続のクローズ。

## **0003**

RISC System/6000<sup>(R)</sup> SYSNAMRS への制御接続のオープン。

#### **0004**

USER サブコマンドと SYSNAMRS のユーザー ID およびパスワード。

注**:** バッチ・モードで FTP を実行中である場合、USER サブ コマンドは OPEN サブコマンドの次に指定する必要があ ります。USER サブコマンドには、ログオン・ユーザー ID およびパスワード・パラメーターを両方指定する必要 があります。これは FTP のオンラインでの対話式操作と は異なります。 FTP がオンラインで対話実行中は、クラ イアントは自動的に USER サブコマンドを開始して、ユ ーザーに対してログオン ID のプロンプトが出されます。 FTP をバッチ・モードで実行中は、自動 USER サブコマ ンドはありません。

# **0005**

ASCII データの転送 (iSeries 上で EBCDIC に、または EBCDIC へ変換される)。

# **0006**

クライアント iSeries で実行される CL コマンド: ファイルの削除。 このコマンドの代わりに、次の ステートメントでパラメーター (REPLACE を使用することも可能です。

# **0007**

RISC System/6000 システムからのファイルの検索。

# **0008**

RISC System/6000 SYSNAMRS への制御接続のクローズ。

#### **0009**

VAX MVAX への接続のオープン。

#### **0010**

USER サブコマンドと、MVAX のユーザー ID およびパスワード。

# **0011**

VAX からのファイル検索と既存 iSeries ファイルの取り替え。

### **0012**

VAX MVAX への制御接続のクローズ。

#### **0013**

リモート iSeries SYSNAM02 への制御接続のオープン。

#### **0014**

USER サブコマンドと、SYSNAM02 のユーザー ID およびパスワード。

#### **0015**

EBCDIC データ転送 (iSeries から iSeries への転送として)。

#### **0016**

TCP/IP を使用した iSeries ファイルの iSeries SYSNAM02 への送信。

#### **0017**

TCP/IP ネットワークでの、サーバー iSeries SYSNAM03 からリモート iSeries SYSNAM14 へのファ イルの転送。

## **0018**

iSeries SYSNAM02 への制御接続のクローズ。

# **0019**

FTP アプリケーションの終了。

#### **FTPBATCH** ジョブを投入するための **CL** プログラムの作成

ファイル転送をスケジュールし、その転送を不在で実行し、FTPBATCH ジョブの投入をする CL プログラ ムを作成します。次の例では、ファイル転送は翌金曜日の 17:00 に不在モードで実行するように予定され ています。

| | | 桁 . . . . . : 1 71 走査検索 GERRYLIB/QCLSRC | | SEU==> FTPSUBMIT | | FMT \*\* ...+... 1 ...+... 2 ...+... 3 ...+... 4 ...+... 5 ...+... 6 ...+... 7 | | \*\*\*\*\*\*\*\*\*\*\*\*\*\*\*\*\* データの始め \*\*\*\*\*\*\*\*\*\*\*\*\*\*\*\*\*\*\*\*\*\*\*\*\*\*\*\*\*\*\*\*\*\*\*\*\*\* | 0001.00 PGM 0002.00 SBMJOB CMD(CALL PGM(GERRYLIB/FTPBATCH)) + 0003.00 JOB(FTPFRIDAY) OUTQ(QUSRSYS/GERRYQ) | 0004.00 SCDDATE(\*FRI) SCDTIME(170000) /\* FTP for + |

\_\_\_\_\_\_\_\_\_\_\_\_\_\_\_\_\_\_\_\_\_\_\_\_\_\_\_\_\_\_\_\_\_\_\_\_\_\_\_\_\_\_\_\_\_\_\_\_\_\_\_\_\_\_\_\_\_\_\_\_\_\_\_\_\_\_\_\_\_\_\_\_\_\_\_\_\_\_\_\_\_\_\_

 $0005.00$  example  $\frac{1}{2}$  Friday, 5:00 in the afternoon  $\frac{1}{2}$ 0006.00 ENDPGM | \*\*\*\*\*\*\*\*\*\*\*\*\*\*\*\*\* データの終わり \*\*\*\*\*\*\*\*\*\*\*\*\*\*\*\*\*\*\*\*\*\*\*\*\*\*\*\*\*\*\*\*\*\*\*\* | | | | F3=終了 F5=最新表示 F9=コマンドの複写 F10=カーソル F11=切り替え F12=取り消し | F16=検索の反復 F24=キーの続き | (C) COPYRIGHT IBM CORP. 1981, 1999. | | |

|\_\_\_\_\_\_\_\_\_\_\_\_\_\_\_\_\_\_\_\_\_\_\_\_\_\_\_\_\_\_\_\_\_\_\_\_\_\_\_\_\_\_\_\_\_\_\_\_\_\_\_\_\_\_\_\_\_\_\_\_\_\_\_\_\_\_\_\_\_\_\_\_\_\_\_\_\_\_\_\_\_\_\_| 図 **3.** バッチ FTP ジョブの投入をする CL プログラム

# **FTP** 出力ファイルのエラー検査

スケジュールされて実行中は、FTP は上で示すように、ファイル・メンバー FTPLOG にデータを作成しま す。オリジナルのステートメントに対応する、ファイル・メンバー FTPLOG 内のデータは、両方の例で確 認できます。

| | | ポート 21 を使用してアドレス 127.0.0.1 でホスト LOOPBACK へ接続中。 | 220-QTCP at localhost. 220 CONNECTION WILL CLOSE IF IDLE MORE THAN 5 MINUTES. ログイン ID (gwil) を入力してください。 | | | >>>GWIL \*\*\*\* | 331 ENTER PASSWORD. 230 GWIL LOGGED ON. OS/400 IS THE REMOTE OPERATING SYSTEM. THE TCP/IP VERSION IS "V4R2M0". 250 NOW USING NAMING FORMAT "0". 257 "QGPL" IS CURRENT LIBRARY. FTP サブコマンドを入力してください。 | |  $|\rightarrow$  CLOSE 221 QUIT SUBCOMMAND RECEIVED. FTP サブコマンドを入力してください。 | | > OPEN SYSNAMRS | ポート 21 を使用してアドレス 9.4.73.198 でホスト SYSNAMRS へ接続中。 | 220 sysnamrs.sysnam123.ibm.com FTP server (Version 4.9 Thu Sep 2 20:35:07 CDT 1993) ready. FTP サブコマンドを入力してください。 | | |\_\_\_\_\_\_\_\_\_\_\_\_\_\_\_\_\_\_\_\_\_\_\_\_\_\_\_\_\_\_\_\_\_\_\_\_\_\_\_\_\_\_\_\_\_\_\_\_\_\_\_\_\_\_\_\_\_\_\_\_\_\_\_\_\_\_\_\_\_\_\_\_\_\_\_\_\_\_\_\_\_\_\_|

図 **4.** FTPBATCH プログラム実行後の FTP 出力 (FTPLOG) (パート 1)

| | | > USER root \*\*\*\* | 331 Password required for root. 230 User root logged in. UNIX Type: L8 Version: BSD-44 FTP サブコマンドを入力してください。 | |  $|\rightarrow$  ASCII 200 Type set to A; form set to N. FTP サブコマンドを入力してください。 | | | > SYSCMD DLTF FILE(GERRYLIB/RS6) | FTP サブコマンドを入力してください。 | | | > GET /Itsotest GERRYLIB/RS6/RS7 | 200 PORT command successful. 150 Opening data connection for /Itsotest (467 bytes). 226 Transfer complete. 2.845 秒に 467 バイトが転送された。転送速度は 0.167 KB/秒です。

FTP サブコマンドを入力してください。

図 **5.** FTPBATCH プログラム実行後の FTP 出力 (FTPLOG) (パート 2)

| |  $|\!\>$  > CLOSE  $|\!\>$ 221 Goodbye. FTP サブコマンドを入力してください。 | | > OPEN MVAX | ポート 21 を使用してアドレス 9.4.6.252 でホスト mvax へ接続中。 | 220 FTP Service Ready FTP サブコマンドを入力してください。 | | | > USER TESTER \*\*\*\*\*\* | 331 User name TESTER received, please send password 230 TESTER logged in, directory \$DISK1: [TESTER] FTP サブコマンドを入力してください。 | | GET SCREEN1.FILE GERRYLIB/VAX.VAX (REPLACE 200 PORT Command OK. 125 ASCII transfer started for \$DISK1: [TESTER SCREEN1.FILE;1(266586 bytes) 226 File transfer completed ok. 8.635 秒に 265037 バイトが転送された。転送速度は 30.694 KB/秒です。 FTP サブコマンドを入力してください。 | |  $|\rightarrow$  CLOSE 221 Goodbye. FTP サブコマンドを入力してください。 | | | OPEN SYSNAM02 | | ポート 21 を使用してアドレス 9.4.73.250 でホスト SYSNAM02 へ接続中。 | 220-QTCP at SYSNAM02.sysnam123.ibm.com. 220 CONNECTION WILL CLOSE IF IDLE MORE THAN 5 MINUTES. FTP サブコマンドを入力してください。 | |

| | |\_\_\_\_\_\_\_\_\_\_\_\_\_\_\_\_\_\_\_\_\_\_\_\_\_\_\_\_\_\_\_\_\_\_\_\_\_\_\_\_\_\_\_\_\_\_\_\_\_\_\_\_\_\_\_\_\_\_\_\_\_\_\_\_\_\_\_\_\_\_\_\_\_\_\_\_\_\_\_\_\_\_\_|

\_\_\_\_\_\_\_\_\_\_\_\_\_\_\_\_\_\_\_\_\_\_\_\_\_\_\_\_\_\_\_\_\_\_\_\_\_\_\_\_\_\_\_\_\_\_\_\_\_\_\_\_\_\_\_\_\_\_\_\_\_\_\_\_\_\_\_\_\_\_\_\_\_\_\_\_\_\_\_\_\_\_

図 **6.** FTPBATCH プログラム実行後の FTP 出力 (FTPLOG) (パート 3)

| | | > USER GWIL \*\*\*\* | 331 ENTER PASSWORD. 230 GWIL LOGGED ON. 0S/400 IS THE REMOTE OPERATING SYSTEM. THE TCP/IP VERSION IS "V4R2M0". 250 NOW USING NAMING FORMAT "0". 257 "QGPL" IS CURRENT LIBRARY. FTP サブコマンドを入力してください。 | |  $|\!\>$  > EBCDIC  $|\!\>$ 200 REPRESENTATION TYPE IS EBCDIC NONPRINT. FTP サブコマンドを入力してください。 | | | > PUT GERRYLIB/RS6.RS6 GERRYLIB/RS6.RS6 | 200 PORT SUBCOMMAND REQUEST SUCCESSFUL. 150 SENDING FILE TO MEMBER RS6 IN FILE RS6 IN LIBRARY GERRYLIB. 250 FILE TRANSFER COMPLETED SUCCESSFULLY. | 0.148 秒に 467 バイトが転送された。転送速度は 3.146 KB/秒です。 | FTP サブコマンドを入力してください。 | |

|\_\_\_\_\_\_\_\_\_\_\_\_\_\_\_\_\_\_\_\_\_\_\_\_\_\_\_\_\_\_\_\_\_\_\_\_\_\_\_\_\_\_\_\_\_\_\_\_\_\_\_\_\_\_\_\_\_\_\_\_\_\_\_\_\_\_\_\_\_\_\_\_\_\_\_\_\_\_\_\_\_\_\_|

```
| > RCMD SNDNETF FILE(GERRYLIB/RS6) TOUSRID((GERRYLIB SYSNAM14)) |
  | 250 COMMAND SNDNETF FILE(GERRYLIB/RS6) TOUSRID((GWIL SYSNAM14)) |
| SUCCESSFUL. |
  FTP サブコマンドを入力してください。
```
| | |\_\_\_\_\_\_\_\_\_\_\_\_\_\_\_\_\_\_\_\_\_\_\_\_\_\_\_\_\_\_\_\_\_\_\_\_\_\_\_\_\_\_\_\_\_\_\_\_\_\_\_\_\_\_\_\_\_\_\_\_\_\_\_\_\_\_\_\_\_\_\_\_\_\_\_\_\_\_\_\_\_\_\_|

| |

図 **7.** FTPBATCH プログラム実行後の FTP 出力 (FTPLOG) (パート 4)

| |  $|\!\>$  > CLOSE  $|\!\>$ 221 QUIT SUBCOMMAND RECEIVED. FTP サブコマンドを入力してください。<br>> QUIT  $\vert$  > QUIT (このコマンドが FTP アプリケーションを終了させます)

|\_\_\_\_\_\_\_\_\_\_\_\_\_\_\_\_\_\_\_\_\_\_\_\_\_\_\_\_\_\_\_\_\_\_\_\_\_\_\_\_\_\_\_\_\_\_\_\_\_\_\_\_\_\_\_\_\_\_\_\_\_\_\_\_\_\_\_\_\_\_\_\_\_\_\_\_\_\_\_\_\_\_\_| 図 **8.** FTPBATCH プログラム実行後の FTP 出力 (FTPLOG) (パート 5)

この出力を使って、FTP 処理で発生する可能性があるエラーの検査を行います。この検査は、ユーザー自 身の目で行うこともできますが、エラー応答コードを検査するプログラムを実行して行うこともできます。 3 桁の FTP エラー応答コードは、4 または 5 で始まります。「467 bytes transferred...」などのメッセージ はエラーではありませんので注意が必要です。

サンプル・プロシージャー: サンプル REXX プロシージャーおよびサンプル物理ファイル・メンバーが、 TCP/IP 製品の一部として提供されています。ライブラリー QTCP 内のファイル QATMPINC は、以下の 2 つのメンバーを含んでいます。

- v 入出力バッチ・ファイルを指定する REXX ソース・コード、および開始 FTP を含む BATCHFTP。
- v FTP へのログオンと、FTP の実行に必要なサブコマンドおよびデータを含む、BFTPFILE。

# **FTP** 参照情報

以下のトピックには、FTP サーバーおよび FTP クライアントで作業する際に役立つ情報が記載されて います。

#### **42** ページの『**FTP** [サーバー・サブコマンド』](#page-49-0)

これらのコマンドは、クライアントとサーバー間の通信を表します。このトピックでは、iSeries(TM) CL と同等の機能を持つ、iSeries FTP サーバーに固有 の [\(43](#page-50-0)を参照) サブコマンドを説明していま す。

#### **62** ページの『**FTP** [クライアント・サブコマンド』](#page-69-0)

FTP クライアント・サブコマンドを使用すると、リモート FTP サーバーとの接続の確立、ライブラ リーおよびディレクトリーのナビゲート、ファイルの作成、削除、転送を行うことができます。

# **96** ページの『**FTP** [出口プログラム』](#page-103-0)

FTP を保護するために、FTP 出口プログラムを利用する。 FTP サーバーは、特定の出口点を通じて 各出口プログラムとの通信を行います。このトピックには、パラメーターの説明およびコードの例が 記載されています。

#### その他の参照情報

- v 138 [ページの『データの転送方法』](#page-145-0)
- v 148 [ページの『ファイル・システムと命名規則』](#page-155-0)
- <span id="page-49-0"></span>v 149 ページの『FTP [サーバーの応答状況メッセージ』](#page-156-0)
- v 151 ページの『FTP [サーバーの構文規則』](#page-158-0)
- v 151 ページの『FTP [クライアントの構文規則』](#page-158-0)

# $\propto$

# **FTP** サーバー・サブコマンド

このトピックでは、FTP サーバー・サブコマンドについて説明します。 FTP クライアントは、サーバー・ サブコマンドを使用するサーバーと通信します。通常、ユーザーは FTP サーバーと通信しないため、この トピックではサーバー・サブコマンド (その効果と構文規則を含む) と FTP 応答状況メッセージについて 説明します。

iSeries(TM) FTP サーバーは、以下のサブコマンドをサポートしています。

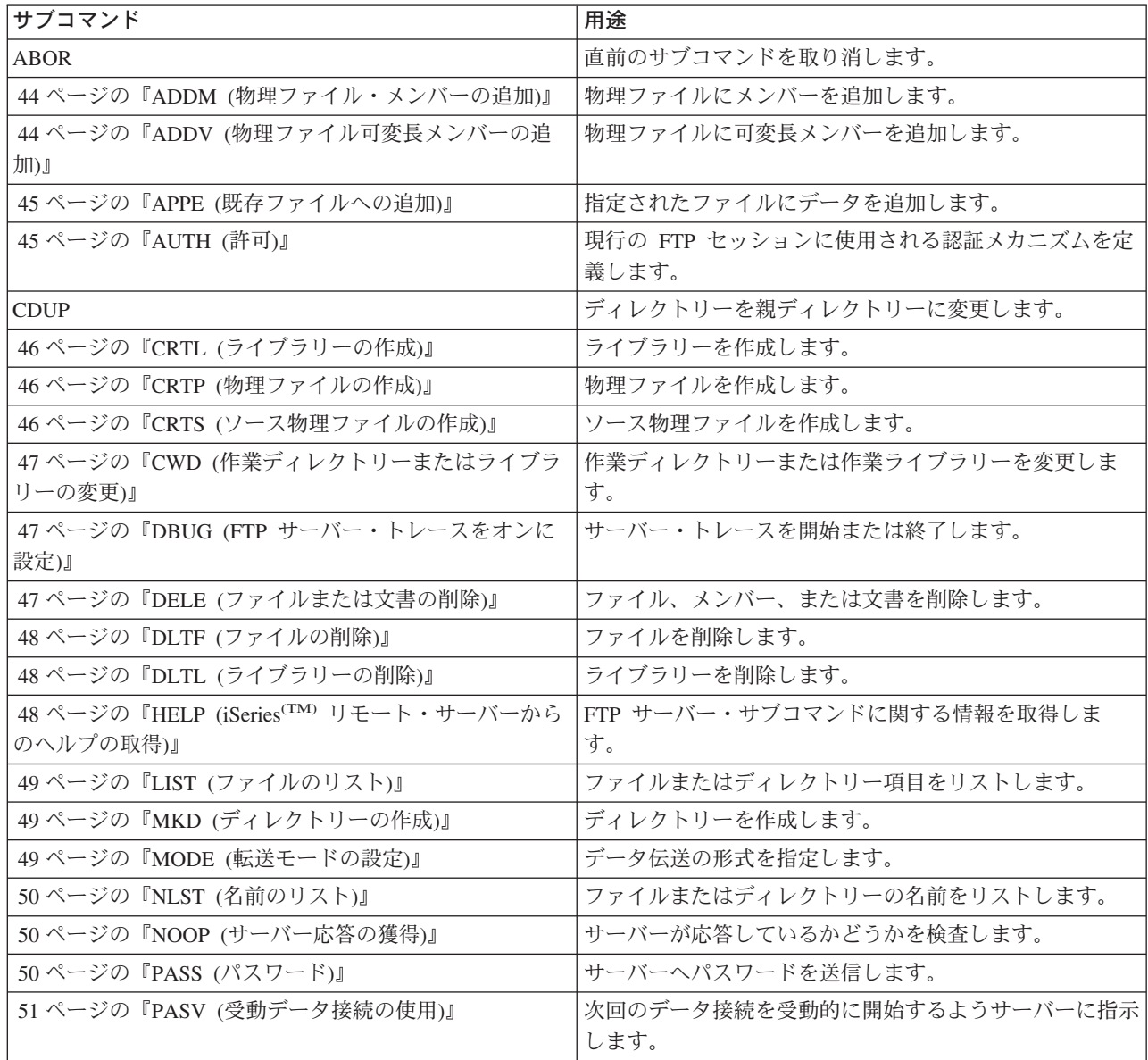

<span id="page-50-0"></span>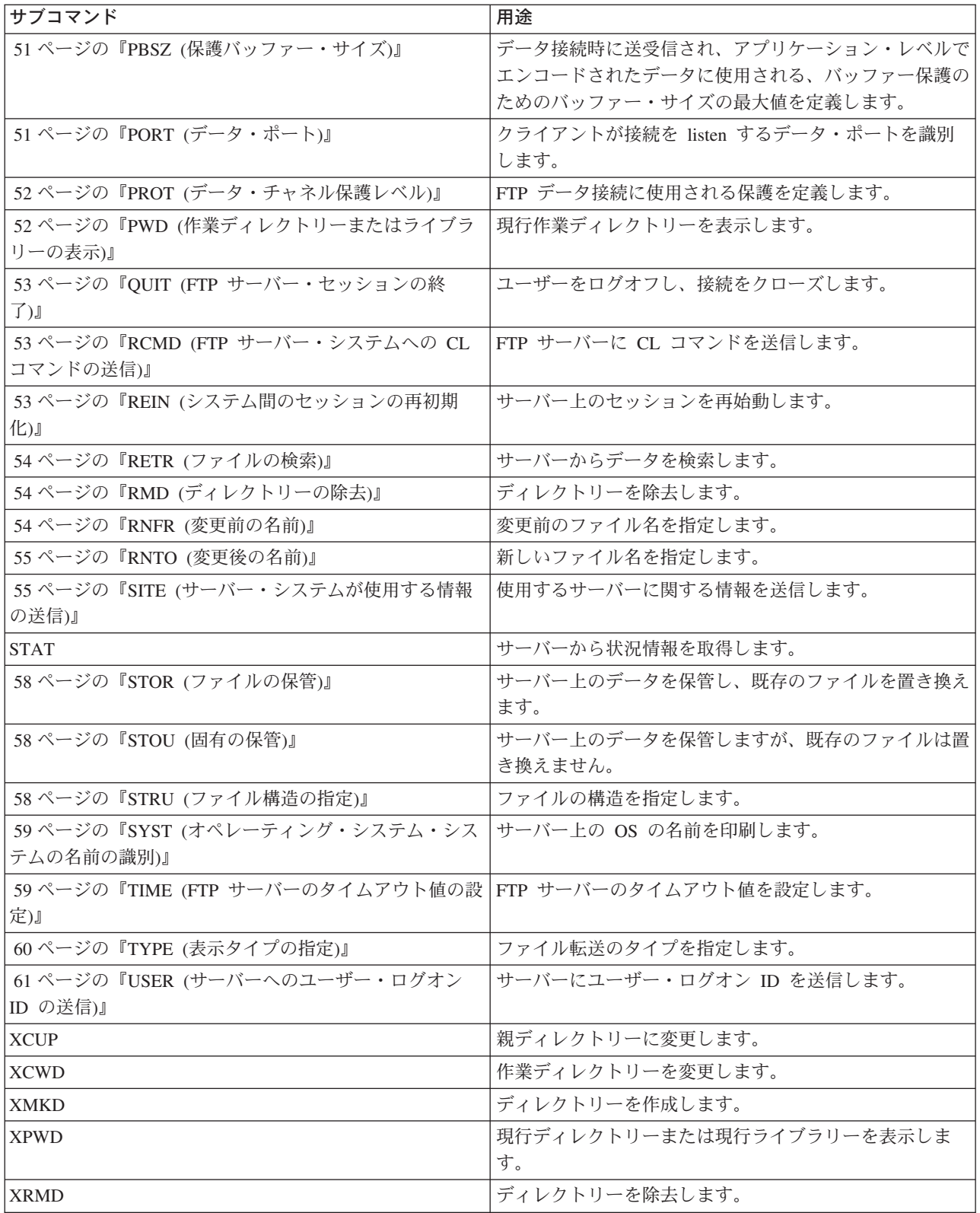

**iSeries FTP** サーバーに固有のサブコマンド

<span id="page-51-0"></span>iSeries FTP サーバーのサブコマンドには、特殊なコマンド・セットが含まれています。これらのコマンド は、実際には iSeries CL コマンド名を短縮したもので、機能的には iSeries CL コマンドと等価です。 れらの特殊なサーバー・サブコマンドは、 FTP のアーキテクチャーの制限に合わせて、4 文字にする必要 があります。 iSeries サーバーは、これらのサブコマンドを受け取ると、次のように解釈します。

- v 『ADDM (物理ファイル・メンバーの追加)』 = ADDPFM (物理ファイル・メンバーの追加)
- v 『ADDV (物理ファイル可変長メンバーの追加)』 = ADDPVLM (物理ファイル可変長メンバーの追加)
- v 46 ページの『CRTL ([ライブラリーの作成](#page-53-0))』 = CRTLIB (ライブラリーの作成)
- v 46 ページの『CRTP ([物理ファイルの作成](#page-53-0))』 = CRTPF (物理ファイルの作成)
- v 46 ページの『CRTS ([ソース物理ファイルの作成](#page-53-0))』 = CRTSRCPF (ソース物理ファイルの作成)
- v 48 ページの『DLTF ([ファイルの削除](#page-55-0))』 = DLTF (ファイルの削除)
- v 48 ページの『DLTL ([ライブラリーの削除](#page-55-0))』 = DLTLIB (ライブラリーの削除)

これら特定のサブコマンド以外にも、FTP サーバーのサブコマンド 53 ページの『[RCMD \(FTP](#page-60-0) サーバ [ー・システムへの](#page-60-0) CL コマンドの送信)』 を使用して、任意の CL コマンドをサーバーに送信することが できます。

## 関連トピック**:**

- v 151 ページの『FTP [サーバーの構文規則』](#page-158-0)
- v 149 ページの『FTP [サーバーの応答状況メッセージ』](#page-156-0)
- v 62 ページの『FTP [クライアント・サブコマンド』](#page-69-0): これらのサブコマンドを使用すると、リモート FTP サーバーとの接続の確立、ライブラリーおよびディレクトリーのナビゲート、ファイルの作成、削除、 転送を行うことができます。

# **ADDM (**物理ファイル・メンバーの追加**)**

**FTP** サーバー・サブコマンド

ADDM *parameters*

#### **parameters**

このサブコマンドのパラメーターは、ADDPFM CL コマンドのパラメーターと同じです。

たとえば、iSeries(TM) 上のライブラリー RLKAYS の中の物理ファイル GEORGE にメンバー BANANA を追加するには、次のように入力します。

ADDM FILE(RLKAYS/GEORGE) MBR(BANANA)

#### 参照**:**

- v 42 ページの『FTP [サーバー・サブコマンド』](#page-49-0)
- v 151 ページの『FTP [サーバーの構文規則』](#page-158-0)

# **ADDV (**物理ファイル可変長メンバーの追加**)**

#### **FTP** サーバー・サブコマンド

ADDV *parameters*

#### **parameters**

このサブコマンドのパラメーターは、ADDPVLM CL コマンドのパラメーターと同じです。

<span id="page-52-0"></span>たとえば、iSeries(TM) 上のライブラリー RLKAYS の中の物理ファイル GEORGE にメンバー POLEBEAN を追加するには、次のように入力します。

ADDV FILE(RLKAYS/GEORGE) MBR(POLEBEAN)

# 参照**:**

- v 42 ページの『FTP [サーバー・サブコマンド』](#page-49-0)
- v 151 ページの『FTP [サーバーの構文規則』](#page-158-0)

# **APPE (**既存ファイルへの追加**)**

# **FTP** サーバー・サブコマンド

APPE FTP サーバー・サブコマンドは、転送されたデータを受け入れて、サーバー・システム上のファイ ルに保管します。指定したファイルが存在している場合、データはそのファイルに追加されます。ファイル が存在していない場合は、指定したファイルが作成されます。

APPE *filename*

### **filename**

サーバー・システムでデータを受信するファイル。

### 参照**:**

- v 42 ページの『FTP [サーバー・サブコマンド』](#page-49-0)
- v 151 ページの『FTP [サーバーの構文規則』](#page-158-0)

# **AUTH (**許可**)**

**FTP** サーバー・サブコマンド

AUTH FTP サーバー・サブコマンドは、現在の FTP セッションに使用する認証/セキュリティー機構を定 義します。このサブコマンドの構文は次のとおりです。

AUTH [ TLS-C | TLS-P | TLS | SSL ]

パラメーター値:

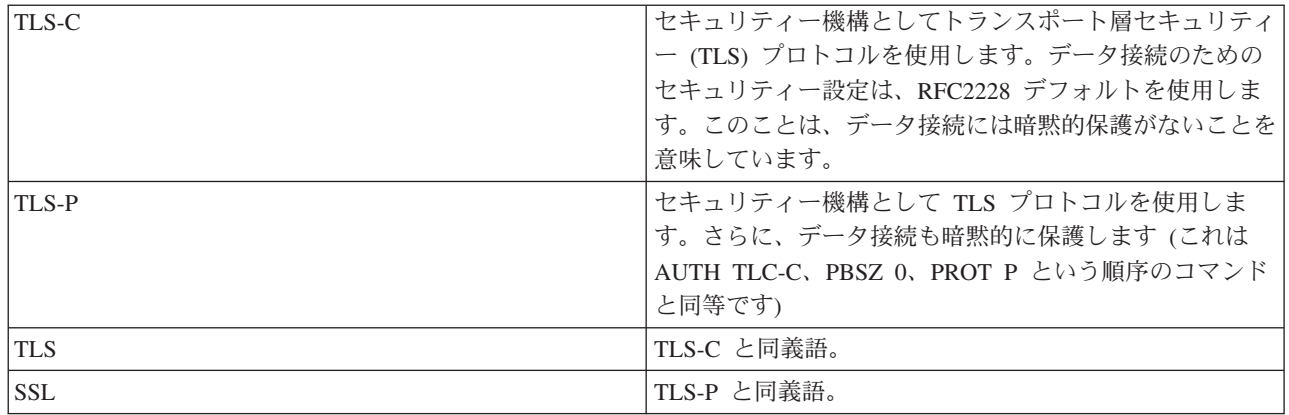

注**:** TLS プロトコルは、Secure Sockets Layer (SSL) プロトコ ルと互換性があります。

## <span id="page-53-0"></span>参照**:**

- v 42 ページの『FTP [サーバー・サブコマンド』](#page-49-0)
- v 151 ページの『FTP [サーバーの構文規則』](#page-158-0)

# **CRTL (**ライブラリーの作成**)**

**FTP** サーバー・サブコマンド

CRTL *parameters*

#### **parameters**

このサブコマンドのパラメーターは、CRTLIB CL コマンドのパラメーターと同じです。

たとえば、iSeries(TM) サーバー上に TESTTCP という名前のライブラリーを作成するには、次のように入 力します。

CRTL TESTTCP

#### 参照**:**

- v 42 ページの『FTP [サーバー・サブコマンド』](#page-49-0)
- v 151 ページの『FTP [サーバーの構文規則』](#page-158-0)

# **CRTP (**物理ファイルの作成**)**

**FTP** サーバー・サブコマンド

CRTP *parameters*

#### **parameters**

このサブコマンドのパラメーターは、CRTPF CL コマンドのパラメーターと同じです。

たとえば、レコード長が 80 でメンバー数制限のない、MYFILE という物理ファイルを作成するには、次 のように入力します。

CRTP FILE(RLKAYS/MYFILE) RCDLEN(80) MAXMBRS(\*NOMAX)

# 参照**:**

- v 42 ページの『FTP [サーバー・サブコマンド』](#page-49-0)
- v 151 ページの『FTP [サーバーの構文規則』](#page-158-0)

# **CRTS (**ソース物理ファイルの作成**)**

**FTP** サーバー・サブコマンド

CRTS *parameters*

#### **parameters**

このサブコマンドのパラメーターは、CRTSRCPF CL コマンドのパラメーターと同じです。

たとえば、ライブラリー RLKAYS の中に GEORGE という名前のソース物理ファイルを作成するには、 次のように入力します。

CRTS FILE(RLKAYS/GEORGE)

#### <span id="page-54-0"></span>参照**:**

- v 42 ページの『FTP [サーバー・サブコマンド』](#page-49-0)
- v 151 ページの『FTP [サーバーの構文規則』](#page-158-0)

# **CWD (**作業ディレクトリーまたはライブラリーの変更**)**

## **FTP** サーバー・サブコマンド

作業ディレクトリー、ライブラリー、またはファイル・グループを変更するには、次の CWD FTP サーバ ー・サブコマンドを使用します。

CWD *directory*

#### 参照**:**

- v 42 ページの『FTP [サーバー・サブコマンド』](#page-49-0)
- v 151 ページの『FTP [サーバーの構文規則』](#page-158-0)

# **DBUG (FTP** サーバー・トレースをオンに設定**)**

注**:** FTP サーバー・トレースは、ソフトウェア問題を IBM へ 報告する場合にのみ使用します。この機能によって、シス テム・パフォーマンスが低下する場合があります。

#### **FTP** サーバー・サブコマンド

#### DBUG

FTP サーバー・トレースが活動状態でない場合、サーバーがトレースを開始します。サーバーは、別の DBUG サブコマンドまたは QUIT サブコマンドを受信するまで、引き続きトレースを実行します。サーバ ーがトレースを終了させる際に、トレース・データをフォーマットする間しばらく時間がかかる場合があり ます。

#### 参照**:**

- v 42 ページの『FTP [サーバー・サブコマンド』](#page-49-0)
- v 151 ページの『FTP [サーバーの構文規則』](#page-158-0)

# **DELE (**ファイルまたは文書の削除**)**

**FTP** サーバー・サブコマンド

ファイル、メンバー、または文書を削除するには、次の CWD FTP サーバー・サブコマンドを使用しま す。

DELE *remotefile*

#### 参照**:**

- v 42 ページの『FTP [サーバー・サブコマンド』](#page-49-0)
- v 151 ページの『FTP [サーバーの構文規則』](#page-158-0)

# <span id="page-55-0"></span>**DLTF (**ファイルの削除**)**

**FTP** サーバー・サブコマンド

DLTF *parameters*

#### **parameters**

このサブコマンドのパラメーターは、DLTF CL コマンドのパラメーターと同じです。

たとえば、ライブラリー RLKAYS から MYFILE という名前のファイルを削除するには、次のように入力 します。

DLTF FILE(RLKAYS/MYFILE)

#### 参照**:**

- v 42 ページの『FTP [サーバー・サブコマンド』](#page-49-0)
- v 151 ページの『FTP [サーバーの構文規則』](#page-158-0)

# **DLTL (**ライブラリーの削除**)**

**FTP** サーバー・サブコマンド

DLTL *parameters*

#### **parameters**

このサブコマンドのパラメーターは、DLTLIB CL コマンドのパラメーターと同じです。

たとえば、あるライブラリーを削除するには、次のように入力します。

DLTL libname

#### 参照**:**

- v 42 ページの『FTP [サーバー・サブコマンド』](#page-49-0)
- v 151 ページの『FTP [サーバーの構文規則』](#page-158-0)

# **HELP (iSeries(TM)** リモート・サーバーからのヘルプの取得**)**

FTP サーバー・サブコマンドに関する情報を取得するには、次の形式の HELP サブコマンドを使用しま す。

HELP [*subcommand*]

#### **subcommand**

情報が必要なサーバー・サブコマンドの名前。たとえば、HELP ADDM と入力すると、iSeries 上の物理 ファイルへメンバーを追加する方法についてのヘルプ情報が提供されます。

iSeries サーバーが使用する ADDV サブコマンドの構文を調べるには、次のサーバー・サブコマンド を使用します。

HELP ADDV

# 参照**:**

v 42 ページの『FTP [サーバー・サブコマンド』](#page-49-0)

<span id="page-56-0"></span>v 151 ページの『FTP [サーバーの構文規則』](#page-158-0)

# **LIST (**ファイルのリスト**)**

### **FTP** サーバー・サブコマンド

ディレクトリー項目、ライブラリーの内容、またはファイル・グループ内のファイルのリストを取得するに は、次の LIST FTP サーバー・サブコマンドを使用します。

LIST [directory | name]

FTP によって転送可能なファイルのみがリストされます。

#### 参照**:**

- v 42 ページの『FTP [サーバー・サブコマンド』](#page-49-0)
- v 151 ページの『FTP [サーバーの構文規則』](#page-158-0)
- v 55 ページの『SITE ([サーバー・システムが使用する情報の送信](#page-62-0))』: このサブコマンドを使用して、LIST サブコマンドによって戻されるデータを変更します。
- UNIX<sup>(R)</sup> [スタイル形式の](rzaiqrzaiqfdrtu.htm) LIST 情報: このサブコマンドを使用して、LIST サブコマンドによって戻され るデータを表示します。
- v iSeries(TM) [形式の](rzaiqfdrt.htm) LIST 情報: このサブコマンドを使用して、LIST サブコマンドによって戻されるデー タを表示します。

# **MKD (**ディレクトリーの作成**)**

#### **FTP** サーバー・サブコマンド

ディレクトリーを作成するには、次の MKD FTP サーバー・サブコマンドを使用します。

MKD *directoryname*

#### 参照**:**

- v 42 ページの『FTP [サーバー・サブコマンド』](#page-49-0)
- v 151 ページの『FTP [サーバーの構文規則』](#page-158-0)

#### **MODE (**転送モードの設定**)**

**FTP** サーバー・サブコマンド

データ・ビットの伝送方法を指定するには、次の MODE FTP サーバー・サブコマンドを使用して、モー ドまたはデータ形式を指定します。

MODE [B | S]

#### **B**

ブロック・モードを指定します。このモードでは、データは 1 つまたは複数の見出しバイトが先行す る一連のデータ・ブロックです。

<span id="page-57-0"></span>**S**

ストリーム・モードを指定します。このモードでは、データはバイトのストリームです。ストリー ム・モードでは、すべての表示タイプを使用できます。この転送モードは、サーバーがデータ・ブロ ック情報を転送しないため、より効率的です。

- 注**:** 1. ストリーム・モードは、iSeries(TM) サーバーで使用さ れるデフォルトの転送モードであり、望ましいモード です。
	- 2. パラメーターがない場合、サーバーは、 MODE の現 行設定値を示す応答を戻します。

## 参照**:**

- v 42 ページの『FTP [サーバー・サブコマンド』](#page-49-0)
- v 151 ページの『FTP [サーバーの構文規則』](#page-158-0)

# **NLST (**名前のリスト**)**

# **FTP** サーバー・サブコマンド

複数のファイル、ファイル・グループ、ディレクトリー、またはライブラリーの名前のみが表示されたリス トを取得するには、NLST FTP サーバー・サブコマンドを使用します。

NLST [directory | name]

FTP によって転送可能なファイルのみがリストされます。

#### 参照**:**

- v 42 ページの『FTP [サーバー・サブコマンド』](#page-49-0)
- v 151 ページの『FTP [サーバーの構文規則』](#page-158-0)

# **NOOP (**サーバー応答の獲得**)**

#### **FTP** サーバー・サブコマンド

NOOP FTP サーバー・サブコマンドは、「OK」応答をクライアントに送信します。これ以外には、サーバ ー処理に影響を与えません。このコマンドは、サーバーが接続され、応答しているかどうかを判別するため に、クライアントによって使用されます。NOOP サブコマンドは次のように使用します。

# NOOP

#### 参照**:**

- v 42 ページの『FTP [サーバー・サブコマンド』](#page-49-0)
- v 151 ページの『FTP [サーバーの構文規則』](#page-158-0)

# **PASS (**パスワード**) FTP** サーバー・サブコマンド

PASS *password*

<span id="page-58-0"></span>**password**

サーバー・システムで使用するパスワードを指定するストリング。

注**:** USER サーバー・サブコマンドは、PASS サーバー・サブ コマンドの直前に発行する必要があります。

#### 参照**:**

- v 42 ページの『FTP [サーバー・サブコマンド』](#page-49-0)
- v 151 ページの『FTP [サーバーの構文規則』](#page-158-0)

# **PASV (**受動データ接続の使用**)**

### **FTP** サーバー・サブコマンド

このサーバーに次回のデータ接続を受動的に開始するよう指示するには、次の形式の PASV FTP サーバ ー・サブコマンドを使用します。

PASV

### 参照**:**

- v 42 ページの『FTP [サーバー・サブコマンド』](#page-49-0)
- v 151 ページの『FTP [サーバーの構文規則』](#page-158-0)

# **PBSZ (**保護バッファー・サイズ**)**

## **FTP** サーバー・サブコマンド

PBSZ サブコマンドは、データ接続で送受信されるアプリケーション・レベルでエンコードされたデータで 使用される、最大のバッファー・サイズを定義します。このサブコマンドの構文は次のとおりです。

PBSZ *value*

ここで *value* は、10 進整数を表す ASCII 文字ストリングです。

注**:** RFC2228 では、PBSZ サブコマンドが PROT サブコマン ドより前に発行される必要があります。ただし、TLS/SSL はデータ・ブロッキングを処理します。このため、「0」 が唯一の有効な値です。

#### 参照**:**

- v 42 ページの『FTP [サーバー・サブコマンド』](#page-49-0)
- v 151 ページの『FTP [サーバーの構文規則』](#page-158-0)

# **PORT (**データ・ポート**)**

# **FTP** サーバー・サブコマンド

クライアントがデータ接続を listen するポートを識別するには、次の形式の PORT FTP サーバー・サブコ マンドを使用します。

PORT h1,h2,h3,h4,p1,p2

<span id="page-59-0"></span>**h***n*

システムの IP アドレスを表します。0 から 255 の 10 進数値を表す文字列です。

**p***n*

TCP ポート番号を表します。0 から 255 の 10 進数値を表す文字列です。

p1 と p2 の値を TCP ポート番号に変換するには、次の式を使用します。

port =  $(p1 * 256) + p2$ 

たとえば、次の PORT サブコマンドの場合、

PORT 9,180,128,180,4,8

ポート番号は 1032、IP アドレスは 9.180.128.180 です。

注**:** TCP/IP RFC 1122 に指定されているように、接続のクロ ーズ後、2 分間経過しなければ、サーバーは同じクライア ント IP アドレスとポート番号に接続できません。クライ アント IP アドレスが同じであっても異なるポート番号に 接続する場合は、この制限はありません。

参照**:**

- v 42 ページの『FTP [サーバー・サブコマンド』](#page-49-0)
- v 151 ページの『FTP [サーバーの構文規則』](#page-158-0)

# **PROT (**データ・チャネル保護レベル**)**

**FTP** サーバー・サブコマンド

PROT サブコマンドは、FTP データ接続で使用される保護を定義します (この定義は、ディレクトリー・ リストおよびファイル・データの転送で使用されます)。このサブコマンドの構文は次のとおりです。

PROT [ C | P ]

パラメーター値:

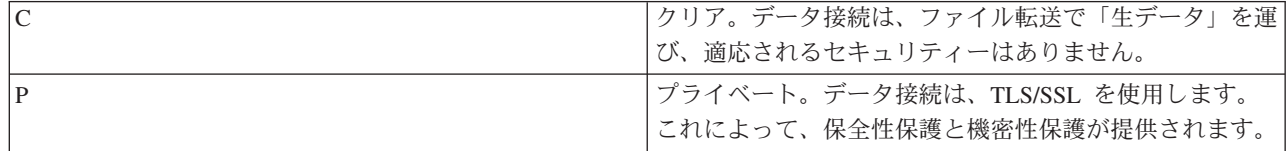

参照**:**

- v 42 ページの『FTP [サーバー・サブコマンド』](#page-49-0)
- v 151 ページの『FTP [サーバーの構文規則』](#page-158-0)

# **PWD (**作業ディレクトリーまたはライブラリーの表示**)**

**FTP** サーバー・サブコマンド

次の PWD FTP サーバー・サブコマンドを使用すると、サーバーは、現行ディレクトリーまたはライブラ リーの名前をクライアントに返します。

## <span id="page-60-0"></span>PWD

### 参照**:**

- v 42 ページの『FTP [サーバー・サブコマンド』](#page-49-0)
- v 151 ページの『FTP [サーバーの構文規則』](#page-158-0)

# **QUIT (FTP** サーバー・セッションの終了**)**

# **FTP** サーバー・サブコマンド

FTP サーバー・サブコマンド QUIT は、クライアント・ユーザーをログオフし、制御接続をクローズしま す。ファイル転送が進行中の場合、ファイル転送が完了するまでは接続はオープンのままであり、ファイル 転送の完了後、サーバーによってクローズされます。

**QUIT** 

#### 参照**:**

- v 42 ページの『FTP [サーバー・サブコマンド』](#page-49-0)
- v 151 ページの『FTP [サーバーの構文規則』](#page-158-0)

# **RCMD (FTP** サーバー・システムへの **CL** コマンドの送信**)**

#### **FTP** サーバー・サブコマンド

サーバー・サブコマンド RCMD は、FTP サーバー・システム上で iSeries(TM) の制御言語 (CL) コマンド を実行するために使用します。 RCMD サブコマンド文字列の長さは、1000 文字までです。 RCMD サブ コマンドには使用可能なプロンプトがないため、RCMD サブコマンド文字列には CL コマンドの実行に必 要なすべてのパラメーターを指定する必要があります。

RCMD を通して呼び出された CL コマンドが正常に実行されると、サブコマンドが正常に実行されたこと を示すメッセージが表示されます。エラーが発生した場合は、エラーが起きたことを示すメッセージが表示 されます。ライブラリー名、ファイル名、またはメンバー名が無効なためにエラーが発生した場合を除き、 このメッセージはどのようなエラーであるかは伝えません。

RCMD を使用してファイル削除 (DLTF) コマンドを実行する例を次に示します。 QUOte RCMD DLTF FILE(mylib/myfile)

mylib は、ファイルを削除するライブラリーの名前です。 myfile は、削除するファイルの名前です。

#### 参照**:**

- v 42 ページの『FTP [サーバー・サブコマンド』](#page-49-0)
- v 151 ページの『FTP [サーバーの構文規則』](#page-158-0)

リモート・システムで CL コマンドを実行することの代替方法については、『REXEC』にも記載されてい ます。

# **REIN (**システム間のセッションの再初期化**)**

**FTP** サーバー・サブコマンド

REIN

<span id="page-61-0"></span>REINITIALIZE サブコマンドは次の操作を行います。

- 1. 進行中のすべての転送を完了させる。
- 2. USER セッションを終了し、すべての入出力情報およびアカウント情報を除去する。
- 3. すべてのサーバー・パラメーターをデフォルト設定値にリセットする。
- 4. 制御接続をオープンのままにする。

#### 参照**:**

- v 42 ページの『FTP [サーバー・サブコマンド』](#page-49-0)
- v 151 ページの『FTP [サーバーの構文規則』](#page-158-0)

# **RETR (**ファイルの検索**)**

# **FTP** サーバー・サブコマンド

サーバー・システム上のデータを検索するには、次の RETR FTP サーバー・サブコマンドを使用します。

RETR *remotefile*

# 参照**:**

- v 42 ページの『FTP [サーバー・サブコマンド』](#page-49-0)
- v 151 ページの『FTP [サーバーの構文規則』](#page-158-0)

# **RMD (**ディレクトリーの除去**)**

**FTP** サーバー・サブコマンド

ディレクトリーを除去するには、次の RMD FTP サーバー・サブコマンドを使用します。

RMD *directoryname*

#### 参照**:**

- v 42 ページの『FTP [サーバー・サブコマンド』](#page-49-0)
- v 151 ページの『FTP [サーバーの構文規則』](#page-158-0)

# **RNFR (**変更前の名前**)**

# **FTP** サーバー・サブコマンド

RNFR FTP サーバー・サブコマンドは、ファイルの名前を変更します。このサブコマンドのすぐ後に、 RNTO (変更後の名前) サーバー・サブコマンドを発行する必要があります。

RNFR *filename*

## **filename**

変更前のファイル名。

注**:** iSeries(TM) サーバーでは、異なるファイル・システムへフ ァイルを名前変更することはできません。

#### <span id="page-62-0"></span>参照**:**

- v 42 ページの『FTP [サーバー・サブコマンド』](#page-49-0)
- v 151 ページの『FTP [サーバーの構文規則』](#page-158-0)

# **RNTO (**変更後の名前**)**

**FTP** サーバー・サブコマンド

RNTO FTP サーバー・サブコマンドは、サーバー・システム上のファイル名を変更する場合に、新しいフ ァイル名を指定します。このサブコマンドは、ファイル名を指定した RNFR サブコマンドのすぐ後に発行 する必要があります。

RNTO *filename*

#### **filename**

変更後のファイル名。

注**:** iSeries(TM) サーバーでは、異なるファイル・システムへフ ァイルを名前変更することはできません。

参照**:**

- v 42 ページの『FTP [サーバー・サブコマンド』](#page-49-0)
- v 151 ページの『FTP [サーバーの構文規則』](#page-158-0)

# **SITE (**サーバー・システムが使用する情報の送信**)**

#### **FTP** サーバー・サブコマンド

サーバー・システムが使用する情報を送信する、またはサーバー・システムに固有のサービスを提供するに は、次の形式の SITE FTP サーバー・サブコマンドを使用します。

SITE [*parameters*]

iSeries(TM) FTP サーバーは、SITE サブコマンドの以下のパラメーターをサポートしています。

## **LISTFMT 0**

サーバーは、V3R1M0 で導入された iSeries [形式の](rzaiqfdrt.htm) LIST 情報で LIST サブコマンドに関する情報を 戻します。 iSeries クライアントは、iSeries 形式と UNIX スタイル形式の両方をサポートしていま す。

## **LISTFMT 1**

サーバーは、UNIX [スタイル形式の](rzaiqrzaiqfdrtu.htm) LIST 情報で LIST サブコマンドに関する情報を戻します。 戻 される各行の最後の項目はファイルの名前です。 iSeries クライアントは、iSeries 形式と UNIX スタ イル形式の両方をサポートしています。

#### **LISTFMT**

FTP サーバー LISTFMT の現行設定値を示すメッセージを戻します。

注**:** サーバー上の LISTFMT デフォルトを変更したい場合は、 CHGFTPA コマンドの LISTFMT オプションを使用しま す。 また、iSeries ナビゲーターを使用して、この FTP サーバーのプロパティーを設定することもできます。

- 1. iSeries ナビゲーターで、「ユーザーの **iSeries** サーバ ー」-->「ネットワーク」―>「サーバ ー」-->「**TCP/IP**」と展開します。
- 2. 右側のペインで、「**FTP**」を右クリックし、「プロパ ティー」を選択します。
- 3. 「初期形式 **(Initial Formats)**」タブをクリックしま す。
- 4. 「ファイル・リスト」の見出しの下で、サーバーの LISTFMT のデフォルトとして、iSeries または UNIX を使用可能にします。
- 5. 「**OK**」をクリックして、変更内容を受け入れます。

#### **NAMEFMT 0**

LIBRARY/FILE.MEMBER 命名形式を使用します。これは、ライブラリー・ファイル・システムのデ ータベース・ファイル専用の命名形式です。

#### **NAMEFMT 1**

パス命名形式を使用します。これは、FTP がサポートするすべてのファイル・システム (ライブラリ ー・ファイル・システムを含む) の命名形式です。ライブラリー・ファイル・システムを除くすべて の iSeries のファイル・システムを処理するには、命名形式 1 を使用する必要があります。

#### **NAMEFMT**

サーバー・ファイルの現行の命名形式を含むメッセージを戻します。

注**:** CHGFTPA コマンドの NAMEFMT オプションで、iSeries FTP サーバーの NAMEFMT のデフォルトの設定を構成す ることができます。

### **CRTCCSID \*CALC**

ASCII ファイル転送時に作成された新しいデータベース・ファイルは、 ASCII ファイル転送 CCSID の関連デフォルト EBCDIC CCSID を使用します。

#### **CRTCCSID \*USER**

ASCII ファイルの転送時に作成された新しいデータベース・ファイルは、現行ジョブ CCSID を使用 します。この CCSID が 65535 の場合、デフォルトの CCSID は現行ジョブに対して指定された言語 ID によって決まります。

#### **CRTCCSID \*SYSVAL**

ASCII ファイルの転送時に作成された新しいデータベース・ファイルは、 QCCSID システム値で指 定された CCSID を使用します。

#### **CRTCCSID [CCSID-number]**

ASCII ファイルの転送時にクライアント上でデータベース・ファイルを作成する際に、CCSID を指定 します。この値はサーバーによって妥当性検査されます。

#### **CRTCCSID**

現行の FTP クライアント CRTCCSID 設定値が入ったメッセージを表示します。

#### **NULLFLDS 0**

サーバーは、NULL フィールドを含んでいるデータベース・ファイルの転送を許可しません。これは デフォルトです。

### **NULLFLDS 1**

サーバーは、NULL フィールドを含んでいるデータベース・ファイルの転送を許可します。

注**:** NULL フィールドを含むファイルを転送するには、クライ アントとサーバーの両方でこの設定を使用可能にしておく 必要があります。 NULL フィールドを含んでいるファイ ルをサーバーが iSeries 以外のサーバーに転送する場合、 またはデータのコード・ページ変換が行われる転送タイプ の場合、結果は予測できません。

#### **NULLFLDS**

FTP サーバー NULLFLDS の現行設定値を示すメッセージを戻します。

#### **TRIM 0**

トリム・オプションをオフに設定します。サーバーは、データベース・レコードの末尾ブランクを送 信します。

#### **TRIM 1**

トリム・オプションをオンに設定します。ファイル構造とストリーム・モードを使用するデータベー ス・ファイルを転送する場合、サーバーはデータベース・レコードの末尾ブランクを送信しません。 これはデフォルトです。

#### **TRIM 2**

レコード構造およびブロック・モードを含むすべての転送について、サーバーはデータベース・レコ ードの末尾ブランクを送信しません。

#### **TRIM**

FTP サーバーのトリム・オプションの現行の設定値を示すメッセージを表示します。

- 注**:** 1. このサブコマンドが使用可能になる前は、QSYS.LIB ファイル・システム・レコードの末尾ブランクは、サ ーバー・システムへファイルが転送される前に必ず除 去されていました。
	- 2. TRIM の設定は、TYPE I (バイナリー) ファイルの転 送には適用されません。 TYPE I ファイルの転送で は、TRIM の設定に関係なく、ブランクはトリムされ ません。

#### 参照**:**

- v 42 ページの『FTP [サーバー・サブコマンド』](#page-49-0)
- v 151 ページの『FTP [サーバーの構文規則』](#page-158-0)

# <span id="page-65-0"></span>**STOR (**ファイルの保管**)**

### **FTP** サーバー・サブコマンド

サーバー・システム上でデータを保管して、既存のファイルをオーバーレイするには、次の形式の STOR FTP サーバー・サブコマンドを使用します。

STOR *remotefile*

#### 参照**:**

- v 42 ページの『FTP [サーバー・サブコマンド』](#page-49-0)
- v 151 ページの『FTP [サーバーの構文規則』](#page-158-0)

# **STOU (**固有の保管**)**

# **FTP** サーバー・サブコマンド

既存のファイルをオーバーレイしないで、サーバー・システム上でデータを保管するには、次の STOU FTP サーバー・サブコマンドを使用します。

STOU *remotefile*

サーバーは固有のファイル名を生成します。ファイルに割り当てられた名前は、クライアントに送り返され た応答に表示されます。

#### 参照**:**

- v 42 ページの『FTP [サーバー・サブコマンド』](#page-49-0)
- v 151 ページの『FTP [サーバーの構文規則』](#page-158-0)

# **STRU (**ファイル構造の指定**)**

### **FTP** サーバー・サブコマンド

ファイルの構造を連続した一連のデータ・バイトとして指定するには、次の形式の STRU FTP クライアン ト・サブコマンドを使用します。

 $STRU$   $[F | R]$ 

**F**

ファイル構造。ファイルの構造は、連続した一連のデータ・バイトです。

**R**

レコード構造。ファイルは、一連の順次レコードです。

- 注**:** 1. ファイルの構造は、転送モードと、ファイルの解釈お よび保存に影響します。
	- 2. パラメーターがない場合、サーバーは、ファイル構造 の現行設定値を示す応答を戻します。

参照**:**

- <span id="page-66-0"></span>v 42 ページの『FTP [サーバー・サブコマンド』](#page-49-0)
- v 151 ページの『FTP [サーバーの構文規則』](#page-158-0)

# **SYST (**オペレーティング・システム・システムの名前の識別**) FTP** サーバー・サブコマンド

サーバー・システムのオペレーティング・システムの名前を調べるには、次の SYST FTP サーバー・サブ コマンドを使用します。

SYST

戻される情報は、システムによって異なります。

iSeries(TM) サーバーには TCP/IP バージョンが組み込まれています。

サーバー応答の例を次に示します。

OS/400 is the remote operating system. The TCP/IP version is "V4R4M0".

#### 参照**:**

- v 42 ページの『FTP [サーバー・サブコマンド』](#page-49-0)
- v 151 ページの『FTP [サーバーの構文規則』](#page-158-0)

# **TIME (FTP** サーバーのタイムアウト値の設定**)**

**FTP** サーバー・サブコマンド

FTP クライアントと FTP サーバー間に FTP 制御接続が確立された後、FTP サーバーはこの接続のタイム アウトを制御します。これが非活動タイムアウト値です。

転送タイムアウトと呼ばれるデータ接続のタイムアウト値もあります。

TIME FTP サーバー・サブコマンドの形式は次のとおりです。

TIME *inactivity* [transfer]

#### **inactivity**

クライアントとの接続を終了するまでサーバーが待機する秒数。非活動タイムアウト値の範囲は、1 から 9,999,999 秒です。デフォルトの非活動タイムアウト値は 300 秒です。

#### **transfer**

ファイル転送タイムアウト (秒数)。このパラメーターはオプションです。このパラメーターを指定し ないと、サーバーは現行値を変更しません。転送タイムアウト値の範囲は、1 から 9,999,999 秒で す。デフォルトの転送タイムアウト値は 420 秒です。

たとえば、FTP サーバーの非活動タイムアウト値を 1000 秒に設定し、転送タイムアウトは現行値のまま にするには、次のように入力します。

QUOTE TIME 1000

TIME サブコマンドは標準 FTP サブコマンドではありません。このコマンドは、iSeries(TM) FTP サーバー に固有のものです。

#### <span id="page-67-0"></span>参照**:**

- v 42 ページの『FTP [サーバー・サブコマンド』](#page-49-0)
- v 151 ページの『FTP [サーバーの構文規則』](#page-158-0)

# **TYPE (**表示タイプの指定**)**

### **FTP** サーバー・サブコマンド

ファイル転送を行うときのファイル転送のタイプまたは表示方法を指定するには、次の形式の TYPE FTP サーバー・サブコマンドを使用します。

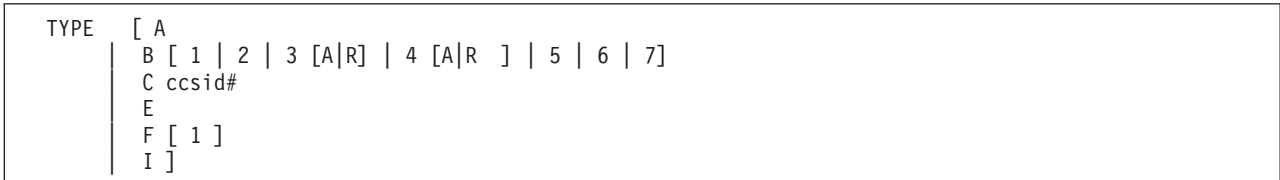

# **A**

転送タイプとしてデフォルトの (ASCII) 転送タイプを指定します。サーバーは、どの垂直方向の書式 制御もファイルに関連付けません。サーバーが ASCII に対してサポートしているのは、デフォルト の形式の NON PRINT のみです。 ASCII 転送タイプは、両方のシステムが EBCDIC タイプを使用 している場合を除き、テキスト・ファイルの転送に使用されます。

注**:** TYPE A の CCSID は、FTP サーバー構成属性の CCSID 値です。 CHGFTPA コマンドでこれらの属性を変更でき ます。

#### **B**

シフト JIS 漢字 (CCSID 932)

### **B 1**

シフト JIS 漢字 (CCSID 932)

### **B 2**

拡張 UNIX コード漢字 (CCSID 5050)

#### **B 3**

ASCII シフトイン・エスケープ・シーケンスを使用する JIS 1983 (CCSID 5054)

#### **B3A**

ASCII シフトイン・エスケープ・シーケンスを使用する JIS 1983 (CCSID 5054)

# **B3R**

JISROMAN シフトイン・エスケープ・シーケンスを使用する JIS 1983 (CCSID 5052)

# **B 4**

ASCII シフトイン・エスケープ・シーケンスを使用する JIS 1978 (CCSID 5055)

### **B4A**

ASCII シフトイン・エスケープ・シーケンスを使用する JIS 1978 (CCSID 5055)

# <span id="page-68-0"></span>**B4R**

JISROMAN シフトイン・エスケープ・シーケンスを使用する JIS 1978 (CCSID 5053)

# **B 5**

ハングル (CCSID 934)

# **B 6**

韓国語標準コード KSC-5601、1989 年版 (CCSID 949)

# **B 7**

繁体字中国語 (5550) (CCSID 938)

# **C**

転送タイプとして、システムに導入されている任意の CCSID (コード化文字セット識別コード) を指 定します。CCSID 番号の前には、必ず C を付けます。

# **E**

転送タイプとして EBCDIC を指定します。サーバーは、どの垂直方向の書式制御もファイルに関連 付けません。サーバーが EBCDIC に対してサポートしているのは、デフォルトの形式の NON PRINT のみです。 EBCDIC 転送タイプは、内部文字表示として EBCDIC を使用するシステム間で 効率的に転送を行うためのものです。

# **F**

IBM EBCDIC 漢字 (CCSID 5035)

# **F 1**

IBM EBCDIC 漢字 (CCSID 5035)

**I**

転送タイプとしてイメージを指定します。イメージ転送タイプでは、データは 8 ビット・バイトにパ ックされたビット・ストリングです。イメージ転送タイプは、ファイルの保管と検索、およびオブジ ェクト・コードなどの 2 進データの転送を、効率的に行います。

## 参照**:**

- v 42 ページの『FTP [サーバー・サブコマンド』](#page-49-0)
- v 151 ページの『FTP [サーバーの構文規則』](#page-158-0)

# **USER (**サーバーへのユーザー・ログオン **ID** の送信**)**

# **FTP** サーバー・サブコマンド

USER *username*

### **username**

iSeries(TM) サーバー上のユーザー・プロファイルです。

<span id="page-69-0"></span>注**:** USER サブコマンドが正常に実行され、iSeries サーバーが パスワード・セキュリティー対応で構成されている場合、 サーバーはパスワードを要求する応答をクライアントに送 信します。 クライアントは、PASS サーバー・サブコマ ンドを使用して、パスワードをサーバーに送信します。サ ーバーがセキュリティー・レベル 10 で稼働している場合 は、パスワード・プロンプトは表示されません。

参照**:**

- v 42 ページの『FTP [サーバー・サブコマンド』](#page-49-0)
- v 151 ページの『FTP [サーバーの構文規則』](#page-158-0)

# **FTP** クライアント・サブコマンド

ファイル転送プロトコル (FTP) サブコマンドは、あるコンピューターから別のコンピューターにファイル を転送するよう、FTP クライアントに指示します。FTP クライアント・サブコマンドでは、リモート FTP サーバーとの接続を確立し、ライブラリーおよびディレクトリーをナビゲートし、ファイルの作成、削除、 転送を行うことができます。

クライアント・サブコマンドとその構文の説明は、次のトピックからアクセスできます。

iSeries(TM) FTP クライアントは次のサブコマンドをサポートします。次の表は、クライアント・サブコマ ンドと、使用可能な省略形、および各サブコマンドの機能を示しています。

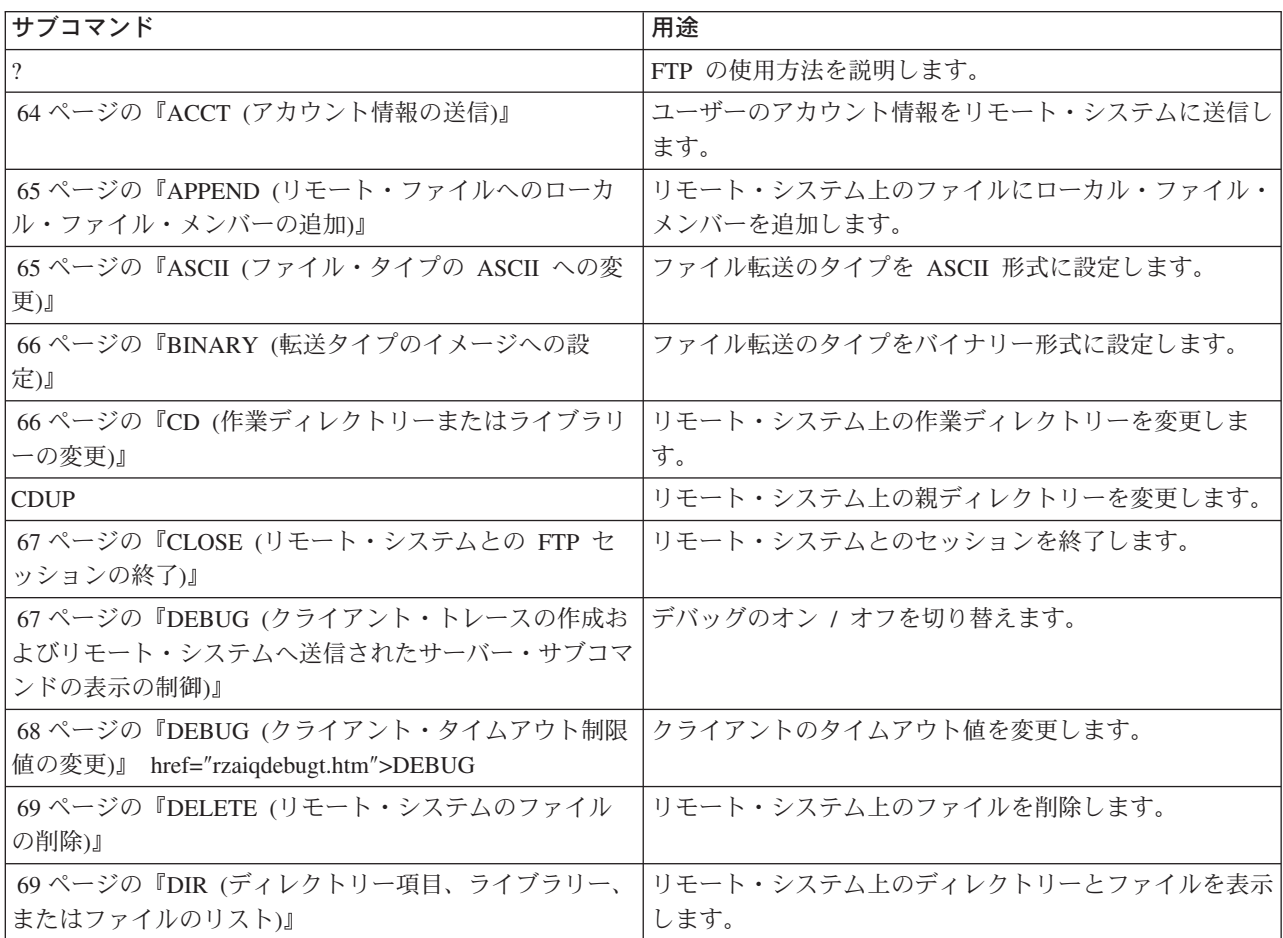

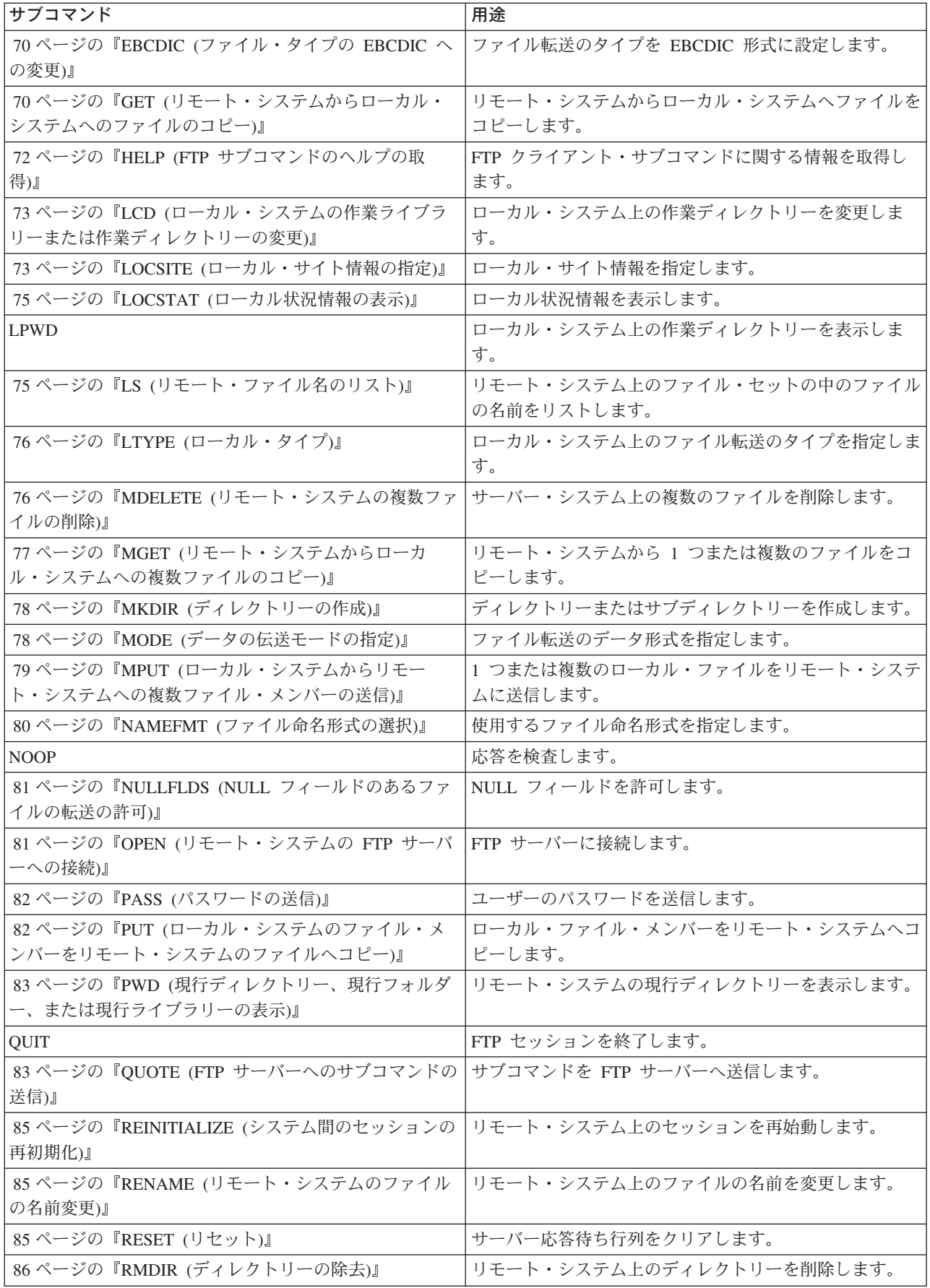

<span id="page-71-0"></span>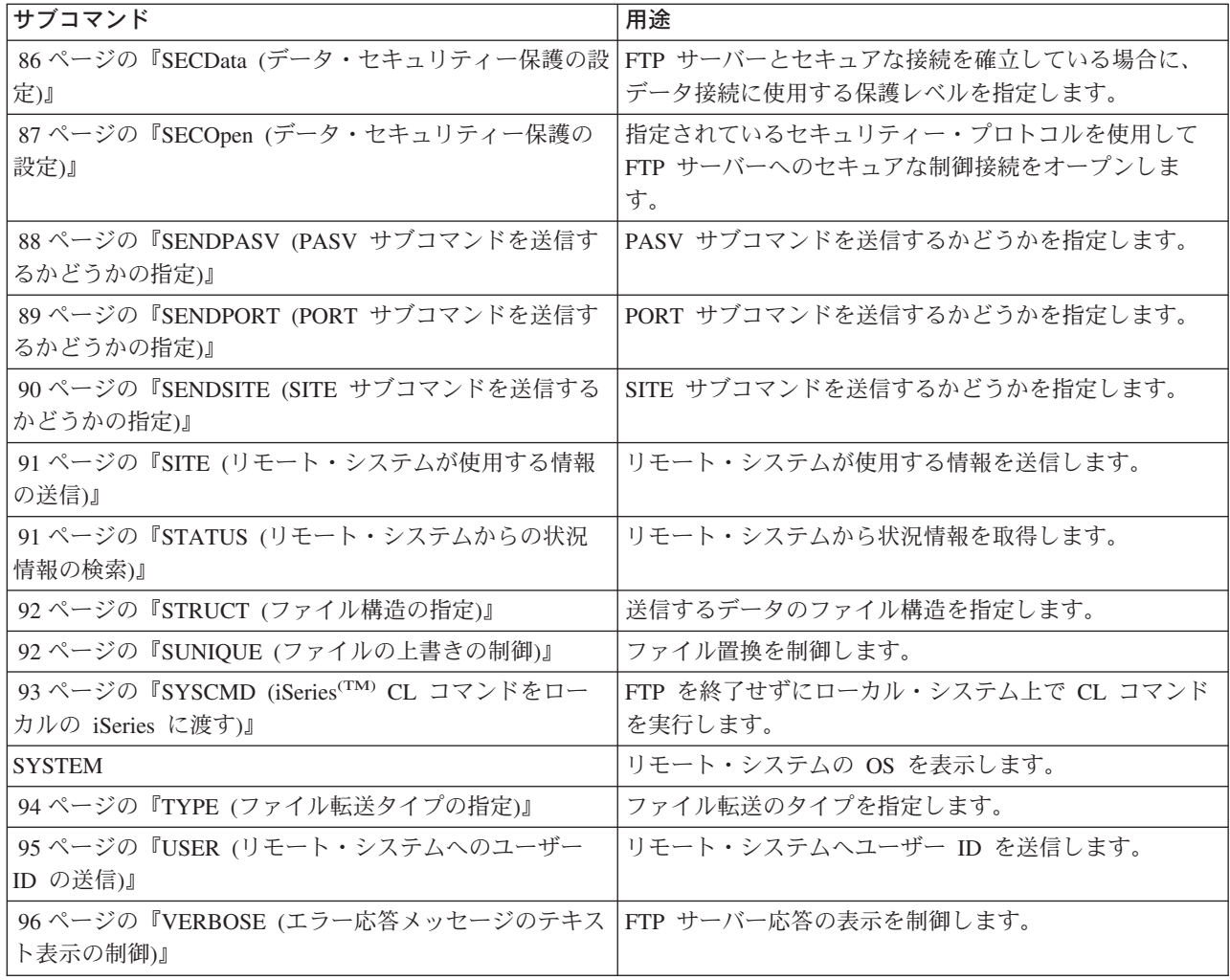

# 関連トピック**:**

- v 151 ページの『FTP [クライアントの構文規則』](#page-158-0)
- v 42 ページの『FTP [サーバー・サブコマンド』](#page-49-0)
- v 149 ページの『FTP [サーバーの応答状況メッセージ』](#page-156-0): 一般的な応答コードおよびその説明へのアクセ ス。

# **ACCT (**アカウント情報の送信**)**

# **FTP** クライアント・サブコマンド

システムによっては、特定のシステム機能を使用可能にするために、アカウント情報を必要とするものがあ ります。リモート・システムは、それらの情報を求めるプロンプトを表示します。アカウント情報を送信す るには、次のように、アカウント (ACCT) FTP クライアント・サブコマンドを使用します。

ACCT *account-information*

#### **account-information**

ユーザーのアカウントを識別する文字列。アカウント情報は、ホスト・システムが特権を認可するた めに使用するパスワードの形を取ることがあります。このパスワードは、ユーザーのユーザー・パス ワードではなく、リモート・システム上のパスワードです。
<span id="page-72-0"></span>たとえば、IBM<sup>(R)</sup> VM (仮想計算機) オペレーティング・システムの下での TCP/IP では、ミニディスクへ の読み取りアクセスと書き込みアクセスのために、パスワードが必要な場合があります。現行ディレクトリ ーのミニディスクのためのパスワードを提供するには、ACCT サブコマンドを使用します。リモート・シ ステムが iSeries(TM)の場合、ACCT サブコマンドは何も実行しません。

#### 参照**:**

- v 62 ページの『FTP [クライアント・サブコマンド』](#page-69-0)
- v 151 ページの『FTP [クライアントの構文規則』](#page-158-0)

# **APPEND (**リモート・ファイルへのローカル・ファイル・メンバーの追加**)**

# **FTP** クライアント・サブコマンド

ローカル・ファイル・メンバー、文書、または他のファイル・システムのファイルをリモート・ファイルに 追加するには、次の形式の APPEND FTP クライアント・サブコマンドを使用します。

APpend *localfile* [remotefile]

#### **localfile**

ローカル・ファイル・メンバー、文書、または他の iSeries(TM) ファイルの名前。リモート・システム 上のディレクトリーに追加する、階層ファイル・システム (HFS) ファイルの名前。ファイル命名方法 の詳細については、 80 ページの『NAMEFMT ([ファイル命名形式の選択](#page-87-0))』を参照してください。

#### **remotefile**

リモート・システム上のファイル。リモート・ファイルを入力しない場合は、FTP クライアントがデ フォルト名を作成します。FTP によるデフォルト名の作成方法については、 153 [ページの『クライ](#page-160-0) [アント転送サブコマンドのファイル名』を](#page-160-0)参照してください。

サーバー上にリモート・ファイルが存在しない場合は、FTP サーバーが作成します。

リモート・システムへファイルを追加するには、そのリモート・システムに対する書き込み特権が必要で す。ユーザーは、ACCT サブコマンドを使用して、適切なアカウント情報を指定する必要がある場合があ ります ( 64 ページの『ACCT ([アカウント情報の送信](#page-71-0))』を参照してください)。

デフォルトのファイル・コピー・モードはストリームです。このモードは、MODE サブコマンドを使用し て変更しなければならない場合があります。リモート・ファイルが固定レコード形式の場合は、サーバー が、リモート・ファイルのファイル形式とレコード長を保存します。ローカル・ファイル・メンバーからの レコードは、必要に応じて、切り縮められるかブランクを埋め込まれます。

#### 参照**:**

- v 62 ページの『FTP [クライアント・サブコマンド』](#page-69-0)
- v 151 ページの『FTP [クライアントの構文規則』](#page-158-0)

# **ASCII (**ファイル・タイプの **ASCII** への変更**)**

# **FTP** クライアント・サブコマンド

AScii

FTP でファイルを転送するときには、ASCII および 66 ページの『BINARY ([転送タイプのイメージへの設](#page-73-0) 定)[』](#page-73-0) という 2 つの基本的なファイル・タイプを使用できます。ASCII ファイルは、プレーン・テキスト

<span id="page-73-0"></span>のファイルです。.txt といった拡張子がある場合もありますし、拡張子がない場合もあります。BINARY ファイルは、プログラムまたはその他のテキスト以外のファイルです。テキスト以外のファイルは、ファイ ルを作成したアプリケーションのファイル形式またはアーカイブや圧縮したファイル形式で保管されていま す。

ASCII 転送タイプは、EBCDIC 表記をサポートしない ASCII システムとの間で、テキスト・ファイルを転 送するときに使用します。ASCII はデフォルトの転送タイプです。サーバーは、垂直方向の書式制御をフ ァイルに関連付けません。ASCII は、デフォルトの形式の NON PRINT のみをサポートします。

#### 参照**:**

- v 62 ページの『FTP [クライアント・サブコマンド』](#page-69-0)
- v 151 ページの『FTP [クライアントの構文規則』](#page-158-0)

# **BINARY (**転送タイプのイメージへの設定**)**

# **FTP** クライアント・サブコマンド

Binary

FTP でファイル転送するときには、 65 ページの『ASCII ([ファイル・タイプの](#page-72-0) ASCII への変更)』 および BINARY という 2 つの基本的なファイル・タイプを使用できます。ASCII ファイルは、プレーン・テキス トのファイルです。.txt といった拡張子がある場合もありますし、拡張子がない場合もあります。BINARY ファイルは、プログラムまたはその他のテキスト以外のファイルです。テキスト以外のファイルは、ファイ ルを作成したアプリケーションのファイル形式またはアーカイブや圧縮したファイル形式で保管されていま す。

バイナリー・データを既存の iSeries(TM) ファイルへ転送する場合、レコード長は、その既存の iSeries フ ァイルのレコード長となります。 たとえば、新しいデータは既存のファイル・サイズに収まる必要があり ます。ファイルが iSeries サーバーに存在していない場合には、FTP がユーザーに代わってレコード長を選 択します。

保管ファイルなどの特定のファイルには、バイナリー・イメージ転送が必要です。TYPE をバイナリーに設 定せずにその種のファイルを転送しようとすると、バイナリーにする必要があることを示すメッセージが表 示されます。

#### 参照**:**

- v 62 ページの『FTP [クライアント・サブコマンド』](#page-69-0)
- v 151 ページの『FTP [クライアントの構文規則』](#page-158-0)

# **CD (**作業ディレクトリーまたはライブラリーの変更**)**

#### **FTP** クライアント・サブコマンド

リモート・システム上の作業ディレクトリー、ライブラリー、またはファイル・グループを変更するには、 次のディレクトリー変更 (CD) FTP クライアント・サブコマンドを使用します。

CD *directory*

#### **directory**

リモート・システム上のファイル・ディレクトリー、ライブラリー、またはシステムに依存するその 他のファイル・グループ指定機能の名前。

リモート・システムが iSeries(TM) の場合、このサブコマンドは現行のライブラリーまたはディレクト リーを変更します。 リモート・システム上にどのようなディレクトリーがあるか調べるには、ディレ クトリー (DIR) サブコマンドを使用してリストを表示します。

DIR サブコマンドを使用する際は、注意が必要です。詳細は、 69 ページの『DIR ([ディレクトリー項目、](#page-76-0) [ライブラリー、またはファイルのリスト](#page-76-0))』を参照してください。

注**:** サブコマンド CD (または LCD) を使用して、ある iSeries ファイル・システムから別のファイル・システムへ変更す るには、変更後の現行ディレクトリーが含まれるファイ ル・システムのルート・ディレクトリーを指定する必要が あります。

参照**:**

- v 62 ページの『FTP [クライアント・サブコマンド』](#page-69-0)
- v 151 ページの『FTP [クライアントの構文規則』](#page-158-0)

# **CLOSE (**リモート・システムとの **FTP** セッションの終了**)**

# **FTP** クライアント・サブコマンド

ローカル iSeries(TM) 上で FTP を活動状態にしたまま、リモート・システムとのセッションを終了するに は、次の CLOSE FTP クライアント・サブコマンドを使用します。

CLose

CLOSE サブコマンドを使用すると、FTP 環境にとどまったまま、別のシステム上に別の FTP セッション をオープンすることができます。OPEN サブコマンドを使用して、同じリモート・システムまたは別のリ モート・システムとの新しい接続を確立します。QUIT サブコマンドを使用して FTP サービスを終了し、 FTP を開始したときの iSeries 環境へ戻ります。

#### 参照**:**

- v 62 ページの『FTP [クライアント・サブコマンド』](#page-69-0)
- v 151 ページの『FTP [クライアントの構文規則』](#page-158-0)

# **DEBUG (**クライアント・トレースの作成およびリモート・システムへ送信されたサーバ ー・サブコマンドの表示の制御**)**

注**:** IBM にソフトウェアの問題を報告する場合には、FTP ク ライアント・トレースのみを使用してください。この機能 によって、システム・パフォーマンスに悪い影響が出るこ とがあります。

> 、この機能は、OS/400(R) のリリース V4R4 およびそれ以 降のリリースで使用可能です。

## **FTP** クライアント・サブコマンド

FTP クライアント・トレースを作成または表示するには、DEBUG FTP クライアント・サブコマンドを使 用します。DEBUG サブコマンドは、デバッグ・モードを切り替えます。 クライアントがオプションのデ バッグ値を指定している場合、クライアントはその値を使用してデバッグ・レベルを設定します。デバッグ がオンに設定されている場合、クライアントは文字列「>>>」を表示します。FTP クライアント・トレース を作成するには、デバッグ値を 100 に設定する必要があります。

DEBug [debug value]

## **debug value**

DEBUG 値が 0 の場合、DEBUG 機能はオフです。 DEBUG 値が正の整数の場合、DEBUG 機能は オンです。値を指定しない場合、デバッグ値はゼロから 1 に切り替えられるか、または正の整数から ゼロに切り替えられます。

# **100**

FTP クライアントのトレースを開始します。クライアントは、DEBUG がオフになるまで、またはサ ーバーが FTP クライアントを終了させるまで、トレースを実行し続けます。サーバーがトレースを 終了させる際に、トレース・データをフォーマットする間しばらく時間がかかる場合があります。

FTP クライアントの起動時に、即時にトレースを開始するには、次のコマンドを使用して、QTEMP ライ ブラリー内に QTMFTPD100 データ域を作成する必要があります。

CRTDTAARA DTAARA(QTEMP/QTMFTPD100) TYPE(\*LGL) AUT(\*USE)

QTMFTPD100 データ域が存在する場合は、DEBUG 値が 100 に設定され、FTP クライアント・トレース が開始されます。この機能の目的は、DEBUG 100 サブコマンドを発行しても FTP クライアント・トレー スを開始できない 場合に、FTP クライアントのデバッグ・トレースを使用可能にすることです。

# 参照**:**

- v 62 ページの『FTP [クライアント・サブコマンド』](#page-69-0)
- v 151 ページの『FTP [クライアントの構文規則』](#page-158-0)

# **DEBUG (**クライアント・タイムアウト制限値の変更**)**

#### **FTP** クライアント・サブコマンド

デフォルトのタイムアウト値がデータ転送を正常に行うのに十分でない場合、DEBUG サブコマンドを使用 してクライアント・タイムアウト制限値を変更します。ネットワーク通信量または他の条件のために転送時 間が非常に長くなる場合に限り、これらの値を変更してください。

FTP クライアント・タイムアウト値を変更するには、次の DEBUG FTP クライアント・サブコマンドを使 用します。

DEBug T1 | T2 [ value ]

**T1**

サーバー応答の読み取りのための FTP クライアント・タイムアウト制限を変更または表示します。 FTP クライアントがこの制限時間内に予期されたサーバー応答を受け取らない場合、クライアントは サーバーとの制御接続をクローズします。

# **T2**

データ転送のための FTP クライアント・タイムアウト限度を変更または表示します。FTP クライア ントがこの制限時間内に予期されたデータ接続応答を受け取らない場合、クライアントはサーバーと のデータ接続をクローズします。

<span id="page-76-0"></span>**value**

タイムアウト制限値 (秒数)。この値はゼロより大きい正数でなければなりません。この値を省略する と、クライアントは現行のタイムアウト制限値を表示します。

たとえば、次のようになります。

DEBUG T1 900

この値は、サーバー応答に対するクライアントのタイムアウト値を 900 秒に設定します。

#### 参照**:**

- v 62 ページの『FTP [クライアント・サブコマンド』](#page-69-0)
- v 151 ページの『FTP [クライアントの構文規則』](#page-158-0)

# **DELETE (**リモート・システムのファイルの削除**)**

#### **FTP** クライアント・サブコマンド

リモート・システム上のファイル・メンバーまたはデータベース・ファイル・メンバーを削除するには、 DELETE サブコマンドを使用します。DELETE FTP クライアント・サブコマンドの形式は次のとおりで す。

DELete *remotefile*

#### **remotefile**

リモート・システム上の削除したいファイル。リモート・システムが iSeries(TM) サーバーの場合のフ ァイルの指定方法については、 80 ページの『NAMEFMT ([ファイル命名形式の選択](#page-87-0))』を参照してく ださい。

リモート・システムから、ファイル削除権限について尋ねられることがあります。 64 [ページの『](#page-71-0)ACCT (ア [カウント情報の送信](#page-71-0))』 サブコマンドを使用して、その要求に応答してください。

以下も参照してください。

- v 76 ページの『MDELETE ([リモート・システムの複数ファイルの削除](#page-83-0))』
- v 62 ページの『FTP [クライアント・サブコマンド』](#page-69-0)
- v 151 ページの『FTP [クライアントの構文規則』](#page-158-0)

# **DIR (**ディレクトリー項目、ライブラリー、またはファイルのリスト**)**

#### **FTP** クライアント・サブコマンド

DIR FTP クライアント・サブコマンドは、ライブラリーとその内容、またはリモート・システムのディレ クトリーとディレクトリー項目のリストを表示します。ディレクトリー (DIR) サブコマンドは次の形式で 使用します。

DIr [*name*] [(Disk]

#### **name**

ディレクトリーまたはライブラリーの名前。デフォルトは、現行ディレクトリーまたは現行ライブラ リーです (この場合、ディレクトリーまたはライブラリーの全体がリストされます)。現行のライブラ リーまたはディレクトリーを変更するには、作業ディレクトリー変更 (CD) サブコマンドを使用しま す。1 セットのリモート・ファイルを指定する方法は、システムによって異なります。ほとんどのシ

<span id="page-77-0"></span>ステムでは、総称アスタリスク \* が使用できます。リモート・システムが iSeries<sup>(TM)</sup> の場合、たと えば、

DIR MYLIB/MYFILE.\* と指定すると、ライブラリー MYLIB の中の MYFILE のすべてのメンバーがリ ストされます。

使用できるファイル命名形式は 2 つあります。ここでの例は NAMEFMT 0 を使用しています。FTP ファイルの命名方法の詳細については、 80 ページの『NAMEFMT ([ファイル命名形式の選択](#page-87-0))』を参 照してください。

# **( Disk**

DIR サブコマンドの結果を画面に表示する代わりに、\*CURLIB/DIROUTPUT.DIROUTPUT というファイル に保管します。

リモート・システムが iSeries の場合、次の情報が含まれます。

- v データベース・ファイルの場合は、\*FILE オブジェクトとメンバー
- v 階層ファイル・システム (HFS) のファイルの場合
	- すべての文書ライブラリー・サービス (QDLS) のフォルダーとその内容 (他のフォルダーまたは文書 の場合もあります。)
	- すべての光ディスク・ボリューム (QOPT) とその内容 (ディレクトリーまたはファイルの場合もあり ます。)

DIR サブコマンドを使用する際は、注意が必要です。パラメーターを指定せずに DIR サブコマンドを入力 した場合、サーバーは、現行ディレクトリーにあるすべてのファイルのリストを生成します。このリストは 予想以上に長くなることがあります。

ディレクトリーの中のファイルの名前をリストするには、リスト (LS) サブコマンドを使用します ( [75](#page-82-0) ペ ージの『LS ([リモート・ファイル名のリスト](#page-82-0))』を参照)。

# 参照**:**

- v 62 ページの『FTP [クライアント・サブコマンド』](#page-69-0)
- v 151 ページの『FTP [クライアントの構文規則』](#page-158-0)

# **EBCDIC (**ファイル・タイプの **EBCDIC** への変更**)**

# **FTP** クライアント・サブコマンド

EBcdic

EBCDIC 転送タイプは、別の EBCDIC システムとの間でファイルを転送する場合に便利です。それは、ど ちらのシステムでも、ASCII と EBCDIC 間の変換が不要なためです。

# 参照**:**

- v 62 ページの『FTP [クライアント・サブコマンド』](#page-69-0)
- v 151 ページの『FTP [クライアントの構文規則』](#page-158-0)

# **GET (**リモート・システムからローカル・システムへのファイルのコピー**)**

**FTP** クライアント・サブコマンド

#### **remotefile**

リモート・システムから検索したいファイル。

## **localfile**

作成したいローカル・ファイル・メンバー、文書、またはその他のファイル。ローカル・ファイル名 を指定しない場合、FTP クライアントによりデフォルト名が提供されます。デフォルト名について は、 153 [ページの『クライアント転送サブコマンドのファイル名』を](#page-160-0)参照してください。

#### **( Replace**

localfile がすでに存在する場合は、それを上書きします。 (Replace を指定しないと、サーバーは localfile を上書きしません。

GET サブコマンドで使用するファイル命名形式は、ファイルの存在するファイル・システムによって決ま ります。

v ファイルがライブラリー・ファイル・システム (QSYS.LIB) に存在しない場合、次の名前形式 (NAMEFMT) 1 で GET サブコマンドを使用する必要があります。

GET /QDLS/QIWSOS2/PCSMENU.EXE

v ファイルがライブラリー・ファイル・システムに存在しない場合、 GET サブコマンドを使用して、名 前形式 (NAMEFMT) を 0 に設定します。 GET YOURLIB/YOURFILE.YOURMBR (REPLACE

リモート・サーバーが iSeries(TM) の場合、このコマンドは、 YOURLIB の中の YOURFILE の YOURMBR を取得し、ローカル・システム上の現行ディレクトリーの中の YOURFILE の YOURMBR にコピーします。現行ディレクトリーの定義の詳細については、 73 ページの『LCD ([ローカル・システ](#page-80-0) [ムの作業ライブラリーまたは作業ディレクトリーの変更](#page-80-0))』を参照してください。

注**:** リモート・ファイル名にアポストロフィを使用する必要が ある場合は、そのファイル名をさらに 2 組のアポストロ フィで囲みます。次の例では、リモート・ホストから 'MEMBER.ONE' が取得されます。詳細については、 152 [ペー](#page-159-0) [ジの『サブコマンド・パラメーターの囲み方』を](#page-159-0)参照して ください。

GET LIBRARY/FILE.MEMBER 'MEMBER.ONE'

- v 62 ページの『FTP [クライアント・サブコマンド』](#page-69-0)
- v 151 ページの『FTP [クライアントの構文規則』](#page-158-0)
- v 77 ページの『MGET ([リモート・システムからローカル・システムへの複数ファイルのコピー](#page-84-0))』
- v 82 ページの『PUT ([ローカル・システムのファイル・メンバーをリモート・システムのファイルへコピ](#page-89-0) [ー](#page-89-0))』
- v 79 ページの『MPUT ([ローカル・システムからリモート・システムへの複数ファイル・メンバーの送](#page-86-0) [信](#page-86-0))』

# **HELP (FTP** サブコマンドのヘルプの取得**)**

HELP サブコマンドは、ローカル・システムとリモート・システムで使用する FTP サブコマンドについて の情報を提供します。

# **FTP** クライアント・サブコマンドのヘルプ

ローカル・システムで使用する FTP サブコマンドについての情報を取得するには、次の形式の HELP サ ブコマンドを使用します。

Help [\* | ALL | *subcommand* ]

## **\*** または **ALL**

FTP クライアント・サブコマンドのリストを表示します。

#### **subcommand**

指定したクライアント・サブコマンドの詳細なヘルプを提供します。たとえば、HELP GET は、リモー ト・システムからローカル・システムへファイルを転送する方法を示します。サブコマンドは、意味 を失わない程度に省略した形で入力できます。

パラメーターなしで HELP サブコマンドを使用した場合は、サブコマンドのリストと、使用可能なヘルプ 情報の一般的な説明が表示されます。ヘルプ画面でコマンドの上にカーソルを置き、**Enter** キーを押す と、そのコマンドについての適切なヘルプが表示されます。

iSeries(TM) サーバーでローカル・サブコマンドのリストを表示するには、次のように入力します。 HELP

ヘルプ情報は、? サブコマンドを使用しても取得できます。

# **FTP** サーバー・サブコマンドのヘルプ

リモート・システムの FTP サブコマンドについてのヘルプを取得するには、次の形式の HELP サブコマ ンドを使用します。

Help SERVER [subcommand]

#### **SERVER**

FTP サーバー・サブコマンドについてリモート・システムが提供しているヘルプが表示されます。こ れは、HELP パラメーターを付けて QUOTE を使用するのと似ています。QUOTE HELP は、リモー ト・システムがサポートする FTP サブコマンドをリストします。

# **subcommand**

情報が必要なサーバー・サブコマンドの名前。たとえば、HELP SERVER STOR は、STOR サブコマンド についてのヘルプをサーバーに要求します。

注**:** RHELP は HELP SERVER と同義です。たとえば、 HELP SERVER SITE と RHELP SITE は同等です。

詳細については、 83 ページの『QUOTE (FTP [サーバーへのサブコマンドの送信](#page-90-0))』を参照してください。

- <span id="page-80-0"></span>v 62 ページの『FTP [クライアント・サブコマンド』](#page-69-0)
- v 151 ページの『FTP [クライアントの構文規則』](#page-158-0)

# **LCD (**ローカル・システムの作業ライブラリーまたは作業ディレクトリーの変更**) FTP** クライアント・サブコマンド

LCd *pathname*

## **pathname**

ローカル・システム上のライブラリー、フォルダー、またはディレクトリーの名前。

- 注**:** 1. LCD サブコマンドは、ライブラリー・リストの現行ラ イブラリー・エントリーを変更しません。
	- 2. サブコマンド CD (または LCD) を使用して、あるフ ァイル・システムから別のファイル・システムへ変更 するには、"root" ディレクトリー (たとえば、/QDLS または /QOPT) を指定する必要があります。

# 参照**:**

- v 62 ページの『FTP [クライアント・サブコマンド』](#page-69-0)
- v 151 ページの『FTP [クライアントの構文規則』](#page-158-0)

# **LOCSITE (**ローカル・サイト情報の指定**) FTP** クライアント・サブコマンド

クライアント・システムに固有のサービスを提供するために FTP クライアントが使用する情報を指定する には、次の LOCSITE FTP クライアント・サブコマンドを使用します。

LOCSITE [ parameters ]

iSeries(TM) FTP クライアントがサポートする LOCSITE サブコマンドのパラメーターとパラメーター・オ プションは次のとおりです。

## **CRTCCSID \*CALC**

ASCII ファイル転送時に作成された新しいデータベース・ファイルは、 ASCII ファイル転送 CCSID の関連デフォルト EBCDIC CCSID を使用します。これはデフォルト値です。

## **CRTCCSID \*USER**

ASCII ファイルの転送時に作成された新しいデータベース・ファイルは、現行ジョブ CCSID を使用 します。ただし、この CCSID が 65535 の場合は、現行ジョブに対して指定された言語 ID で決定さ れる、デフォルトの CCSID を使用します。

#### **CRTCCSID \*SYSVAL**

ASCII ファイルの転送時に作成された新しいデータベース・ファイルは、 QCCSID システム値で指 定された CCSID を使用します。

#### <span id="page-81-0"></span>**CRTCCSID [CCSID-number]**

ASCII ファイル転送時にクライアント上でデータベース・ファイルを作成する際に使用する CCSID を指定します。この値はサーバーによって妥当性検査されます。

# **CRTCCSID**

現行の FTP クライアント CRTCCSID 設定値が入ったメッセージを表示します。

# **TRIM 0**

トリム・オプションをオフに設定します。サーバーは、データベース・レコードの末尾ブランクを送 信します。

# **TRIM 1**

トリム・オプションをオンに設定します。ファイル構造とストリーム・モードを使用するデータベー ス・ファイルを転送する場合、サーバーはデータベース・レコードの末尾ブランクを送信しません。 これはデフォルトです。

#### **TRIM 2**

レコード構造およびブロック・モードを含むすべての転送について、サーバーがデータベース・レコ ードの末尾ブランクを送信しないように、トリム・オプションを設定します。

#### **TRIM**

FTP クライアントの TRIM オプションの現行の設定値が入ったメッセージを表示します。

- 注**:** 1. このサブコマンドが使用可能になる前は、QSYS.LIB ファイル・システム・レコードの末尾ブランクは、サ ーバー・システムへファイルが転送される前に必ず除 去されていました。
	- 2. TRIM の設定は、TYPE I (バイナリー) ファイルの転 送には適用されません。 TYPE I ファイルの転送で は、TRIM の設定に関係なく、ブランクはトリムされ ません。

 $\mathbf{p}$ 

#### **DTAPROT C**

データ保護変数を C (消去) に設定します。この変数は、セキュアな制御接続をオープンするときに データ保護レベルを設定するために使用します。 データ保護セキュリティーの設定の詳細は、コマン ド 86 ページの『SECData ([データ・セキュリティー保護の設定](#page-93-0))』 および 87 [ページの『](#page-94-0)SECOpen ([データ・セキュリティー保護の設定](#page-94-0))』を参照してください。

## **DTAPROT P**

データ保護変数を P (プライベート) に設定します。 この変数は、セキュアな制御接続をオープンす るときにデータ保護レベルを設定するために使用します。

## **DTAPROT**

データ保護変数の現行値が入ったメッセージを表示します。<

- v 62 ページの『FTP [クライアント・サブコマンド』](#page-69-0)
- v 151 ページの『FTP [クライアントの構文規則』](#page-158-0)

# <span id="page-82-0"></span>**LOCSTAT (**ローカル状況情報の表示**)**

**FTP** クライアント・サブコマンド

LOCSTat

以下のようなローカル状況情報を表示します。

- SENDSITE サブコマンドの現行設定値
- SENDPORT サブコマンドの現行設定値
- リモート・システム名、ポート番号、およびログオン状況
- データ・タイプと転送モード
- クライアントとサーバーの名前形式の値
- v VERBOSE モードの設定値
- DEBUG モードの設定値

#### 参照**:**

- v 62 ページの『FTP [クライアント・サブコマンド』](#page-69-0)
- v 151 ページの『FTP [クライアントの構文規則』](#page-158-0)

# **LS (**リモート・ファイル名のリスト**)**

**FTP** クライアント・サブコマンド

LS [*name*] [(Disk]

#### **name**

リストしたいリモート・ディレクトリー、リモート・ファイル、またはリモート・ライブラリー。リモー ト・システムが iSeries(TM) サーバーの場合、サーバーはファイル名とファイルのメンバーをリストしま す。 デフォルトでは、現行ディレクトリー、現行ライブラリー、または現行フォルダーの全体がリストさ れます。現行ディレクトリー、現行ライブラリー、または現行フォルダーを変更するには、CD サブコマン ド ( 66 ページの『CD ([作業ディレクトリーまたはライブラリーの変更](#page-73-0))』を参照してください) を使用しま す。リモート・ファイルの仕様はシステムによって異なります。

## **(Disk**

LS サブコマンドの結果を、画面に表示する代わりに、\*CURLIB/LSOUTPUT.LSOUTPUT ファイルに保管しま す。 同じ \*CURLIB に (Disk パラメーターを指定するたびに、サーバーは LSOUTPUT.LSOUTPUT メン バー・ファイルの内容を変更します。

注**:** FTP サーバーが否定の応答コード (550) を戻す場合、 LSOUTPUT メンバーは作成されません。FTP サーバーが ファイル名の指定されていない肯定の応答コード (150) を 戻す場合、レコードのない LSOUTPUT メンバーが作成さ れます。

LS サブコマンドはファイル名だけをリストします。ファイルに関する補足情報を含む完全なディレクトリ ー項目のリストを必要とする場合は、 69 ページの『DIR ([ディレクトリー項目、ライブラリー、またはフ](#page-76-0) [ァイルのリスト](#page-76-0))』を参照してください。

- <span id="page-83-0"></span>v 62 ページの『FTP [クライアント・サブコマンド』](#page-69-0)
- v 151 ページの『FTP [クライアントの構文規則』](#page-158-0)

# **LTYPE (**ローカル・タイプ**)**

# **FTP** クライアント・サブコマンド

ローカル・システムでファイル転送を行うときのファイル転送のタイプまたは表示方法を指定するには、次 の形式の LTYPE FTP クライアント・サブコマンドを使用します。

LType C *ccsid#*

# **C**

CCSID タイプ。この値を C としてコード化します。

**ccsid#**

CCSID 値。この値を CCSID 番号 1-65533 としてコード化します。

注**:** LTYPE サブコマンドは TYPE サブコマンドに似ています ( 94 ページの『TYPE ([ファイル転送タイプの指定](#page-101-0))』を参 照してください)。 LTYPE サブコマンドは、クライアン ト側の表示タイプだけを変更します。TYPE サブコマンド は、クライアント側とサーバー側の両方の表示タイプを変 更します。

# 参照**:**

- v 62 ページの『FTP [クライアント・サブコマンド』](#page-69-0)
- v 151 ページの『FTP [クライアントの構文規則』](#page-158-0)

# **MDELETE (**リモート・システムの複数ファイルの削除**)**

**FTP** クライアント・サブコマンド

MDelete {*remotefile* [remotefile...]}

#### **remotefile**

そのサーバー・システムにある、1 つまたは複数の削除したいファイル。

注**:** リモート・ファイルが iSeries(TM) の QSYS.LIB ファイル の場合、サーバーはこの iSeries 物理ファイルのすべての メンバーを削除します。 そのファイル自身は残されま す。

次は、NAMEFMT 0 のライブラリー・ファイル・システムの例です。

MDELETE MYLIB/FILE1.MBRA YOURLIB/FILE2.MBRB

この例では、リモート iSeries サーバーのライブラリー MYLIB のファイル FILE1 のメンバー MBRA と、ライブラリー YOURLIB のファイル FILE2 のメンバー MBRB が削除されます。 次は、NAMEFMT 1 の場合の同じ条件の例です。

<span id="page-84-0"></span>MDELETE /QSYS.LIB/MYLIB.LIB/FILE1.FILE/MBRA.MBR /QSYS.LIB/YOURLIB.LIB/FILE2.FILE./MBRB.MBR

次は、NAMEFMT 1 の文書ライブラリー・システムの例です。 MDELETE /QDLS/QIWSOS2/PCSMENU.EXE /QDLS/PCSDIR/PCSFILE.EXE

この例では、文書ライブラリー・サービス・ライブラリーの中のフォルダー QIWSOS2 から、文書 PCSMENU.EXE が削除され、さらに、iSeries 上の QDLS ライブラリーの中のフォルダー PCSDIR から、 PCSFILE.EXE が削除されます。

アスタリスク (\*) を使用すると、削除するファイルを総称的に指定できます。たとえば、リモート・シス テムが iSeries の場合、NAMEFMT 0 では次のように入力します。 MDELETE MYLIB/MYFILE.\*

この例では、ライブラリー MYLIB のファイル MYFILE のすべてのメンバーが削除されます。アスタリス クの使用は、ストリングの終わりでのみ有効です。

## 参照**:**

- v 62 ページの『FTP [クライアント・サブコマンド』](#page-69-0)
- v 151 ページの『FTP [クライアントの構文規則』](#page-158-0)

# **MGET (**リモート・システムからローカル・システムへの複数ファイルのコピー**) FTP** クライアント・サブコマンド

# **MGET** によるファイル転送方法**:**

1 つまたは複数のリモート・ファイルをコピーするには、次の形式の MGET FTP クライアント・サブコ マンドを使用します。転送するリモート・ファイルごとに、GET サブコマンドが個別に実行されます。対 応するローカル・ファイルの名前は、デフォルトの命名規則に従って、サーバーが自動的に作成します。

MGET FTP クライアント・サブコマンドは、次の処理により、ファイルの配置場所を決定します。

- v MGET サブコマンドは、常に、現行ライブラリーまたは現行ディレクトリーにファイルを配置します。
- ユーザーが LCD サブコマンドを発行した場合、サーバーはこのライブラリーまたはディレクトリーを 使用します。
- ユーザーが LCD サブコマンドを発行しなかった場合、サーバーは現行ディレクトリーを次のように設 定します。
	- ユーザーのジョブが現行ライブラリーを設定している場合、このライブラリーが FTP の現行ディレ クトリーとなります。
	- ユーザーのジョブに現行のライブラリー・セットがない場合、サーバーは QGPL を現行ディレクトリ ーとして使用します。

MGet {*remotefile*

[remotefile...]}[(Replace]

#### **remotefile**

リモート・システムから検索したい 1 つまたは複数のファイル。

#### **( Replace**

ローカル・システム上の既存ファイルを上書きします。 Replace オプションを使用しない場合は、ロ

ーカル・システム上に同じ名前のファイルが存在していても、その既存ファイルは上書きされませ ん。リモート・ファイルがコピーされるローカル・ファイルの名前は、自動的に作成されます。詳細 については、 70 ページの『GET ([リモート・システムからローカル・システムへのファイルのコピ](#page-77-0) ー)[』](#page-77-0) の GET サブコマンドの解説を参照してください。

アスタリスク (\*) を使用すると、あるファイルのすべてのメンバーを、現行ライブラリーまたは現行ディ レクトリーにコピーできます。 たとえば、リモート・システムが iSeries(TM) の場合、

- v MGET MYLIB/MYFILE.\* は、リモート・システムのライブラリー MYLIB のファイル MYFILE のすべて のメンバーを、ローカル・システム上の現行ライブラリーへコピーします。
- v MGET /QSYS.LIB/MYLIB.LIB/MYFILE.FILE/\*.MBR は、NAMEFMT 1 の場合のこのコマンドの例です。
- v MGET /QOPT/PICTURES/IMAGES/.\* は、光ディスク・ボリューム PICTURES からディレクトリー IMAGES のすべてのファイルを、ローカル・システム上の現行ライブラリー (または現行ディレクトリ ー) へコピーします。
- v MGET TESTFILE.A\* は、ファイル TESTFILE の中の文字 A で始まるすべてのメンバーをコピーします。
- v MGET /QDLS/QISSOS2/A\* は、フォルダー QISSOS2 の中の文字 A で始まるすべての文書をコピーしま す。

# 参照**:**

- v 62 ページの『FTP [クライアント・サブコマンド』](#page-69-0)
- v 151 ページの『FTP [クライアントの構文規則』](#page-158-0)

# **MKDIR (**ディレクトリーの作成**)**

**FTP** クライアント・サブコマンド

MKdir *pathname*

#### **pathname**

リモート・システム上のファイル・ディレクトリー、ライブラリー、またはシステムに依存するその 他のファイル・グループ指定機能の名前。

#### 参照**:**

- v 62 ページの『FTP [クライアント・サブコマンド』](#page-69-0)
- v 151 ページの『FTP [クライアントの構文規則』](#page-158-0)

# **MODE (**データの伝送モードの指定**)**

**FTP** クライアント・サブコマンド

 $MODE$  [ B  $|S|$ 

#### **B**

ブロック・モードを指定します。このモードでは、サーバーは、 1 つまたは複数の見出しバイトが先 行する一連のデータ・ブロックとして、データを伝送します。データをブロック・モードで転送する 場合、そのタイプは EBCDIC でなければなりません。

**S**

ストリーム・モードを指定します。このモードでは、サーバーはバイトのストリームとしてデータを 伝送します。ストリーム・モードでは、すべての表示タイプを使用できます。

- 注**:** 1. ストリーム・モードは FTP で使用されるデフォルトの 転送モードです。システムによっては、ブロック・モ ードをサポートしていないものもあります。
	- 2. このオプション・パラメーターを省略すると、クライ アントは現在の MODE 値を表示します。

#### 参照**:**

- v 62 ページの『FTP [クライアント・サブコマンド』](#page-69-0)
- v 151 ページの『FTP [クライアントの構文規則』](#page-158-0)

# **MPUT (**ローカル・システムからリモート・システムへの複数ファイル・メンバーの送信**) FTP** クライアント・サブコマンド

1 つまたは複数のローカル・ファイルをリモート・システムへ送信するには、 MPUT FTP クライアント・ サブコマンドを使用します。クライアントは、転送する各ローカル・ファイルごとに、別個の PUT サブコ マンドを実行します。対応するリモート・ファイルの名前は、デフォルトの命名規則に従って作成されま す。

MPut {*localfile* [localfile...]}

#### **localfile**

リモート・システムへ転送したい、ローカル・ライブラリー・ファイル・システムのファイルのメン バー、または FTP がサポートする他のファイル・システムのファイルを、 1 つまたは複数指定しま す。リモート・システム上でファイルに与えられる名前は、クライアントによって自動的に生成され ます。

·<br>
注: カラン インコン インター アイト・ファイルがすでに存在する場合、その内容は *localfile* の内容で置き換えられます。ただし、固有保管 (SUNIQUE) がオンの場合は置き換えられません ( 92 [ペー](#page-99-0) ジの『SUNIQUE ([ファイルの上書きの制御](#page-99-0))』を参照)。

リモート・ファイルが iSeries(TM) の場合のファイルの指定方法については、 80 ページの『[NAMEFMT \(](#page-87-0)フ [ァイル命名形式の選択](#page-87-0))』を参照してください。次は、NAMEFMT 0 の場合の例です。

MPUT MYLIB/FILE1.MBR1 MYLIB/FILE1.MBR2

この例では、ライブラリー MYLIB のファイル FILE1 から、メンバー MBR1 および MBR2 がリモー ト・システムへ送信されます。

次は、NAMEFMT 1 の場合の例です。

MPUT /QDLS/QIWSOS2/PCSMENU.EXE /QDLS/QIWSOS2/PCSMENU2.EXE

この例では、フォルダー QIWSOS2 から、文書 PCSMENU.EXE および PCSMENU2.EXE がリモート・シ ステムへ送信されます。

アスタリスク (\*) を使用すると、あるファイルのすべてのメンバーを送信できます。 たとえば、MPUT MYLIB/MYFILE.\* では、ライブラリー MYLIB のファイル MYFILE のすべてのメンバーが転送されます。 詳細は、 77 ページの『MGET ([リモート・システムからローカル・システムへの複数ファイルのコピー](#page-84-0))』 を参照してください。

<span id="page-86-0"></span>

# <span id="page-87-0"></span>参照**:**

- v 62 ページの『FTP [クライアント・サブコマンド』](#page-69-0)
- v 151 ページの『FTP [クライアントの構文規則』](#page-158-0)
- v 82 ページの『PUT ([ローカル・システムのファイル・メンバーをリモート・システムのファイルへコピ](#page-89-0) [ー](#page-89-0))』

# **NAMEFMT (**ファイル命名形式の選択**)**

# **FTP** クライアント・サブコマンド

ローカル・システムとリモート・システム (iSeries(TM) の場合) で使用するファイル命名形式を選択するに は、次の NAMEFMT FTP クライアント・サブコマンドを使用します。

NAmefmt  $[0|1]$ 

## **0**

ライブラリー・ファイル・システムのデータベース・ファイル専用の命名形式。一般的な形式は次の とおりです。

[libname/]filename[.mbrname]

**1**

FTP がサポートするすべてのファイル・システムの命名形式 (ライブラリー・ファイル・システムを 含む)。すべての iSeries ファイル・システムで動作するようにするには、命名形式を「1」に設定する 必要があります。

次は、この命名形式のライブラリー・ファイル・システムのファイルです。

[/QSYS.LIB/][libname.LIB/]filename.FILE[/mbrname.MBR]

保管ファイルには、次の形式も使用できます。

/QSYS.LIB/libname.LIB/filename.SAVF

文書ライブラリー・サービスのファイル・システムのファイルは、次の形式で命名されます。 [/QDLS/][{foldername[.ext]/}]filename[.ext]

光ファイル・システムの場合は、形式は次のようになります。

/QOPT/volname/dirname/filename.ext

- 注**:** 1. 作業ディレクトリーがデータベース・ライブラリーの 場合のみ、命名形式を 0 に設定できます。
	- 2. パラメーターなしで NAMEFMT サブコマンドを指定 すると、クライアントは現行の命名形式を表示しま す。

以下も参照してください。

- v 148 [ページの『ファイル・システムと命名規則』](#page-155-0)
- v 62 ページの『FTP [クライアント・サブコマンド』](#page-69-0)
- v 151 ページの『FTP [クライアントの構文規則』](#page-158-0)

# **NULLFLDS (NULL** フィールドのあるファイルの転送の許可**)**

# **FTP** クライアント・サブコマンド

次のコマンドを使用して、ローカル・システムおよびリモート・システム (iSeries(TM) の場合) で NULL フィールド値を含むデータベース・ファイルの転送を許可するかどうかを選択します。

NUIlflds $[0|1]$ 

パラメーターを入力する場合、有効な値は次のとおりです。

## **0**

NULL フィールドを含むデータベース・ファイルの転送を許可しません。これはデフォルトです。

**1**

NULL フィールドを含むデータベース・ファイルの転送を許可します。

- 注**:** 1. NULL フィールドを含むファイルを転送するには、ク ライアントとサーバーの両方でこの設定を使用可能に しておく必要があります。ターゲット・ファイルはフ ァイル転送前に存在していなければなりません。ま た、ターゲット・ファイルはソース・ファイルと同じ ファイル定義を持っていなければなりません。
	- 2. NULL フィールドを含むファイルを iSeries 以外のサ ーバーに転送する場合、またはデータのコード・ペー ジ変換が行われる転送タイプの場合、結果は予測でき ません。
	- 3. パラメーターなしで NULLFLDS サブコマンドを指定 すると、クライアントは現行の設定を表示します。

## 参照**:**

- v 62 ページの『FTP [クライアント・サブコマンド』](#page-69-0)
- v 151 ページの『FTP [クライアントの構文規則』](#page-158-0)

# **OPEN (**リモート・システムの **FTP** サーバーへの接続**)**

# **FTP** クライアント・サブコマンド

Open *systemname* [*portnumber*]

#### **systemname**

リモート・システムの名前または IP アドレス。

#### **portnumber**

サーバーが接続を終了するまで、このセッションに使用するポート番号。これはオプションです。ポ ート番号を指定しない場合は、サーバーが 1 を選択します。

いったんリモート・システムへの接続をオープンすると、現行セッションをクローズしないかぎり、別のシ ステムへ接続することはできません。

- <span id="page-89-0"></span>v 62 ページの『FTP [クライアント・サブコマンド』](#page-69-0)
- v 151 ページの『FTP [クライアントの構文規則』](#page-158-0)

# **PASS (**パスワードの送信**)**

# **FTP** クライアント・サブコマンド

PAss *password*

#### **password**

パスワードを指定する文字列。

このサブコマンドより前に OPEN サブコマンドおよび USER サブコマンドを指定する必要があります。 システムによっては、アクセス制御のためのユーザー識別にはこれで十分です。サーバーに接続またはログ オンする際にサーバーがパスワードの入力を要求した場合は、このサブコマンドは必要ありません。

#### 参照**:**

- v 62 ページの『FTP [クライアント・サブコマンド』](#page-69-0)
- v 151 ページの『FTP [クライアントの構文規則』](#page-158-0)

# **PUT (**ローカル・システムのファイル・メンバーをリモート・システムのファイルへコピ ー**)**

## **FTP** クライアント・サブコマンド

PUt *localfile* [*remotefile*]

#### **localfile**

ローカル・ライブラリー・システム・ファイルのメンバー、保管ファイル、文書、またはその他のフ ァイルの名前。

## **remotefile**

送達されたファイルのリモート・システムでの名前。リモート・ファイル名を指定しない場合は、 FTP サーバーによってデフォルト名が提供されます。デフォルト名については、 153 [ページの『クラ](#page-160-0) [イアント転送サブコマンドのファイル名』を](#page-160-0)参照してください。 同じ名前のリモート・ファイルがす でに存在する場合、固有保管 (SUNIQUE) がオンになっていない限り、サーバーはその内容をローカ ル・ファイルの内容で置き換えます。 ( 92 ページの『SUNIQUE ([ファイルの上書きの制御](#page-99-0))』。

リモート・システムへファイルを送信するには、定義済みの現行作業ディレクトリーと、それに対する書き 込み特権がなければなりません。

次の例では、PUT サブコマンドを使用してファイル・メンバーを転送しています。

PUT MYLIB/MYFILE.MYMBR (NAMEFMT = 0)

この例では、ライブラリー MYLIB のファイル MYFILE のメンバー MYMBR が、リモート・システムへ 送信されます。

次の例では、文書ライブラリー・サービス・ファイル・システムのフォルダー QIWSOS2 から文書 PCSMENU.EXE がリモート・システムへ送信されます。

PUT /QDLS/QIWSOS2/PCSMENU.EXE (NAMEFMT = 1)

<span id="page-90-0"></span>·<br>
注: カランス - カランス - カランス - リモート・ファイル名にアポストロフィを使用する必要が ある場合は、そのファイル名をさらに 2 組のアポストロ フィで囲まなければなりません。次の例では、 'MEMBER.ONE' が、ファイル名としてリモート・ホストへ送 信されます。詳細については、 152 [ページの『サブコマン](#page-159-0) [ド・パラメーターの囲み方』を](#page-159-0)参照してください。

PUT LIBRARY/FILE.MEMBER 'MEMBER.ONE'

# 参照**:**

- v 62 ページの『FTP [クライアント・サブコマンド』](#page-69-0)
- v 151 ページの『FTP [クライアントの構文規則』](#page-158-0)
- 79 ページの『MPUT ([ローカル・システムからリモート・システムへの複数ファイル・メンバーの送](#page-86-0) [信](#page-86-0))』
- v 70 ページの『GET ([リモート・システムからローカル・システムへのファイルのコピー](#page-77-0))』
- v 77 ページの『MGET ([リモート・システムからローカル・システムへの複数ファイルのコピー](#page-84-0))』

# **PWD (**現行ディレクトリー、現行フォルダー、または現行ライブラリーの表示**) FTP** クライアント・サブコマンド

リモート・システムの現行ディレクトリーまたは現行ライブラリーを表示するには、次の PWD FTP サブ コマンドを使用します。

PWd

リモート・サーバーが iSeries(TM) の場合、サーバーは、リモート・システム上の現行ライブラリーまたは ファイル・システム・ディレクトリーを表示します。 また、サーバーは作業ディレクトリーも、引用符で 囲んで表示します。リモート・システムの現行ライブラリーまたは現行ディレクトリーを変更するには、作 業ディレクトリー変更 (CD) サブコマンドを使用します。

# 参照**:**

- v 62 ページの『FTP [クライアント・サブコマンド』](#page-69-0)
- v 151 ページの『FTP [クライアントの構文規則』](#page-158-0)

# **QUOTE (FTP** サーバーへのサブコマンドの送信**)**

**FTP** クライアント・サブコマンド

## QUOte *string*

#### **string**

リモート FTP サーバーへ送信してそこで解釈されるサーバー・サブコマンド。 FTP サーバーは、文 字列 verbatim をリモート FTP サーバーに送信します。

注**:** 1. クライアントが、特殊な iSeries(TM) FTP サーバーのサ ブコマンド ( 53 ページの『RCMD (FTP [サーバー・シ](#page-60-0) ステムへの CL [コマンドの送信](#page-60-0))』) を実行するには、 QUOTE サブコマンドが必要です。 たとえば、サーバ ー・ジョブ・ログをスプール・ファイルに書き込む場 合、次のように入力します。

#### QUOTE RCMD DSPJOBLOG

ジョブ・ログにアクセスするには、WRKSPLF を使用 できます。WRKSPLF を異なるユーザー・プロファイ ルから実行する場合には、FTP サーバーにログインし たユーザーのユーザー・プロファイルを指定する必要 があることに注意してください。

- 2. iSeries FTP サーバーでは、ストリングは 1000 文字に 制限されています。
- 3. QUOTE サブコマンドは、入力されたものをすべてサ ーバーに渡します。たとえば、

QUOTE CWD 'SYS1'

サーバーは次を受け取ります。

サーバーからのヘルプを表示するには、次のとおり入力します。

QUOTE HELP

サーバーは HELP サブコマンドをリモート・ホストへ送信し、リモート・ホストはサポートするすべての サブコマンドの表示を戻します。表示される情報は、リモート・ホストのタイプによって異なります。

QUOTE サブコマンドと共に入力したサーバー・サブコマンドは、サーバーのみに影響しますが、同様のク ライアント・サブコマンドはクライアントとサーバーの両方に影響することがあるため、注意が必要です。 たとえば、REIN クライアント・サブコマンドは、サーバーへ REIN サーバー・サブコマンドを送信し、 特定のクライアント状態変数を再初期化します。QUOTE REIN は、REIN のみをサーバーに送信し、クラ イアント状態変数は一切変更しません。

注**:** QUOTE サブコマンドを使用してサーバー・サブコマンド を直接入力するときは、意図と異なる結果にならないよ う、注意が必要です。 通常、QUOTE サブコマンドは、 他のクライアント・サブコマンドを使用できないような、 特殊な状況に使用します。CRTL のような特殊な iSeries サーバーのサブコマンドの 1 つを使用する必要がある場 合が、その一例です。

- v 62 ページの『FTP [クライアント・サブコマンド』](#page-69-0)
- v 151 ページの『FTP [クライアントの構文規則』](#page-158-0)

CWD 'SYS1'

# **REINITIALIZE (**システム間のセッションの再初期化**)**

**FTP** クライアント・サブコマンド

# REInitialize

サーバーが REINITIALIZE サブコマンドをサポートしている場合、そのサーバーとの USER セッション は終了します。サーバーは、接続が確立されたときと同じ状態になります。ユーザーは、継続するために再 度ログオンする必要があります。

既に進行中のファイル転送は、USER セッションを終了する前にすべて完了させることができます。

# 参照**:**

- v 62 ページの『FTP [クライアント・サブコマンド』](#page-69-0)
- v 151 ページの『FTP [クライアントの構文規則』](#page-158-0)

# **RENAME (**リモート・システムのファイルの名前変更**)**

**FTP** クライアント・サブコマンド

REname *originalname newname*

## **originalname**

リモート・ファイルの現在の名前。

#### **newname**

リモート・ファイルの新しい名前。 *newname* で指定したファイルがすでに存在する場合、新しいフ ァイルで置き換えられます。

次の例では、光ディスク・ボリューム PICTURES 上のディレクトリー IMAGES にあるファイル SPORTSCAR.BMP が、CAR.BMP に名前変更されます。

REN /QOPT/PICTURES/IMAGES/SPORTSCAR.BMP /QOPT/PICTURES/IMAGES/CAR.BMP

注**:** iSeries(TM) サーバーでは、異なるファイル・システムへフ ァイルを名前変更することはできません。

## 参照**:**

v 62 ページの『FTP [クライアント・サブコマンド』](#page-69-0)

v 151 ページの『FTP [クライアントの構文規則』](#page-158-0)

# **RESET (**リセット**)**

# **FTP** クライアント・サブコマンド

サーバー応答待ち行列をクリアするには、次の RESET FTP クライアント・サブコマンドを使用します。

REset

<span id="page-93-0"></span>このサブコマンドは、サーバー・サブコマンドと応答の順序付けを、リモート FTP サーバーと再同期させ ます。 再同期は、リモート・サーバーによる FTP プロトコル違反が発生したときに、必要になることが あります。

# 参照**:**

- v 62 ページの『FTP [クライアント・サブコマンド』](#page-69-0)
- v 151 ページの『FTP [クライアントの構文規則』](#page-158-0)

# **RMDIR (**ディレクトリーの除去**)**

**FTP** クライアント・サブコマンド

RMdir *pathname*

#### **pathname**

リモート・システム上のファイル・ディレクトリー、ライブラリー、またはシステムに依存するその 他のファイル・グループ指定機能の名前。階層ファイル・システム (HFS) ディレクトリーの場合、削 除できるのは空のディレクトリーのみです。サーバーは無条件にライブラリーを削除します。

# 参照**:**

- v 62 ページの『FTP [クライアント・サブコマンド』](#page-69-0)
- v 151 ページの『FTP [クライアントの構文規則』](#page-158-0)

# **SECData (**データ・セキュリティー保護の設定**)**

# **FTP** クライアント・サブコマンド

リモート・システムとのセキュアな制御接続を確立済みの場合に、データ接続に使用する保護レベルを指定 するには、 SECData サブコマンドを以下のように使用します。

 $SECData$   $[$   $C$   $|$   $P$   $]$ 

注**:** SData はこのサブコマンドの同義語です。

# **C**

データ・チャネル保護レベルは「clear」に設定されます。この接続は、セキュアではありません。 こ の接続は、事前に暗号化されたデータまたは機密ではないデータに使用することができます。

#### **P**

データ・チャネル保護レベルは「private」に設定されます。 この接続はセキュアです。 クライアン トとサーバー間の TLS 折衝は、データが接続を通して送信される前に行われる必要があります。

- 1. パラメーターが指定されていない場合、SECData はデータ・セキュリティー保護の設定に現在使用中の 値を表示します。
- 2. FTP サーバーとのセキュアな制御接続が確立されたときには、データ保護レベルは、まず STRTCPFTP CL コマンドの DTAPROT パラメーターで指定された値に設定されます。
- 3. セキュアな制御接続は、SECData サブコマンドを使用する際に必要です。
- 4. SECDATA サブコマンドによって正常にデータ保護レベルが設定されるときに、PROT サーバー・サブ コマンドはサーバーに対して実行されます。
- <span id="page-94-0"></span>5. SECData サブコマンドは、データ保護レベルを設定するときに PBSZ サブコマンドと PROT サブコマ ンドをサーバーに送信します。 また、 SECData サブコマンドは正常に実行された PROT サブコマン ドそれぞれに対して、クライアント変数を設定します。この変数は、サーバーが受け入れた最新のデー タ保護レベル (C または P) を表します。 この変数は、SECOpen サブコマンドがセキュアな制御接続 をオープンするときに、データ保護レベルを設定するために使用されます。この変数は、LOCSITE DTAPROT [\(74](#page-81-0)を参照) オプションを使用して変更することができます。
- 6. SECData サブコマンドのパラメーター「C」と「P」は、PROT サーバー・サブコマンドが使用するパラ メーターと同じです。

#### 参照**:**

- v 62 ページの『FTP [クライアント・サブコマンド』](#page-69-0)
- v 151 ページの『FTP [クライアントの構文規則』](#page-158-0)

# **SECOpen (**データ・セキュリティー保護の設定**) FTP** クライアント・サブコマンド

SECOpen FTP クライアント・サブコマンドは、指定されたセキュリティー・オプションを使用して FTP サーバーへのセキュアな制御接続をオープンします。 このサブコマンドの構文は次のとおりです。

SECOpen systemname [portnumber] [ security\_option ]

注**:** SOpen は、SECOPEN の同義語です。

#### **systemname**

リモート・システムの名前または IP アドレスを入力します。

#### **portnumber**

この接続のポート番号を入力します。

- 注**:** v このパラメーターを省略し、(SSL が指定された場合、 ポート番号 21 が使用されます。
	- v このパラメーターを省略し、(IMPLICIT が指定された場 合、ポート番号 990 が使用されます。
	- ポート番号と security\_option の両方が省略された場合、 ポート番号 21 と (SSL が使用されます。

#### **security\_option**

使用するセキュリティーのタイプを指定します。

#### **(SSL**

FTP サーバーへの接続にセキュアな SSL 接続を使用します。 接続の確立には、AUTH (許可) サーバー・サブコマンドが使用されます。

#### **(IMPLICIT**

FTP サーバーへの接続には、「暗黙」SSL/TLS のセキュアな接続を使用します。 「暗黙」SSL 接続は、AUTH、PBSZ、および PROT サーバー・サブコマンドをサーバーに送信せずに、確立 されます。 この場合、指定されたポート番号について SSL/TLS 接続の折衝が行われることを 予測して、サーバーを構成する必要があります。

<span id="page-95-0"></span>「暗黙」SSL の場合、サーバーは、クライアントが以下のパラメーターを指定してこれらのサ ブコマンドを送信したかのように動作します。

- AUTH SSL
- v PBSZ 0
- $\cdot$  PROT P

注**:** security\_options パラメーターが指定されない場合は、(SSL が使用されます。 ポート番号に 990 が使用される場合 は、(IMPLICIT が使用されます。

# 参照**:**

- v 62 ページの『FTP [クライアント・サブコマンド』](#page-69-0)
- v 151 ページの『FTP [クライアントの構文規則』](#page-158-0)

# **SENDPASV (PASV** サブコマンドを送信するかどうかの指定**)**

# **FTP** クライアント・サブコマンド

データ転送を行うとき、または DIR サブコマンドや LS サブコマンドを発行するときに、FTP サーバー に PASV サブコマンドを送信するかどうかを指定するには、次の SENDPASV FTP クライアント・サブコ マンドを入力します。

SENDPAsv $[0|1]$ 

パラメーターがない場合、SENDPASV はトグル・スイッチのような働きをします。SENDPASV の値は、 1 (オン) から 0 (オフ) へ、または 0 から 1 へ切り替えられます。

パラメーターがある場合、有効な値は次のとおりです。

## **0**

PASV サブコマンドを送信しません。

**1**

PASV サブコマンドを送信します。これはデフォルトです。

iSeries(TM) のデフォルト (オン) では、PASV サブコマンドを送信します。 SENDPASV がオフの場合、サ ーバーは PASV サブコマンドを送信しません。

- 注**:** 1. このサブコマンドは、RFC 1579「Firewall-Friendly FTP」をサポートしています。ファイアウォールを通し てデータを転送する必要がある場合は、PASV サブコ マンドによってデータ接続を確立する方法がより効果 的です。 事例によっては、PASV を使用しないと、フ ァイアウォールを通したデータ転送ができない場合が あります。
	- 2. FTP サーバーによっては、PASV サブコマンドをサポ ートしていないものもあります。そのような状況で SENDPASV がオンに設定されていると、FTP クライ アントは、サーバーが PASV をサポートしていないと いうメッセージを表示します。システムは、PASV サ ブコマンドを送信せずにデータ接続を確立しようとし ます。
	- 3. SENDPASV がオフまたは使用不可の場合、SENDPORT がオンに設定されていると、サーバーは PORT サブコ マンドを送信します。『SENDPORT (PORT サブコマ ンドを送信するかどうかの指定)』を参照してくださ い。
	- 4. PASV をサポートしない FTP サーバーは RFC 1123 に準拠していません。

# 制限事項

SOCKS サーバーを通して FTP サーバーに接続した場合、 SENDPASV サブコマンドは、なんらかのデータ転送サブ コマンドやディレクトリー・リスト・サブコマンドを発行する前にのみ使用できます。これらのサブコマンドのいず れかを使用した後で SENDPASV を使用すると、クライアントは FTP サーバーへのデータ接続を確立できなくなり ます。

クライアントがデータ転送サブコマンドまたはディレクトリー・リスト・サブコマンドを発行したら、SENDPASV を 再発行する前に、SOCKS サーバーを通して FTP サーバーとの接続をクローズします。

FTP クライアントを FTP サーバーから切断する際に、SENDPASV サブコマンドを使用することができます。

#### 参照**:**

- v 62 ページの『FTP [クライアント・サブコマンド』](#page-69-0)
- v 151 ページの『FTP [クライアントの構文規則』](#page-158-0)

# **SENDPORT (PORT** サブコマンドを送信するかどうかの指定**)**

#### **FTP** クライアント・サブコマンド

データ転送を行うとき、または DIR サブコマンドや LS サブコマンドを発行するときに、FTP サーバー に PORT サブコマンドを送信するかどうかを指定するには、次の SENDPORT FTP クライアント・サブコ マンドを入力します。

## $\text{SENDPort}$   $[0|1]$

パラメーターがない場合、SENDPORT はトグル・スイッチのような働きをします。SENDPORT の値は、1 (オン) から 0 (オフ) に、または 0 から 1 に変わります。

<span id="page-97-0"></span>パラメーターがある場合、有効な値は次のとおりです。

**0**

PORT サブコマンドを送信しません。

**1**

PORT サブコマンドを送信します。これはデフォルトです。

- 注**:** 1. SENDPORT は、これを使用しないとサーバーとの接続 を確立できない場合にのみ使用してください。 SENDPORT を無差別に使用すると、エラーが起こるこ とがあります。
	- 2. システムによっては、PORT サブコマンドを無視した にもかかわらず、受け入れたものとして通知するもの がありますので、このようなシステムには PORT サブ コマンドを送信しないのが適当です。
	- 3. SENDPASV オプションが ON に設定されている場 合、サーバーは PORT サブコマンドを送信しません。 88 ページの『SENDPASV (PASV [サブコマンドを送信](#page-95-0) [するかどうかの指定](#page-95-0))』を参照してください。

参照**:**

- v 62 ページの『FTP [クライアント・サブコマンド』](#page-69-0)
- v 151 ページの『FTP [クライアントの構文規則』](#page-158-0)

# **SENDSITE (SITE** サブコマンドを送信するかどうかの指定**)**

# **FTP** クライアント・サブコマンド

PUT 操作または MPUT 操作の実行時に、レコード様式情報が入った SITE サブコマンドを自動的に送信 するかどうかを指定するには、次の形式の SENDSITE FTP クライアント・サブコマンドを入力します。

SENDSite [0|1]

パラメーターがない場合、SENDSITE はトグル・スイッチのような働きをします。SENDSITE の値は、0 (オフ) から 1 (オン) へ、または 1 から 0 へ切り替わります。

パラメーターがある場合、有効な値は次のとおりです。

#### **0**

SITE サブコマンドを送信しません。これはデフォルトです。

**1**

PUT サブコマンドおよび MPUT サブコマンドを送信する前に、SITE サブコマンド (レコード様式 情報が入った) を送信します。SITE サブコマンドと共に送信されるレコード様式情報を使用する IBM(R) 仮想計算機サーバーにファイルを送信する場合は、この設定を使用してください。

- v 62 ページの『FTP [クライアント・サブコマンド』](#page-69-0)
- v 151 ページの『FTP [クライアントの構文規則』](#page-158-0)

# **SITE (**リモート・システムが使用する情報の送信**)**

# **FTP** クライアント・サブコマンド

リモート・システムに固有のサービスを提供するためにリモート・システムが使用する情報を送信するに は、次の形式の SITE FTP クライアント・サブコマンドを使用します。

SIte [*parameters*]

#### **parameters**

リモート・システムによって異なります。

これらのパラメーターの性質とその構文仕様を調べるには、 HELP SERVER SITE サブコマンドを発行し ます。FTP サーバーによっては、SITE サブコマンドをサポートしないものがあります。

注**:** SITE サブコマンドは、レコードの様式と長さを示すため に PUT サブコマンドと MPUT サブコマンドが使用しま す。デフォルトでは、 PUT サブコマンドは SITE サブコ マンドを自動的に送信します。 NAMEFMT サブコマンド は、SITE サブコマンドを使用して、名前が NAMEFMT 0 形式であるか NAMEFMT 1 形式であるかをサーバーに示 します。

詳しくは、 90 ページの『SENDSITE (SITE [サブコマンドを送信するかどうかの指定](#page-97-0))』を参照してくださ い。

## 参照**:**

- v 62 ページの『FTP [クライアント・サブコマンド』](#page-69-0)
- v 151 ページの『FTP [クライアントの構文規則』](#page-158-0)

# **STATUS (**リモート・システムからの状況情報の検索**)**

**FTP** クライアント・サブコマンド

STAtus [*name*]

#### **name**

状況情報が必要なリモート・ディレクトリーまたはファイルの名前。これは必須パラメーターではあ りません。

注**:** iSeries(TM) FTP サーバー・アプリケーションは、この name パラメーターをサポートしていません。

パラメーターがない場合、サーバーは、 FTP サーバー・プロセスに関する一般状況情報を戻します。これ には、すべての転送パラメーターの現行値と、接続の状況が含まれます。戻される状況情報は、特定のサー バーのインプリメンテーションによって異なります。

- v 62 ページの『FTP [クライアント・サブコマンド』](#page-69-0)
- v 151 ページの『FTP [クライアントの構文規則』](#page-158-0)

# <span id="page-99-0"></span>**STRUCT (**ファイル構造の指定**)**

# **FTP** クライアント・サブコマンド

あるファイルについて、送信するデータの構造を指定するには、次の形式の STRUCT FTP クライアン ト・サブコマンドを使用します。

STRuct  $[F | R]$ 

**F** ファイル構造。ファイルの構造は、連続した一連のデータ・バイトです。

**R** レコード構造。ファイルは、一連の順次レコードとして転送されます。

ファイルの構造は、転送モードと、ファイルの解釈および保管に影響します。

参照**:**

v 62 ページの『FTP [クライアント・サブコマンド』](#page-69-0)

v 151 ページの『FTP [クライアントの構文規則』](#page-158-0)

# **SUNIQUE (**ファイルの上書きの制御**)**

# **FTP** クライアント・サブコマンド

PUT サブコマンドまたは MPUT サブコマンドの実行時に、ファイルを上書きするかどうかを制御するに は、次の SUNIQUE FTP クライアント・サブコマンドを入力します。

SUnique [0|1]

パラメーターがない場合、SUNIQUE はトグル・スイッチのような働きをします。 SUNIQUE の値は、0 (オフ) から 1 (オン) へ、または 1 から 0 へ切り替わります。

パラメーターがある場合、有効な値は次のとおりです。

#### **0**

ファイルが存在する場合は上書きします。これはデフォルトです。

**1**

既存のファイルを上書きする代わりに、リモート・システム上で固有の名前を持つ新しいファイルを 作成します。リモート・システム上の FTP サーバーは、作成されたファイルの名前をユーザーに送 り返します。

注**:** リモート・システムが iSeries(TM) である場合、サーバー が作成する File.Mbr の名前は、PUT サブコマンドまたは MPUT サブコマンドで指定した *localfile* の後に番号を付 けたものです。 たとえば、リモート・システムに名前 *NEWFILE.NEWMBR* がすでに存在している場合、リモート の iSeries サーバーは *NEWFILE.NEWMBR1* を作成してそ れにデータを書き込みます。

HFS などの他のファイル・システムのファイル名も、同様の方法で作成されます。名前がすでに存在して いる場合、指定したファイル名と接尾部番号で構成される新しいファイルが作成されます。たとえば、リモ ート・システムに *xfsname* がすでに存在している場合、リモートの iSeries は *xfsname1* を作成します。

#### 参照**:**

- v 62 ページの『FTP [クライアント・サブコマンド』](#page-69-0)
- v 151 ページの『FTP [クライアントの構文規則』](#page-158-0)

**SYSCMD (iSeries(TM) CL** コマンドをローカルの **iSeries** に渡す**)**

**FTP** クライアント・サブコマンド

FTP 環境を終了せずにローカルの iSeries で制御言語 (CL) コマンドを実行するには、次の形式で SYSCMD FTP クライアント・サブコマンドを使用します。

SYSCmd *commandline*

#### **commandline**

iSeries の CL コマンドです。 コマンド名の前に ? を付けると、 CL コマンドのプロンプトを表示 することができます。たとえば、

SYSCMD ? SNDBRKMSG

と入力すると、中断メッセージ送信 (SNDBRKMSG) コマンドの画面が表示されます。

CL コマンドの結果である低レベルのメッセージを表示したい場合、または FTP 環境へ戻る前に複数の CL コマンドを入力したい場合は、iSeries の CALL QCMD コマンドを使用してください。

たとえば、iSeries の「コマンドの入力」画面を表示するには、次のように入力します。 SYSCMD CALL QCMD

このコマンド入力画面で、アプリケーション・プログラムを呼び出したり、 CL コマンドを入力したりす ることができます。アプリケーション・プログラムまたは CL コマンドが完了したら、コマンド入力画面 に戻ります。この画面で、メッセージを表示したり、システムに対する追加の作業を開始したりすることが でき、あるいは F3 (終了) または F12 (取り消し) を押して FTP に戻ることができます。

FTP の主画面で F21 (CL コマンド行) を押すと、iSeries CL コマンドを入力できます。 「FTP クライア ント要求妥当性検査」出口点に出口プログラムが追加されている場合、サーバーでは F21 キーを使用でき ません。

- 注**:** 1. 大部分のサーバー・システムにはタイムアウト期間が 設定されており、一定時間内に何も活動が行われない 場合は、セッションは終了します。コマンドの実行が タイムアウト期間内に終了しない場合は、サーバーは クライアントとの接続を終了します。
	- 2. iSeries サーバーでは感嘆符 (!) をサポートしていま す。 SYSCMD サブコマンドと同義に使用できます。
	- 3. SYSCMD サブコマンドは、ユーザーが入力したとおり の情報を CL コマンドとして iSeries に渡します。

- v 62 ページの『FTP [クライアント・サブコマンド』](#page-69-0)
- v 151 ページの『FTP [クライアントの構文規則』](#page-158-0)

# <span id="page-101-0"></span>**TYPE (**ファイル転送タイプの指定**)**

# **FTP** クライアント・サブコマンド

ファイル転送を行うときのファイル転送タイプまたは表示方法を指定するには、次の形式の TYPE FTP ク ライアント・サブコマンドを使用します。

TYpe [ A |B[1|2|3 [A|R] | 4 [A|R] | 5 | 6 | 7] C ccsid# | E |F[1] |I]

## **A**

転送タイプとしてデフォルトの (ASCII) 転送タイプを指定します。これは、ASCII サブコマンドを発 行するのと同じ効果があります。サーバーは、どの垂直方向の書式制御もファイルに関連付けませ ん。サーバーが ASCII に対してサポートしているのは、デフォルトの形式の NON PRINT のみで す。ASCII 転送タイプは、両方のシステムが EBCDIC タイプを使用する場合を除いて、テキスト・ ファイルの転送に使用します。

タイプ A (ASCII) のデフォルト CCSID は、STRTCPFTP コマンドまたは FTP サブコマンドの CCSID パラメーターで指定された CCSID です。

## **B**

シフト JIS 漢字 (CCSID 932)

# **B 1**

シフト JIS 漢字 (CCSID 932)

# **B 2**

拡張 UNIX コード漢字 (CCSID 5050)

## **B 3**

ASCII シフトイン・エスケープ・シーケンスを使用する JIS 1983 (CCSID 5054)

# **B3A**

ASCII シフトイン・エスケープ・シーケンスを使用する JIS 1983 (CCSID 5054)

# **B3R**

JISROMAN シフトイン・エスケープ・シーケンスを使用する JIS 1983 (CCSID 5052)

# **B 4**

ASCII シフトイン・エスケープ・シーケンスを使用する JIS 1978 (CCSID 5055)

# **B4A**

ASCII シフトイン・エスケープ・シーケンスを使用する JIS 1978 (CCSID 5055)

# **B4R**

JISROMAN シフトイン・エスケープ・シーケンスを使用する JIS 1978 (CCSID 5053)

# **B 5**

ハングル (CCSID 934)

**B 6**

韓国語標準コード KSC-5601、1989 年版 (CCSID 949)

# **B 7**

繁体字中国語 (5550) (CCSID 938)

#### **C ccsid#**

転送タイプとして、システムに導入されている任意の CCSID (コード化文字セット識別コード) を指 定します。CCSID 番号の前には、必ず C を付けます。

#### **E**

転送タイプとして EBCDIC を指定します。これは、EBCDIC サブコマンドを発行するのと同じ効果 があります。サーバーは、どの垂直方向の書式制御もファイルに関連付けません。サーバーが EBCDIC に対してサポートしているのは、デフォルトの形式の NON PRINT のみです。 EBCDIC 転 送タイプは、内部文字表示として EBCDIC を使用するシステム間で効率的に転送を行うために使用 します。

# **F**

IBM EBCDIC 漢字 (CCSID 5035)

# **F 1**

IBM EBCDIC 漢字 (CCSID 5035)

**I**

転送タイプとしてイメージを指定します。これは、 BINARY サブコマンドを発行するのと同じ効果 があります。イメージ転送タイプでは、データは 8 ビット・バイトにパックされたビット・ストリン グです。イメージ転送タイプは、ファイルの保管と検索を効率的に行うため、オブジェクト・コード などの 2 進データの転送に使用されます。データはそのまま転送され、変換は行われません。

パラメーターがない場合、サーバーは TYPE サブコマンドの現在の設定を表示します。

# 参照**:**

- v 62 ページの『FTP [クライアント・サブコマンド』](#page-69-0)
- v 151 ページの『FTP [クライアントの構文規則』](#page-158-0)

# **USER (**リモート・システムへのユーザー **ID** の送信**)**

# **FTP** クライアント・サブコマンド

User *userid* [*password*]

#### **userid**

リモート・システムで使用するログオン名。

#### **password**

リモート・システムで使用するパスワード。パスワードの指定はオプションです。ログオン・パスワ ードが必要なリモート・システムの場合、USER サブコマンドを呼び出すときにパスワードを入力し ないと、その入力を求めるプロンプトが出ます。

#### 参照**:**

v 62 ページの『FTP [クライアント・サブコマンド』](#page-69-0)

v 151 ページの『FTP [クライアントの構文規則』](#page-158-0)

# **VERBOSE (**エラー応答メッセージのテキスト表示の制御**)**

# **FTP** クライアント・サブコマンド

FTP サーバー応答の表示を制御するには、次の VERBOSE FTP クライアント・サブコマンドを使用しま す。 VERBOSE サブコマンドは、詳細表示スイッチのオンとオフを切り替えます。詳細表示がオンの場 合、すべてのサーバー応答が、応答コードを含めて表示されます。オフに設定すると、一部のサーバー応答 と応答コードは廃棄され、表示されません。

## Verbose

# 参照**:**

- v 62 ページの『FTP [クライアント・サブコマンド』](#page-69-0)
- v 151 ページの『FTP [クライアントの構文規則』](#page-158-0)

# **FTP** 出口プログラム

FTP クライアントと FTP サーバーは、特定の出口点を通して、各出口プログラムとの通信を行いま す。 パラメーターは、サーバーおよび出口プログラム間で受け渡しされます。交換される情報の形式は、 出口点形式で指定されます。

FTP は、以下の出口点を使用します。 パラメーター記述やコード例などの詳細については、以下のトピッ クを参照してください。

- v 97 [ページの『要求妥当性検査出口点](#page-104-0): クライアントおよびサーバー』
- 109 [ページの『サーバー・ログオン出口点』](#page-116-0)

出口プログラムを正常に機能させるには、 14 [ページの『出口プログラムの導入および登録』を](#page-21-0)行う必要が あります。 不要になったユーザーのプログラムは、 137 [ページの『出口プログラムの削除』を](#page-144-0)正しく実行 して、今後そのプログラムが機能しないようにする必要があります。

## **TCP/IP** 出口点および出口点形式

以下の表には、さまざまな TCP/IP アプリケーションの出口点およびそれに関連する出口点形式の情報が記 載されています。

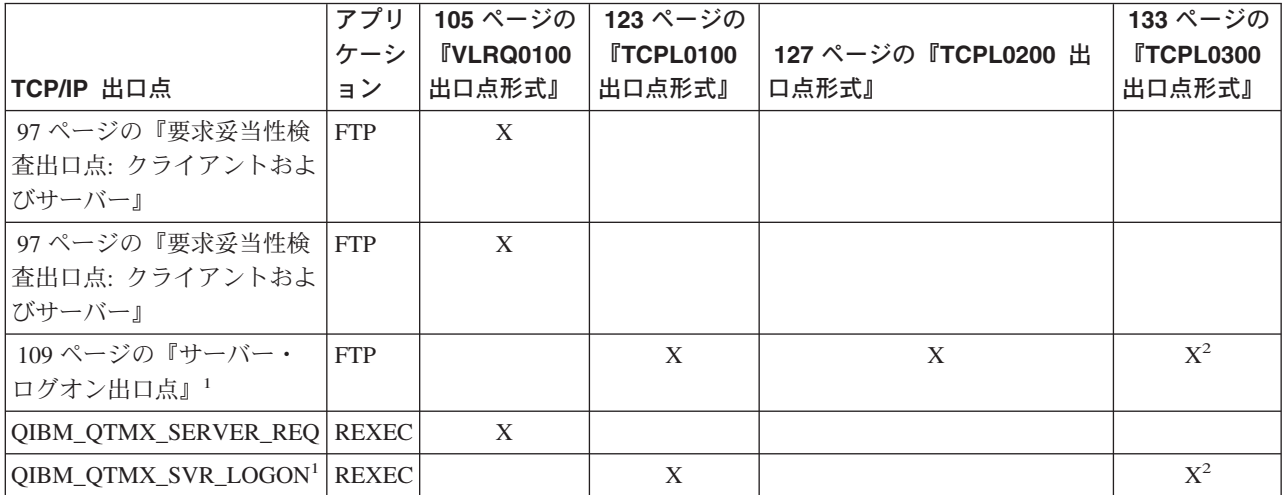

<span id="page-104-0"></span>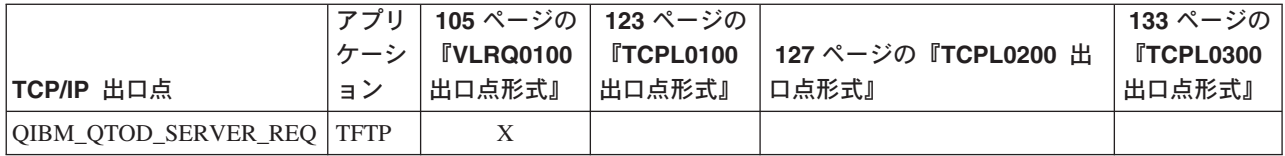

**<sup>1</sup>** 出口点は、複数の形式を持っている場合があります。ただし、1 つの出口プログラムの登録は、1 つの出口点形式に対してのみ可能です。これらの形式をそれぞれ検査して、ユーザーのシステムに最 も適切な形式を一つ選択します。

**<sup>2</sup>** この形式は、V5R1 から使用可能になっています。

# $\propto$

# 要求妥当性検査出口点**:** クライアントおよびサーバー

要求妥当性検査出口点を使用して、FTP ユーザーが実行できる操作を制限できます。要求妥当性検査出口 点は、FTP クライアントと FTP サーバーの両方で提供されます。FTP クライアントと FTP サーバー両方 へのアクセスを制限するには、出口プログラムを両方の出口点に追加する必要があります。

注**:** FTP クライアントと FTP サーバーの出口点はどちらも、 同じ出口点形式を使用するため、プログラムを 1 つ作成 して両方を処理できます。

匿名 FTP をインプリメントする場合、FTP サーバー要求妥当性検査用出口プログラムを作成し、匿名 FTP ユーザーを検索サブコマンドのみに制限し、CL コマンドを実行できないようにする必要がありま す。

# プログラムに組み込む必要のあるもの**:**

- 例外処理
- v デバッグ
- ログ記録

# 許可されるコマンドおよび拒否されるコマンド

FTP 要求の妥当性を検査する出口プログラムを使用すると、操作を受け入れるか拒否するかを制御できる ようになります。出口プログラムが判断した結果は、FTP クライアントまたはサーバー・アプリケーショ ンによって実行されるすべての妥当性検査に反映されます。 FTP クライアントまたは FTP サーバーのア プリケーションは、FTP クライアントまたは FTP サーバーが以下の要求のいずれかを処理するたびに、そ のアプリケーションに登録された出口プログラムを呼び出します。

- 1. ディレクトリー / ライブラリーの作成
- 2. ディレクトリー / ライブラリーの削除
- 3. 現行ディレクトリーの設定
- 4. ファイル名の表示
- 5. ファイルの削除
- 6. ファイルの送信
- 7. ファイルの受信
- 8. ファイルのリネーム

9. CL コマンドの実行

コマンドを常に無条件に拒否するには、 105 ページの『VLRQ0100 [出口点形式』の](#page-112-0)パラメーター 8 (操作 を許可) を -1 に設定することもできます。

#### 出口プログラムのタイムアウト・フィーチャーの有無

FTP 出口プログラムにはタイムアウト機能はありません。出口プログラムに処理できないエラーや例外が 検出された場合は、FTP サーバーによりセッションが中止されます。

## プログラム例

サーバー上に匿名 FTP をセットアップする際に役に立つプログラム例を利用できます。本書に記載したコ ードは、例を示すことを目的としています。 これらのコードには、実動マシン上で現状のまま実行できる だけの機能は含まれていません。これらのサンプルは、プログラムを構築する際の開始点として使用できま す。サンプルのコードの一部をコピーして、それを、独自に作成するプログラムに追加できます。サンプ ル・プログラムの実行は、実動システム以外のシステムで行うことをお勧めします。

『例: CL で作成された FTP クライアントまたはサーバー要求妥当性検査用出口プログラム』 100 ページの『例: ILE RPG コードで作成された FTP [サーバー要求の妥当性検査出口プログラム』](#page-107-0)

#### コード例に関する特記事項

IBM は、お客様に、すべてのプログラム・コードのサンプルを使用することができる非独占的な著作使用 権を許諾します。お客様は、このサンプル・コードから、お客様独自の特別のニーズに合わせた類似のプロ グラムを作成することができます。

すべてのサンプル・コードは、例として示す目的でのみ、IBM により提供されます。このサンプル・プロ グラムは、あらゆる条件下における完全なテストを経ていません。従って IBM は、これらのサンプル・プ ログラムについて信頼性、利便性もしくは機能性があることをほのめかしたり、保証することはできませ ん。

ここに含まれるすべてのプログラムは、現存するままの状態で提供され、いかなる保証条件も適用されませ ん。商品性の保証、特定目的適合性の保証および法律上の瑕疵担保責任の保証の適用も一切ありません。

例*: CL* で作成された *FTP* クライアントまたはサーバー要求妥当性検査用出口プログラム*:* 次に、単純な FTP 要求の妥当性検査出口プログラムの例を掲載します。プログラムを作成する際に使用した言語は、 iSeries(TM) コマンド言語 (CL) です。このコードは完全なものではありませんが、クライアントやサーバー 出口点用のプログラムを独自に作成する足がかりとなります。

注**:** 重要な法的情報については、 167 [ページの『コードに関する特記事項』を](#page-174-0)お読みください。

(次の例で示すあらかじめフォーマットされているテキストは、枠の外側に記載されています。)

/\*\*\*\*\*\*\*\*\*\*\*\*\*\*\*\*\*\*\*\*\*\*\*\*\*\*\*\*\*\*\*\*\*\*\*\*\*\*\*\*\*\*\*\*\*\*\*\*\*\*\*\*\*\*\*\*\*\*\*\*\*\*\*\*\*\*\*\*\*\*\*\*\*\*\*\*\*\*/  $\frac{1}{\sqrt{2}}$  \*/ /\* Sample FTP server request validation exit program for anonymous FTP.  $*/$ <br>/\* Note: This program is a sample only and has NOT undergone any formal  $*/$ Note: This program is a sample only and has NOT undergone any formal  $*/$  $\sqrt{\star}$  review or testing.  $\star/$  $\frac{1}{\sqrt{2}}$  \*  $\frac{1}{2}$  Additional notes:  $\frac{1}{2}$   $\frac{1}{2}$   $\frac$ /\* 1. When the application ID is 1 (FTP server) AND the operation ID is  $\star$ /<br>/\* 0 (session initialization), the job is running under the OTCP  $\star$ /  $\theta$  (session initialization), the job is running under the QTCP  $\star$ /  $/*$  user profile when the exit program is called. In ALL other cases,  $*/$  $/*$  the job is running under the user's profile.  $*/$ /\* 2. It is highly recommended that the exit program be created in a library  $*/$ <br>/\* with \*PUBLIC authority set to \*EXCLUDE, and the exit program itself \*/ /\* with \*PUBLIC authority set to \*EXCLUDE, and the exit program itself \*/<br>/\* be given a \*PUBLIC authority of \*EXCLUDE. The FTP server adopts \*/ be given a \*PUBLIC authority of \*EXCLUDE. The FTP server adopts  $*$ /  $/*$  authority necessary to call the exit program.  $*/$ /\* 3. It is possible to use the same exit program for both the FTP client  $\star$ /<br>/\* and server request validation exit points. However, this program  $\star$ / and server request validation exit points. However, this program  $*/$ /\* does not take the client case into account.  $\begin{array}{ccc} \star/ \star & \star/ \end{array}$  $\frac{1}{\sqrt{2}}$  \*/ /\*\*\*\*\*\*\*\*\*\*\*\*\*\*\*\*\*\*\*\*\*\*\*\*\*\*\*\*\*\*\*\*\*\*\*\*\*\*\*\*\*\*\*\*\*\*\*\*\*\*\*\*\*\*\*\*\*\*\*\*\*\*\*\*\*\*\*\*\*\*\*\*\*\*\*\*\*\*/ TSTREQCL: PGM PARM(&APPIDIN &OPIDIN &USRPRF &IPADDRIN + &IPLENIN &OPINFOIN &OPLENIN &ALLOWOP) /\* Declare input parameters \*/ DCL VAR(&APPIDIN) TYPE(\*CHAR) LEN(4) /\* Application ID \*/<br>DCL VAR(&OPIDIN) TYPE(\*CHAR) LEN(4) /\* Operation ID \*/ \*/  $\text{TYPE}(*\text{CHAR})$  LEN(4) /\* Operation ID \*/ DCL VAR(&USRPRF) TYPE(\*CHAR) LEN(10) /\* User profile \*/\* /<br>DCL VAR(&IPADDRIN) TYPE(\*CHAR) /\* Remote IP address \*/\* /\* DCL VAR(&IPADDRIN) TYPE(\*CHAR) /\* Remote IP address \*/ DCL VAR(&IPLENIN) TYPE(\*CHAR) LEN(4) /\* Length of IP address \*/ DCL VAR(&OPLENIN) TYPE(\*CHAR) LEN(4) /\* Length of operation-specific info. \*/<br>DCL VAR(&OPINFOIN) TYPE(\*CHAR) +  $TYPE(*CHAR) +$ LEN(9999) /\* Operation-specific information  $*$ / DCL VAR(&ALLOWOP) TYPE(\*CHAR) LEN(4) /\* allow (output) \*/ /\* Declare local copies of parameters (in format usable by CL) \*/ DCL VAR(&APPID) TYPE(\*DEC) LEN(1 0) DCL VAR(&OPID) TYPE(\*DEC) LEN(1 0) DCL VAR(&IPLEN) TYPE(\*DEC) LEN(5 0)<br>DCL VAR(&IPADDR) TYPE(\*CHAR) VAR(&IPADDR) TYPE(\*CHAR) DCL VAR(&OPLEN) TYPE(\*DEC) LEN(5 0) DCL VAR(&OPINFO) TYPE(\*CHAR) LEN(9999) DCL VAR(&PATHNAME) TYPE(\*CHAR) LEN(9999) /\* Uppercased path name \*/ /\* Declare values for allow(1) and noallow(0) \*/ VAR(&ALLOW) TYPE(\*DEC) LEN(1 0) VALUE(1) DCL VAR(&NOALLOW) TYPE(\*DEC) LEN(1 0) VALUE(0) /\* Declare request control block for QLGCNVCS (convert case) API: \*/ /\* convert to uppercase based on job CCSID \*/ DCL VAR(&CASEREQ) TYPE(\*CHAR) LEN(22) + VALUE(X'00000001000000000000000000000000000+ 000000000') DCL VAR(&ERROR) TYPE(\*CHAR) LEN(4) + VALUE(X'00000000') /\* Assign input parameters to local copies \*/ CHGVAR VAR(&APPID) VALUE(%BINARY(&APPIDIN)) CHGVAR VAR(&OPID) VALUE(%BINARY(&OPIDIN))<br>CHGVAR VAR(&IPLEN) VALUE(%BINARY(&IPLENIN VAR (&IPLEN) VALUE (%BINARY(&IPLENIN)) CHGVAR VAR(&IPADDR) VALUE(%SUBSTRING(&IPADDRIN 1 &IPLEN)) CHGVAR VAR(&OPLEN) VALUE(%BINARY(&OPLENIN)) /\* Handle operation specific info field (which is variable length)  $*/$ IF COND(&OPLEN = 0) THEN(CHGVAR VAR(&OPINFO) + VALUE(' ')) ELSE CMD(CHGVAR VAR(&OPINFO) VALUE(%SST(&OPINFOIN + 1 &OPLEN))) /\* Operation id 0 (incoming connection): reject if connection is coming \*/ /\* through interface 9.8.7.6, accept otherwise. (The address is just an  $\star$ / /\* example.) This capability could be used to only allow incoming connections \*/  $/*$  from an internal network and reject them from the "real" Internet, if  $*/$ /\* the connection to the Internet were through a separate IP interface.  $*$ /\* NOTE: For FTP server, operation 0 is ALWAYS under QTCP profile.  $\star/$ IF COND(&OPID = 0) THEN(DO) IF COND(&OPINFO = '9.8.7.6') THEN(CHGVAR + VAR(%BINARY(&ALLOWOP)) VALUE(&NOALLOW)) ELSE CMD(CHGVAR VAR(%BINARY(&ALLOWOP)) + VALUE(&ALLOW)) GOTO CMDLBL(END)

ENDDO

```
/* Check for ANONYMOUS user */
           IF COND(&USRPRF = 'ANONYMOUS ') THEN(DO)
/* Don't allow the following operations for ANONYMOUS user: *//* 1 (Directory/library creation); 2 (Directory/library deletion); */
/* 5 (File deletion); 7 (Receive file); 8 (Rename file); 9 (Execute CL cmd) */
             IF COND(\&OPID = 1 | \&OPID = 2 | +\&OPID = 5 | \&OPID = 7 | \&OPID = 8 | +
                        &OPID = 9) THEN(CHGVAR +
                        VAR(%BINARY(&ALLOWOP)) VALUE(&NOALLOW))
             ELSE CMD(DO)
/* For operations 3 (change directory), 4 (list directory) and 6 (send file), */
/* only allow if in PUBLIC library OR "/public" directory. Note that all */
/* path names use the Integrated File System naming format. */IF COND( \& OPID = 3 | \& OPID = 4 | \& OPID = 6) THEN(DO)/* First, convert path name to uppercase (since names in "root" and library */
/* file systems are not case sensitive). \star/CALL PGM(QLGCNVCS) PARM(&CASEREQ &OPINFO &PATHNAME +
                                        &OPLENIN &ERROR)
/* Note: must check for "/public" directory by itself and path names starting */
* with "/public/".<br>IF COND((%SUBSTRING(&PATHNAME 1 20) *NE +
                      COND( ( % SUBSTRING ( & PATHNAME 1 20) *NE +
                        '/QSYS.LIB/PUBLIC.LIB') *AND +
                        (&PATHNAME *NE '/PUBLIC') *AND +
                        (%SUBSTRING(&PATHNAME 1 8) *NE '/PUBLIC/')) +
                        THEN(CHGVAR +
                        VAR(%BINARY(&ALLOWOP)) VALUE(&NOALLOW))
                 ELSE CMD(CHGVAR VAR(%BINARY(&ALLOWOP)) +
                        VALUE(&ALLOW))
               ENDDO
             ENDDO
           ENDDO
/* Not ANONYMOUS user: allow everything */
           ELSE CMD(CHGVAR VAR(%BINARY(&ALLOWOP)) +
                        VALUE(&ALLOW))
```

```
END: ENDPGM
```
例*: ILE RPG* コードで作成された *FTP* サーバー要求の妥当性検査出口プログラム*:* 次に、単純な FTP サーバー要求の妥当性検査出口プログラムの例を掲載します。プログラムを作する際に使用した言語は、 ILE RPG プログラム言語です。このコードは完全なものではありませんが、プログラムを独自に作成する 足がかりとなります。

注**:** 重要な法的情報については、 167 [ページの『コードに関する特記事項』を](#page-174-0)お読みください。

(次の例で示すあらかじめフォーマットされているテキストは、枠の外側に記載されています。)

\* Module Description \*\*\*\*\*\*\*\*\*\*\*\*\*\*\*\*\*\*\*\*\*\*\*\*\*\*\*\*\*\*\*\*\*\*\*\*\*\*\*\*\*\*\*\*\*\*\*  $\star$ \* PROGRAM FUNCTION \*  $\star$ \* This program demonstrates some of the abilities an FTP Client \* \* and Server Request Validation Exit Program can have. \*  $\star$ \* Note: This program is a sample only and has NOT undergone any \* formal review or testing.  $\star$ \*\*\*\*\*\*\*\*\*\*\*\*\*\*\*\*\*\*\*\*\*\*\*\*\*\*\*\*\*\*\*\*\*\*\*\*\*\*\*\*\*\*\*\*\*\*\*\*\*\*\*\*\*\*\*\*\*\*\*\*\*\*\*\*\*\*\*\* F/SPACE 3 \*\*\*\*\*\*\*\*\*\*\*\*\*\*\*\*\*\*\*\*\*\*\*\*\*\*\*\*\*\*\*\*\*\*\*\*\*\*\*\*\*\*\*\*\*\*\*\*\*\*\*\*\*\*\*\*\*\*\*\*\*\*\*\*\*\*\*\*  $\star$ \* INDICATOR USAGE \*  $\star$ \* IND. DESCRIPTION \*
```
\star\starLR - CLOSE FILES ON EXIT
 \star\star÷.
 F/FJFCT* DATA STRUCTURES USED BY THIS PROGRAM
 \star* Define constants
                \mathsf{C}CONST('ANONYMOUS ')
D Anonym
                                  CONST('/QSYS.LIB/ITSOIC400.LIB')
D PublicLib
                \mathsf{C}D PublicDir
                \mathsf{C}CONST('//ITSOIC.400')
 * Some CL commands to used later on in the program
\starD ClearSavf
                \mathsf{C}CONST('CLRSAVF ITSOIC400/TURVIS')
D SaveLib
                \mathbb CCONST('SAVLIB LIB(ITSOIC400) -
\mathsf{D}DEV(*SAVF) -
                                  SAVF(ITSOIC400/TURVIS)')
\mathsf{D}\star* A value to be used to trigger a benevolent 'Trojan Horse'
D Savetti
                                  CONST('ITSOIC400.LIB/TURVIS.FILE')
              \mathbb{C}Extension is FILE
                                                                    although it is a
 \star\starSAVF (and entered as
                                                                    SAVF by the user)
 \star\star* Some nice fields to help us through from lower to upper case character conversion
 \star 1
D LW
                \mathsf{C}CONST('abcdefghijklmnopqrstuvwxyz')
D UP
                                  CONST('ABCDEFGHIJKLMNOPQRSTUVWXYZ')
                \mathsf{C}\starD NeverAllow
              \mathbb{C}CONF(-1)D DontAllow
                \mathsf{C}CONST(0)
D Allow
                \mathsf{C}CONST(1)D AlwaysAllw
                \mathsf{C}CONF(2)C/EJECT
* VARIABLE DEFINITIONS AND LISTS USED BY THIS PROGRAM
                                                           \starC/SPACE 2
 \star* Define binary parameters
\starD
                DS
D APPIDds
                             4B 0
                       \overline{1}D OPIDds
                             8B 0
                       \overline{5}D IPLENds
                       9
                             12B 0
                            16B 0
D OPLENds
                      13
D ALLOWOPds
                     17 20B 0
\starAPPIDds
                DEFINE
\mathsf{C}*I TKF
                                       APPIDIN
\mathsf{C}*LIKE
                 DEFINE
                           OPIDds
                                        OPIDIN
C
     *LIKE
                  DEFINE
                           IPLENds
                                        IPLENIN
\mathbb C*LIKE
                 DEFINE
                           OPLENds
                                       OPLENIN
                         ALLOWOPds
\mathbb C*LIKE
                 DEFINE
                                       ALLOWOP
\star\mathsf{C}*LIKE DEFINE OPINFOIN
                                       OPINFO
 \star* Define parameter list
\star\mathsf{C}PLIST
     ∗Entry
 * Input parameters:
\mathsf CPARM
                                        APPIDIN
                                                                    Application ID
                                                 possible values: 0 = FTP Client Program
 \star
```

```
1 = FTP Server Program
\star\mathsf CPARM
                                        OPIDIN
                                                                    Operation ID
 \starpossible values:
                                                                  0 = Initialize Session
                                                                  1 = Create Dir/Lib
 \star2 = Delete Dir/Lib
                                                                  3 = Set Current Dir
                                                                  4 = List Dir/Lib\star\star5 = Delete Files
 \star6 = Send Files
                                                                  7 = Receive Files
 \star\star8 = Rename Files
 \star9 = Execute CL cmd
\mathsf CPARM
                                        USRPRF
                                                       10
                                                                    User Profile
\mathbb CPARM
                                        IPADDRIN
                                                                    Remote IP Address
                                                       15
\mathbb CPARM
                                        IPLENIN
                                                                    Length of IP Address
\mathbb CPARM
                                        OPINFOIN
                                                      999
                                                                    Operation-spec. Info
С
                  PARM
                                        OPLENIN
                                                                    Length of Oper. Spec
 * Return parameter:
\mathsf CPARM
                                        ALLOWOP
                                                                    Allow Operation (Out
                                                 possible values: -1 = Never Allow
 \star(And don't bother
 \star\starme with this ops
 \starin this session)
                                                                  0 = Reject Operation
                                                                  1 = Allow Operation
                                                                  2 = Always Allow Oper.
 \star(And don't bother
 \starme with this ops
 \starin this session)
C/EJECT
* The Main Program
 \star\mathbb CSELECT
\mathcal{C}APPIDIN
                  WHENEQ
                           \Theta\mathsf CEXSR
                           ClientRqs
С
     APPIDIN
                  WHENEQ
                           \mathbf{1}\mathsf CEXSR
                           ServerRgs
\mathsf CENDSL
\star\mathsf CEVAL
                           *INK = *ON\mathbb CRETURN
C/EJECT
* S U B R O U T I N E S
 * Here we handle all the FTP Client request validation
                                                              \star\mathbb CClientRqs
                  BEGSR
 \star* Check user profile
\mathsf CSELECT
 \starCheck for 'bad' users who are not allowed to do anything ever
\mathsf{C}USRPRF
                           'JOEBAD
                  WHENEO
 \star\mathsf{C}Z-ADD
                           NeverAllow
                                        ALLOWOP
                                                                    Ops not allowed
 \star* Check for 'normal' users who are not allowed to do some things
\star'JOENORMAL'
C
     USRPRF
                  WHENEQ
 \star\mathbb CSELECT
```
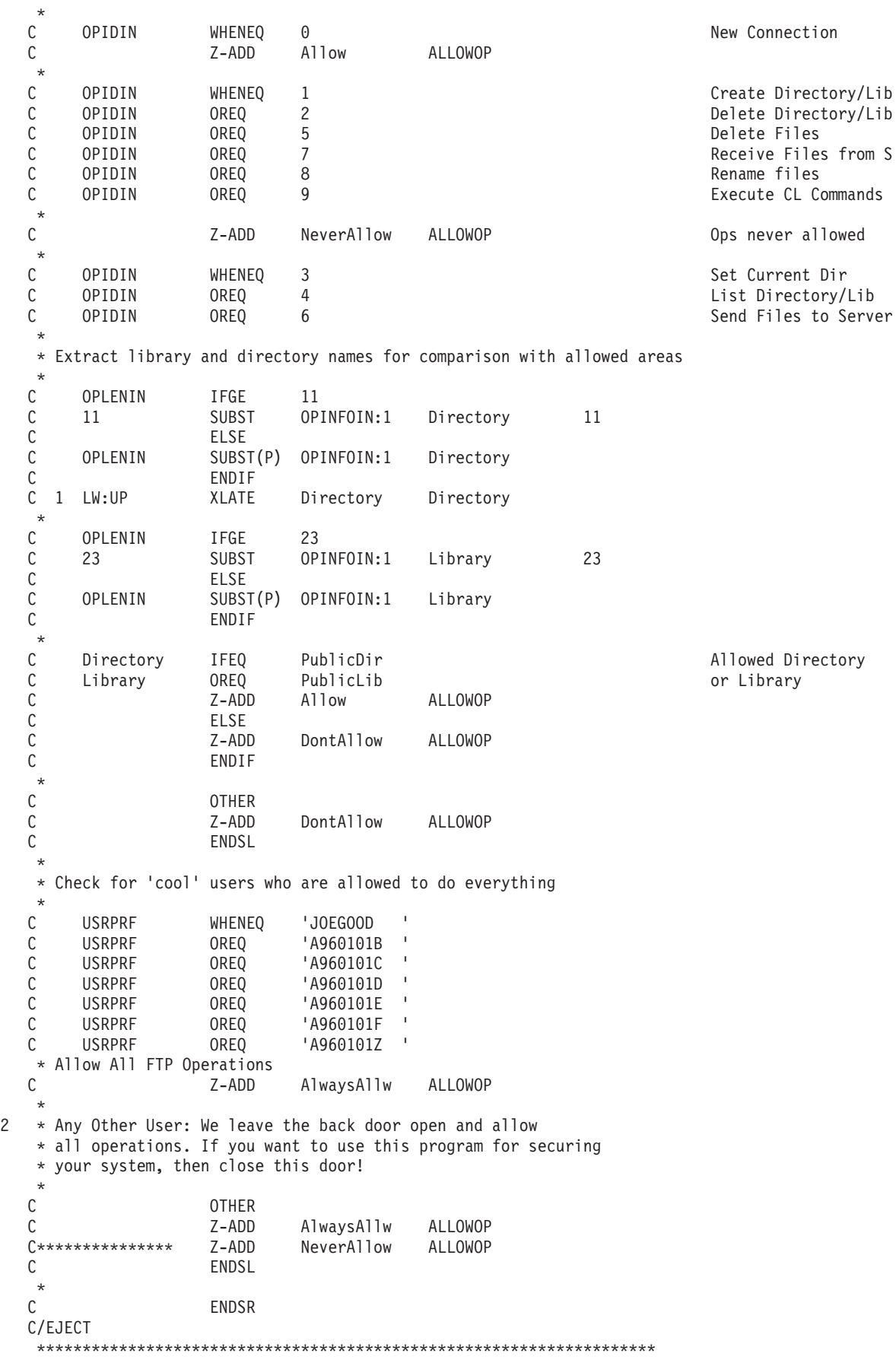

\* Here we handle all the FTP Server request validation \*\*\*\*\*\*\*\*\*\*\*\*\*\*\*\*  $\mathsf C$ **BEGSR** ServerRqs  $\star$  $\star$ Check for ANONYMOUS user  $\star$  $\mathsf C$ **USRPRF** IFEQ Anonym  $\star$  $\mathbb C$ **SELECT**  $\star$ С OPIDIN WHENEQ  $\mathbf{1}$ Create Directory/Lib OPIDIN  $\overline{c}$ Delete Directory/Lib C OREQ  $\mathsf C$ **OREQ** 5 Delete Files OPIDIN  $\mathbb C$ OPIDIN OREQ  $\overline{7}$ Receive Files from C  $\mathbb C$ OPIDIN OREQ 8 Rename files  $\mathsf C$ OPIDIN OREQ 9 Execute CL Commands  $\star$  $\mathsf{C}$  $Z - ADD$ NeverAllow **ALLOWOP** Ops never allowed  $\star$  $\mathbb C$ OPIDIN WHENEQ  $\mathsf 3$ Set Current Dir  $\mathsf C$ List Directory/Lib OPIDIN OREQ  $\overline{4}$  $\mathsf C$ OREQ Send Files to Client **OPIDIN** 6  $\star$ \* Extract library and directory names for comparison with allowed areas  $\star$  $\mathbb C$ OPLENIN IFGE  $11$  $\mathsf C$ SUBST OPINFOIN:1 Directory 11 11  $\mathsf{C}$ **ELSE**  $\mathbb C$ OPLENIN SUBST(P) OPINFOIN:1 Directory  $\mathbb C$ ENDIF 1 LW:UP  $\mathbb C$ XLATE Directory Directory  $\star$  $\mathsf C$ OPLENIN IFGE 23 OPINFOIN:1 С 23 **SUBST** Library 23  $\mathbb C$ ELSE  $\mathcal{C}$ OPLENIN SUBST(P) OPINFOIN:1 Library  $\mathsf C$ ENDIF  $\star$  $\mathsf C$ PublicDir Allowed Directory Directory **IFEQ**  $\mathbb C$ PublicLib Library OREQ or Library  $\mathbb C$  $Z - ADD$ Allow **ALLOWOP**  $\mathsf C$ ELSE  $\mathsf C$ Z-ADD DontAllow ALLOWOP  $\mathbb C$ ENDIF  $\star$  $\mathsf C$ **OTHER**  $\mathsf C$  $Z - ADD$ DontAllow ALLOWOP  $\mathbb C$ ENDSL  $\star$  $\mathbb C$ **ELSE** \* Any Other User: Allow All FTP Operations  $\mathsf C$ OPIDIN IFEQ Send Files to Client 6 \* If client issued GET for save file HESSU in library HESSU then we refresh the contents  $\star$  $\mathsf{C}$  $LW:UP$ OPINFOIN OPINFO **XLATE**  $Z - ADD$  $30$ C 0 i OPINFO:1 С Savetti SCAN i  $\star$  $\mathbb C$ IFGT i  $\Omega$  $\star$ \* We assume that the save file exits and here clear the save file  $\mathbb C$ MOVEL(p) ClearSavf Cmd 80

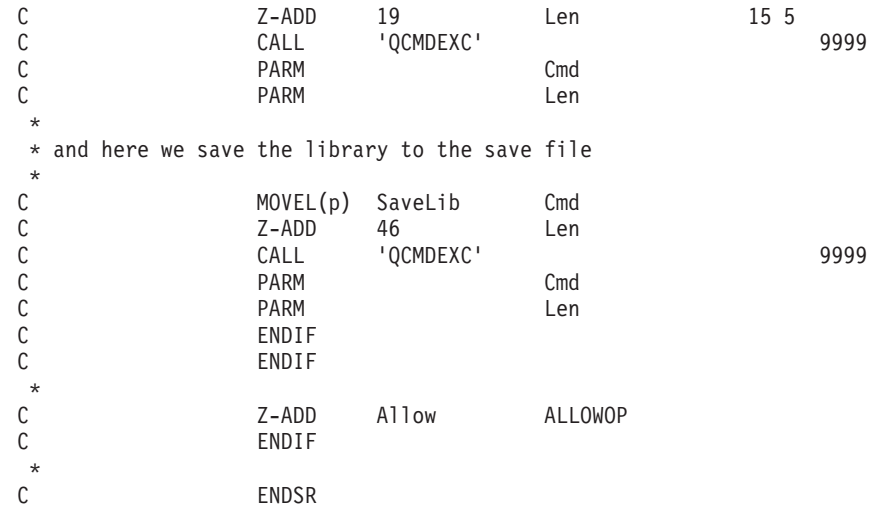

*VLRQ0100* 出口点形式*:* FTP サーバー・アプリケーション要求妥当性検査出口点は、以下のとおりで す。

# QIBM\_QTMF\_SERVER\_REQ

FTP クライアント・アプリケーション要求妥当性検査出口点は、以下のとおりです。

QIBM\_QTMF\_CLIENT\_REQ

この出口点のパラメーター形式は次のインターフェースによって制御されます。

VLRQ0100

次の表は、VLRQ0100 インターフェースのパラメーターとパラメーター形式をまとめたものです。

# **VLRQ0100** 出口点インターフェース用必須パラメーター形式

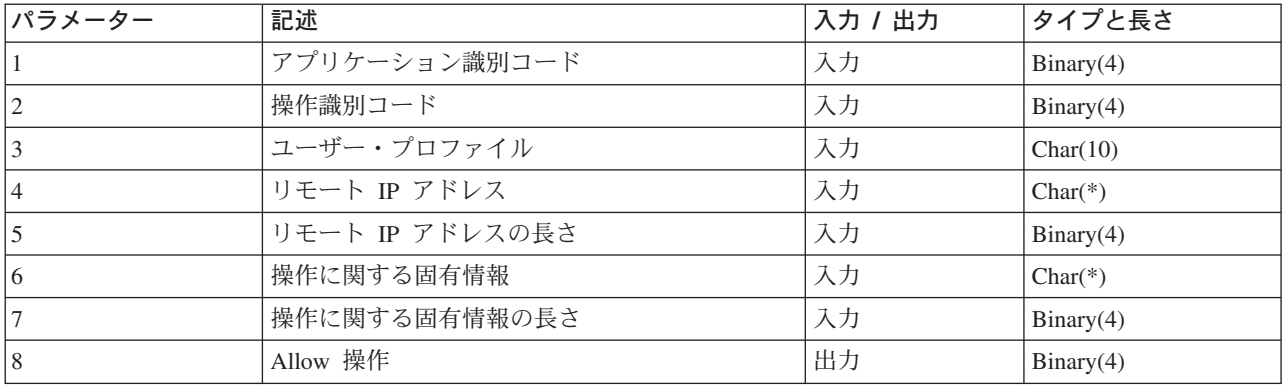

パラメーターの説明

### **VLRQ0100** パラメーター **1:**

アプリケーション識別コード

#### 入力**; Binary(4)**

要求を発信している TCP/IP アプリケーション・プログラムを指定します。 4 つの異なる TCP/IP ア プリケーションによって VLRQ0100 インターフェースが共有されます。最初のパラメーターは、出

口プログラムを呼び出すアプリケーションを識別します。可能値は以下のとおりです。

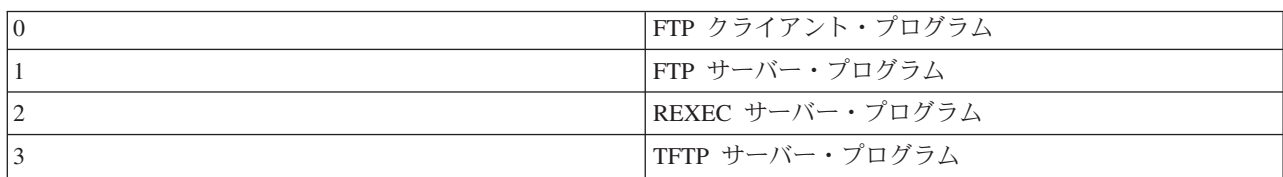

### **VLRQ0100** パラメータ **2:**

操作識別コード

### 入力**; Binary(4)**

FTP ユーザーが実行したい (要求する) 操作 (コマンド) を指定します。

アプリケーション識別コード (パラメーター 1) に FTP クライアントまたは FTP サーバー・プログ ラムを指定されている場合の可能値は以下のとおりです。

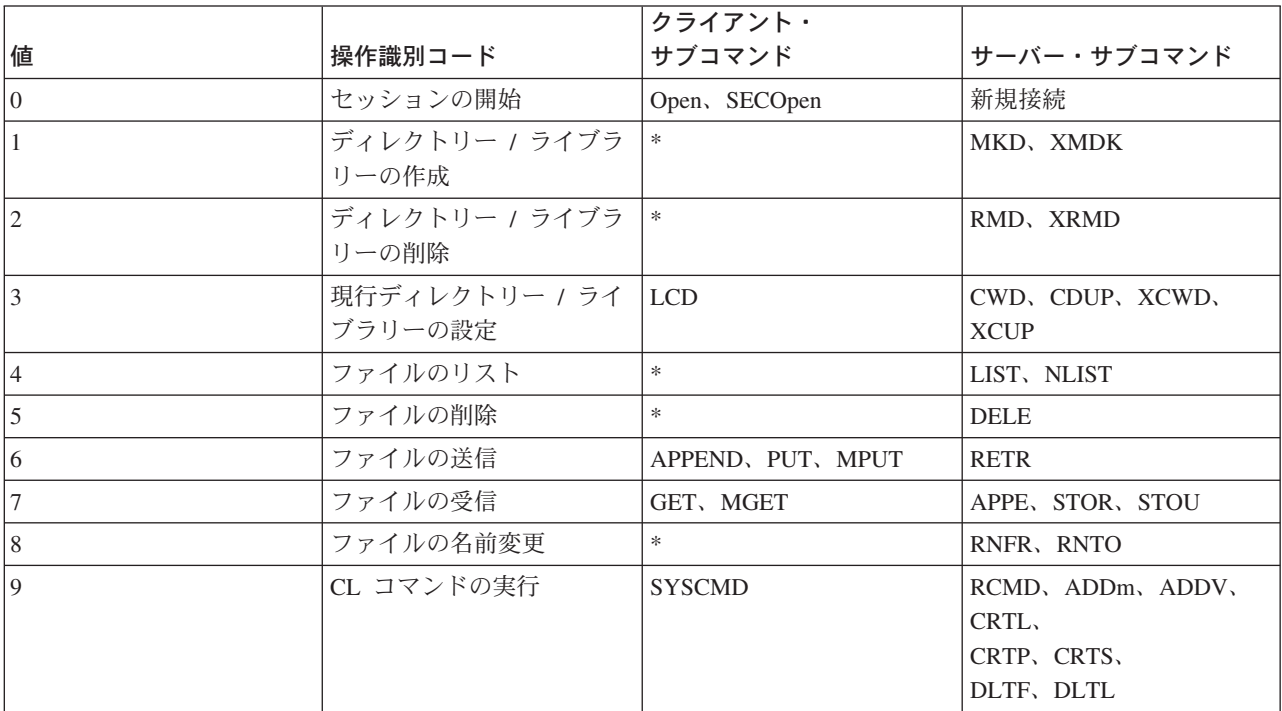

注**:** 記号 \* は、FTP クライアントの出口が認識しない制御操 作を表します。 FTP クライアントのサブコマンド SYSCMD を使って CL コマンドを使用する場合にのみ、 クライアントはこれらの操作を使用できます。操作識別コ ード 9 は、CL コマンドの実行を制御します。

**VLRQ0100** パラメーター **3:**

ユーザー・プロファイル

入力**; Char(10)**

FTP セッションのユーザー・プロファイル。

### **VLRQ0100** パラメーター **4:**

リモート IP アドレス

### 入力**; CHAR(\*)**

リモート・ホスト・システムのインターネット・プロトコル (IP) アドレス。このストリングは左詰め 小数点付き 10 進数 (123.45.67.89) 形式で入力します。アプリケーション識別パラメーターの設定に よって、リモート・ホストはクライアントの場合とサーバーの場合があります。

# **VLRQ0100** パラメーター **5:**

リモート IP アドレス (パラメーター 4) の長さ (バイト単位)

### 入力**; Binary(4)**

リモート IP アドレス (パラメーター 4) の長さ。

### **VLRQ0100** パラメーター **6:**

操作に関する固有情報

# 入力**; CHAR(\*)**

要求された操作についての説明。このフィールドの内容は、操作識別コード (パラメーター 2) とア プリケーション識別コード (パラメーター 1) の値によって変わります。たとえば、次のようになり ます。

操作識別コードとアプリケーション識別コードが共に **0** の場合

操作に関する固有情報情報はありません。このフィールドは空白です。

### 操作識別コードが **0** で、アプリケーション識別コードが **1** の場合

操作に固有の情報には、このセッションのローカル・ホスト (FTP サーバー) へ接続する TCP/IP インターフェースの IP アドレスがあります。このストリングは左詰め小数点付き 10 進数 (123.45.67.89) 形式で入力します。

#### 操作識別コードが **1** から **3** の場合

操作に関する固有情報には、操作を実行するディレクトリーまたはライブラリーの名前などがあ ります。ディレクトリーまたはライブラリー名の形式は絶対パス名です。

#### 操作識別コードが **4** から **8** の場合

操作に関する固有情報には、操作を実行するファイルの名前などがあります。ファイル名の形式 は絶対パス名です。

### 操作識別コードが **9** の場合

操作に固有の情報には、ユーザーが要求する iSeries(TM) の制御言語 (CL) コマンドがありま す。

108 ページの『VLRQ0100 [出口点形式の使用上の注意』も](#page-115-0)参照してください。

# **VLRQ0100** パラメーター **7:**

操作に関する固有情報の長さ

# 入力**; Binary(4)**

操作に関する固有情報 (パラメーター 6) の長さを指定します。出口点が操作に固有の情報を提供し ない場合の長さは 0 です。

# <span id="page-115-0"></span>**VLRQ0100** パラメーター **8:**

Allow 操作

# 出力**; Binary(4)**

要求された操作の受諾 / 拒否を指定します。可能値は以下のとおりです。

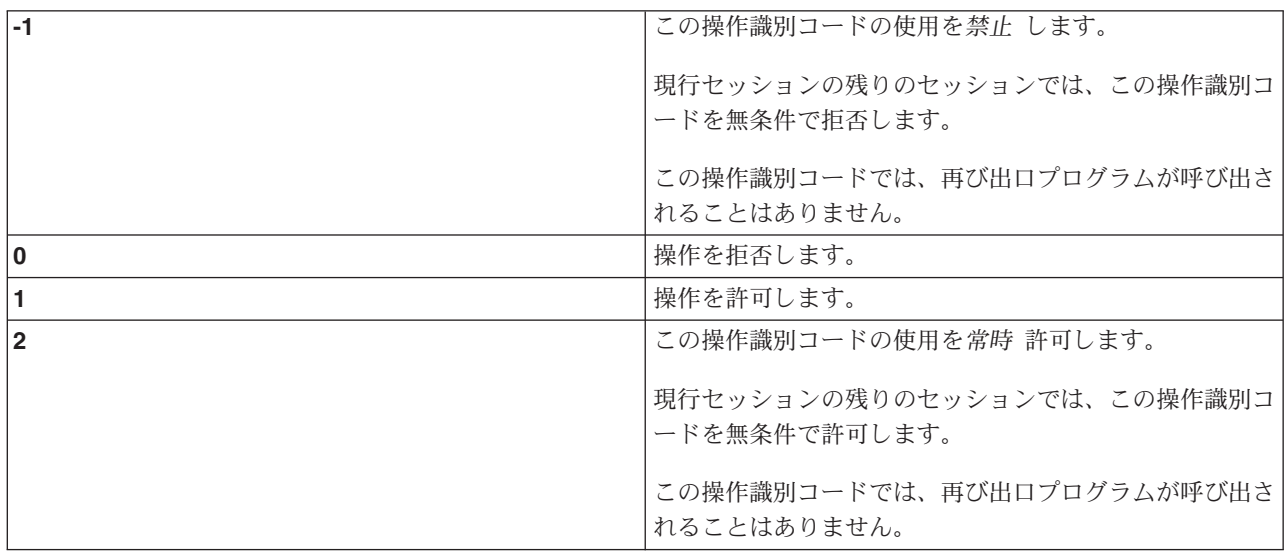

*VLRQ0100* 出口点形式の使用上の注意*:* VLRQ0100 は、FTP クライアント要求妥当性検査出口点と FTP サーバー要求妥当検査性出口点の両方に使用される出口点形式です。

# 無効出力パラメーター

Allow 操作パラメーター (パラメーター 8) に対して戻された出力が無効な場合、 FTP サーバーは要求さ れた操作を拒否し、次のメッセージをジョブ・ログに記録します。

*Data from exit program for exit point &1 is missing or not valid*

# 例外事項

出口プログラムを呼び出すときになんらかの例外を検出すると、 FTP サーバーは次のメッセージをジョ ブ・ログに記録します。

*Exception encountered for FTP exit program &1 in library &2 for exit point &3*

# まとめ**:** 操作に関する固有情報

次の表は、各操作識別コード (VLRQ0100 パラメーター 2) で必要とされる、操作に関する固有情報 (VLRQ0100 パラメーター 6) についてまとめたものです。

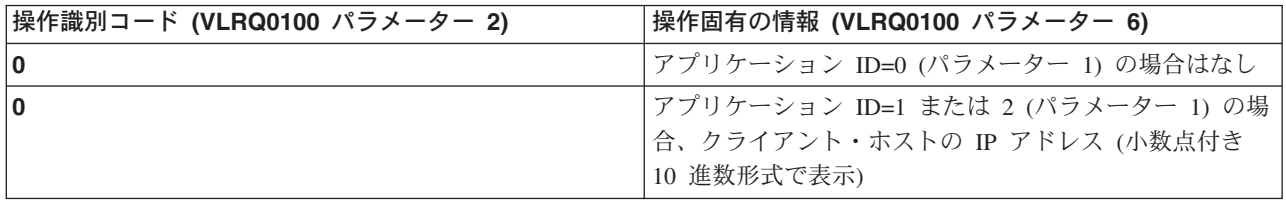

<span id="page-116-0"></span>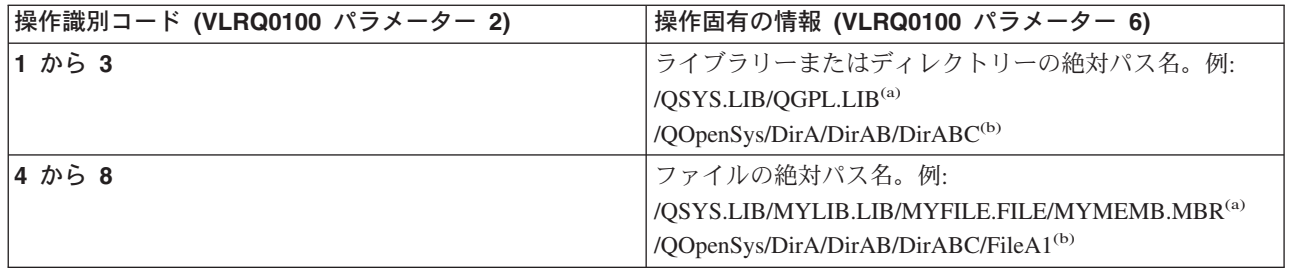

注**: (a)** - QSYS.LIB ファイル・システム・パス名は、必ず大文 字で表記します。

> **(b)** - QOpenSys ファイル・システム・パス名は、大文字と 小文字が区別され、両者が混合していても構いません。

# サーバー・ログオン出口点

TCP/IP アプリケーション・サーバー・ログオン出口点を利用すれば、TCP/IP アプリケーション・サーバー に対するユーザー認証を制御できます。この出口点を使用すれば、発信元セッションのアドレスに基づいた サーバー・アクセスを実行することができます。また、ユーザー・プロファイルで定義されているものとは 違うディレクトリーを初期作業ディレクトリーとして指定することもできます。

出口プログラムが出口点に追加されると、サーバーは、ユーザーがログオンしようとするたびに、ログオン 出口プログラムを呼び出します。サーバーがログオン操作を継続するかどうかを指定する戻りコードの出力 パラメーターは出口プログラムで設定します。代替戻りコードは、ログオン処理およびディレクトリー情報 の初期化用として設定できます。

FTP サーバーにログオンするための iSeries<sup>(TM)</sup> 出口点は次のとおりです。

# QIBM\_QTMF\_SVR\_LOGON

利用できる出口点形式には、次の 3 つがあります。

- v 123 ページの『TCPL0100 [出口点形式』に](#page-130-0)よって、この基本ログオン制御ができます。
	- ログオンの受諾 / 拒否機能
	- ユーザー・プロファイル、パスワードと現行ライブラリーの制御
- v 127 ページの『TCPL0200 [出口点形式』に](#page-134-0)は、以下のような、ログイン処理を制御するために追加され たパラメーターがあります。
	- システムのディレクトリー上であれば場所を問わず、作業ディレクトリーを設定する機能
	- アプリケーション固有の情報を戻す機能
	- FTP クライアントと送受信される FTP データの暗号化を制御する機能
- v 133 ページの『TCPL0300 [出口点形式』は](#page-140-0)、TCPL0200 出口点形式を拡張したものです。これによって、 OS/400(R) 拡張パスワード・サポートが利用可能になり、さらに、パスワード・フィールドおよびディレ クトリー名フィールドを、CCSID が処理するための、パラメーターが追加されています。 また、その セッションのユーザーがクライアント認証で認証されている場合には、クライアント認証が出口プログ ラムに提供されます。
- 注**:** 1. FTP サーバー・ログオン出口点には、1 つだけ出口プ ログラムを登録することができます。ユーザーは、使 用する出口点形式を、3 つの形式から決定する必要が あります。
	- 2. FTP アプリケーションの場合、この出口点によって [11](#page-18-0) [ページの『匿名](#page-18-0) FTP の構成』 を実装する機能が提供 されます。また、アクセスを記録し、制御するために 必要な情報も、同時に提供されます。
	- 3. 出口点形式 TCPL0100 および TCPL0200 内のすべて の文字パラメーター、および、出口点形式 TCPL0200 内の、関連付けされた CCSID を持たないすべて文字 パラメーターの、出口プログラムに渡される文字デー タは、ジョブの CCSID に存在します。ジョブの CCSID が 65535 である場合、文字データはジョブの デフォルトの CCSID の中にあります。出口プログラ ムによって戻される、これらのパラメーター内の文字 データはすべて、この同じ CCSID の中にあることに なっています。

### 匿名 **FTP** の場合、以下を実行する **FTP** サーバー・ログオン出口プログラムを作成してください。

- 1. ユーザー ID ANONYMOUS からのログオンを受諾する。
- 2. パスワードとして電子メール・アドレスを要求する。通常、パスワードとして「有効電子メール・アド レス」が必要とされます。出口プログラムは、英数字ストリングの中にある @ 記号を検査するだけな ので、語句は間違えられる場合があります。しかも、この間違いは頻繁に起こります。このことから、 ユーザーの IP アドレスのログを記録しておくことが大切です。
- 3. パスワード・ストリングに含まれている @ 記号をチェックする。
- 4. ANONYMOUS ユーザーを強制的に公用ライブラリーのみにアクセスさせる。 127 [ページの](#page-134-0) 『TCPL0200 [出口点形式』](#page-134-0) については、パラメーター 8 の戻りコード 3 を参照してください。

### プログラムに組み込む必要のあるもの**:**

- v 例外処理
- デバッグ
- ロギング
	- FTP 要求の発信元の IP アドレスと (パスワードとして送信された) 電子メール・アドレスのログを 記録します。

#### 出口プログラムのタイムアウト・フィーチャーの有無

FTP 出口プログラムにはタイムアウト機能はありません。出口プログラムに処理できないエラーや例外が 検出された場合は、FTP サーバーによりセッションが中止されます。

### **QTCP** には権限が必要

アプリケーションによって FTP サーバーのログオン出口プログラムが呼び出されると、FTP サーバーのジ ョブは QTCP ユーザー・プロファイルに従って実行されます。

ログ・ファイルや出口プログラムに関連付けられているサテライト・ファイルすべてにアクセスし、書き込 みを行うのに十分な権限が QTCP にあることを確認してください。

### プログラム例

サーバー上に匿名 FTP をセットアップする際に役に立つプログラム例を利用できます。本書に記載したコ ードは、例を示すことを目的としています。 これらのコードには、実動マシン上で現状のまま実行できる だけの機能は含まれていません。これらのサンプルは、プログラムを構築する際の開始点として使用できま す。サンプルのコードの一部をコピーして、それを、独自に作成するプログラムに追加できます。サンプ ル・プログラムの実行は、実動システム以外のシステムで行うことをお勧めします。

『例: CL コードで作成された FTP サーバー・ログオン出口プログラム』 112 ページの『例: C コードで作成された FTP [サーバー・ログオン出口プログラム』](#page-119-0) 121 ページの『例: ILE RPG コードで作成された FTP [サーバー・ログオン出口プログラム』](#page-128-0)

### コード例に関する特記事項

IBM は、お客様に、すべてのプログラム・コードのサンプルを使用することができる非独占的な著作使用 権を許諾します。お客様は、このサンプル・コードから、お客様独自の特別のニーズに合わせた類似のプロ グラムを作成することができます。

すべてのサンプル・コードは、例として示す目的でのみ、IBM により提供されます。このサンプル・プロ グラムは、あらゆる条件下における完全なテストを経ていません。従って IBM は、これらのサンプル・プ ログラムについて信頼性、利便性もしくは機能性があることをほのめかしたり、保証することはできませ  $h_{\alpha}$ 

ここに含まれるすべてのプログラムは、現存するままの状態で提供され、いかなる保証条件も適用されませ ん。商品性の保証、特定目的適合性の保証および法律上の瑕疵担保責任の保証の適用も一切ありません。

例*: CL* コードで作成された *FTP* サーバー・ログオン出口プログラム*:* 次に、単純な FTP サーバー・ロ グオン出口プログラムの例を掲載します。プログラムを作成する際に使用した言語は、iSeries(TM) コマンド 言語 (CL) です。このコードは完全なものではありませんが、プログラムを独自に作成する足がかりとなり ます。

注**:** 重要な法的情報については、 167 [ページの『コードに関する特記事項』を](#page-174-0)お読みください。

(次の例で示すあらかじめフォーマットされているテキストは、枠の外側に記載されています。)

/\*\*\*\*\*\*\*\*\*\*\*\*\*\*\*\*\*\*\*\*\*\*\*\*\*\*\*\*\*\*\*\*\*\*\*\*\*\*\*\*\*\*\*\*\*\*\*\*\*\*\*\*\*\*\*\*\*\*\*\*\*\*\*\*\*\*\*\*\*\*\*\*\*\*\*\*\*\*/  $\frac{1}{\sqrt{2}}$  \*/ /\* Sample FTP server logon exit program. \*/  $/*$  Note: This program is a sample only and has not undergone any formal  $*/$  $\frac{1}{\sqrt{\frac{1}{\pi}}}$  review or testing.  $\frac{1}{\sqrt{\pi}}$  $\frac{1}{\sqrt{2}}$  \*/  $/*$  Additional notes:  $*$ / /\* 1. When the FTP server logon exit is called, the FTP server job is  $\star$ /<br>/\* running under the OTCP user profile. running under the QTCP user profile.  $\star/$ /\* 2. For the ANONYMOUS case, users can add logging capability (for \*/  $/*$  example, write the E-mail address entered for the password and  $*/$  $/*$  the client IP address to a log file).  $*/$  $/*$  3. IBM strongly recommends that you create the exit program in a library  $*/$ /\* with \*PUBLIC authority set to \*EXCLUDE, and give the exit program \*/  $/*$  itself a \*PUBLIC authority of \*EXCLUDE. The FTP server adopts  $*/$  $/*$  authority when it is necessary to resolve and call the exit program.  $*/$  $\frac{1}{\sqrt{2}}$  \*/ /\*\*\*\*\*\*\*\*\*\*\*\*\*\*\*\*\*\*\*\*\*\*\*\*\*\*\*\*\*\*\*\*\*\*\*\*\*\*\*\*\*\*\*\*\*\*\*\*\*\*\*\*\*\*\*\*\*\*\*\*\*\*\*\*\*\*\*\*\*\*\*\*\*\*\*\*\*\*/ TSTLOGCL: PGM PARM(&APPIDIN &USRIN &USRLENIN &AUTIN &AUTLENIN + &IPADDRIN &IPLENIN &RETCDOUT &USRPRFOUT &PASSWDOUT + &CURLIBOUT)

/\* Declare input parameters \*/

<span id="page-119-0"></span>DCL VAR(&APPIDIN) TYPE(\*CHAR) LEN(4) /\* Application identifier \*/ DCL VAR(&USRIN) TYPE(\*CHAR) LEN(999)/\* User ID \*/ DCL VAR(&USRLENIN) TYPE(\*CHAR) LEN(4) /\* Length of user ID \*/ DCL VAR(&AUTIN) TYPE(\*CHAR) LEN(999)/\* Authentication string \*/<br>DCL VAR(&AUTLENIN) TYPE(\*CHAR) LEN(4) /\* Length of auth. string \*/ VAR(&AUTLENIN) TYPE(\*CHAR) LEN(4) /\* Length of auth. string \*/ DCL VAR(&IPADDRIN) TYPE(\*CHAR) LEN(15) /\* Client IP address \*/ DCL VAR(&IPLENIN) TYPE(\*CHAR) LEN(4) /\* IP address length \*/ DCL VAR(&RETCDOUT) TYPE(\*CHAR) LEN(4) /\* return code (out) \*/  $VAR(\texttt{AUSRPREOUT})$  TYPE(\*CHAR) LEN(10) /\* user profile (out) VAR(&PASSWDOUT) TYPE(\*CHAR) LEN(10) /\* password (out) DCL VAR(&PASSWDOUT) TYPE(\*CHAR) LEN(10) /\* password (out) \*/ DCL VAR(&CURLIBOUT) TYPE(\*CHAR) LEN(10) /\* current library (out) \*/ /\* Declare local copies of parameters (in format usable by  $CL)$  \*/ DCL VAR(&APPID) TYPE(\*DEC) LEN(1 0) DCL VAR(&USRLEN) TYPE(\*DEC) LEN(5 0) DCL VAR(&AUTLEN) TYPE(\*DEC) LEN(5 0) DCL VAR(&IPLEN) TYPE(\*DEC) LEN(5 0) /\* Assign input parameters to local copies \*/ CHGVAR VAR(&APPID) VALUE(%BINARY(&APPIDIN)) CHGVAR VAR(&USRLEN) VALUE(%BINARY(&USRLENIN)) CHGVAR VAR(&AUTLEN) VALUE(%BINARY(&AUTLENIN)) CHGVAR VAR(&IPLEN) VALUE(%BINARY(&IPLENIN)) /\* Check for ANONYMOUS user. Allow for ANONYMOUSA, etc. as "regular" \*/ /\* user profile. \*/ IF COND(&USRLEN = 9) THEN(DO) IF COND(%SST(&USRIN 1 9) = 'ANONYMOUS') THEN(DO) /\* For anonymous user: want to force user profile ANONYMOUS current library to PUBLIC. \*/ CHGVAR VAR(%BINARY(&RETCDOUT)) VALUE(6) CHGVAR VAR(&USRPRFOUT) VALUE('ANONYMOUS ')<br>CHGVAR VAR(&CURLIBOUT) VALUE('PUBLIC ') CHGVAR VAR(&CURLIBOUT) VALUE('PUBLIC ENDDO  $/*$  Any other user: proceed with normal logon processing.  $*/$ ELSE CMD(CHGVAR VAR(%BINARY(&RETCDOUT)) VALUE(1)) ENDDO ELSE CMD(CHGVAR VAR(%BINARY(&RETCDOUT)) VALUE(1))

```
END: ENDPGM
```
例*: C* コードで作成された *FTP* サーバー・ログオン出口プログラム*:* 次に、単純な FTP サーバー・ロ グオン出口プログラムの例を掲載します。プログラムを作成する際に使用した言語は、C プログラミング 言語です。このコードは完全なものではありませんが、プログラムを独自に作成する足がかりとなります。

注**:** 重要な法的情報については、 167 [ページの『コードに関する特記事項』を](#page-174-0)お読みください。

(次の例で示すあらかじめフォーマットされているテキストは、枠の外側に記載されています。)

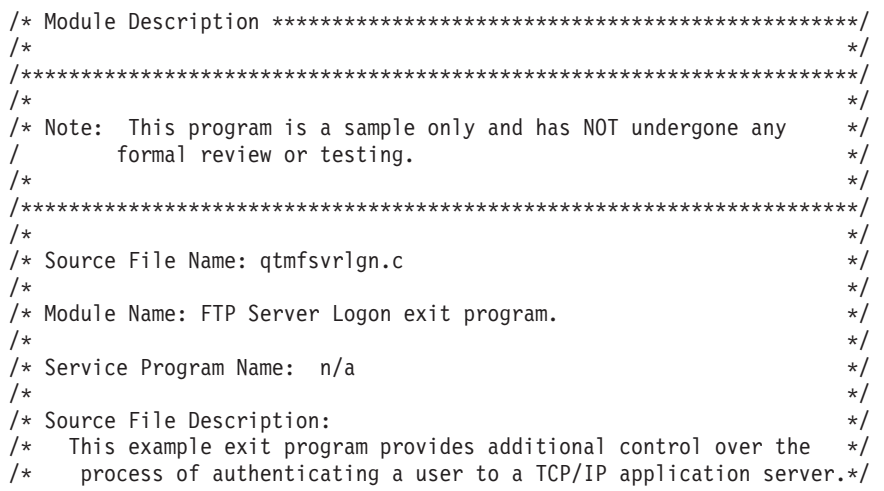

```
When installed, this example exit program would be called each *//*/\startime a user attempts to log on to the server.
                                               \star/1*\star//\star\star/
/* Function List: main
                  - FTP Server Logon exit program main.
                                               \star/qtmfsvrlgn - FTP Server Logon exit function.
/\star\star//\starCheckClientAddress - Check originating sessions IP * //*
                          address.
                                               \star//*
                                               \star/#define QTMFSVRLGN C
/* All file scoped includes go here
                                               \star/#ifndef stdio h
#include <stdio.h>
#endif
#ifndef ctype h
#include \overline{\left\langle \text{ctype}.\text{h}\right\rangle}#endif
#ifndef __string_h
#include \overline{\left.\right.}string.h>
#endif
#ifndef stdlib h
#include \overline{\le}stdlib.h>
#endif
#include "qusec.h"
                    /* Include for API error code structure */
#include "qsyrusri.h"
                    /* Include for User Information API *//* All file scoped Constants go here
                                               \star/#define EO
          \sim \pm#define NEQ
          \frac{1}{2}#define BLANK ''
#define FWIDTH 128
                    /* Width of one database file record */#define FNAME 21
                     /* Qualified database file name width *//* Valid characters for Client IP address. The CheckClientAddress()
                                               \star//* function will check the Client IP address input argument
                                               \star//* (ClientIPaddr p) to ensure it is in valid dotted-decimal format. */
/* This is one example of an input validity check.
                                               \star/const char ValidChars[] = "0123456789.";
/* All file scoped type declarations go here
                                               \star//* All file-scoped macro calls go here
/* All internal function prototypes go here
                                               \star/static void qtmfsvrlgn
  (int, char *, int, char *, int, char *, int, int *, char *, char *, char *),
```

```
static int CheckClientAddress(char *, int);
```

```
/* All file scoped variable declarations go here
                                                                  \star/** NOTE **
/\star\star//* The following client IP address are for example purposes only. Any */
/* resemblance to actual system IP addresses is purely coincidental. */
/* EXCLUSIVE system lists, ie - Logon attempts from any client IP
                                                                  \star//\staraddresses NOT in one of these lists
                                                                  \star//*
                              are allowed to continue.
                                                                   \star//* Reject server logon attempts of users attempting to log in from
                                                                   \star//* these client systems (return code = 0)
                                                                   \star/char Reject[] = "1.2.3.4 5.6.7.8";/* Limit logon abilities of users attempting to log in as ANONYMOUS
                                                                   \star//* from these client systems (return code = 6).
                                                                   \star//* In this example program, the initial current library is set and
                                                                   \star//* returned as an output parameter for users attempting to log in
                                                                   \star//* as ANONYMOUS from these specific client systems.
                                                                   \star/char Limit[] = "9.8.7.6 4.3.2.1 8.7.6.5";
/\star\star//* Function Name: Main
                                                                   \star//\star\star//* Descriptive Name: FTP Server Logon exit program main.
                                                                   \star//\star\star//\starThis example exit program allows access to a TCP/IP server to
                                                                   \star/1*be controlled by the address of the originating session, gives
                                                                  \star//*
     additional control over the initial current library to a user,
                                                                   \star//\starand provides the capability to implement "anonymous" FTP.
                                                                   \star//*\star//* Notes:
                                                                   \star//*
                                                                   \star//\starDependencies:
                                                                   \star//*FTP Server Logon exit point QIBM QTMF SVR LOGON was registered
                                                                   \star//*
      during FTP product installation.
                                                                   \star//*
                                                                   \star//*
    Restrictions:
                                                                   \star//*
                                                                   \star//*
                                                                   \star/None
/*
                                                                   \star//*
                                                                   \star/Messages:
/*
                                                                   \star//*
        None
                                                                   \star//*
                                                                   \star//*
    Side Effects:
                                                                   \star//*\star//*
        None
                                                                   \star/1*\star//*
    Functions/Macros called:
                                                                   \star/1*\star//*
        gtmfsvrlgn - Server Logon exit function.
                                                                   \star//*
                                                                   \star//* Input:
                                                                   \star//\starint * argv[1]
                       - Identifies requesting application
                                                                   \star//*(FTP Client =0, FTP Server = 1).
                                                                   \star//*
    char * argv[2]
                       - User identifier from client program.
                                                                   \star//\star(For FTP server, this is user CMD data
                                                                   \star//*
                       - Length (in bytes) of User ID string.
    int * argv[3]
                                                                   \star//*char * argv[4]
                       - Authentication string from client.
                                                                   \star//*(For FTP server, this is the password)
                                                                   \star//*
    int * argv[5]
                       - Length (bytes) Authentication string.
                                                                   \star/
```

```
char * argv[6]
                    - Internet Protocol address from which
/*\star//\starthe session originates.
                  - Length (in bytes) of IP address.
/*
    int * argv[7]
                                                            \star/- Return code (received as 0).
/\starint * argv[8]
                                                            \star//\starchar * argv[9]
                   - User profile (received as blanks).
                                                            \star//\starchar * argv[10] - Password (received as blanks).
                                                            \star//\starchar * argv[11] - Initial current library (received as blanks) */
/\star\star//* Exit Normal: Return Return Code, User Profile, Password, Initial
                                                            \star//\starCurrent Library to server application.
                                                            \star//*\star//* Exit Error: None
                                                            \star//*
                                                            \star/void main(int argc, char *argv[])
\{/* Code
                                                            \star//* Collect input arguments and call function to determine if client *//* should be allowed to log in to an FTP server application. */
 qtmfsvrlgn(*((int *)(argv[1])), /* Application Identifier
(Input) */
                            /* User Identifier
           argv[2],
                                                     (Input) */
           *((int *)(argv[3])), /* Length User of
Identifier(Input) *//* Authentication String (Input) */
           argv[4],
           *((int *)(argv[5])), /* Length of Authentication string */
(Input) */
                            /* Client IP Address
           argv[6],
                                                     (Input) */
           \star((int \star)(argv[7])), /* Length of Client IP Address \star/
(Input) */
                           /* Return Code
           (int *)(\text{argv}[8]),(Output)*/argv[9],
                            /* User Profile
                                                     (Output)*/argv[10],
                            /* Password
                                                      (Output)*//* Initial Current Library (Output) */
           \arccos 111);
 return;
\}1*\star//* Function Name: qtmfsvrlgn
                                                            \star//\star\star//* Descriptive Name: Server Logon exit function.
                                                            \star//\star\star//*
    This exit function provides control over user authentication to
                                                            \star//*
     an FTP server.
                                                            \star//\star\star//* Notes:
                                                            \star//*
                                                            \star//\starDependencies:
                                                            \star//\star\star//*
       FTP Server Logon exit point QIBM QTMF SVR LOGON was
                                                            \star//*
        registered during FTP product installation.
                                                            \star//*
                                                            \star//*
    Restrictions:
                                                            \star//*
                                                            \star//\star\star/None
/*
                                                            \star//\starMessages:
                                                            \star//**/
```
 $/$ \*

None

```
FTP 115
```
 $\star/$ 

```
\sqrt{\frac{1}{\pi}} */
\frac{1}{x} Side Effects: \frac{x}{x}\sqrt{\frac{1}{\pi}} */
/* None */\sqrt{\frac{1}{\pi}} */
/* Functions/Macros called: */
/\star */
/* CheckClientAddress - Check the ClientIPaddr_p input argument.*/<br>/* memcov - Copy bytes from source to destination. */
       memcpy - Copy bytes from source to destination. *//* memset - Set bytes to value. */\frac{1}{x} strstr - Locate first occurrence of substring. \frac{x}{x} \frac{x}{x}/* sprintf - Formatted print to buffer. \begin{array}{ccc} \star/ \\ \star/ \end{array}\sqrt{\frac{1}{\pi}} */
/* Input:<br>/* int ApplId - Application Identifier (Server = 1). */
   int ApplId - Application Identifier (Server = 1). *//* char * UserId p - User identifier from client program. *//* (For FTP server, USER subcommand data)*/
/* int Lgth_UserId - Length (in bytes) of user ID string. */<br>/* char * AuthStr p - Authentication string from client. */char * AuthStr p - Authentication string from client. */
/* (For FTP server, this is the password)*/
/* int Lgth_AuthStr - Length (bytes) Authentication string. */<br>/* char * ClientIPaddr_p - Internet Protocol address from which */
/* char * ClientIPaddr_p - Internet Protocol address from which */<br>/* the session originates.
                          the session originates. \star//* int * Lgth_ClientIPaddr - Length (in bytes) of IP address. \frac{\star}{\star}\frac{1}{\sqrt{2}} *
\rightarrow 0utput: \rightarrow/* int * ReturnCode: Indicates degree of success of operation: */* ReturnCode = 0 - Reject logon.<br>/* ReturnCode = 1 - Continue logon: use initial current library*/
/* ReturnCode = 1 - Continue logon; use initial current library*/<br>/* ReturnCode = 2 - Continue logon: override initial current */
        ReturnCode = 2 - Continue logon; override initial current */\frac{1}{\sqrt{2}} library \frac{1}{\sqrt{2}} library
/* ReturnCode = 3 - Continue logon; override user, password *//* ReturnCode=4- Continue logon; override user, password, */
                      current library \star//* ReturnCode=5- Accept logon; override user profile */
/* ReturnCode = 6 - Accept logon; override user profile, *//* current library */
/* char * UserProfile - User profile to use for this session \star/<br>/* char * Password - Password to use for this session \star/
/* char * Password - Password to use for this session */<br>/* char * Init Cur Lib - Initial current library for this session */
    char * Init Cur Lib - Initial current library for this session */\sqrt{\frac{1}{\pi}} */
/* Exit Normal: (See OUTPUT) */
/\star */
/* Exit Error: None */\sqrt{\frac{1}{\pi}} */
/* End Function Specification *****************************************/
static void qtmfsvrlgn(int ApplId, \frac{1}{2} /* Entry point */
                   char *UserId_p,
                   int Lgth UserId,
                   char *AuthStr_p,
                   int Lgth AuthStr,
                   char *ClientIPaddr p,
                   int Lgth ClientIPaddr,
                   int *ReturnCode,
                   char *UserProfile_p,
                   char *Password_p,
                   char *InitCurrLib p)
{
 /********************************************************************/
 /* Local Variables *//********************************************************************/
 /* The following lists serve as an example of an additional layer *//* of control over user authentication to an application server. *//* Here, logon operations using the following user identifiers *//* will be allowed to continue, but the output parameters returned */
```
/\* by this example exit program will vary depending on which list  $*/$  $/*$  a user identifier (UserId p) is found in.  $*/$ /\* For example, attempts to logon as FTPUSR11 or FTPUSR2 will be  $*/$ /\* allowed, and this example exit will return the initial current  $*/$ /\* library as an output parameter along with a return code of 2.  $*/$ /\* Continue the logon operation, Return Code =  $1$  $\star/$ char Return1 $\lceil$  = "FTPUSR10 "; /\* Continue the logon operation, Return Code =  $2$  $\star/$  $char$   $Return2[] = "FTPUSR11$   $FTPUSR2$  ";  $/*$  Continue the logon operation, Return Code = 3  $\star/$  $char$   $Return3[] = "FTPUSR12$   $FTPUSR3$   $FTPUSR23$  "; /\* Continue the logon operation, Return Code = 4  $\star/$ char Return4[] = "FTPUSER FTPUSR4 FTPUSR24 FTPUSR94 ";  $/*$  Results of server logon request int rc;  $\star/$ Qsy\_USRI0300\_T Receiver\_var; /\* QSYRUSRI API Receiver variable  $\star/$ int Lgth\_Receiver\_var; /\* Receiver variable length<br>char Format\_Name[8]; /\* Format name buffer \*  $\star/$  $\star/$ char User Id[10]; /\* User Identifier buffer  $\star/$ /\* QSYRUSRI API error code structure: \*/ Qus\_EC\_t error\_code = sizeof(Qus\_EC\_t), /\* Set bytes provided  $\star/$  $/*$  Initialize bytes available  $*/$  $\sum_{i=1}^{n} \frac{1}{i} \int_{0}^{t} \frac{1}{i} \left( \int_{0}^{t} \frac{1}{i} \left( \int_{0}^{t} \frac{1}{i} \left( \int_{0}^{t} \frac{1}{i} \left( \int_{0}^{t} \frac{1}{i} \left( \int_{0}^{t} \frac{1}{i} \right) \frac{1}{i} \right) \left( \int_{0}^{t} \frac{1}{i} \right) \frac{1}{i} \right) \right) \, dt$  $/*$  Initialize Exception Id  $*/$  $\}$ : char \*pcTest p; /\* Upper-case User Identifier pointer\*/  $int i;$  $/*$  "For" loop counter variable  $*/$  $/*$  Code  $\star/$ /\* Test validity of application ID input argument.  $\star/$ if(1 NEQ ApplId)  $/*$  ERROR - Not FTP server application.  $\star/$ Return Code of 0 is used here to indicate  $/\star$  $\star/$  $/$ \* that an incorrect input argument was received.  $\star/$  $/\star$ The server logon operation will be rejected.  $\star/$ /\* Application ID not valid  $*/$  $rc = 0:$  $\}$ /\* End If the application identifier is NOT for FTP server  $*/$  $/*$  FTP server application identifier else  $\star/$  $\overline{I*}$  Validate the client IP address input argument.  $\star/$ rc = CheckClientAddress(ClientIPaddr p, Lgth ClientIPaddr);  $if(0 NE0 rc)$ /\* Valid, acceptable client address  $*/$ /\* Initialize User Id; used to hold upper-cased user identifier  $*/$ memset(User Id, BLANK, sizeof(User Id)); /\* Initialize pcTest p to point to UserId p input argument.  $\star/$  $p$ cTest  $p = U$ serId  $p$ ; /\* Uppercase all of the user ID to compare for ANONYMOUS user. \*/  $for(i = 0; i <$  Lgth UserId;  $i++)$  $User\_Id[i] = (char) \ntoupper(*pcTest_p);$  $p$ cTest\_p += 1; /\* If user has logged in as ANONYMOUS.  $\star/$  $if(0 == \text{memom}("\text{ANONYMOUS}"$ , User Id, 10))  $/*$  Determine how to continue with ANONYMOUS logon attempt.  $\star/$ 

```
if(NULL NEQ strstr(Limit, ClientIPaddr_p))
   {
   /* If users system IP address is found in the "Limit" list, *//* return ReturnCode of 6, user profile and initial \star/<br>/* current library values as output parameters. \star/
   /* current library values as output parameters.
   memcpy(UserProfile p, "USERA1 ", 10);
   memcpy(InitCurrLib_p, "PUBLIC ", 10);
   rc = 6;}
 else
   {
   /* Users system IP address is NOT found in the "Limit" list, *//* return ReturnCode of 5, user profile output parameter; *//* use the initial current library that is specified by the *//* user profile information. */
   memcpy(UserProfile p, "USERA1
   rc = 5;}
 } /* End If USER is ANONYMOUS */
else /* Else USER is not ANONYMOUS */
  {
 /* Set receiver variable length. *Lgth Receiver var = sizeof(Qsy USRI0300 T);
 /* Set return information format. */
 memcpy(Format_Name, "USRI0300", sizeof(Format_Name));
 /* Set user identifier passed in. *memset(User_Id, BLANK, sizeof(User_Id));
 memcpy(User Id, UserId p, Lgth UserId);
 /* Call QSYRUSRI - Retrieve User Information API */
 QSYRUSRI(&Receiver_var, /* Return Information receiver var */
         Lgth_Receiver_var,/* Receiver variable length */
         Format_Name, \overline{\phantom{a}} /* Return information format name */
         User I\overline{d}, / /* User ID seeking information */
         &error_code); /* Error return information */
  /* Check if an error occurred (byte_available not equal 0) */if(0 NEQ error code.Bytes Available)
   {
   /* Return ReturnCode of 0 only (Reject logon); */
   rc = 0; /* Reject the logon operation */*ReturnCode = rc; /* Assign result to ReturnCode */
   }
 else /* No error occurred from Retrieve User Info */
              /* (Bytes Available = 0) */
   /* Set current library for user profile. */memcpy(InitCurrLib p, Receiver var.Current Library, 10);
   if(NULL NEQ strstr("*CRTDFT
                   Receiver var.Current Library))
     {
     memcpy(InitCurrLib p, "FTPDEFAULT", 10);
     }
   else
     {
     if(NULL NEQ strstr(Return1, UserId_p))
       {
       /* Return ReturnCode of 1 (Continue logon); */
       /* Also return user profile and password output *//* parameters to endure they are ignored by the server.*/
       memcpy(UserProfile_p, UserId_p, Lgth_UserId);
       memcpy(Password p, AuthStr p, Lgth AuthStr);
       rc = 1; /* Continue the logon operation */}
     else
       {
       if(NULL NEQ strstr(Return2, UserId_p))
```

```
{
              /* Return ReturnCode of 2, and initial current library*/
              /* Also return user profile and password values */* even though they will be ignored by the server. */memcpy(UserProfile_p, UserId_p, Lgth_UserId);
              memcpy(Password p, AuthStr p, Lgth AuthStr);
              memcpy(InitCurrLib_p, "FTPEXT2",
                                  strlen("FTPEXT2"));
              rc = 2; /* Continue logon; return InitCurLib */
              }
            else
              {
              if(NULL NEQ strstr(Return3, UserId_p))
                {
                /* Return ReturnCode of 3, user profile, password. */
                /* Also return initial current library value, *//* even though it will be ignored. */memcpy(UserProfile_p, UserId_p, Lgth_UserId);
                memcpy(Password p, AuthStr p, Lgth AuthStr);
                memcpy(InitCurrLib_p, "FTPEXT3",
                             strlen("FTPEXT3")); /* Server ignores */
                rc = 3;}
              else
                {
                if(NULL NEQ strstr(Return4, UserId_p))
                  {
                  /*Return ReturnCode of 4, user profile, \star/
                  /* password, and initial current library values */memcpy(UserProfile_p, UserId_p, Lgth_UserId);
                  memcpy(Password_p, AuthStr_p, Lgth_AuthStr);
                  memcpy(InitCurrLib_p, "FTPEXT4",
                                       strlen("FTPEXT4"));
                  rc = 4;
                  }
                else
                  /* This is the default return code for logon *//* attempts using any user identifier not *//* explicitly found in one of the four lists in *//* the local variables section of this function. */{
                  /*Return ReturnCode of 1, continue logon operation*/
                  rc = 1;}
                }
              }
            }
          }
         \frac{1}{2} /* End No error occurred (byte available = 0) */
       \frac{1}{2} /* End Else USER is not ANONYMOUS */
     } /* End Valid, acceptable client address \star/
   } /* End FTP server application identifier */
 *ReturnCode = rc;
 return;
} /* End program qtmfsvrlgn.c */
/* Function Specification *********************************************/
```

```
/\star */
/* Function Name: CheckClientAddress */
/\star */
/* Descriptive Name: Check the IP address of the originating session */
/* from the input argument (ClientIPaddr_p) to */
```
 $/$ \* ensure it is in valid dotted-decimal format,  $\star/$  $/$ \* and that the client system is allowed access.  $\star/$  $/$ \* This is an example of an input validity check.  $\star/$  $/$ \*  $\star/$ /\* Notes:  $\star/$  $/$ \*  $\star/$  $/$ \* Dependencies:  $\star/$  $/$ \*  $\star/$ None  $/$ \*  $\star/$  $/*$ Restrictions:  $\star/$  $/$ \* None  $\star/$  $/$ \*  $\star/$  $/$ \*  $\star/$ Messages:  $/$ \*  $\star/$ None  $/$ \*  $\star/$  $\star/$  $/$ \* Side Effects:  $/*$  $\star/$ None  $/$ \*  $\star/$  $/$ \* Functions/Macros called:  $\star/$  $/$ \*  $\star/$  $/$ \* strspn - Search for first occurrence of a string.  $\star/$  $/$ \*  $\star/$  $/*$  Input:  $\star/$  $/\star$ - Internet Protocol address from which  $char * ClientIPaddr p$  $\star/$  $/$ \* the session originates.  $\star/$  $/$ \* int \* Lgth ClientIPaddr - Length (in bytes) of IP address.  $\star/$  $/\star$  $\star/$  $/*$  Output:  $\star/$  $/\star$ int - Return code indicating validity of IP  $rc$  $\star/$  $/\star$ address from ClientIPaddr\_p input.  $\star/$  $/$ \*  $0$  = Reject the logon operation.  $\star/$  $/$ \* ClientIPaddr\_p is one that is not  $\star/$ allowed, or contains a character  $/$ \*  $\star/$  $/$ \* that is not valid.  $\star/$  $1*$  $1$  = Continue the logon operation.  $\star/$  $/$ \*  $\star/$ /\* Exit Normal: (See OUTPUT)  $\star/$  $/*$  $\star/$ /\* Exit Error: None.  $\star/$  $/\star$  $\star/$ static int CheckClientAddress(char \*ClientIPaddr\_p, /\* Entry point \*/ int Lgth ClientIPaddr) /\* Local Variables  $/*$  Return code  $*/$ int rc;  $/*$  Code  $\star/$  $/*$  Check that client IP address input argument is dotted-decimal  $\star/$ /\* format of minimum length, with no leading blanks or periods,  $\star/$ /\* and contains only valid characters.  $\star/$  $if((\text{Lgth\_ClientIPaddr} < 7) ||$  /\* Minimum IP address size \*/  $(strspn(ClientIPaddr_p, ValidChars) < Lgth(ClientIPaddr)||$ (strspn(ClientIPaddr\_p, ".") EQ 1)  $\left| \begin{array}{cc} / & \times & \text{Leading} \\ / & \times & \text{Leading} \\ \text{Strspn(ClientIPaddr_p, " '') EQ 1)} \end{array} \right|$  /\* Leading blank in IP  $\star/$  $\star/$ /\* Client's IP address not valid, or contains an incorrect character \*/  $rc = 0$ ;  $/*$  Client IP address input argument not valid  $*/$ else  $\{$ 

```
/* Is client system allowed to log in to FTP server?
                                                                                 \star/if(NULL NEQ strstr(Reject, ClientIPaddr p))
      /* Return code = 0 - Reject the server logon operation, as the */
      /\starclient IP address is found in the global
                                                                                 \star//\star"Reject" list.
                                                                                 \star/rc = 0;
                                           /* Reject the logon operation
                                                                                 \star/\}else
      /* Continue the server logon operation checks.
                                          \frac{1}{2} /* Continue the logon operation */
      rc = 1;\left\{ \right\}\left\{ \right\}return (rc);\{
```
#undef QTMFSVRLGN C

例: ILE RPG コードで作成された FTP サーバー・ログオン出口プログラム: 次に、単純な FTP サーバ ー・ログオン出ロプログラムの例を掲載します。プログラムを作する際に使用した言語は、ILE RPG プロ グラム言語です。このコードは完全なものではありませんが、プログラムを独自に作成する足がかりとなり ます。

注: 重要な法的情報については、167 ページの『コードに関する特記事項』をお読みください。

(次の例で示すあらかじめフォーマットされているテキストは、枠の外側に記載されています。)

 $\star$ \* Note: This program is a sample only and has NOT undergone any  $\star$ formal review or testing.  $\star$  $\ddot{\phantom{0}}$ PROGRAM FUNCTION \* This program demonstrates some of the abilities an FTP Server  $\star$ \* Logon Exit Program can have.  $\star$  $\star$  $F/SPACE$  3 INDICATOR USAGE  $\star$ IND. DESCRIPTION  $\star$  $\star$  $\star$  $\star$ LR - CLOSE FILES ON EXIT  $\star$  $F/FJFCT$ \* DATA STRUCTURES USED BY THIS PROGRAM  $\ddot{\phantom{0}}$ \* Define constants 1 D Anonym  $\mathsf{C}$ CONST('ANONYMOUS ') D Text1 C CONST('Anonymous (') CONST(') FTP logon') D Text2 C  $CONF('10.'')$ D InvalidNet  $\mathcal{C}$ C/EJECT

\* VARIABLE DEFINITIONS AND LISTS USED BY THIS PROGRAM C/SPACE 2  $\star$ \* Define binary parameters  $\star$  $D$ **DS** D APPIDds  $\mathbf{1}$ 4B 0 5 8B 0 D USRLENds D AUTLENds 9 12B 0 D IPLENds 13 16B 0 17 D RETCDds 20B 0  $\star$  $\mathbb C$  $*$ LIKE DEFINE APPIDds APPIDIN  $\mathbb C$  $*$ LIKE DEFINE **USRLENds** USRLENIN  $\mathbb C$ AUTLENIN ∗LIKE DEFINE AUTLENds  $\mathsf{C}$  $*$ LIKE DEFINE **IPLENds** IPLENIN  $\mathsf C$  $*$ LIKE DEFINE RETCDds **RETCDOUT**  $\star$ \* Define parameter list  $\star$  $\mathsf{C}$ \*Entrv PLIST \* Input parameters:  $\mathsf C$ **PARM** APPIDIN Application ID  $\star$ possible values:  $1 = FTP$  Server Program  $\mathbb C$ **PARM** USRIN 999 User ID  $\mathsf{C}$ USRLENIN Length of User ID **PARM**  $\mathsf C$ **PARM** AUTIN 999 Authentication Strg  $\mathbb C$ Length of Auth. Strg PARM AUTLENIN Client IP Address  $\mathsf{C}$ **PARM** IPADDRIN 15  $\mathsf{C}$ **PARM** IPLENIN Length of IP Address \* Return parameters:  $\mathsf{C}$ **PARM RETCDOUT** Return Code (Out) possible values:  $0 =$  Reject Logon  $\star$  $1 =$  Continue Logon  $\star$  $\star$  $2 =$  Continue Logon,  $\star$ override current  $\star$ library  $3 =$  Continue Logon,  $\star$ override user prf,  $\star$ password  $4 =$  Continue Logon,  $\star$ override user prf, password, current  $\star$ library  $\star$  $\star$  $5$  = Accept logon with user prf returned  $\star$  $6$  = Accept logon with  $\star$ user prf returned,  $\star$  $\star$ override current  $\star$ library  $\mathbb C$ **PARM** USRPRFOUT 10 User Profile (Out) PASSWDOUT  $10$  $\Gamma$ **PARM** Password (Out) 10 Current Lib. (Out)  $\mathsf{C}$ **PARM CURLIBOUT** C/EJECT \* THE MAIN PROGRAM  $\star$ \* Check for ANONYMOUS user  $\star$  $\overline{1}$  $\mathbb C$ USRLENIN SUBST(P) USRIN:1 10 User  $\mathsf{C}$ User IFE0 Anonym  $\mathsf{C}$ MOVEL Anonym **USRPRFOUT** 

\* Check if the user entered something as a e-mail address

<span id="page-130-0"></span> $\mathfrak{c}^*$ AUTLENIN IFGT \*ZERO **E-mail addr. entered** \* \* Check if the E-mail address is a valid one  $\mathfrak{c}^*$ C 2-ADD 0 i 3 0 C '@' SCAN AUTIN:1 i Valid E-mail address \* contains @ character  $\mathfrak{c}^*$ i 1999 IFGT 0 and 10 and 10 and 10 and 10 and 10 and 10 and 10 and 10 and 10 and 10 and 10 and 10 and 10 and 10 and 10 and 10 and 10 and 10 and 10 and 10 and 10 and 10 and 10 and 10 and 10 and 10 and 10 and 10 and 10 and 1 C AUTLENIN SUBST(P) AUTIN:1 Email 30 C Z-ADD 5 RETCDOUT Accept Logon \* \* Log Anonymous FTP Logon to message queue QSYSOPR \* (The logging should be done to a secure physical file!!!!!!!) \* C Text1 CAT(p) Email:0 Message 43 C Message CAT(p) Text2:0 Message '0SYSOPR'  $\mathfrak{c}^*$ C ELSE Invalid E-mail addr C 2-ADD 0 RETCDOUT Reject Logon attempt<br>C ENDIF ENDIF  $\mathfrak{c}^*$ C ELSE No E-mail address C 2-ADD 0 RETCDOUT Reject Logon attempt<br>C ENDIF ENDIF  $\mathfrak{c}^*$ ELSE \* \* Any Other User: Proceed with Normal Logon Processing, but the Client address must not belong to network 10.xxx.xxx.xxx \* C 3 SUBST IPADDRIN:1 TheNet 3<br>C TheNet IFEQ InvalidNet C TheNet IFEQ InvalidNet<br>C 7-ADD 0 RETCDOUT RETORT Reject Loc C 2-ADD 0 RETCDOUT Reject Logon attempt<br>C ELSE Right Net Right Net C Z-ADD 1 RETCDOUT Continue with Logon ENDIF  $\mathfrak{c}^*$ ENDIF \* C EVAL \*INLR = \*ON C<sub>RETURN</sub>

# *TCPL0100* 出口点形式*:*

出口点の形式名: TCPL0100 出口点名: QIBM\_QTMF\_SVR\_LOGON 出口点名: QIBM\_QTMX\_SVR\_LOGON

必須のパラメーター・グループを次に示します。

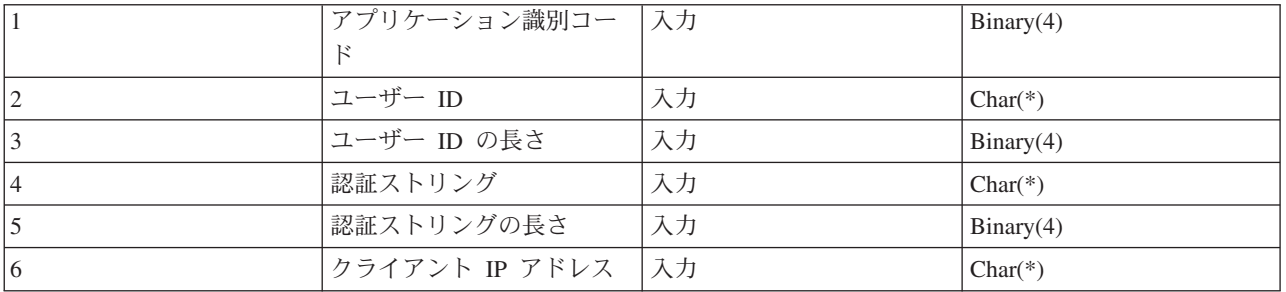

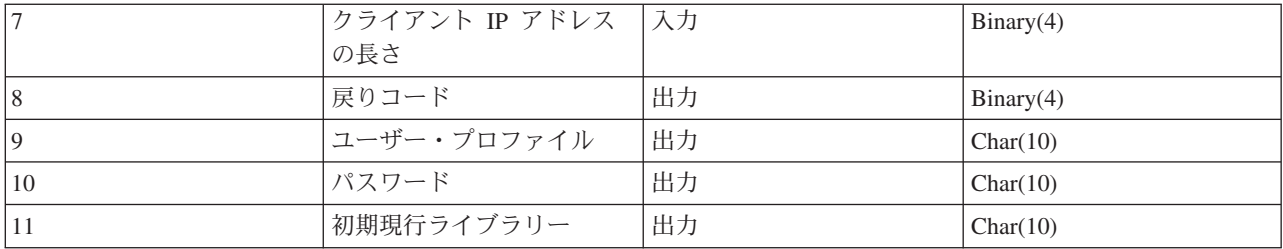

パラメーターの説明

#### アプリケーション識別コード

入力; BINARY(4) - 要求されたアプリケーション・サーバーを示します。有効値は以下のとおりで す。

FTP サーバー・プログラム

**2**

**1**

REXEC サーバー・プログラム

#### ユーザー **ID**

入力; CHAR(\*) - クライアント・プログラムで割り当てたユーザー ID。FTP サーバーの場合、この パラメーターは USER サブコマンドの実行結果から得たデータ・フィールドの内容を表します。

## ユーザー **ID** の長さ

入力; Binary(4) - ユーザー ID ストリングの長さ (バイト)

認証ストリング

入力; CHAR(\*) - クライアント・プログラムで割り当てるストリング (パスワードなど)

FTP サーバーの場合、このパラメーターは PASS (パスワード) サブコマンドの実行結果から得たデ ータ・フィールドの内容を表します。 V5R1 以降は、ユーザーがクライアント認証で認証されている 場合には、このパラメーターではデータはなにも提供されません。

#### 認証ストリングの長さ

入力; Binary(4) - 認証ストリングの長さ (バイト)

注**:** FTP サーバーでは、ユーザーがクライアント認証で認証さ れている場合には、このパラメーターは 0 に設定されて います。

### クライアント **IP** アドレス

入力; CHAR(\*) - セッションを開始するインターネット・プロトコル (IP) アドレス。このストリン グは小数点付き 10 進数形式で左詰めに入力します。

### クライアント **IP** アドレスの長さ

入力; Binary(4) - クライアント IP アドレスの長さ (バイト) を指定します。

戻りコード

出力; BINARY(4) - パスワードの認証を実行するためにログオン操作を受け入れるか拒否するか、お よび初期現行ライブラリーを一時変更するかどうかを示します。有効値は以下のとおりです。

**0**

ログオン操作を拒否します。ユーザー・プロファイル、パスワード、初期現行ライブラリー出力 パラメーターは無視されます。

# **1**

指定されたユーザー ID と認証ストリング、およびユーザー指定の初期現行ライブラリーを使用 して、ログオン操作を継続します。ユーザー ID がユーザー・プロファイルとなり、認証ストリ ングがパスワードとなります。ユーザー・プロファイル、パスワード、および初期現行ライブラ リーの出力パラメーターは無視されます。

注**:** ログオンを成功させるためには、認証ストリングとユーザ ー・プロファイルで指定されているパスワードが一致する 必要があります。

# **2**

入力されたユーザー ID と認証ストリングでログオン操作を継続します。このとき、初期現行ラ イブラリーを、初期現行ライブラリー・パラメーターによって指定されたライブラリーに一時変 更します。ユーザー ID はユーザー・プロファイルです。認証ストリングはパスワードです。初 期現行ライブラリー出力パラメーターを指定します。ユーザー・プロファイルとパスワードの出 力パラメーターは無視されます。

**注:** カランス コンジェー コグオンを成功させるためには、認証ストリングとユーザ ー・プロファイルで指定されているパスワードが一致する 必要があります。

**3**

ログオン操作を継続します。ユーザー・プロファイルとパスワードを、この出口プログラムの出 力パラメーターから受け取った値に、一時変更します。出口プログラムが戻す、ユーザー・プロ ファイルで指定された初期現行ライブラリーを使用します。初期現行ライブラリーの出力パラメ ーターは無視されます。

**注:** カランス コンクラント ログオンを成功させるためには、パスワード出力パラメー ターとユーザー・プロファイルで指定されているパスワー ドが一致する必要があります。 重要*:* IBM は、出口プロ グラムでパスワードを直接コード化しないことを、強くお 勧めします。たとえば、暗号化を使用すれば、アルゴリズ ムによるパスワード決定を実行することができます。

**4**

ログオン操作を継続します。ユーザー・プロファイル、パスワード、初期現行ライブラリーを、 この出口プログラムの出力パラメーターに、一時変更します。

**注:** コンコンコントランスのホーム ウリゲオンを成功させるためには、パスワード出力パラメー ターとユーザー・プロファイルで指定されているパスワー ドが一致する必要があります。 重要*:* IBM は、出口プロ グラムでパスワードを直接コード化しないことを、強くお 勧めします。たとえば、暗号化を使用すれば、アルゴリズ ムによるパスワード決定を実行することができます。

**5**

ログオン操作を受諾します。ユーザー・プロファイルを、この出口プログラムのユーザー・プロ ファイル出力パラメーターに戻されたものに一時変更します。この出口プログラムによって戻さ れるユーザー・プロファイルで指定されている初期現行ライブラリーを使用します。初期現行ラ イブラリーとパスワード用の出力パラメーターは無視されます。

注**:** この値を入力すると、通常の OS/400(R) のパスワード処理 が一時変更されます。パスワード認証はこれだけです。

#### **6**

ログオン操作を受諾します。ユーザー・プロファイルと初期現行ライブラリーを、この出口プロ グラムの出力パラメーターに戻されたものに一時変更します。パスワード用の出力パラメーター は無視されます。

注**:** この値を入力すると、通常の OS/400 のパスワード処理が 一時変更されます。パスワード認証はこれだけです。

### ユーザー・プロファイル

出力; CHAR(10) - このセッションに使用するユーザー・プロファイル。このパラメーターは左詰めで 入力し、未満部分はブランクを入力します。

### パスワード

出力; CHAR(10) - このセッションに使用するパスワード。このパラメーターは左詰めで入力し、未満 部分はブランクを入力します。

### 初期現行ライブラリー

出力; CHAR(10) - このセッション用に設定されている初期現行ライブラリー。このパラメーターは左 詰めで入力し、未満部分はブランクを入力します。

### 参照**:**

v 『TCPL0100 形式の使用上の注意』

# 必要に応じて以下も参照してください。

- v 127 ページの『TCPL0200 [出口点形式』](#page-134-0): この出口点には、ログオン処理を制御するためのパラメーター がさらに追加されています。
- v 133 ページの『TCPL0300 [出口点形式』](#page-140-0): この出口点は、要求の発信元であるアプリケーション・サーバ ーを識別します。
- v 109 [ページの『サーバー・ログオン出口点』](#page-116-0): インターフェース: この TCP/IP アプリケーション・サー バー・ログオン出口点を利用すれば、TCP/IP アプリケーション・サーバーに対するユーザー認証を制御 できます。

*TCPL0100* 形式の使用上の注意*:* FTP の場合、戻された出力パラメーターの中に無効なものがあると、 FTP サーバーの操作が実行できなくなります。この場合、FTP サーバーは、次のメッセージをジョブ・ロ グに対して発行します。「Data from exit program for exit point &1 is missing or not valid」

FTP の場合、出口プログラムを呼び出すときに、なんらかの例外が検出されると、 FTP サーバーによって 次のメッセージが発行されます。「Exception encountered for FTP exit program &1 in library &2 for exit point &3」

<span id="page-134-0"></span>次の表は、出口プログラムが FTP サーバーに戻す戻りコード (パラメーター 8) の値に応じて、FTP サー バーが実行する内容を要約したものです。

**注:** カランス - カランス - ウェース - ウェース - 「戻り値」という値は、出口プログラムがその出力パラメ ーターに対して、適切な値を戻さなければならないことを 示しています。 FTP サーバーはこの値を使用して、ログ オン要求プロセスを完了します。

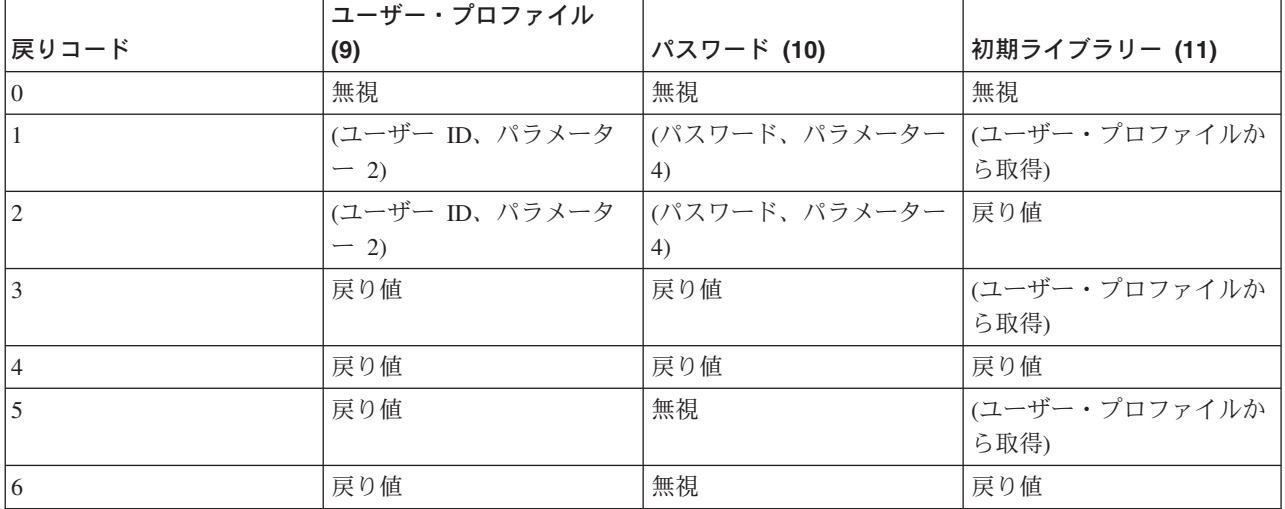

上記の表の括弧内の値は、出力値が TCP/IP アプリケーションによって無視された場合に使用される情報を 表しています。 無視と記載されている部分は、値を使用しなかったことを意味しています。したがって、 その戻りコード値に対しては何も戻しません。

FTP サーバー (出口点 QIBM QTMF SVR LOGON、アプリケーション ID 1) の場合、ユーザー ID が ANONYMOUS で出口プログラムがこの出口点に追加されているときは、パスワードを要求する際にサーバーが 次の臨時応答メッセージを発行します。「331 Guest logon in process, send complete e-mail address as password.」 アプリケーションは、出口プログラムを呼び出す前に、このメッセージを発行します。

サーバー・ログオンがアプリケーションによって受諾されると、 FTP サーバーは次の応答メッセージを発 行します。「230 Guest logon accepted, access restrictions apply」

# **REXEC** サーバーの場合 **(**アプリケーション識別コード **2):**

- 1. 戻り許可操作の出力パラメーターが無効だと、 REXEC サーバーの操作が実行できなくなります。 REXEC サーバーは、ジョブ・ログに対して次のメッセージを発行します。「Data from exit program for exit point &1 is missing or not valid
- 2. REXEC サーバーが出口プログラムを呼び出すときに、なんらかの例外が検出されると、REXEC サー バーの操作は実行できなくなります。ジョブ・ログに対して次のメッセージが発行されます。 「Exception encountered for REXEC exit program &1 in library &2 for exit point &3」

# *TCPL0200* 出口点形式*:*

出口点の形式名: TCPL0200 出口点名: QIBM\_QTMF\_SVR\_LOGON

必須のパラメーター・グループを次に示します。

| $\mathbf{1}$   | アプリケーション識別コー         | 入力  | Binary (4) |
|----------------|----------------------|-----|------------|
|                | $\mathbb{F}$         |     |            |
| $\sqrt{2}$     | ユーザー ID              | 入力  | $Char(*)$  |
| 3              | ユーザー ID の長さ          | 入力  | Binary(4)  |
| $\overline{4}$ | 認証ストリング              | 入力  | $Char(*)$  |
| 5              | 認証ストリングの長さ           | 入力  | Binary(4)  |
| 6              | クライアント IP アドレス       | 入力  | $Char(*)$  |
| $\tau$         | クライアント IP アドレス       | 入力  | Binary(4)  |
|                | の長さ                  |     |            |
| $\,8\,$        | ログオン許可               | 出力  | Binary(4)  |
| 9              | ユーザー・プロファイル          | 出力  | Char(10)   |
| 10             | パスワード                | 出力  | Char(10)   |
| 11             | 初期現行ライブラリー           | 入出力 | Char(10)   |
| 12             | 初期ホーム・ディレクトリ         | 出力  | $Char(*)$  |
|                |                      |     |            |
| 13             | 初期ホーム・ディレクトリ<br>ーの長さ | 入出力 | Binary(4)  |
| 14             | アプリケーション固有の情<br>報    | 入出力 | $Char(*)$  |
| 15             | アプリケーション固有の情<br>報の長さ | 入力  | Binary(4)  |

### パラメーターの説明

アプリケーション識別コード

入力; Binary(4) - 要求を発信するアプリケーション・サーバーを指定します。有効値は以下のとおり です。

**1**

FTP サーバー・プログラム

# ユーザー **ID**

入力; CHAR(\*) - クライアント・プログラムで割り当てたユーザー ID。FTP サーバーの場合、この パラメーターは USER サブコマンドの実行結果から得たデータ・フィールドの内容を表します。

# ユーザー **ID** の長さ

入力; Binary(4) - ユーザー ID ストリングの長さ (バイト)

#### 認証ストリング

入力; CHAR(\*) - クライアント・プログラムで割り当てるストリング (パスワードなど)

FTP サーバーの場合、このパラメーターは PASS (パスワード) サブコマンドの実行結果から得たデ ータ・フィールドの内容を表します。 V5R1 以降は、ユーザーがクライアント認証で認証されている 場合には、このパラメーターではデータはなにも提供されません。

認証ストリングの長さ

入力; Binary(4) - 認証ストリングの長さ (バイト)

注**:** FTP サーバーでは、ユーザーがクライアント認証で認証さ れている場合には、このパラメーターは 0 に設定されて います。

### クライアント **IP** アドレス

入力; CHAR(\*) - セッションを開始するインターネット・プロトコル (IP) アドレス。このストリン グは小数点付き 10 進数形式で左詰めに入力します。

### クライアント **IP** アドレスの長さ

入力; Binary(4) - クライアント IP アドレスの長さ (バイト) を指定します。

#### ログオン許可

出力; Binary(4) - ログオン操作の受諾 / 拒否、およびパスワード認証の方法を指定します。 有効値 は以下のとおりです。

#### **0**

ログオン操作を拒否します。その他の出力パラメーターはすべて無視します。

#### **1**

入力されたユーザー ID と認証ストリングでログオン操作を継続します。ユーザー ID がユーザ ー・プロファイルとなり、認証ストリングがパスワードとなります。現行ライブラリーと作業デ ィレクトリーは、出力パラメーターの設定に基づきます。アプリケーションは、ユーザー・プロ ファイルとパスワードの出力パラメーターを無視します。

注**:** ログオンを成功させるためには、認証ストリングとユーザ ー・プロファイルで指定されているパスワードが一致する 必要があります。

# **2**

ログオン操作を継続します。ユーザー・プロファイルとパスワードを、この出口プログラムの出 力パラメーターで戻された値に、一時変更します。アプリケーションは、現行ライブラリーと作 業ディレクトリーを、出力パラメーターの設定に基づいて初期設定します。

**注:** コンコンコントランスのコンター ログオンを成功させるためには、パスワード出力パラメー ターとユーザー・プロファイルで指定されているパスワー ドが一致する必要があります。 重要*:* IBM は、出口プロ グラムでパスワードを直接コード化しないことを、強くお 勧めします。たとえば、暗号化を使用すれば、アルゴリズ ムによるパスワード決定を実行することができます。

**3**

ログオン操作を受諾します。ユーザー・プロファイルを、この出口プログラムのユーザー・プロ ファイル出力パラメーターで戻されたプロファイルに一時変更します。プログラムは、現行ライ ブラリーと作業ディレクトリーを、出力パラメーターの設定に基づいて初期設定します。パスワ ード出力パラメーターは無視します。

注**:** ご使用のシステムがセキュリティー・レベル 20 以上で動 作している場合、この値を入力すると、通常の OS/400<sup>(R)</sup> パスワード処理が一時変更されます。パスワード認証はこ れだけです。

### ユーザー・プロファイル

出力; CHAR(10) - このセッションに使用するユーザー・プロファイル。必要な場合、このパラメータ ーは左詰めで入力し、未満部分はブランクを入力します。

#### パスワード

出力; CHAR(10) - このセッションに使用するパスワード。必要な場合、このパラメーターは左詰めで 入力し、未満部分はブランクを入力します。

### 初期現行ライブラリー

出力; CHAR(10) - このセッションに使用する初期現行ライブラリー。必要な場合、このパラメーター は左詰めで入力し、未満部分はブランクを入力します。出口プログラムが呼び出されると、このパラ メーターは次の特殊値が設定されます。

#### **\*CURLIB**

ユーザー・プロファイルが指定する現行ライブラリーを使用します。

### 初期ホーム・ディレクトリー

出力; CHAR(\*) - このセッションに使用するホーム・ディレクトリーの初期設定。このパラメーター を入力するときは、有効絶対パス名であり、初期ホーム・ディレクトリー・パラメーターの長さが正 しく設定されていることを確認する必要があります。

# 初期ホーム・ディレクトリーの長さ

入力 / 出力; Binary(4) - 出口プログラムによって戻される初期ホーム・ディレクトリー・パラメータ ーの長さ。このパラメーターは、アプリケーションが出口プログラムを呼び出すと、ゼロに初期設定 されます。出口プログラムによってパラメーターの値が変更されない場合は、ホーム・ディレクトリ ーはユーザーのプロファイルで指定されているホーム・ディレクトリーに初期設定されます。

### アプリケーション固有の情報

入力 / 出力; CHAR(\*) - アプリケーション固有のログオン設定を通信する際に使用する情報。正しい 形式については、 『アプリケーション固有の情報パラメーターの形式』を参照してください。

# アプリケーション固有の情報の長さ

入力; Binary(4) アプリケーション固有の情報の長さ (バイト単位)。

# 必要に応じて以下も参照してください。

v 109 [ページの『サーバー・ログオン出口点』](#page-116-0): インターフェース: この TCP/IP アプリケーション・サー バー・ログオン出口点を利用すれば、TCP/IP アプリケーション・サーバーに対するユーザー認証を制御 できます。

アプリケーション固有の情報パラメーターの形式*:* アプリケーション識別コードによって FTP サーバ ー・プログラムが指定されている場合、アプリケーション固有の情報パラメーターには次のフィールドがあ ります。

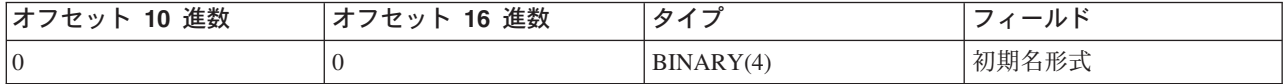

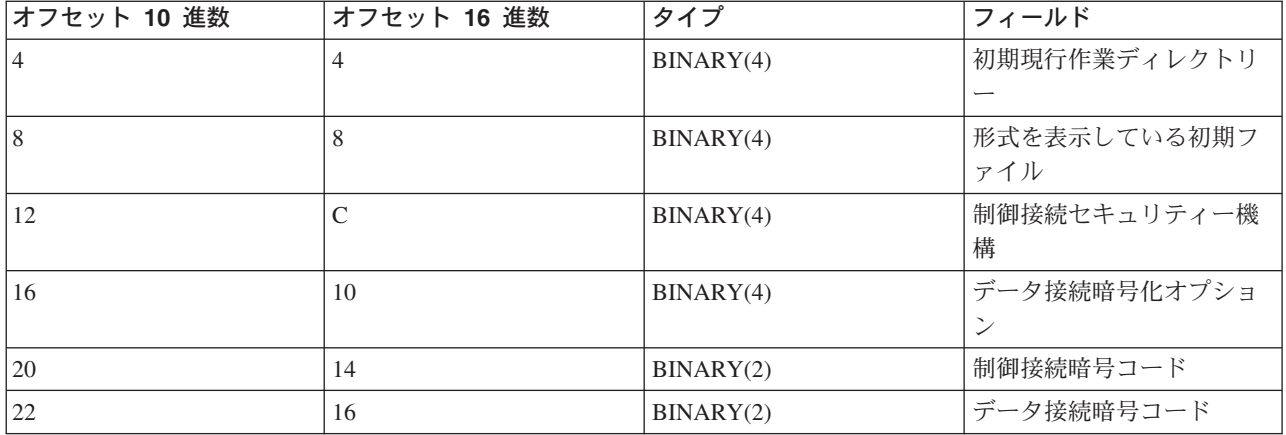

# フィールドの説明

### 初期名形式

このセッションのファイル名形式の初期設定を指定します。出口プログラムが呼び出されると、この フィールドの値は NAMEFMT パラメーターで指定されている FTP サーバー構成ファイルの値に一 致するよう設定されます。有効値は以下のとおりです。

### **0**

LIBRARY/FILE.MEMBER 命名形式を使用します。この設定は、CHGFTPA コマンドの NAMEFMT(\*LIB) オプションに該当するものであり、FTP サーバーに対して SITE NAMEFMT 0 サブコマンドを指定した場合と同じ結果が得られます。

### **1**

パス命名形式を使用します。この設定は、CHGFTPA コマンドの NAMEFMT(\*PATH) オプショ ンに該当するものであり、FTP サーバーに対して SITE NAMEFMT 1 サブコマンドを指定した 場合と同じ結果が得られます。

# 初期現行作業ディレクトリー

FTP サーバーの現行作業ディレクトリーの初期設定を指定します。このディレクトリーはファイルや リストの操作用として使うデフォルトのディレクトリーとなります。出口プログラムが呼び出される と、このフィールドの値は CURDIR で指定されている FTP サーバー構成ファイルの値に一致するよ う設定されます。有効値は以下のとおりです。

# **0**

現行ライブラリーを FTP サーバーの初期現行作業ディレクトリーとして利用します。この設定 は CHGFTPA コマンドの CURDIR(\*CURLIB) オプションに該当するものです。

# **1**

ホーム・ディレクトリーを FTP サーバーの初期現行作業ディレクトリーとして利用します。こ の設定は CHGFTPA コマンドの CURDIR(\*HOMEDIR) オプションに該当するものです。

**注:** コンコンコンコンコンコンコンコンコンコンコンコントランストリドを 1 に設定した場合、初期名形式フィー ルドも 1 に設定する必要があります。

#### 初期ファイル・リスト形式

このセッションのファイル・リスト形式の初期設定を識別します。出口プログラムが呼び出される と、このフィールドの値は LISTFMT パラメーターで指定した FTP サーバー構成値に一致するよう に設定されます。有効値は以下のとおりです。

**0**

iSeries(TM) サーバー・ファイル・リスト形式を使用します。 この設定は、CHGFTPA コマンド の LISTFMT(\*DFT) オプションに該当するものであり、FTP サーバーに対して SITE LISTFMT 0 サブコマンドを指定した場合と同じ結果が得られます。

**1**

UNIX(R) ファイル・リスト形式を使用します。 この設定は、CHGFTPA コマンドの LISTFMT(\*UNIX) オプションに該当するものであり、FTP サーバーに対して SITE LISTFMT 1 サブコマンドを指定した場合と同じ結果が得られます。

### 制御接続セキュリティー機構

この FTP セッションに対する制御接続に使用されるセキュリティー機構を識別します。有効値は以 下のとおりです。

#### **0**

制御接続は保護されていません。 **1**

制御接続は、Sockets Layer (SSL) を使用して保護されています。AUTH サブコマンドで FTP クライアントによって指定される機構は、TLS-P または SSL です。

**2**

制御接続は SSL を使用して保護されています。AUTH サブコマンドでクライアントによって指 定される機構は TLS-C または TLS です。

- 注**:** v このフィールドは、出口プログラムへの入力専用フィー ルドです。出口プログラムによる変更は無視されます。
	- v 機密保護機能のある FTP ポートに接続中のセッション に対して、この値は 1 に設定されています。機密保護 機能のある FTP ポートへの接続は、暗黙的 AUTH SSL サブコマンドが FTP サーバーに送信されたかのように 振る舞います。

#### データ接続暗号化オプション

この FTP セッションに対する FTP データ接続を暗号化するかどうかを指定します。有効値は以下の とおりです。

#### **-1**

FTP データ接続の暗号化は、この FTP セッションでは許可されていません。

**0**

FTP データ接続の暗号化は、この FTP セッションでは許可されています (必須ではありませ  $\lambda$ <sub>)</sub>。

**1**

FTP データ接続の暗号化は、この FTP セッションでは必須です。

- <span id="page-140-0"></span>注**:** v 制御接続セキュリティー機構の値が 1 の場合に、デー タ接続暗号化オプションを -1 に設定すると、データ転 送を正常に行うには、クライアントからの FTP サブコ マンドがさらに必要です。(TLS-P/SSL セキュリティー 機構は、デフォルトで、データ接続を暗号化します。)
	- v 制御接続セキュリティー機構の値が 2 の場合に、デー タ接続暗号化オプションを 1 に設定すると、データ転 送を正常に行うには、クライアントからの FTP サブコ マンドがさらに必要です。(TLS-C/TLS セキュリティー 機構は、デフォルトで、データ接続を暗号化しませ ん。)

# 制御接続の暗号コード

この FTP セッションへの制御接続の暗号化に使用される SSL 暗号コードを識別します。暗号コード 値は、Secure Sockets Layer (SSL) API で定義されます。これらの API については、iSeries Information Center の『プログラミング』にある『Secure Sockets Layer (SSL) APIs』のトピックを参 照してください。

- 注**:** v このフィールドは、出口プログラムへの入力専用フィー ルドです。出口プログラムによる変更は無視されます。
	- この値は、制御接続セキュリティー機構の値が 1 また は 2 の場合のみ有効です。

# データ接続暗号コード

この FTP セッションへのデータ接続データの暗号化に使用される SSL 暗号コードを識別します。出 口プログラムが呼び出されると、この値は 0 に設定されています。このことは、Secure Sockets Layer サポートが、使用される暗号コードを折衝できるということです。出口プログラムがこのフィ ールドを変更する場合には、有効な暗号コード値を指定する必要があります。暗号コード値は、 Secure Sockets Layer (SSL) API で定義されます。これらの API については、iSeries Information Center の『プログラミング』にある『Secure Sockets Layer (SSL) APIs』のトピックを参照してくだ さい。

- 注**:** v このフィールドは、制御接続セキュリティー機構が 0 になっている場合、またはデータ接続暗号化オプション が -1 になっている場合には、無視されます。
	- このフィールドを 0 以外の値に設定する、または制御 接続暗号コード・フィールドで指定されている値以外の 値に設定すると、指定された暗号コードがその FTP ク ライアントでサポートされていない場合には、FTP サー バーおよび FTP クライアント間の SSL ハンドシェー クの実行は失敗します。

# *TCPL0300* 出口点形式*:*

出口点の形式名: TCPL0300 出口点名: QIBM\_QTMF\_SVR\_LOGON 出口点名: QIBM\_QTMX\_SVR\_LOGON

必須のパラメーター・グループを次に示します。

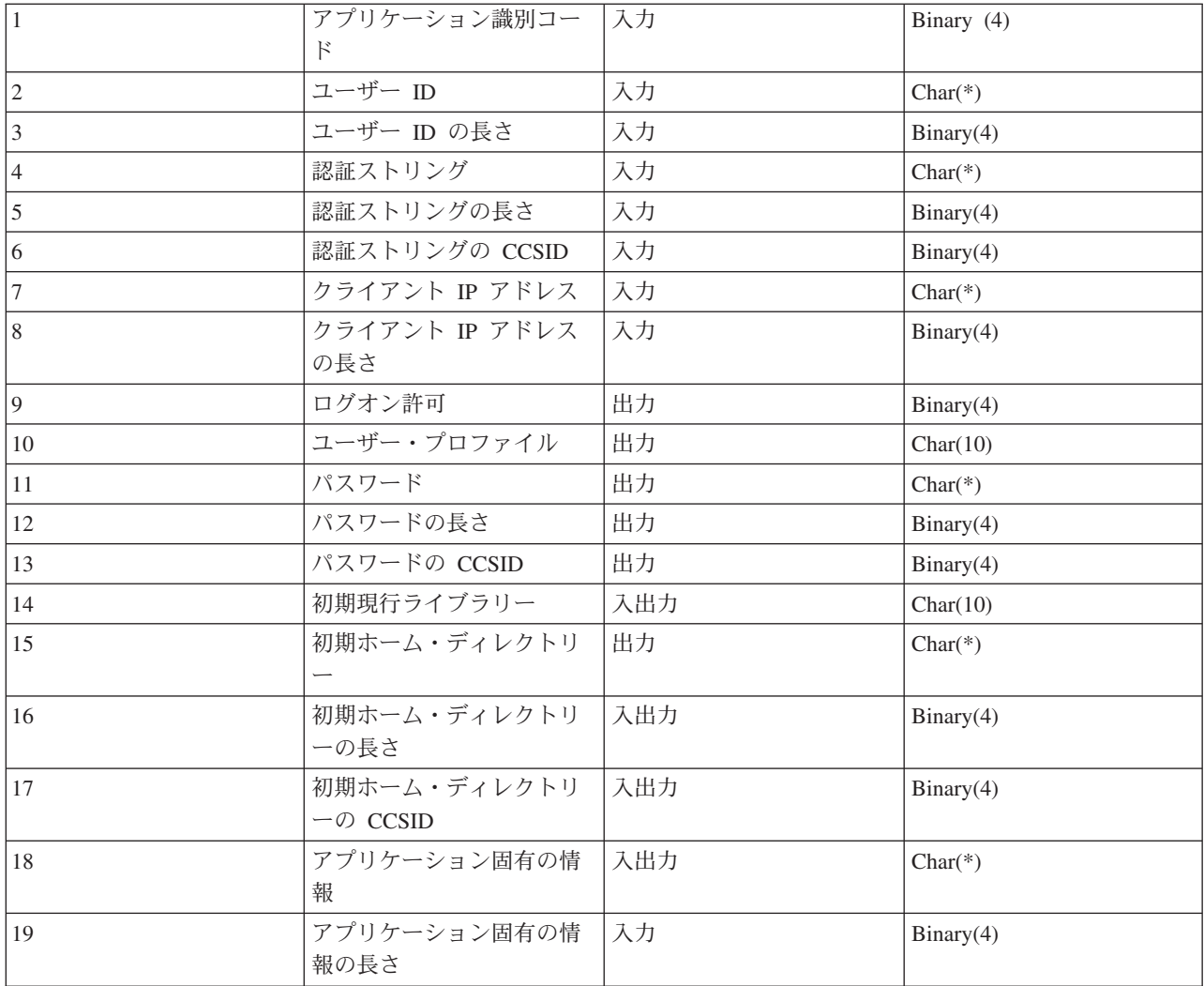

パラメーターの説明

アプリケーション識別コード

入力; Binary(4) - 要求を発信するアプリケーション・サーバーを指定します。有効値は以下のとおり です。

**1** FTP サーバー・プログラム

**2**

REXEC サーバー・プログラム

ユーザー **ID**

入力; CHAR(\*) - クライアント・プログラムで割り当てたユーザー ID。

FTP サーバーの場合、このパラメーターは USER サブコマンドの実行結果から得たデータ・フィー ルドの内容を表します。

ユーザー **ID** の長さ 入力; Binary(4) - ユーザー ID ストリングの長さ (バイト) 認証ストリング

入力; CHAR(\*) - クライアント・プログラムで割り当てるストリング (パスワードなど)

FTP サーバーの場合、このパラメーターは PASS (パスワード) サブコマンドの実行結果から得たデ ータ・フィールドの内容を表します。 (ユーザーがクライアント認証で認証されていない場合。認証 されている場合には、このパラメーターに対してクライアント認証が提供されます)。

### 認証ストリングの長さ

入力; Binary(4) - 認証ストリングの長さ (バイト)

#### 認証ストリングの **CCSID**

入力; BINARY(4) 認証ストリング・パラメーターの CCSID。 FTP サーバーでは、ユーザーがクライ アント認証で認証されている場合には、このパラメーターは -2 に設定されています。

#### クライアント **IP** アドレス

入力; CHAR(\*) - セッションを開始するインターネット・プロトコル (IP) アドレス。このストリン グは小数点付き 10 進数形式で左詰めに入力します。

### クライアント **IP** アドレスの長さ

入力; Binary(4) - クライアント IP アドレスの長さ (バイト) を指定します。

#### ログオン許可

出力; Binary(4) - ログオン操作の受諾 / 拒否、およびパスワード認証の方法を指定します。有効値は 以下のとおりです。

**0** ログオン操作を拒否します。その他の出力パラメーターはすべて無視します。

**1** 入力されたユーザー ID と認証ストリングでログオン操作を継続します。ユーザー ID がユー ザー・プロファイルとなり、認証ストリングがパスワードとなります。現行ライブラリーと作業 ディレクトリーは、出力パラメーターの設定に基づきます。アプリケーションは、ユーザー・プ ロファイルとパスワードの出力パラメーターを無視します。

注**:** ログオンを成功させるためには、認証ストリングとユーザ ー・プロファイルで指定されているパスワードが一致する 必要があります。

**2**

ログオン操作を継続します。ユーザー・プロファイルとパスワードを、この出口プログラムの出 力パラメーターで戻された値に、一時変更します。アプリケーションは、現行ライブラリーと作 業ディレクトリーを、出力パラメーターの設定に基づいて初期設定します。

**注:** コンコンコントランスのコンダオンを成功させるためには、パスワード出力パラメー ターとユーザー・プロファイルで指定されているパスワー ドが一致する必要があります。 重要*:* IBM は、出口プロ グラムでパスワードを直接コード化しないことを、強くお 勧めします。たとえば、暗号化を使用すれば、アルゴリズ ムによるパスワード決定を実行することができます。

**3**

ログオン操作を受諾します。ユーザー・プロファイルを、この出口プログラムのユーザー・プロ ファイル出力パラメーターで戻されたプロファイルに一時変更します。プログラムは、現行ライ

ブラリーと作業ディレクトリーを、出力パラメーターの設定に基づいて初期設定します。パスワ ード出力パラメーターは無視します。

注**:** ご使用のシステムがセキュリティー・レベル 20 以上で動 作している場合、この値を入力すると、通常の OS/400<sup>(R)</sup> パスワード処理が一時変更されます。パスワード認証はこ れだけです。

### ユーザー・プロファイル

出力; CHAR(10) - このセッションに使用するユーザー・プロファイル。必要な場合、このパラメータ ーは左詰めで入力し、未満部分はブランクを入力します。

### パスワード

出力; CHAR(\*) - このセッションに使用するパスワード。指定する必要がある場合には、パスワード の長さパラメーター、およびパスワードの CCSID パラメーターも、指定する必要があります。この パラメーターは、左寄せです。 QPWDLVL システム値が 0 または 1 に設定されている場合には、 10 文字まで指定できます。QPWDLVL システム値が 2 または 3 に設定されている場合には、128 文字まで指定できます。

#### パスワードの長さ

出力; BINARY(4) - パスワードの長さ (バイト)。指定する必要がある場合には、有効な範囲は 1 か ら 512 バイトです。

### パスワードの **CCSID**

出力; BINARY(4) - パスワードの CCSID。このパラメーターは、パスワード・パラメーターが指定さ れている場合には、出口プログラムが設定する必要があります。有効値は以下のとおりです。

#### **0**

ジョブの CCSID は、変換されるデータの CCSID を決定するために使用します。ジョブ CCSID が 65535 の場合には、デフォルト CCSID (DFTCCSID) ジョブ属性の CCSID が使用さ れます。

#### **1-65533**

この範囲内の有効な CCSID。

#### 初期現行ライブラリー

出力; CHAR(10) - このセッションに使用する初期現行ライブラリー。必要な場合、このパラメーター は左詰めで入力し、未満部分はブランクを入力します。出口プログラムが呼び出されると、このパラ メーターには次の特殊値が設定されます。\*CURLIB - ユーザー・プロファイルで指定する現行ライブ ラリーを使用します。

### 初期ホーム・ディレクトリー

出力; CHAR(\*) - このセッションに使用するホーム・ディレクトリーの初期設定。このパラメーター を入力するときは、このパラメーターは有効絶対パス名であり、初期ホーム・ディレクトリーの長さ と、初期ホーム・ディレクトリー・パラメーターの CCSID は、正しい値に設定されていることを確 認する必要があります。

### 初期ホーム・ディレクトリーの長さ

入力 / 出力; Binary(4) - 出口プログラムによって戻される初期ホーム・ディレクトリー・パラメータ ーの長さ。このパラメーターは、アプリケーションが出口プログラムを呼び出すと、ゼロに初期設定
されます。出口プログラムによってパラメーターの値が変更されない場合は、ホーム・ディレクトリ ーはユーザーのプロファイルで指定されているホーム・ディレクトリーに初期設定されます。

初期ホーム・ディレクトリーの **CCSID** 出力; Binary(4) 初期ホーム・ディレクトリーの CCSID。こ のパラメーターは、初期ホーム・ディレクトリーが指定されている場合には、出口プログラムが設定 する必要があります。有効値は以下のとおりです。

#### **0**

ジョブの CCSID は、変換されるデータの CCSID を決定するために使用します。ジョブ CCSID が 65535 の場合には、デフォルト CCSID (DFTCCSID) ジョブ属性の CCSID が使用さ れます。

### **1-65533**

この範囲内の有効な CCSID。

### アプリケーション固有の情報

入力 / 出力; CHAR(\*) - アプリケーション固有のログオン設定を通信する際に使用する情報。正しい 形式については、 130 [ページの『アプリケーション固有の情報パラメーターの形式』を](#page-137-0)参照してくだ さい。

### アプリケーション固有の情報の長さ

入力; Binary(4) - アプリケーション固有の情報の長さ (バイト)。

### 必要に応じて以下も参照してください。

v 109 [ページの『サーバー・ログオン出口点』](#page-116-0): インターフェース: この TCP/IP アプリケーション・サー バー・ログオン出口点を利用すれば、TCP/IP アプリケーション・サーバーに対するユーザー認証を制御 できます。

## 出口プログラムの削除

導入済みの出口プログラムを削除するには、次のようにします。

- 1. iSeries(TM) のコマンド行で **WRKREGINF** と入力します。
- 2. ページを送って次の FTP サーバー・ログオン出口点を表示します。

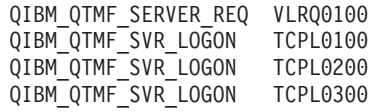

- 3. 出口点の入力箇所の左側にある Opt フィールドに **8** を入力し、**Enter** を押します。
- 4. 「出口プログラムの処理」画面に、**4** (削除) を入力します。
- 5. 「出ロプログラム」フィールドに出口プログラムの名前を入力します。
- 6. 出口プログラムを格納するライブラリーの名前を「ライブラリー」フィールドに入力します。
- 7. **Enter** キーを押します。
- 8. 出口点の削除が終了したら、FTP サーバーをいったん 26 ページの『FTP [サーバーの始動および停](#page-33-0) [止』。](#page-33-0)

# データの転送方法

ファイル転送を開始する前に、適切なファイル転送タイプを選択する必要があります。デフォルトのタイプ や ASCII を使用することも、異なるタイプを指定することもできます。ASCII は、インターネット標準 の、文字エンコード方式です。EBCDIC は、iSeries(TM) の標準です。以下に従って、適切なタイプを選択 します。

- v テキストのみが含まれているファイル (「テキストのみ」ファイル) を転送する場合は、 65 [ページの](#page-72-0) 『ASCII ([ファイル・タイプの](#page-72-0) ASCII への変更)』 を使用します。
- v EBCDIC をサポートする 2 つのシステム間で EBCDIC データを転送する場合は、 70 [ページの](#page-77-0) 『EBCDIC ([ファイル・タイプの](#page-77-0) EBCDIC への変更)』 を使用します。これによって、両方のシステム 上で EBCDIC と ASCII のデータ変換を行う必要はなくなります。
- v 非テキスト・ファイル (バイナリー数値データ、グラフィックス・ファイル、および iSeries 保管ファイ ルなど) を転送する場合は、 66 ページの『BINARY ([転送タイプのイメージへの設定](#page-73-0))』 を使用します。

ファイル転送形式を選択すると、 32 ページの『FTP [を使用したファイル転送』へ](#page-39-0)の準備完了です。

以下のトピックでは、特定のファイル・タイプについての詳細を説明しています。

- v 『iSeries(TM) サーバー間でのパック 10 進データを含むファイルの転送』
- v 139 ページの『\*SAVF [ファイルの転送』](#page-146-0)
- 140 ページの『ODLS [文書の転送』](#page-147-0)
- v 140 ページの『"root"、QOpenSys、QLANSrv、QDLS、および QOPT [ファイルの転送』](#page-147-0)
- v 140 ページの『QfileSvr.400 [を使用したファイルの転送』](#page-147-0)
- v 141 ページの『QSYS.LIB [ファイルの転送』](#page-148-0)
- v 144 [ページの『ファイルを事前に作成する場合の考慮事項』](#page-151-0)
- v 144 [ページの『](#page-151-0)CCSID の変換』

## **iSeries(TM)** サーバー間でのパック **10** 進データを含むファイルの転送

パック 10 進数やゾーン 10 進数など、特別な数値形式の変換は FTP ではサポートされていません。

パック 10 進数やゾーン 10 進数のデータの転送は、伝送モードを BLOCK に指定した転送タイプ TYPE I (BINARY) または TYPE E (EBCDIC) を使用する場合に、iSeries サーバー間でサポートされます。これ らの転送タイプでは、データはそのまま変換されずに送信されます。 これ以外の転送タイプでの送信結果 は、予測できません。

外部記述 QSYS.LIB ファイル内のパック 10 進数やゾーン 10 進数のデータを転送する場合、ソース・フ ァイルと同じ方法でターゲット・ファイルを事前に作成しておく必要があります。 この制限事項は、特殊 な数値形式を含むデータまたはキー順アクセスが必要な場合に適用されます。

転送タイプがバイナリーのデータを転送する場合は、ターゲット・ファイルのレコード長をソース・ファイ ルのレコード長と同じにする必要があります。

他のシステム・アーキテクチャー (S/390<sup>(R)</sup> や UNIX<sup>(R)</sup> など) との間でパック 10 進数やゾーン 10 進数の データを転送するにはまず、データを印刷できる形式に変換する必要があります。

## ≪

### <span id="page-146-0"></span>**\*SAVF** ファイルの転送

\*SAVF ファイルはイメージとして送信する必要があるため、GET や PUT サブコマンドを実行する前 に FTP BINARY サブコマンドを実行する必要があります。

命名形式 0 を使用して \*SAVF ファイルを転送する場合、受信側のシステムの保管ファイルを事前に作成 しておく必要があります。 パフォーマンスと整合性の理由から、他の状況においてもファイルを事前に作 成しておくことをお勧めします。

保管ファイルは iSeries(TM) に特有のファイル形式であるため、保管ファイルの転送は、送信サーバーと受 信サーバーが両方とも iSeries サーバーであるときにのみ、有効になります。 しかし、保管ファイルは、 バックアップの目的で iSeries 以外のサーバーに送信し、保管することができます。 保管ファイルは、後 に FTP 経由で iSeries に転送することができます。

### 例**: VM** から **iSeries** への **\*SAVF** ファイルの転送

以下の例では、NAMEFMT 0 および 1 の両方を使用する場合に、\*SAVF ファイルを VM から iSeries に 転送する方法を示します。FTP セッションはすでに開始済みであり、BINARY サブコマンドが実行され、 NAMEFMT 0 が指定されています。

最初に、ファイル P162484 SAVF310L を VM の A ディスクから iSeries に転送します。VM FTP で は、ファイル名とファイル・タイプの間にピリオドを挿入する必要があります。 このファイルに、iSeries のライブラリー P162484 にあるファイル名 P162484 を指定します。このファイルは以前に使用されたこ とはありませんが、事前に作成しておいたので、REPLACE を指定します。 NAMEFMT 0 では、事前作成 が必須であることを思い出してください。

NAMEFMT を 1 に変更し、新規の命名形式を使用してファイル転送を繰り返します。 このファイルは直 前のステップからの既存のファイルであるため、 REPLACE を再度指定します。

- 注**:** v NAMEFMT 0 で転送を実行する前に、iSeries でファイルを事前に作成していなかった場合でも、見か け上、転送は正常に完了したかのようになります。しかし、iSeries でこのファイルを検査してみると、 保管ファイル (\*SAVF) ではなく、物理ファイル (\*PF) が作成されたことが分かります。
	- v \*SAVF ファイルが VM に送信される方法によっては、VM システムでプリプロセスが一部必要な場合 があります。
		- FTP を使用して \*SAVF ファイルを VM に送信した場合は、GET サブコマンドを実行して、ファ イルを iSeries に戻すことができます。
		- ネットワーク・ファイルの送信 (SNDNETF) コマンドを使用して \*SAVF ファイルを VM に送信し た場合は、FTP を使用してファイルを iSeries サーバーに戻す前にまず、VM システム上でファイル を可変のレコード形式 (RECFM) からを固定の RECFM に変換する必要があります。それには、VM で COPYFILE コマンドを使用します。 たとえば、次のようになります。

COPYFILE P162484 SAVF310L A = = = (RECFM F REPLACE

図 **1.** NAMEFMT 0 と NAMEFMT 1 を使用して \*SAVF を VM から iSeries へ転送

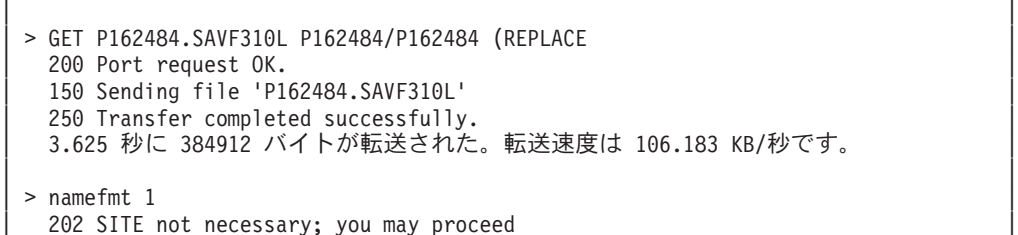

```
| クライアント NAMEFMT は 1。 |
| > GET P162484.SAVF310L/QSYS.LIB/P162484.LIB/P162484.savf (REPLACE |
  200 Port request OK.
  | 150 Sending file 'P162484.SAVF310L' |
  250 Transfer completed successfully.
  | 3.569 秒に 384912 バイトが転送された。転送速度は 107.839 KB/秒です。 |
FTP サブコマンドを入力してください。
| ===> |
| |
```
|\_\_\_\_\_\_\_\_\_\_\_\_\_\_\_\_\_\_\_\_\_\_\_\_\_\_\_\_\_\_\_\_\_\_\_\_\_\_\_\_\_\_\_\_\_\_\_\_\_\_\_\_\_\_\_\_\_\_\_\_\_\_\_\_\_\_\_\_\_\_\_\_\_\_\_\_\_\_\_\_\_\_\_|

# ≪

# **QDLS** 文書の転送

QDLS 文書が転送される際、文書タイプを表す QDLS ディレクトリー項目属性は、変更可能形式テキス ト (RFT) 文書以外のすべての文書タイプについて、受信する iSeries(TM) サーバー上ではデフォルトで文書 タイプ PCFILE になります。 RFT 文書は、デフォルトで文書タイプ RFTDCA になります。 RFTDCA タイプの文書は、WRKDOC CL コマンドを使用して表示および編集できます。PCFILE タイプの文書は、 WRKDOC CL コマンドを使用して表示または編集できません。

# $\ll$

## **"root"**、**QOpenSys**、**QLANSrv**、**QDLS**、および **QOPT** ファイルの転送

ファイルを "root"、QOpenSys、QLANSrv、QDLS、および QOPT ファイル・システムで転送する場合、 ストリーム・モード (MODE S) およびファイル構造 (STRUCT F) を使用する必要があります。

"root"、QOpenSys、QDLS、および QOPT ファイルは、どのような有効なコード・ページにも存在するこ とができます。QLANSrv ファイル・システムに転送されるファイルは、そのファイルを含むディレクトリ ーに対応するネットワーク・サーバー記述に定義されているコード・ページでタグ付けされます。

データの変換および CCSID の割り当ては、使用する転送タイプによって異なります。 146 [ページの](#page-153-0) 『iSeries(TM) ファイルの CCSID [コード・ページのタグ付け』を](#page-153-0)参照してください。TYPE E は、 QLANSrv ファイル・システムではサポートされていません。

データを既存のファイルに追加する場合、そのファイルの CCSID タグは変更されません。 データを既存 のファイルに TYPE A を使用して追加する場合、データはその既存のファイルのコード・ページに変換さ れます。

# ≪

## **QfileSvr.400** を使用したファイルの転送

QFileSvr.400 ファイル・システムは、リモート iSeries(TM) サーバーにある他のファイル・システムへの アクセスを提供します。"root"、QOpenSys、QLANSrv、QDLS、および QOPT ファイル・システムのファ イルの転送がサポートされています。QSYS.LIB ファイル・システムのファイルの転送はサポートされてい ません。

ストリーム・モード (MODE S) およびファイル構造 (STRUCT F) を使用する必要があります。たとえ ば、図 9-30 [\(141](#page-148-0)を参照) では、FILE.ABC はシステム AS009 上の QFileSvr.400 ファイル・システムを使 用して、システム AS012 上の 3 つの異なるファイル・システムとの間で転送されます。

<span id="page-148-0"></span>システム AS009 に接続後、図 9-31 (141を参照) に示されている FTP クライアント・サブコマンドはデー タ転送を実行します。

注**:** システム AS009 とシステム AS012 でのユーザー ID と パスワードは同じにする必要があります。

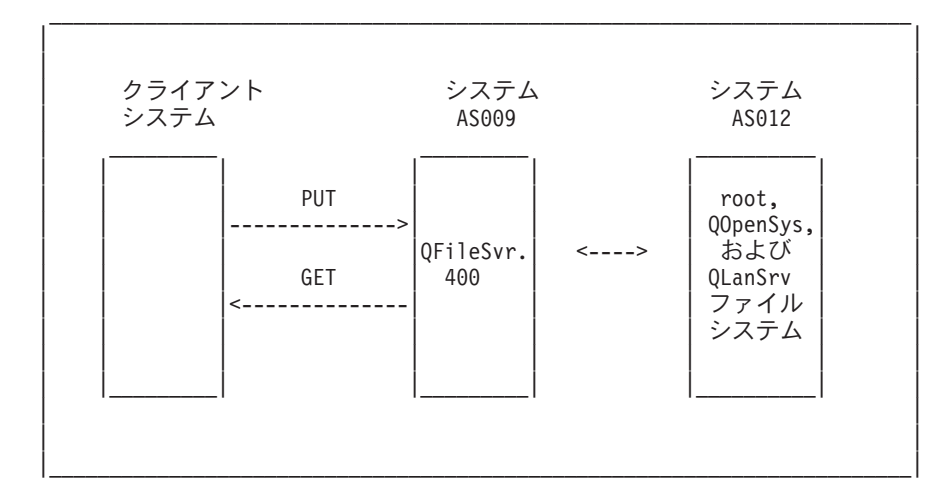

図 **9-30.** QFileSvr.400 ファイル・システムの例

図 **9-31.** QFileSvr.400 を使用してファイルを転送するためのサブコマンド

```
| |
| |
  NAMEFMT 1
  LCD / CLIENTDIR1
  CD /QFileSvr.400/AS012/FLSDIR
  PUT FILE.ABC
  GET FILE.ABC / CLIENTDIR2/FILE.ABC
  | CD /QFileSvr.400/AS012/QOpenSys/FLSDIR |
  PUT FILE.ABC
  GET FILE.ABC / CLIENTDIR2/FILE.ABC (REPLACE
  | CD /QFileSvr.400/AS012/QLANSrv/NWS/LANSRV/DSK/K/FLSDIR |
  PUT FILE.ABC
  | GET FILE.ABC /CLIENTDIR2/FILE.ABC (REPLACE |
  | SYSCMD RMVLNK '/CLIENTDIR2/FILE.ABC' |
  | DELETE /QFileSvr.400/AS012/FLSDIR/FILE.ABC |
  | DELETE /QFileSvr.400/AS012/QOpenSys/FLSDIR/FILE.ABC |
  | DELETE /QFileSvr.400/AS012/QLANSrv/NWS/LANSRV/DSK/K/FLSDIR/FILE.ABC |
| QUIT |
| |
| |
```
|\_\_\_\_\_\_\_\_\_\_\_\_\_\_\_\_\_\_\_\_\_\_\_\_\_\_\_\_\_\_\_\_\_\_\_\_\_\_\_\_\_\_\_\_\_\_\_\_\_\_\_\_\_\_\_\_\_\_\_\_\_\_\_\_\_\_\_\_\_\_\_\_|

# $\ll$

## **QSYS.LIB** ファイルの転送

以下の表 1 および表 2 は、QSYS.LIB ファイル・システムのストリーム転送モードおよびイメージ転 送タイプでの FTP 操作についての要約です。 これらの表を使用する場合には、以下のことに注意してく ださい。

#### 互換性のあるレコード長およびファイル・サイズ

すでに存在するファイルにデータを送信する場合、受信する側のファイルのレコードとファイルのサイズに は、送信されるファイルとの互換性が必要です。互換性がないと、転送エラーが発生します。 受信する側

のファイルのレコードとファイルのサイズは、ソース・ファイルのレコードとファイルのサイズより大きい か、または等しくなっている必要があります。 既存のファイルのサイズと互換性があるかどうかを判別す るには、現在のレコード数、使用できる拡張子の数、および使用できるレコードの最大サイズを考慮する必 要があります。 この情報は、iSeries(TM) ファイル記述表示 (DSPFD) コマンドを入力することで表示でき ます。

### **iSeries** サーバーでの自動ファイル生成

iSeries サーバーは、ファイルを受信するときに物理ファイルが存在しない場合、自動的に物理ファイルを 作成します。 しかし、iSeries 上でファイルを 144 [ページの『ファイルを事前に作成する場合の考慮事項』](#page-151-0) ことをお勧めします。

### データ・タイプ

TYPE I を使用してデータを転送する場合、データは変換されません。 ファイルが存在しない場合、ファ イルの作成時に CCSID 65535 でタグ付けされます。

注**:** MGET および MPUT サブコマンドを使用して複数のメン バーがあるファイルを転送する場合、ファイルを事前に作 成することをお勧めします。 ファイルが事前に作成され ていない場合、FTP は、最大レコード長を最初に処理され たメンバーの最長のレコードに等しいファイルを作成しま す。他のファイル・メンバーのレコード長がこれより長い 場合、そのメンバーを転送するときにデータ切り捨てのエ ラーが発生します。 すべてのメンバーに対応できるよう なレコード・サイズを使用してファイルを事前に作成する ことで、このエラーを防ぐことができます。

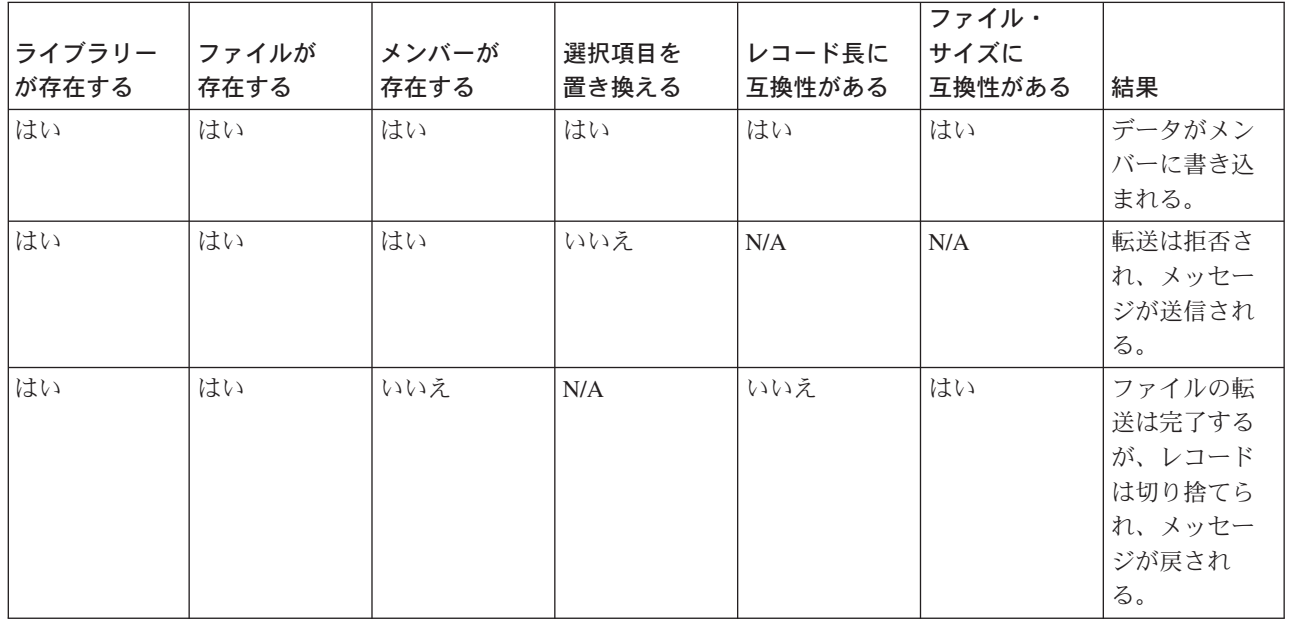

### 表 **1: QSYS.LIB** ファイル・システムのストリーム転送モード

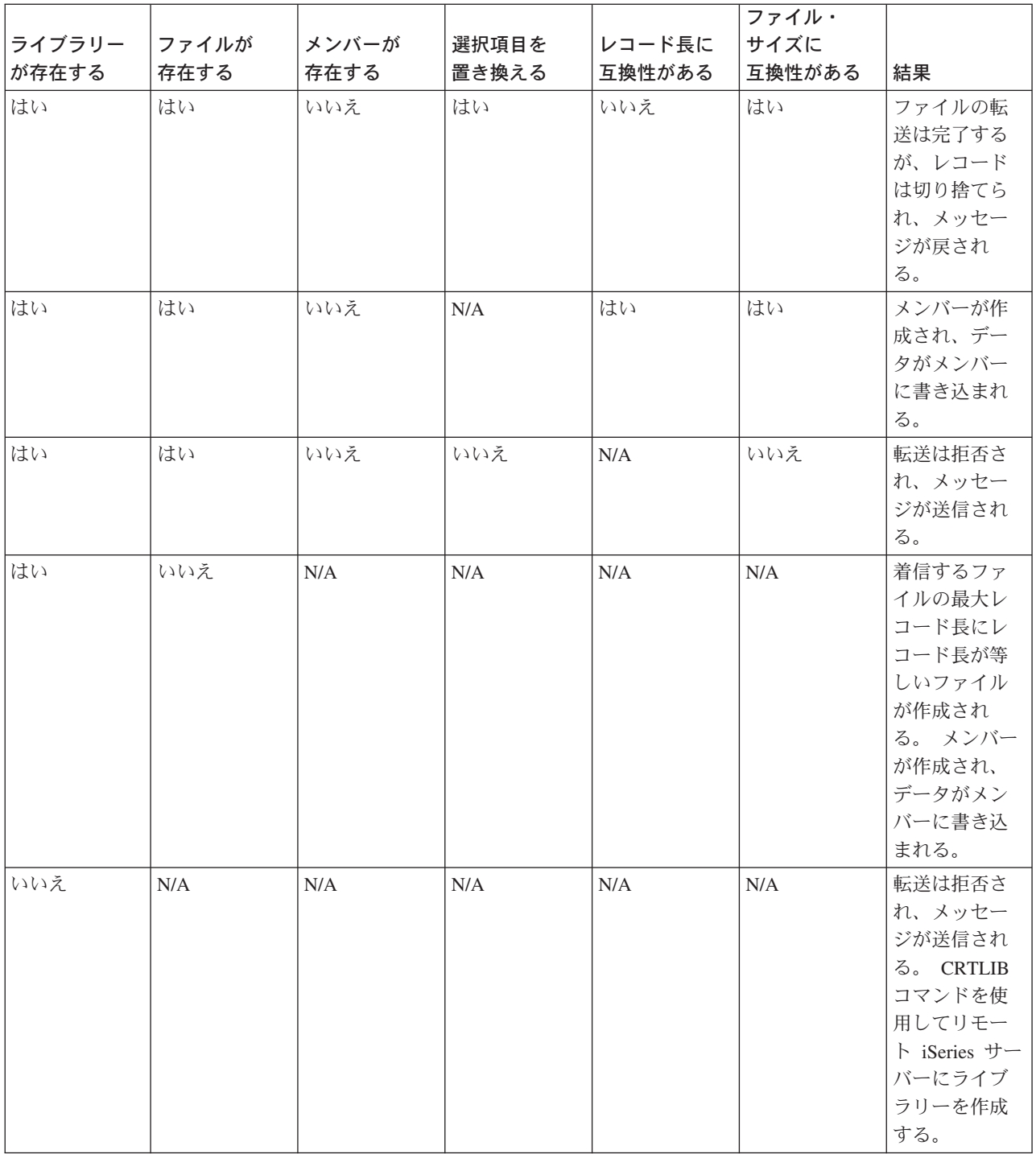

## 表 **2: QSYS.LIB** ファイル・システムのイメージ転送タイプ

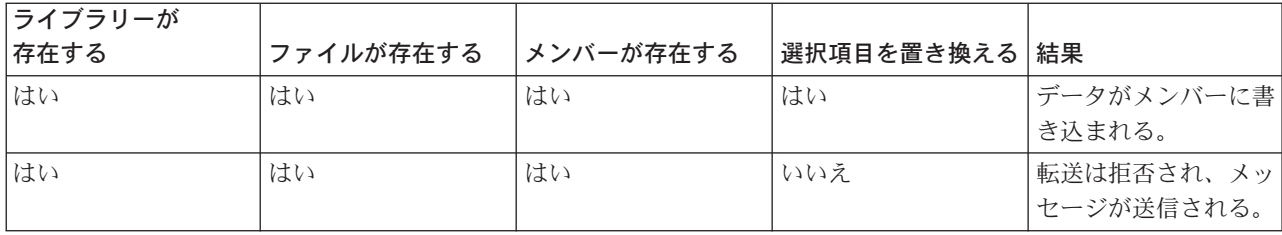

<span id="page-151-0"></span>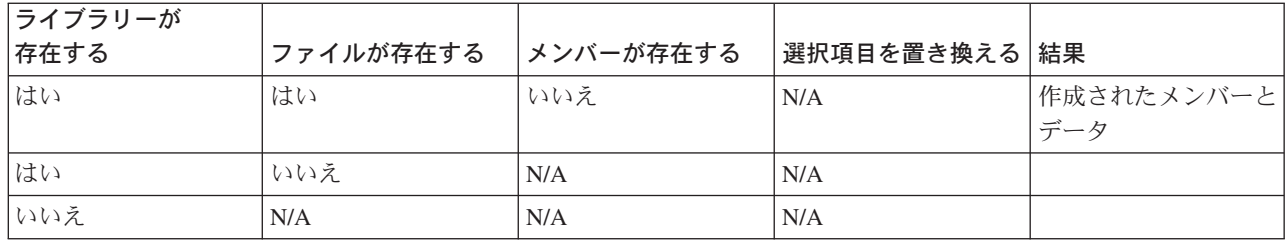

 $\ll$ 

**QSYS.LIB でのテキスト・ファイルの受信: y iSeries<sup>(TM)</sup> の QSYS.LIB ファイル・システムは、内部的に** レコード構造をサポートするため、iSeries FTP は iSeries サーバーが受信するファイルをレコード構造に 変換し、iSeries サーバーから送信されるファイルを FTP ファイル構造に変換します。 FTP 経由で iSeries サーバーが受信したテキスト・ファイルは、以下の方法でレコード構造に変換されます。

- v FTP ファイルを受信し、そのファイルがすでに iSeries サーバーに存在する場合、既存のファイルのレ コード長が使用されます。
- v FTP が iSeries サーバー上で新規ファイルを作成する場合、ファイルの最長の行またはレコード (末尾の スペースは除く) をファイルのレコード長に使用します。

FTP 経由で iSeries サーバーから送信するテキスト・ファイルは、各行または各レコードから末尾ブランク を除去して、その切り捨てられたレコードを送信することで、ファイル構造に変換されます。

## ≪

### ファイルを事前に作成する場合の考慮事項

 $\mathbf{\Sigma}$ iSeries(TM) の QSYS.LIB ファイル・システムに転送されるファイルは、事前に作成することを強くお勧 めします。 これは、パフォーマンスと整合性を最適に保ちながら、データが確実に効率良く転送されるこ とを保証する最良の方法です。

ファイル全体に対応するために十分な数のレコードを割り振るようにします。 iSeries では、これは物理フ ァイルの作成 (CRTPF) コマンドの SIZE パラメーターで行います。

予測される最大レコード長に対応できるように、物理ファイルの作成 (CRTPF) コマンドの RCDLEN パラ メーターが適切に指定されていることを確認してください。

注**:** FTP サーバー・システムでは、QUOTE サブコマンドを使 用してファイルを事前に作成できます。 FTP クライアン ト・システムでは、SYSCMD サブコマンドを使用してフ ァイルを事前に作成できます。

# $\ll$

### **CCSID** の変換

 $\mathbf{\Sigma}$  iSeries<sup>(TM)</sup> では、コード化文字セット識別コード (CCSID) の情報を使用して入力データを解釈し、ディ スプレイ用の出力データを適切な形式で提供します。 入力には、ASCII または EBCDIC を使用できま す。以下のトピックには、CCSID の変換についての詳細情報が記載されています。

- 145 [ページの『マッピング・テーブルの指定』](#page-152-0)
- 146 ページの『iSeries<sup>(TM)</sup> ファイルの CCSID [コード・ページのタグ付け』](#page-153-0)

# <span id="page-152-0"></span> $\ll$

マッピング・テーブルの指定*:* FTP クライアントでは、ASCII マッピング・テーブルは FTP コマンド で指定されます。 FTP サーバーでは、これは FTP 属性の変更 (CHGFTPA) コマンドで行われます。 FTP クライアントのマッピング・テーブルを指定するには、以下のように行います。

- 1. コマンド FTP を入力します。
- 2. **PF4** キーを押します。 「**TCP/IP FTP** の開始 **(Start TCP/IP FTP)**」画面が表示されます。

 $\mathcal{L}_\text{max}$ 

3. **F10** キーを押します。 発信および着信する ASCII/EBCDIC テーブルを入力するようプロンプトが表示 されます。

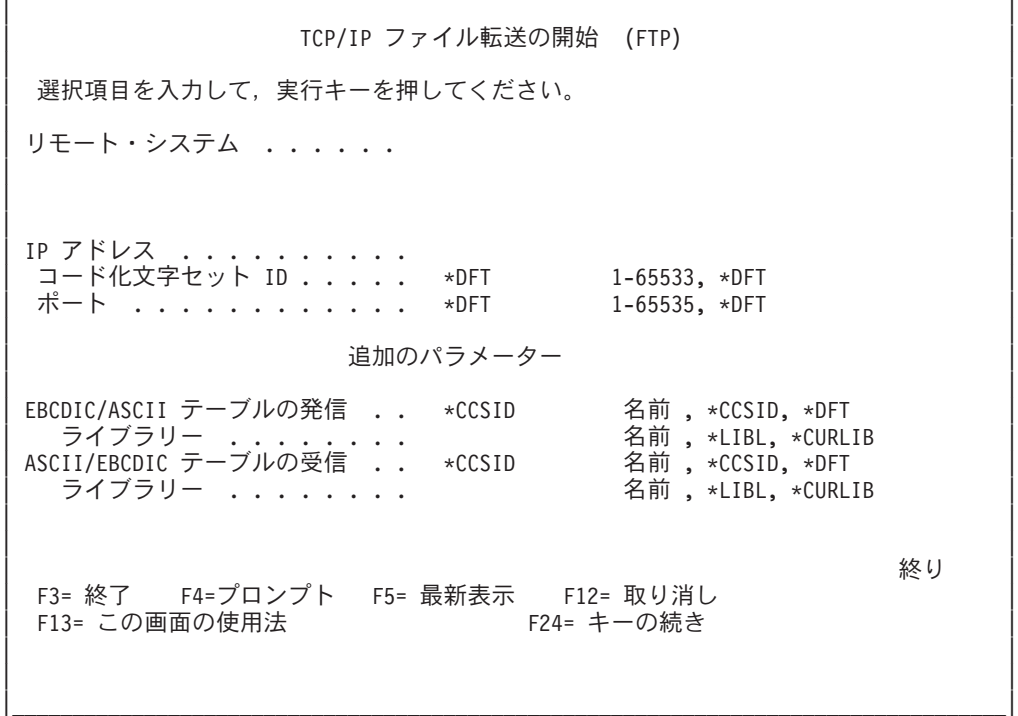

図 **1.** \*CCSID 値で ASCII マッピング・テーブルを指定する

FTP クライアントが使用する CCSID (つまり、マッピング・テーブル) を指定します。 \*DFT 値が変更さ れない場合は、CCSID 値 00819 (ISO 8859-1 8 ビット ASCII) が使用されます。インバウンドの転送とア ウトバウンドの転送の両方に特定の CCSID を指定することもできます。CCSID の使用については、 [147](#page-154-0) ページの『FTP [における各国語サポートについての考慮事項』に](#page-154-0)説明があります。

- <span id="page-153-0"></span>注**:** v 2 バイト文字セット (DBCS) CCSID 値は、CHGFTPA コマンドの CCSID パラメーターでは使用できません。 DBCS CCSID 値は、 94 [ページの『](#page-101-0)TYPE (ファイル転 [送タイプの指定](#page-101-0))』 サブコマンドを使用して指定できま す。
	- v IBM では、V3R1 より前のリリースと確実に互換性を 持たせるために、FTP でマッピングをサポートしていま す。 着信する TYPE A のファイル転送にマッピング・ テーブルを使用すると、ターゲット・ファイルを作成す る必要がある場合には CCSID のタグ付けが損失しま す。 IBM は、通常の操作では CCSID サポートを使用 することを強くお勧めします。

≪

*iSeries<sup>(TM)</sup> ファイルの CCSID コード・ページのタグ付け: >>FTP が iSeries サーバーで新規ファイルを* 作成する場合、ファイル内の文字データを認識するために、そのファイルは CCSID または CCSID のコー ド・ページでタグ付けされます。 データを既存のファイルと置き換える、または既存のファイルに追加す る場合、そのファイルのタグは変更されません。 以下の表に、FTP がこれらの値をさまざまなファイル・ システムおよび転送タイプに割り当てる方法を要約します。

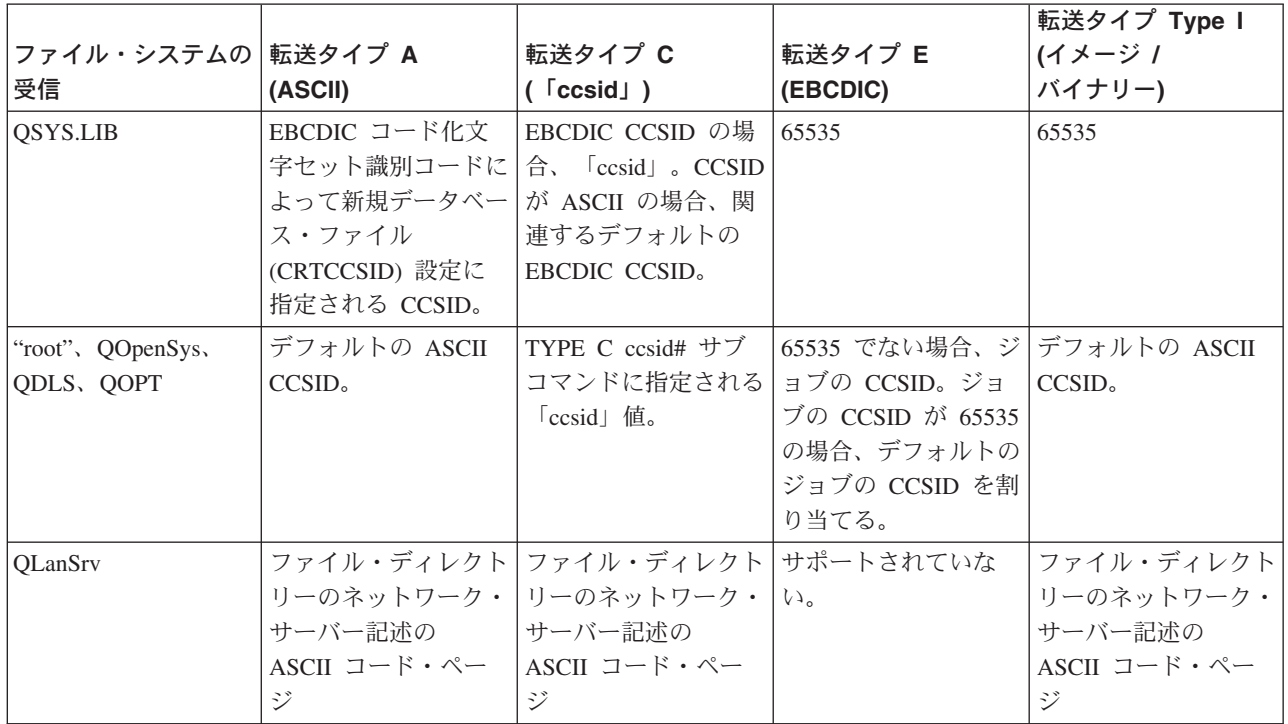

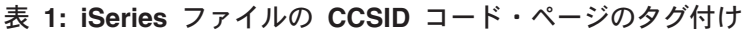

<span id="page-154-0"></span>注**:** デフォルトの ASCII CCSID は、FTP ジョブが開始すると きに定義されます。クライアントでは、STRTCPFTP (およ び FTP) コマンドの CCSID パラメーターになります。サ ーバーでは、CHGFTPA コマンドを使用して変更できる FTP 構成属性の CCSID パラメーターになります。 QFileSvr.400 のファイル割り当ては、ファイルを受信する ファイル・システムによって異なります。

 $\ll$ 

*FTP* における各国語サポートについての考慮事項*:* さまざまな主要言語を使用する環境で FTP を使用 する場合、以下について注意してください。

v TYPE E (または EBCDIC) を使用してデータを転送する場合、データはそのまま保管され、送信元のフ ァイルの EBCDIC コード・ページを使用します。 このため、2 つの iSeries(TM) サーバーの主要言語が 異なる場合、保管されるファイルは不適切な CCSID 値でタグ付けされる可能性があります。

たとえば、TYPE E を使用してコード・ページ 237 のデータが、ファイルが存在しないマシン上の QSYS.LIB ファイル・システムに送信された場合、データはそのまま CCSID 65535 でタグ付けされた新 規ファイルに保管されます。 受信する側のファイルがすでに存在する場合は、データはそのまま受信さ れ、既存のファイルの CCSID (237 以外の場合もある) でタグ付けされます。

誤った CCSID でのタグ付けを回避するには、TYPE C CCSID サブコマンド (TYPE C 237 など) を使 用して、転送するデータの CCSID を指定します。 転送時に CCSID が指定されており、データが既存 のファイルに書き込まれる場合、データは既存のファイルの CCSID に変換されます。 転送前にターゲ ット・ファイルが存在しない場合は、ファイルが作成され、指定された CCSID でタグ付けされます。

前出の例でターゲット・ファイルが存在しないときには、受信側のシステムで、CCSID が 237 のファ イルが作成されます。 ターゲット・ファイルがすでに存在する場合には、データは CCSID 237 からタ ーゲット・ファイルの CCSID に変換されます。

v FTP クライアントを開始するときに、メッセージ TCP3C14: データを CCSID &1 から CCSID &2 に変換 できません (Unable to convert data from CCSID &1 to CCSID &2) が表示される場合があります。 ジ ョブによって指定された EBCDIC CCSID とこの FTP セッションに指定された ASCII CCSID との間で 文字変換が使用できない場合に、このメッセージが表示されます。

STRTCPFTP CL コマンド のコード化文字セット識別コードのパラメーターに値を指定することで、 ASCII CCSID を変更することができます。 IBM<sup>(R)</sup> パーソナル・コンピューター Latin-1 コード化文字 セットを含む CCSID 850 は、ASCII CCSID であり、すべての有効なジョブの CCSID 値に対し、文字 変換が使用できます。

v 2 つの EBCDIC システム間でモードを ASCII にして FTP を使用する場合、ファイルを送信する側の システムのデータは、保管されている EBCDIC コード・ページから ASCII に変換され、受信側のシス テムで ASCII から EBCDIC コード・ページに変換されます。通常は、これにより問題は起きません。 送信側のシステムの EBCDIC 文字が ASCII コード・ページで定義されている限り、2 つのシステムが 使用する 7 ビットの ASCII コード・ページが同じになるためです。 また、一部の ASCII コード・ペ ージの文字のマッピングが、2 つの EBCDIC コード・ページ間で異なる場合があります。 これは、 ASCII 文字の一部が可変 (文字が EBCDIC コード・ページで異なる 16 進コード・ポイントを占有す る) である場合に起こる可能性があります。受信側のシステムの EBCDIC コード・ページがファイルを 送信する側の EBCDIC コード・ページと異なる場合、可変文字の解釈が受信側のシステムで異なる場合 があります。

# ファイル・システムと命名規則

FTP サーバーは、ファイル・システムの情報単位を複数レベルのツリー構造に編成します。

149 ページの『FTP がサポートする OS/400<sup>(R)</sup> [ファイル・システム』](#page-156-0) は、ユーザーの iSeries<sup>(TM)</sup> サーバ ーのリリース・レベルによって異なります。 OS/400 のファイル・システムは、データ、およびデータの 階層グループ化に、異なる用語を使用することができます。

#### 命名規則

 $\propto$ 

OS/400 のファイル・システムは、それぞれ独自のファイル命名規則を持っています。ファイルの命名に使 用する形式は、そのファイルが存在するファイル・システムの命名規則に従う必要があります。FTP がサ ポートする OS/400 ファイル・システムのファイル名の形式と例については、『統合ファイル・システ ム』で説明しています。詳細は、『ファイルおよびファイル・システム (Files and File Systems)』のトピッ クを参照してください。サーバーは、 83 ページの『QUOTE (FTP [サーバーへのサブコマンドの送信](#page-90-0))』 を 使用すると、非 iSeries サーバーのファイルの命名情報を提供している場合があります。

#### **FTP** サーバー **NAMEFMT**

FTP サーバーのセッションが開始したときに、NAMEFMT は "0" に設定されます。NAMEFMT 値は、 SITE サブコマンドを使用して変更できます。

以下のサブコマンドで受け取った「最初の」ファイルまたはパス名のパラメーターが以下のいずれかの場 合、サーバーは、デフォルトの NAMEFMT 0 から NAMEFMT 1 に自動的に切り替わります。

- スラッシュ (/) 文字またはチルド (~) 文字で開始する または
- ブランクである (LIST サブコマンドと NLST サブコマンド以外)

これに続く、ファイルまたはパス名のパラメーターを持つサーバー・サブコマンドは、NAMEFMT 値に影 響を与えません。 NAMEFMT の変更に加え、サーバーのサブコマンドに対する応答には、NAMEFMT 値 が変更されたことを示すステートメントが含まれます。

たとえば、ファイルまたはパス名を持つ最初のサーバー・サブコマンドが以下の場合、サーバーの NAMEFMT 値は "1" に変更されます。

CWD /DIR1/DIR2A

サーバーの応答は、以下のようになります。

250-NAMEFMT set to 1. 250 Current directory changed to /DIR1/DIR2A.

注**:** この機能によって、NAMEFMT 1 が必要な通常の Web ブラウザーが、SITE NAMEFMT 1 サブコマンドを実行せ ずに iSeries FTP サーバーと対話することができます。

NAMEFMT の詳細は、『ファイル・システムと命名規則』を参照してください。

ファイル名形式の作業で NAMEFMT サブコマンドを使用する方法については、 80 [ページの『](#page-87-0)NAMEFMT ([ファイル命名形式の選択](#page-87-0))』 クライアント・サブコマンドのページを参照してください。

# <span id="page-156-0"></span>**FTP** がサポートする **OS/400(R)** ファイル・システム

FTP がサポートするファイル・システムは、iSeries(TM) サーバーのリリース・レベルによって異なりま す。

### **QSYS.LIB** ライブラリー・ファイル・システム **-** ライブラリー、ファイル、メンバー

FTP は、物理ファイル、論理ファイル、DDM ファイル、およびソース物理ファイルのメンバーと、 保管ファイルの転送をサポートします。 QSYS.LIB ファイル・システムの物理ファイルでは、転送さ れるデータは、ライブラリーに存在するファイルのメンバーです。

#### **QDLS** 文書ライブラリー・サービス **-** フォルダーおよび文書

文書ライブラリー・サービス (QDLS) ファイル・システムでは、転送されるデータは文書です。 QDLS 文書は、フォルダーと呼ばれるディレクトリーに常駐しています。

#### **"root"**

/ ファイル・システム。このファイル・システムは統合ファイル・システムのストリーム・ファイ ル・サポートと階層ディレクトリー構造を十分に活用します。 DOS および OS/2(R) のファイル・シ ステムの特性を持っています。

#### **QOpenSys**

開放型システムのファイル・システム。このファイル・システムは、 UNIX<sup>(R)</sup> ベースの開放型システ ム標準 (POSIX、XPG など) と互換性があります。ルート・ファイル・システムと同様に、統合ファ イル・システムに備わっているストリーム・ファイルおよびディレクトリー・サポートを活用しま す。名前の大文字小文字の区別をサポートします。

#### **QOPT**

QOPT 光ファイル・システム。このファイル・システムは、光メディアに保管されているストリー ム・データへのアクセスを提供します。

#### **QFileSvr.400**

OS/400 ファイル・サーバー・ファイル・システム。このファイル・システムは、リモート iSeries サ ーバーにある他のファイル・システムへのアクセスを提供します。 FTP は、QFileSvr.400 を使用す る QSYS.LIB、QDLS、および QOPT へのアクセスをサポートしていません。

FTP がサポートするファイル・システムに関する総合情報は、『統合ファイル・システム』にあります。

## **FTP** サーバーの応答状況メッセージ

FTP クライアント・セッション中にサブコマンドを入力すると、ディスプレイに 3 桁コード (*xyz*) の状況 メッセージが戻されます。

最初の桁 (x) は、応答が正常であるか、異常であるか、不完全であるかを示します。最初の桁には、次の 5 通りの値があります。

- v 1yz = 正常。要求された処置を開始中です。別の応答が後に続きます。
- v 2yz = 正常。要求された処置は正常に完了しました。新しい要求を開始できます。
- v 3yz = 不完全。サブコマンドは受け入れられましたが、要求された処置はさらに情報を受信するまで保 留中です。
- v 4yz = 不完全。サーバーがサブコマンドを受け入れませんでした。要求された処置は実行されませんで した。エラーは一時的なものであり、処置を再度要求できます。
- v 5yz = 異常。サブコマンドは受け入れられず、要求された処置は実行されませんでした。
- 番目の桁 (y) は、応答の機能カテゴリーを示します。
- x0z=構文。構文エラー、必要な操作に対して適切でないコマンド、および不必要なコマンドに関する応 答です。
- v x1z=情報。状況やヘルプなどの情報の要求に関する応答です。
- v x2z=接続。制御またはデータ接続に関する応答です。
- v x3z=認証。ログイン・プロセスに関する応答です。
- v x5z=ファイル・システム。ファイル転送要求に関係するサーバーの状況に関する応答です。

番目の桁 (z) は、機能カテゴリーの詳細情報を示します。

一般的な応答コードとその意味を以下に示します。メッセージ・テキストは、サーバー・システムによって 異なることがあります。

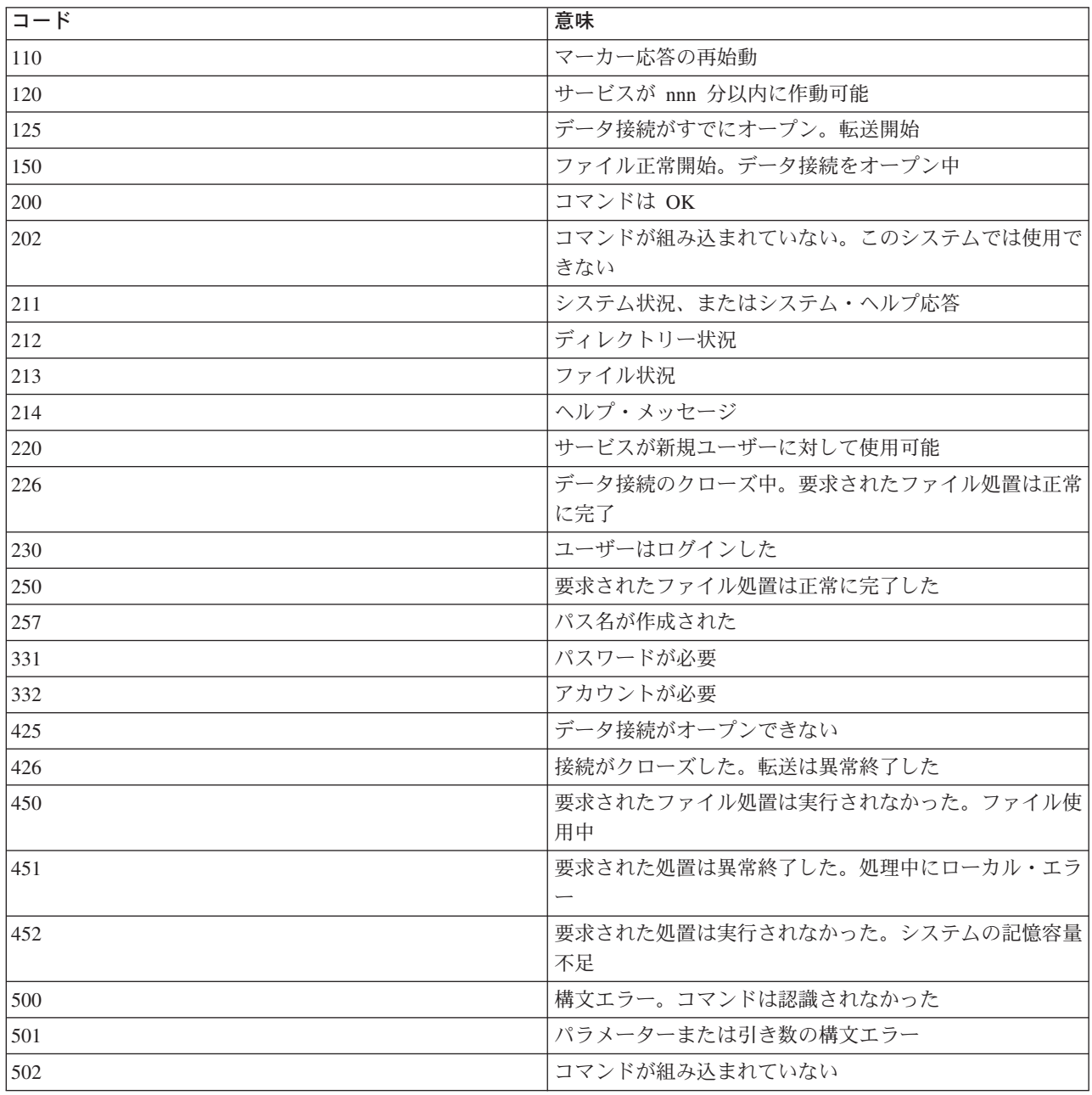

<span id="page-158-0"></span>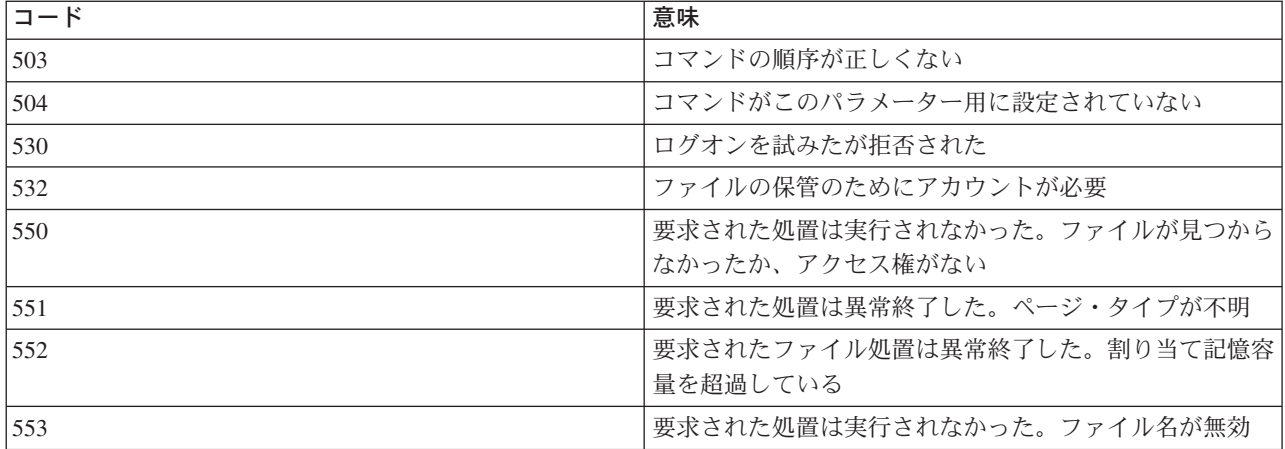

## **FTP** サーバーの構文規則

このトピックで説明する FTP サーバー・サブコマンドでは、次の構文規則を使用します。

### 大文字

大文字は、サブコマンドの構文定義に示されているとおりに入力する必要があります。文字の入力は 大文字でも小文字でもかまいません。

### 小文字の語またはハイフン付きの用語

小文字の語またはハイフン付きの用語 (たとえば、remotefile、account-information など) は、変数を表 します。これは特定の情報で置き換える必要があります。

### 大括弧 **[ ]**

大括弧に入れた語、記号、または句はオプションです。

#### 左括弧 **(** とアスタリスク **\***

左括弧とアスタリスクは、構文定義に示されているとおりに入力する必要があります。

中括弧 **{ }**

中括弧は、パラメーター、値、または変数のグループを示します。このグループは反復して指定でき ます。

### 省略記号 **...**

省略記号は、その前の大括弧の中の変数を反復して指定できることを示します (指定しなくてもかま いません)。

### 縦線 **|**

パラメーターとパラメーターの間、または値と値の間の縦線は、どちらか 1 つを指定でき、同時に両 方は指定できないことを示します。縦線は、大括弧または中括弧のセットの中で使用されます。

## **FTP** クライアントの構文規則

このトピックで説明する FTP クライアント・サブコマンドでは、次の構文規則を使用します。

大文字

クライアント・サブコマンドの構文定義で大文字で印刷してある部分は、最小限入力しなければなら ない部分です。FTP クライアント・サブコマンドの入力は大文字でも小文字でもかまいません。

#### <span id="page-159-0"></span>小文字の語またはハイフン付きの用語

小文字の語またはハイフン付きの用語 (たとえば、*remotefile*、*account-information* など) は、変数を表 します。これは特定の情報で置き換える必要があります。

#### 大括弧 **[ ]**

大括弧に入れた語、記号、または句はオプションです。

### 左括弧 **(** とアスタリスク **\***

左括弧とアスタリスクは、構文定義に示すとおりに入力する必要があります。

#### 中括弧 **{ }**

中括弧は、パラメーター、値、または変数のグループを示します。このグループは反復して指定でき ます。

#### 省略記号 **...**

省略記号は、その前の大括弧の中の変数を反復して指定できることを示します (指定しなくてもかま いません)。

#### 縦線 **|**

パラメーターとパラメーターの間、または値と値の間の縦線は、どちらか 1 つを指定でき、同時に両 方は指定できないことを示します。縦線は、大括弧または中括弧の中で使用されます。

### 構文について詳しくは、次を参照してください。

- v 『サブコマンド・パラメーターの囲み方』: アポストロフィ (') または引用符 (") のどちらかを使ってパ ラメーターを囲む方法へのリンクです。
- v 153 [ページの『クライアント転送サブコマンドのファイル名』](#page-160-0):デフォルト値の詳細情報へのリンクで す。
- v [転送するファイルの命名](rzaiqcslarf.htm): Localfile および Remotefile パラメーターの詳細情報へのリンクです。

### サブコマンド・パラメーターの囲み方

アポストロフィ (') または引用符 (") のどちらかを使って、サブコマンド・パラメーターを囲むことがで きます。パラメーター内にアポストロフィを入れる場合は、2 つのアポストロフィ ('') を連続して入れ、 パラメーターをアポストロフィで囲む必要があります。あるいは、パラメーター内に 1 つのアポストロフ ィを入力し、パラメーターを引用符 (") で囲む必要があります。

同様に、パラメーター内に引用符 (") を入れる場合は、次のいずれかの方法で引用符を入力する必要があ ります。

- パラメーター内に単一の引用符 (") を入れ、パラメーターをアポストロフィで囲む。
- v パラメーター内に 2 つの引用符 ("") を連続して入れ、パラメーターを引用符で囲む。

アポストロフィまたは引用符は、次のように使用できます。

1. パラメーター内のアポストロフィまたは引用符が開始区切り文字および終了区切り文字と同じ場合は、 パラメーター内の符号を繰り返します。たとえば、次のようになります。

'ABCD'12345' 結果は ABCD'12345 になります。

"ABCD""12345"

結果は ABCD"12345 になります。

2. 開始区切り文字および終了区切り文字がパラメーター内のアポストロフィまたは引用符と同じでない場 合は、パラメーター内の符号は繰り返しません。たとえば、次のようになります。

```
"ABCD'12345"
  結果は ABCD'12345 になります。
'ABCD"12345'
  結果は ABCD"12345 になります。
```
3. パラメーター内にアポストロフィと引用符の両方を入れる場合は、1 つの符号を区切り文字として選択 します。たとえば、次のようになります。

"ABC'12""345" または 'ABC'12"345' 結果は ABC'12"345 になります。

### 構文について詳しくは、次を参照してください。

v 151 ページの『FTP [クライアントの構文規則』](#page-158-0)

## クライアント転送サブコマンドのファイル名

FTP クライアントは、 82 ページの『PUT ([ローカル・システムのファイル・メンバーをリモート・システ](#page-89-0) [ムのファイルへコピー](#page-89-0))』 サブコマンド、 65 ページの『APPEND ([リモート・ファイルへのローカル・フ](#page-72-0) [ァイル・メンバーの追加](#page-72-0))』 サブコマンド、および 70 ページの『GET ([リモート・システムからローカ](#page-77-0) [ル・システムへのファイルのコピー](#page-77-0))』 サブコマンドのターゲット・ファイル名が省略されている場合に、 デフォルトのファイル名を提供します。 79 ページの『MPUT ([ローカル・システムからリモート・システ](#page-86-0) [ムへの複数ファイル・メンバーの送信](#page-86-0))』 サブコマンドと 77 ページの『MGET ([リモート・システムから](#page-84-0) [ローカル・システムへの複数ファイルのコピー](#page-84-0))』 サブコマンドにはソース・ファイル名を指定できるの で、FTP サーバーは MPUT および MGET に対してもターゲット・ファイル名を生成します。これらのサ ブコマンドの構文については、次のデータ転送サブコマンド表を参照してください。この表の「ターゲッ ト」という列は、デフォルト名が提供されるパラメーターです。

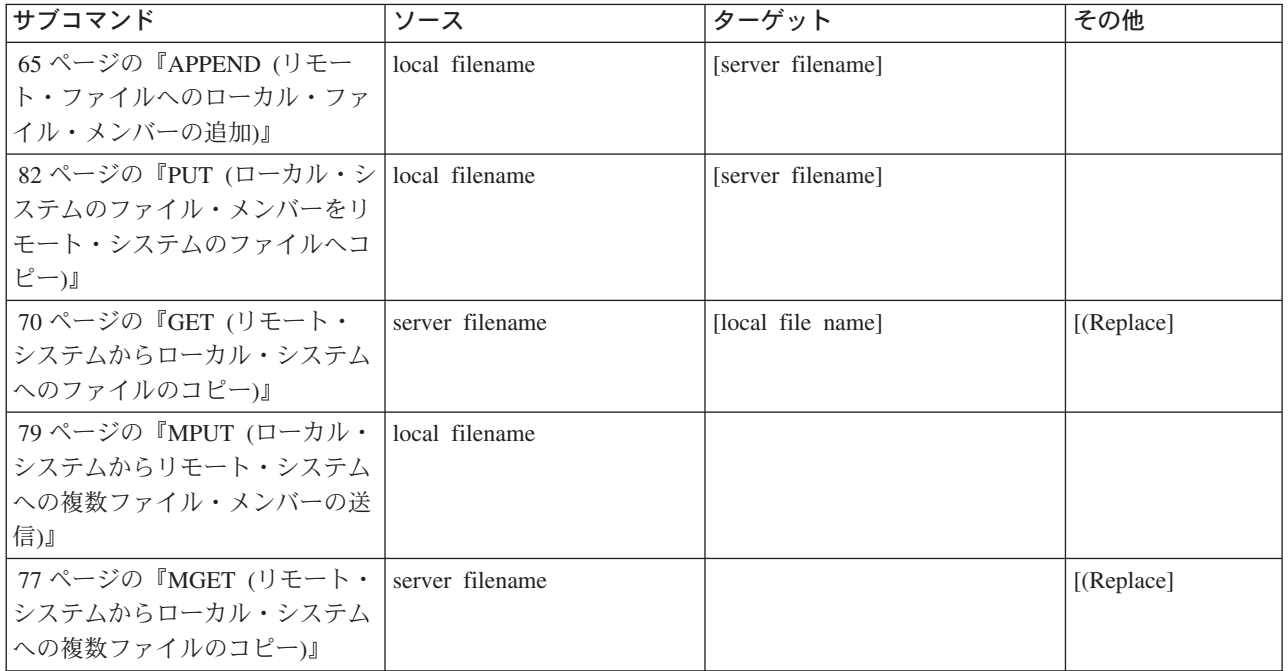

#### **PUT** および **APPEND**

82 ページの『PUT ([ローカル・システムのファイル・メンバーをリモート・システムのファイルへコピ](#page-89-0) ー)[』](#page-89-0) サブコマンドおよび 65 ページの『APPEND ([リモート・ファイルへのローカル・ファイル・メンバ](#page-72-0) [ーの追加](#page-72-0))』 サブコマンドでは、デフォルト名を形成する規則は次の 2 つの場合に類別されます。

• iSeries<sup>(TM)</sup> サーバーの場合

- ターゲット・ファイル・システムがライブラリー・ファイル・システムか文書ライブラリー・システ ムである場合、デフォルト名は、これらのファイル・システムの命名規則 (名前形式を含む) に従いま す。
- ターゲット・ファイル・システムがライブラリー・ファイル・システムでも文書ファイル・システム でもない場合、デフォルト名は次のいずれかになります。
	- ソース・ファイル名の最後のスラッシュの後の名前がデフォルト名になります。
	- スラッシュがない場合、デフォルト名はソース・ファイル名と同じ になります。
- iSeries サーバーでない場合
	- ソース・ファイルがライブラリー・ファイル・システムのファイルの場合、デフォルト名の構成は、 ファイル名*.*メンバー名 となります。メンバー名がない場合は、ファイル名がデフォルト名になりま す。
	- ソース・ファイルが文書ライブラリー・サービスのファイルの場合、デフォルト名は、拡張子付きの ファイル名です。
	- ソース・ファイルがライブラリー・ファイル・システムでも文書ライブラリー・サービス・ファイル でもない場合、ソース名の最後のスラッシュの後の名前がデフォルト名になります。スラッシュがな い場合は、デフォルト名はソース名と同じです。

サーバーが iSeries サーバーの場合、これらのサブコマンドでは、 82 ページの『PUT ([ローカル・システム](#page-89-0) [のファイル・メンバーをリモート・システムのファイルへコピー](#page-89-0))』 サブコマンドに適用されるのと同じ規 則を使用して、デフォルト名が生成されます。

#### **GET** および **MGET**

サーバーが iSeries サーバーでない場合、GET サブコマンドと MGET サブコマンドで使用されるデフォル ト名は、ソース名の最後のスラッシュの後の部分に基づいて生成されます。スラッシュがない場合は、ソー ス名全体がデフォルト名となります。デフォルト名の形成の規則は次のとおりです。

- v クライアント・ファイル・システムがライブラリー・ファイル・システム (iSeries データベース) である 場合、次の規則が適用されます。
	- リモート・ファイル名がピリオド (.) を含む場合、ピリオドの前の文字は 10 文字に切り縮められ、 この 10 文字がローカル・ファイル名となります。ピリオドの後の文字は 10 文字に切り縮められ、 この 10 文字がメンバー名となります。
	- リモート・ファイル名にピリオドが含まれていない場合、ローカル・ファイル名を形成するファイル 名とメンバー名は、どちらもリモート・ファイル名を 10 文字に切り縮めたものになります。
	- 名前形式が 1 の場合、サーバーが名前のファイル部分とメンバー部分に適切な拡張子を追加します。
- v クライアント・ファイル・システムが文書ライブラリー・サービス の場合、次の規則が適用されます。
	- リモート名がピリオドを含む場合、ピリオドの前の文字は 8 文字に切り縮められます。ピリオドの後 の文字は 3 文字に切り縮められます。
	- リモート名がピリオドを含まない場合、名前は拡張子なしの 8 文字に切り縮められます。
- v 他のファイル・システムの場合、リモート名の最後のスラッシュの後の名前がデフォルト名になりま す。
- 注**:** 1. 保管ファイルにはメンバーがありません。したがっ て、保管ファイルのデフォルト名にはメンバー部分が ありません。
	- 2. 68 ページの『DEBUG ([クライアント・タイムアウト制](#page-75-0) [限値の変更](#page-75-0))』 モードがオンに設定されている場合に は、サーバーがデフォルト名を表示します。

構文について詳しくは、次を参照してください。

v 151 ページの『FTP [クライアントの構文規則』](#page-158-0)

### 転送するファイルの命名

データ転送に使用する FTP クライアント・サブコマンドは、**localfile** パラメーターと **remotefile** パラメ ーターのいずれか、または両方を取ることができます。これらのパラメーターを使用して、転送するデータ に名前を付けることができます。転送サブコマンドは次のとおりです。

65 ページの『APPEND ([リモート・ファイルへのローカル・ファイル・メンバーの追加](#page-72-0))』 localfile [remotefile]

69 ページの『DELETE ([リモート・システムのファイルの削除](#page-76-0))』 remotefile

70 ページの『GET ([リモート・システムからローカル・システムへのファイルのコピー](#page-77-0))』 remotefile [localfile]

76 ページの『MDELETE ([リモート・システムの複数ファイルの削除](#page-83-0))』 remotefiles

77 ページの『MGET ([リモート・システムからローカル・システムへの複数ファイルのコピー](#page-84-0))』 remotefiles

79 ページの『MPUT ([ローカル・システムからリモート・システムへの複数ファイル・メンバーの送](#page-86-0) [信](#page-86-0))』 localfiles

82 ページの『PUT ([ローカル・システムのファイル・メンバーをリモート・システムのファイルへコ](#page-89-0) [ピー](#page-89-0))』 localfile [remotefile]

localfile パラメーターと remotefile パラメーターで指定する名前は、部分修飾名か完全修飾名のいずれかに なります。部分修飾名には、データ自身の名前と、階層序列においてデータより上位にある 1 つまたは複 数の名前が含まれます。完全修飾名には、階層序列においてデータより上位にあるすべての名前が含まれま す。

名前が部分的に修飾されている場合、現行作業ディレクトリーによって、処理するファイルが識別されま す。ローカル・クライアント・システムの作業ディレクトリーは、 73 ページの『LCD ([ローカル・システ](#page-80-0) [ムの作業ライブラリーまたは作業ディレクトリーの変更](#page-80-0))』 サブコマンドを使用して設定できます。リモー ト・サーバー・システムの作業ディレクトリーは、 66 ページの『CD ([作業ディレクトリーまたはライブラ](#page-73-0) [リーの変更](#page-73-0))』 サブコマンドを使用して設定できます。

ローカル・ファイル名のパラメーターの形式は、iSeries のファイル命名規則に合致しなければなりませ ん。リモート・ファイル名は、リモート・システムのファイル命名規則に合致しなければなりません。

#### 構文について詳しくは、次を参照してください。

- v 152 [ページの『サブコマンド・パラメーターの囲み方』](#page-159-0): アポストロフィ (') または引用符 (") のどちら かを使って、パラメーターを囲むことができます。
- v 153 [ページの『クライアント転送サブコマンドのファイル名』](#page-160-0):クライアント転送サブコマンドのデフォ ルトのファイル名に関する情報へのリンクです。
- v 151 ページの『FTP [クライアントの構文規則』](#page-158-0): FTP クライアント・サブコマンドでは、これらの構文 規則を使用します。

# **FTP** のトラブルシューティング

このトピックでは、FTP のトラブルシューティングに関する基本的な情報が記載されています。

『FTP についての問題の判別』 ステップのリストを参照して、SMTP が正しく機能しているかどうか判別します。

159 ページの『FTP [の問題報告に必要な資料』](#page-166-0) このトピックでは、サービス技術員が必要とする情報を説明しています。

159 ページの『FTP [サーバーのトレース』](#page-166-0) DBUG サブコマンドを使用して FTP サーバーの問題をトレースします。

162 ページの『FTP [クライアントのトレース』](#page-169-0) DEBUG サブコマンドを使用して FTP クライアントの問題をトレースします。

163 ページの『FTP [サーバー・ジョブおよびジョブ・ログでの作業』](#page-170-0) FTP サーバー・ジョブ・ログのスプール・ファイルを取得して、エラーを調査します。

# **FTP** についての問題の判別

FTP の使用中に問題を検出した場合には、以下のフローチャートを使用して、TCP/IP の一般的な問題を確 認し、その後、FTP の問題の原因を判別します。次の原因リストは、問題の原因の判別に役立つステップ をリストしたものです。

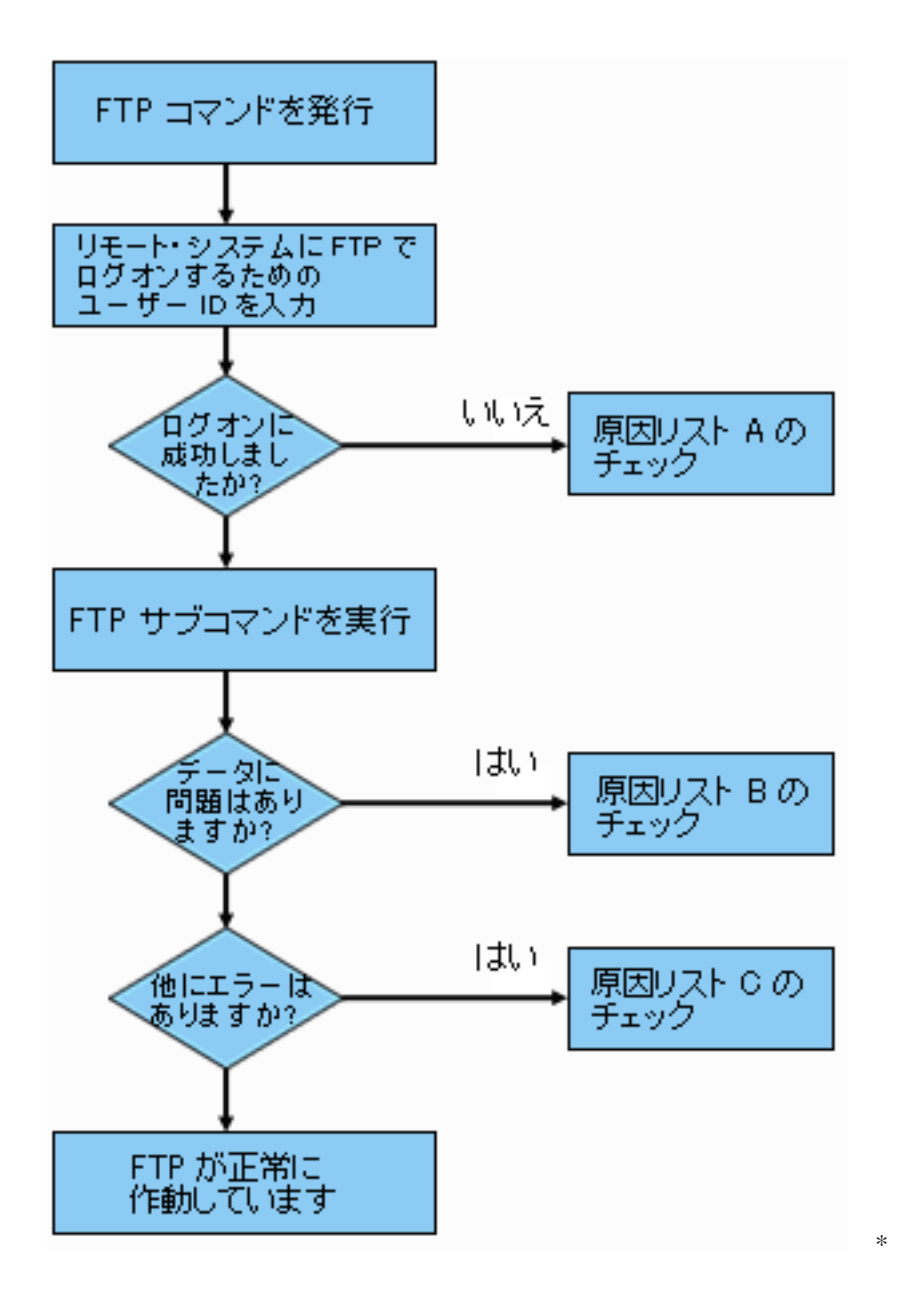

FTP 問題分析

#### 原因リスト **A**

- 1. iSeries(TM) FTP サーバーへの接続と、ユーザー ID のプロンプトを受信するまでの間に、長い遅延はあ りますか? 長い遅延がある場合には、ユーザーの iSeries のドメイン・ネーム・サーバーの構成を検査 します。 FTP サーバーは、新規接続を受信すると、即座に DNS 照会を実行します。 DNS 問題は、 応答を受信するまで、サーバーを数分ハングさせることがあります。
- 2. 出口プログラムが FTP Server Logon Exit Point に追加されたかどうかを確認します。 109 [ページの](#page-116-0) [『サーバー・ログオン出口点』の](#page-116-0)サブトピックを参照してください。追加されている場合には、失敗し たログオンが、その出口プログラムに許可されているかどうかを確認します。
- 3. パスワードが必要な場合には、リモート・ログインがパスワードを必要としているかどうかを検査しま す。システムによってはパスワードが尋ねられますが、実際には必要でない場合、接続は失敗すること があります。
- 4. リモート・システムにパスワードが必要であれば、パスワードを設定します。システムのセキュリティ ー情報を変更すると、システムの再始動が必要なことがあります。
- 5. リモート・システムへのサインオンを試行して、ユーザー ID およびパスワードを検査します。サイン オンできない場合は、システムの所有者に、そのユーザー ID およびパスワードが正しいかどうかを確 認します。

#### 原因リスト **B**

- 1. バイナリー・ファイルを転送している場合には、バイナリー・モードが有効になっていることを確認し ます。
- 2. クライアント・システムおよびサーバー・システムのマッピング・テーブルに、互換性があることを確 認します。これは、ユーザーが固有のマッピング・テーブルを使用している場合のみ必要です。
- 3. その転送に、正しい CCSID が指定されているかどうかを確認します。正しい CCSID が指定されてい ない場合には、TYPE または LTYPE サブコマンドを使用して、転送実行前に、正しい CCSID 値を設 定します。
- 4. データを保管する予定のシステムに、ファイルを作成します。適切なレコード長、メンバー数、および 増分数を設定します。データ転送をもう一度試行して、正常終了することを確認します。
- 5. そのファイルおよびファイル・メンバーの使用を、ユーザーが許可されていることを確認します。
- 6. 転送ファイルがパック 10 進データ、またはゾーン 10 進数データを含んでいるかどうかを確認しま す。
- 7. 保管ファイルを転送している場合には、適切な方式が使用されていたかを確認します。

#### 原因リスト **C**

- 1. リモート・システムのファイル・サイズ制限を確認します。
- 2. FTP サーバーのタイマーが終了したかどうかを確認します。iSeries サーバーのタイムアウト値は、 QUOTE TIME コマンドを使用して設定することができます。
- 3. NETSTAT コマンドを使用して、\*LOOPBACK インターフェースが活動状態になっていることを確認し ます。次に、FTP LOOPBACK (iSeries 間内部) を実行して、問題を再現します。
	- v 問題の再現ができない場合には、リモート・システムに問題がある可能性があります。
	- v 問題を再現できた場合には、以下を行います。
		- a. 問題が FTP サーバーの問題の場合には、FTP サーバーを開始して、 TRCTCPAPP コマンドを使 用してトレースします。
		- b. 問題を再現します。
		- c. FTP 接続を終了します。 26 ページの『FTP [サーバーの始動および停止』を](#page-33-0)参照してください。
		- d. TRCTCPAPP コマンドを使用して、FTP サーバー・トレースを終了します。
		- e. 以下の属性で、スプール・ファイルを検索します。
			- ファイル名は QTMFFTRC です
			- このファイルに関連付けされているユーザー名は、TRCTCPAPP コマンドを発行したユーザー の名前です。

トレースは、その FTP サーバー・ジョブに関連付けされたシステムの、デフォルト出力待ち行列 内のスプール・ファイルです。

- f. トレースをスプール・ファイルに送信します。
- g. 問題が iSeries FTP クライアント上で発生している場合には、トレースは DEBUG 100 クライア ント・サブコマンドを使用して取得することができます。

<span id="page-166-0"></span>h. FTP クライアントを対話式に実行している場合には、F6 (印刷) キーを使用して、入力された FTP クライアント・サブコマンドのヒストリーと、関連付けされている FTP サーバーの応答ヒ ストリーを含むスプール・ファイルを作成します。バッチの不在モードで FTP クライアントが実 行されている場合には、このサブコマンドとサーバー応答のヒストリーは、指定された出力ファ イルに書き込まれます。詳細については、『FTP のバッチ・ジョブ』を参照してください。

# **FTP** の問題報告に必要な資料

FTP 問題を IBM に報告される場合は、以下のものを提供してください。

- v 障害発生以降の通信トレース (TCP/IP データの要求のみ)。このトレースは、ASCII と EBCDIC の 2 つの形式で作成してください。
- v FTP クライアントまたはサーバーがソフトウェア・エラーをログに記録していた場合は、そのデータを 提供してください。

注**:** ソフトウェア・エラーをログに記録するには、システム値 QSFWERRLOG を \*LOG に設定しておかなければなりま せん。 QSFWERRLOG を \*NOLOG に設定していてエラ ーが発生した場合は、その値を \*LOG に変更して、エラ ーを再発生させ、ログに記録されたソフトウェア・エラ ー・データを提出してください。ログに記録されたソフト ウェア・エラー・データの提供があれば、FTP のトレース を実行する必要はありません。

- v QTCPIP と任意の FTP サーバーまたは FTP クライアント・ジョブのログ。
- v 162 ページの『FTP [クライアントのトレース』お](#page-169-0)よび 『FTP サーバーのトレース』のデバッグ・トレ ース。
- v FTP クライアント問題の場合は、FTP クライアント・セッションを含むスプール・ファイル (このスプ ール・ファイルを取得するには、FTP セッションでプリント (F6) キーを押します)。
- v データ保全性に問題がある場合は、エラーの原因となったファイル、メンバー、またはライブラリー を、そのファイル、メンバー、またはライブラリーの説明のコピーと共にお送りください。

# **FTP** サーバーのトレース

FTP サーバーは、TCP/IP を実行している iSeries(TM) または iSeries 以外の任意のサーバーからトレースす ることができます。 FTP サーバーをトレースするには、2 つの方法があります。 FTP サーバーの [47](#page-54-0) ペ ージの『DBUG (FTP [サーバー・トレースをオンに設定](#page-54-0))』 サブコマンドは、FTP サーバー・セッション内 でトレースを実行します。 TCP/IP 適用業務のトレース (TRCTCPAPP) コマンドを使用すると、システム 全体にわたってすべての FTP サーバーをトレースすることができます。

### **DBUG** サブコマンドを使用した **FTP** サーバーのトレース

以下に示す例では、FTP サーバーの DBUG サブコマンドを使用しています。

| | ファイル転送プロトコル | |

| 前の FTP サブコマンドおよびメッセージ: | | ポート 21 を使用してアドレス N.NNN.NN.NNN でホスト | XXXXXNNN.XXXXXXXX.XXX.XXX と接続中である。

| | 220-QTCP AT XXXXXNNN.XXXXXXXX.XXX.XXX. 220 CONNECTION WILL CLOSE IF IDLE MORE THAN 5 MINUTES.  $\vert$  > TEST  $\vert$ 

331 ENTER PASSWORD. 230 TEST LOGGED ON. OS/400 IS THE REMOTE OPERATING SYSTEM. THE TCP/IP VERSION IS "V4R4M0". 250 NOW USING NAMING FORMAT "0". 257 "QGPL" IS CURRENT LIBRARY. | | | | | | FTP サブコマンドを入力してください。 ===> QUOTE DBUG | | | | | | F3= 終了 F6= 印刷<br>F17= 最上部 F18= : F18= 最下部 F21= CL コマンド入力行 | | | |

|\_\_\_\_\_\_\_\_\_\_\_\_\_\_\_\_\_\_\_\_\_\_\_\_\_\_\_\_\_\_\_\_\_\_\_\_\_\_\_\_\_\_\_\_\_\_\_\_\_\_\_\_\_\_\_\_\_\_\_\_\_\_\_\_\_\_\_\_\_\_\_\_\_\_\_\_\_\_\_\_\_\_\_|

FTP サーバーをトレースするには、次のようにします。

1. QUOTE DBUG と入力して、トレースを開始します。

| | ファイル転送プロトコル | | | 前の FTP サブコマンドおよびメッセージ: | | ポート 21 を使用してアドレス N.NNN.NN.NNN でホスト | XXXXXNNN.XXXXXXXX.XXX.XXX と接続中である。 | | 220-QTCP AT XXXXXNNN.XXXXXXXXX.XXX.XXX. 220 CONNECTION WILL CLOSE IF IDLE MORE THAN 5 MINUTES.  $\vert$  > TEST  $\vert$ 331 ENTER PASSWORD. 230 TEST LOGGED ON. | OS/400 IS THE REMOTE OPERATING SYSTEM. THE TCP/IP VERSION IS "V4R4M0". | 250 NOW USING NAMING FORMAT "0". 257 "OGPL" IS CURRENT LIBRARY. | > QUOTE DBUG | 250 DEBUG MODE IS NOW ON. FTP サブコマンドを入力してください。  $==$  QUOTE DBUG | | | | | | F3= 終了 F6= 印刷<br>F17= 最上部 F18= | F17= 最上部 F18= 最下部 F21= CL コマンド行 | | | | |

- 2. トレースする FTP 操作を実行します。
- 3. もう一度 QUOTE DBUG と入力して、トレースを終了します。 このトレースにより、QTMFFTRC とい うスプール・ファイルが作成されます。デフォルトの出力待ち行列には、このスプール・ファイルが含 まれます。ユーザーは常に、トレースの終了時に FTP にログオンしていたユーザーの名前です。

|\_\_\_\_\_\_\_\_\_\_\_\_\_\_\_\_\_\_\_\_\_\_\_\_\_\_\_\_\_\_\_\_\_\_\_\_\_\_\_\_\_\_\_\_\_\_\_\_\_\_\_\_\_\_\_\_\_\_\_\_\_\_\_\_\_\_\_\_\_\_\_\_\_\_\_\_\_\_\_\_\_\_\_|

- 4. QUIT と入力して、FTP セッションを終了します。
- 5. 次のコマンドを入力して、出力待ち行列を見つけます。 DSPSYSVAL QPRTDEV たとえば、以下のように表示されます。

| | | システム値の表示 | | |

 $\mathcal{L}_\text{max}$ 

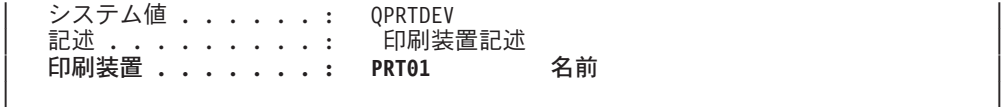

プリンター装置もデフォルトのシステム出力待ち行列の名前になります。

- 6. プリンター装置の名前を記録します。この例では、PRT01 がプリンター装置です。
- 7. F12 (取り消し) を押して、DSPSYSVAL コマンドを入力した表示画面に戻ります。
- 8. 次のコマンドを入力します。
	- WRKOUTQ OUTQ(printer-device)

printer-device を、前の画面で記録したプリンター装置に置き換えます。 この例では、PRT01 が出 力待ち行列です。たとえば、以下のように表示されます。

| | | 出力待ち行列処理 | | | 待ち行列 : PRT01 ライブラリー : QUSRSYS 状況 : RLS | | オプションを入力して,実行キーを押してください。<br>1=送信 2=変更 3=保留 4=削除 5=表 | 1= 送信 2= 変更 3= 保留 4= 削除 5= 表示 6= 解放 7= メッセージ | | 8= 属性 9= 印刷状況の処理 | | | | OPT ファイル ユーザー ユーザー・データ STS ページ 部数 用紙タイプ PTY | | QTCPPRT QTCP QTMSMTP HLD 46 1 \*STD 5 | | **QTMFFTRC QSECOFR HLD 44 1 \*STD 5** | |

- 9. 画面に「続く...」が表示されたら、F18 (最下部) を押して、スプール・ファイル・リストの一番下に移 動します。
- 10. トレースの作成時に FTP にログオンしていたユーザーと同じユーザーを持つ、 QTMFFTRC という名 前の最後のファイルを見つけてください。
- 11. F11 (ビュー 2) を押して、操作するファイルの日付と時刻を表示します。
- 12. 最新のスプール・ファイル QTMFFTRC であることを確認します。

問題報告書には、トレースを実行して失敗したことを記載してください。問題報告書と共に、トレース情報 をすべて送ってください。

#### **TCP/IP** 適用業務のトレース **(TRCTCPAPP)** コマンドを使用した **FTP** サーバーのトレース

TCP/IP 適用業務のトレース (TRCTCPAPP) コマンド (V4R4 の新機能) を使用すると、システム全体に渡 ってすべての FTP サーバーをトレースすることができます。

TRCTCPAPP コマンドは、特に訓練を積んだサービス担当員ならびに開発者用に提供されているもので す。このコマンドを使用するには、\*SERVICE 特殊権限が必要です。TRCTCPAPP は、サービスおよび開 発で使用するためにトレース・データを取り込む必要がある場合に使用してください。経験のある者がこの コマンドを使用すれば、アプリケーションのトレースの開始と停止を動的に実行することができます。

TRCTCPAPP を使用すると、次のように、FTP TCP/IP アプリケーション用にトレース情報を取り込むこと ができます。

v 内部トレース情報は、iSeries FTP サーバー用に取り込むことができます。 FTP サーバー用に取り込む ことのできる情報は、リモート IP アドレスとポート、あるいは iSeries ユーザー・プロファイルを使用 して、フィルター操作することができます。 システムで一度に活動状態にできるのは、1 つのトレース だけです。

以下に TRCTCPAPP コマンドを使用した例を 2 つ示します。

<span id="page-169-0"></span>例 **1**:

TRCTCPAPP APP(\*FTP) SET(\*ON)

このコマンドを実行すると、すべての FTP サーバーのトレースを開始します。他の TCP アプリケーショ ンのトレースにはまったく影響しません。

例 **2**:

TRCTCPAPP APP(\*FTP) SET(\*CHK)

このコマンドは、FTP サーバーの 1 つまたは複数のジョブのトレースの状況をチェックするために使用し ます。最後に次のコマンドを入力したと想定します。

TRCTCPAPP APP(\*FTP) SET(\*ON) USER(JOECOOL)

このコマンドに対する応答のフォーマットは、以下のようなメッセージのセットになります。

TCP45B7 TRCTCPAPP APP(\*FTP) SET(\*ON) USER(JOECOOL) MAXSTG(\*DFT) TRCFULL(\*WRAP) TCP45B1 Tracing active for \*FTP. TCP45B2 Data capture begun for \*FTP. TCP45B3 Data buffer wrapped for \*FTP.

# **FTP** クライアントのトレース

FTP クライアントのトレースを作成する、または FTP サーバーに送信されたサブコマンドを表示するに は、 FTP クライアントの DEBUG サブコマンドを使用します。DEBUG サブコマンドは、デバッグ・モ ードを切り替えます。 オプションにデバッグ値が指定されている場合は、この値を使ってデバッグ・レベ ルが設定されます。デバッグがオンになっている場合は、サーバーに送信された各サブコマンドは、先頭に 文字列 '>>>' が付加されて表示されます。 FTP クライアントのトレースを作成するには、デバッグ値を 100 に設定する必要があります。

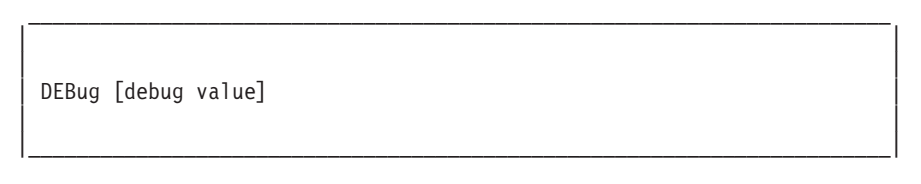

#### *debug value*

DEBUG 値が 0 の場合、DEBUG 機能はオフです。DEBUG 値が正の整数の場合、DEBUG 機能はオ ンです。

値を指定しない場合は、デバッグ値はゼロから 1 に切り替えられるか、正整数からゼロに切り替えら れます。

#### **100**

FTP クライアントのトレースを開始します。クライアントは、DEBUG がオフになるまで、または FTP クライアントが終了するまで、トレースを実行し続けます。 (トレースが終了しても、トレー ス・データをフォーマットする間、かなりの時間がかかることがあります。)

注**:** FTP クライアントのトレースは、IBM にソフトウェア問 題を報告する場合にのみ使用してください。 この機能に よって、システム・パフォーマンスに悪い影響が出ること があります。

<span id="page-170-0"></span>V4R4 では、デバッグのための新しい機能が FTP クライアントに追加されました。この機能は、上述の DEBUG 100 に類似したものです。クライアントは、開始すると最初に QTMFTPD100 という名前のデー タ域が存在しているかどうかをチェックします。

このコマンドを次のように使用して、QTEMP ライブラリーに QTMFTPD100 を作成する必要がありま す。

CRTDTAARA DTAARA(QTEMP/QTMFTPD100) TYPE(\*LGL) AUT(\*USE)

QTMFTPD100 データ域が存在する場合は、DEBUG 値が 100 に設定され、 FTP クライアントのトレース が開始されます。この機能の目的は、 DEBUG 100 サブコマンドを発行しても FTP クライアントのトレ ースを開始できない 場合に、 FTP クライアントのデバッグ・トレースを使用可能にすることです。

# **FTP** サーバー・ジョブおよびジョブ・ログでの作業

FTP サーバー上で発生するエラーについて、詳細な情報を取得するには、FTP サーバー・ジョブ・ログの コピーが必要な場合があります。 FTP サーバーは、エラーが発生して終了したときに、スプール・ファイ ルにサーバー・ジョブ・ログを自動的に書き込みます。

以下のサブコマンドを FTP クライアントから実行することによって、サーバーを終了せずにサーバー・ジ ョブ・ログをスプール・ファイルに書き込むことができます。

#### QUOTE RCMD DSPJOBLOG

サーバー・ジョブ・ログに書き込まれたエラー・メッセージのコピーを取得するには、エラー発生後にこの サブコマンドを発行する必要があります。その後で、WRKSPLF コマンドを使用してジョブ・ログの検査 ができます。

この技法は、サーバーからクライアントに戻された応答メッセージが、サーバー・マシンで発生したエラー の情報をほとんど含んでいない場合に推奨されます。たとえば、この方式は、サーバー・マシンで発生する I/O エラーの詳細を取得するのに有効です。

エラーによってここで説明する方法で FTP サーバー・ジョブ・ログが取得できない場合には、次のコマン ドを入力して、それぞれの FTP セッションに対してスプール・ジョブ・ログを強制的に作成します。

CHGJOBD JOBD(QUSRSYS/QTMFTPS) LOG(4 00 \*SECLVL)

次に、そのエラーを発生させたシナリオを再現します。必要なデータを取得後に、元のジョブ・ログの振る 舞いを復元するには、次のコマンドを入力します。

CHGJOBD JOBD(QUSRSYS/QTMFTPS) LOG(4 00 \*NOLOG)

各 FTP セッションの終了時および FTP サーバーの終了時 (エラーの有無に関係なく) にスプール・ジョ ブ・ログを作成するには、ジョブ記述変更 (CHGJOBD) コマンドを以下のように使用します。

CHGJOBD JOBD(QUSRSYS/QTMFTPS) LOG(4 00 \*SECLVL)

サーバーの終了時にのみスプール・ジョブ・ログを取得するには、CHGJOBD コマンドを以下のように使 用します。

CHGJOBD JOBD(QUSRSYS/QTMFTPS) LOG(4 00 \*NOLIST)

#### **FTP** サーバー・ジョブおよびジョブ名

FTP AUTOSTART パラメーターを \*YES に設定して STRTCP コマンドを実行するか、または SERVER パラメーターを \*FTP か \*ALL に設定して STRTCPSVR コマンドを実行すると、FTP サーバー・ジョブ が開始します。 これらのジョブは QSYSWRK サブシステムで実行され、これらのジョブの目的は着信

FTP ユーザーのモニターです。これらのジョブ名の形式は、QTFTPnnnnn です。 nnnnn は、このサーバー に実行依頼する FTP サーバー・ジョブのジョブ番号です。

FTP サーバー・ジョブを処理するには、以下の CL コマンドを入力します。 WRKACTJOB JOB(QTFTP\*)

# 付録**.** 特記事項

本書は米国 IBM が提供する製品およびサービスについて作成したものです。

本書に記載の製品、サービス、または機能が日本においては提供されていない場合があります。日本で利用 可能な製品、サービス、および機能については、日本 IBM の営業担当員にお尋ねください。本書で IBM 製品、プログラム、またはサービスに言及していても、その IBM 製品、プログラム、またはサービスのみ が使用可能であることを意味するものではありません。これらに代えて、IBM の知的所有権を侵害するこ とのない、機能的に同等の製品、プログラム、またはサービスを使用することができます。ただし、IBM 以外の製品とプログラムの操作またはサービスの評価および検証は、お客様の責任で行っていただきます。

IBM は、本書に記載されている内容に関して特許権 (特許出願中のものを含む) を保有している場合があ ります。本書の提供は、お客様にこれらの特許権について実施権を許諾することを意味するものではありま せん。実施権についてのお問い合わせは、書面にて下記宛先にお送りください。

〒106-0032 東京都港区六本木 3-2-31 IBM World Trade Asia Corporation Licensing

以下の保証は、国または地域の法律に沿わない場合は、適用されません。 IBM およびその直接または間接 の子会社は、本書を特定物として現存するままの状態で提供し、商品性の保証、特定目的適合性の保証およ び法律上の瑕疵担保責任を含むすべての明示もしくは黙示の保証責任を負わないものとします。国または地 域によっては、法律の強行規定により、保証責任の制限が禁じられる場合、強行規定の制限を受けるものと します。

この情報には、技術的に不適切な記述や誤植を含む場合があります。本書は定期的に見直され、必要な変更 は本書の次版に組み込まれます。 IBM は予告なしに、随時、この文書に記載されている製品またはプログ ラムに対して、改良または変更を行うことがあります。

本書において IBM 以外の Web サイトに言及している場合がありますが、便宜のため記載しただけであ り、決してそれらの Web サイトを推奨するものではありません。それらの Web サイトにある資料は、こ の IBM 製品の資料の一部ではありません。それらの Web サイトは、お客様の責任でご使用ください。

IBM は、お客様が提供するいかなる情報も、お客様に対してなんら義務も負うことのない、自ら適切と信 ずる方法で、使用もしくは配布することができるものとします。

本プログラムのライセンス保持者で、(i) 独自に作成したプログラムとその他のプログラム(本プログラム を含む)との間での情報交換、および (ii) 交換された情報の相互利用を可能にすることを目的として、本 プログラムに関する情報を必要とする方は、下記に連絡してください。

IBM Corporation Software Interoperability Coordinator, Department 49XA 3605 Highway 52 N Rochester, MN 55901 U.S.A.

本プログラムに関する上記の情報は、適切な使用条件の下で使用することができますが、有償の場合もあり ます。

本書で説明されているライセンス・プログラムまたはその他のライセンス資料は、IBM 所定のプログラム 契約の契約条項、IBM プログラムのご使用条件、またはそれと同等の条項に基づいて、 IBM より提供さ れます。

本書には、日常の業務処理で用いられるデータや報告書の例が含まれています。より具体性を与えるため に、それらの例には、個人、企業、ブランド、あるいは製品などの名前が含まれている場合があります。こ れらの名称はすべて架空のものであり、名称や住所が類似する企業が実在しているとしても、それは偶然に すぎません。

### 著作権使用許諾:

本書には、様々なオペレーティング・プラットフォームでのプログラミング手法を例示するサンプル・アプ リケーション・プログラムがソース言語で掲載されています。お客様は、サンプル・プログラムが書かれて いるオペレーティング・プラットフォームのアプリケーション・プログラミング・インターフェースに準拠 したアプリケーション・プログラムの開発、使用、販売、配布を目的として、いかなる形式においても、 IBM に対価を支払うことなくこれを複製し、改変し、配布することができます。このサンプル・プログラ ムは、あらゆる条件下における完全なテストを経ていません。従って IBM は、これらのサンプル・プログ ラムについて信頼性、利便性もしくは機能性があることをほのめかしたり、保証することはできません。お 客様は、IBM のアプリケーション・プログラミング・インターフェースに準拠したアプリケーション・プ ログラムの開発、使用、販売、配布を目的として、いかなる形式においても、 IBM に対価を支払うことな くこれを複製し、改変し、配布することができます。

それぞれの複製物、サンプル・プログラムのいかなる部分、またはすべての派生的創作物にも、次のよう に、著作権表示を入れていただく必要があります。

(C) (お客様の会社名) (年). このコードの一部は、IBM Corp. のサンプル・プログラムから取られていま す。 (C) Copyright IBM Corp. \_年を入れる\_. All rights reserved.

この情報をソフトコピーでご覧になっている場合は、写真やカラーの図表は表示されない場合があります。

## 商標

以下は、IBM Corporation の商標です。 AIX Application System/400 AS/400 e (ロゴ) IBM iSeries Operating System/400 OS/400 pSeries 400

UNIX は、The Open Group の米国およびその他の国における登録商標です。

他の会社名、製品名およびサービス名等はそれぞれ各社の商標です。

# 資料に関するご使用条件

お客様がダウンロードされる資料につきましては、以下の条件にお客様が同意されることを条件にその使用 が認められます。

個人使用**:** これらの資料は、すべての著作権表示その他の所有権表示をしていただくことを条件に、非商業 的な個人による使用目的に限り複製することができます。ただし、IBM の明示的な承諾をえずに、これら の資料またはその一部について、二次的著作物を作成したり、配布 (頒布、送信を含む) または表示 (上映 を含む) することはできません。

商業的使用**:** これらの資料は、すべての著作権表示その他の所有権表示をしていただくことを条件に、お客 様の企業内に限り、複製、配布、および表示することができます。ただし、IBM の明示的な承諾をえずに これらの資料の二次的著作物を作成したり、お客様の企業外で資料またはその一部を複製、配布、または表 示することはできません。

ここで明示的に許可されているもの以外に、資料や資料内に含まれる情報、データ、ソフトウェア、または その他の知的所有権に対するいかなる許可、ライセンス、または権利を明示的にも黙示的にも付与するもの ではありません。

資料の使用が IBM の利益を損なうと判断された場合や、上記の条件が適切に守られていないと判断された 場合、IBM はいつでも自らの判断により、ここで与えた許可を撤回できるものとさせていただきます。

お客様がこの情報をダウンロード、輸出、または再輸出する際には、米国のすべての輸出入関連法規を含 む、すべての関連法規を遵守するものとします。IBM は、これらの資料の内容についていかなる保証もし ません。これらの資料は、特定物として現存するままの状態で提供され、商品性の保証、特定目的適合性の 保証および法律上の瑕疵担保責任を含むすべての明示もしくは黙示の保証責任なしで提供されます。

これらの資料の著作権はすべて、IBM Corporation に帰属しています。

お客様が、このサイトから資料をダウンロードまたは印刷することにより、これらの条件に同意されたもの とさせていただきます。

# コードに関する特記事項

本書には、プログラムの例が含まれています。

IBM(R) は、お客様に、このプログラムをサンプルとして使用することができる非独占的な使用権を許諾し ます。お客様は、このサンプル・コードから、お客様独自の特別のニーズに合わせた類似のプログラムを作 成することができます。

すべてのサンプル・コードは、例として示す目的でのみ、IBM により提供されます。このサンプル・プロ グラムは、あらゆる条件下における完全なテストを経ていません。従って IBM は、これらのサンプル・プ ログラムについて信頼性、利便性もしくは機能性があることをほのめかしたり、保証することはできませ ん。

ここに含まれるすべてのプログラムは、現存するままの状態で提供され、いかなる保証も適用されません。 不侵害、商品性、特定目的適合性に関する黙示の保証の適用も一切ありません。

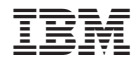

Printed in Japan